# **Solaris 10 11/06설치설명서: Solaris Live Upgrade및 업그레이드계획**

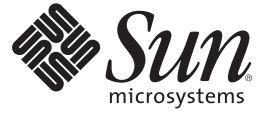

Sun Microsystems, Inc. 4150 Network Circle Santa Clara, CA 95054 U.S.A.

부품 번호: 819–7816–10 2006년 11월

Copyright 2006 Sun Microsystems, Inc. 4150 Network Circle, Santa Clara, CA 95054 U.S.A. 모든 권리는 저작권자의 소유입니다.

Sun Microsystems, Inc.는 본 설명서에서 설명하는 제품에 구현된 기술과 관련한 지적 재산권을 보유합니다. 특히 이러한 지적 재산권에는 하나 이상의 미국 특허 또는 미국 및 기타 국가에서 특허 출원중인 응용 프로그램이 포함될 수 있습니다.

U.S. 정부 권한 – 상용. 정부 사용자는 Sun Microsystems, Inc. 표준 사용권 계약과 FAR의 해당 규정 및 추가 사항의 적용을 받습니다.

이 배포에는 타사에서 개발한 자료가 포함되어 있을 수 있습니다.

본 제품의 일부는 Berkeley BSD 시스템일 수 있으며 University of California로부터 라이센스를 취득했습니다. UNIX는 X/Open Company, Ltd.를 통해 독점 라이센스를 취득한 미국 및 기타 국가의 등록 상표입니다.

Sun, Sun Microsystems, Sun 로고, Solaris 로고, Java Coffee Cup 로고, docs.sun.com, Java 및 Solaris는 미국 및 기타 국가에서 Sun Microsystems, Inc.의 상표 또는 능독 상표입니다. 모는 SPARC 상표는 라이센스 하에 사용되며 미국 및 기타 국가에서 SPARC International, Inc.의 상표 또는 능독 상표입니다. SPARC<br>상표가 부착된 제품은 Sun Microsystems, Inc.가 개발한 아키텍처를 기반으로 합니다.

OPEN LOOK 및 Sun<sup>TM</sup> Graphical User Interface는 Sun Microsystems, Inc.가 해당 사용자 및 라이센스 소유자를 위해 개발했습니다. Sun은 컴퓨터 업계에서<br>시각적 또는 그래픽 사용자 인터페이스 개념을 연구하고 개발하는 데 있어 Xerox의 선구자적 업적을 인정합니다. Sun은 Xerox Graphical User Interface에 대한 Xerox의 비독점 라이센스를 보유하고 있으며 이 라이센스는 OPEN LOOK GUI를 구현하거나 그 외의 경우 Sun의 서면 라이센스 계약을 준수하는 - Nation - 이 가 AP 가 모드를 포가 하도<br>Sun의 라이센스 소유자에게도 적용됩니다.

이 발행물에서 다루는 제품과 수독된 정보는 미국 수줄 관리법에 의해 규제되며 다른 국가의 수줄 또는 수입 관리법의 적용을 받을 수도 있습니다. 이<br>제품과 정보를 직간접적으로 핵무기, 미사일 또는 생화학 무기에 사용하거나 핵과 관련하여 해상에서 사용하는 것은 엄격하게 금지됩니다. 미국 수출<br>금지 국가 또는 금지된 개인과 특별히 지정된 국민 목록을 포함하여 미국 수출 금지 목록에 지정된 대상으로의

본 설명서는 "있는 그대로" 제공되며 상업적, 특정 목적에 대한 적합성 또는 비침해성에 대한 모든 묵시적 보증을 포함하여 모든 명시적 또는 묵시적 조건,<br>표현 및 보증에 대해 어떠한 책임도 지지 않습니다. 이러한 보증 부인은 법적으로 허용된 범위 내에서만 적용됩니다.

# 목차

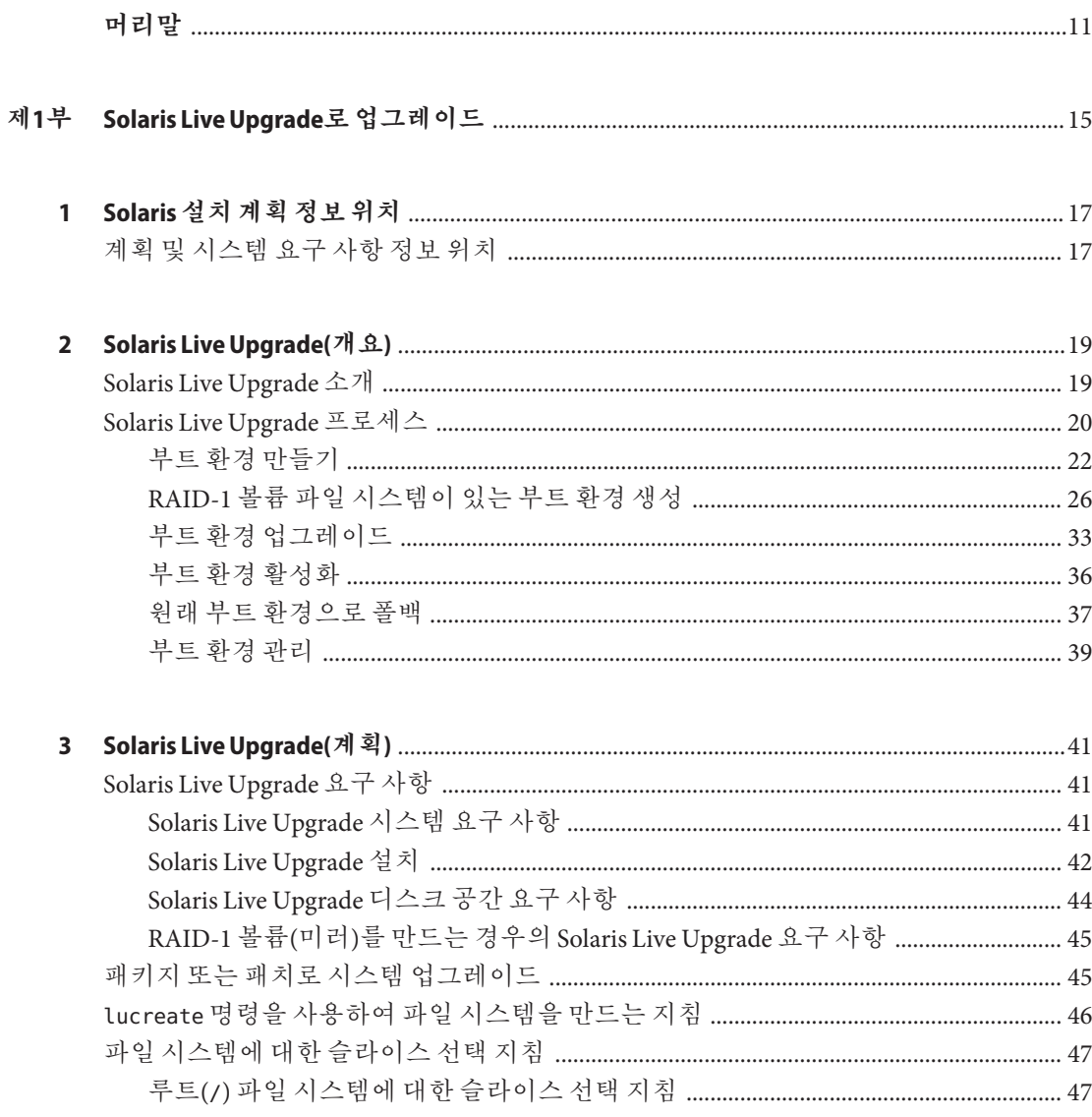

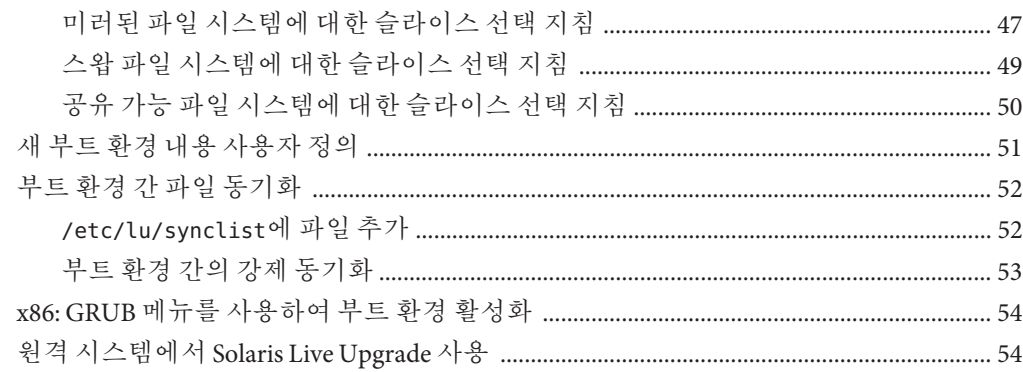

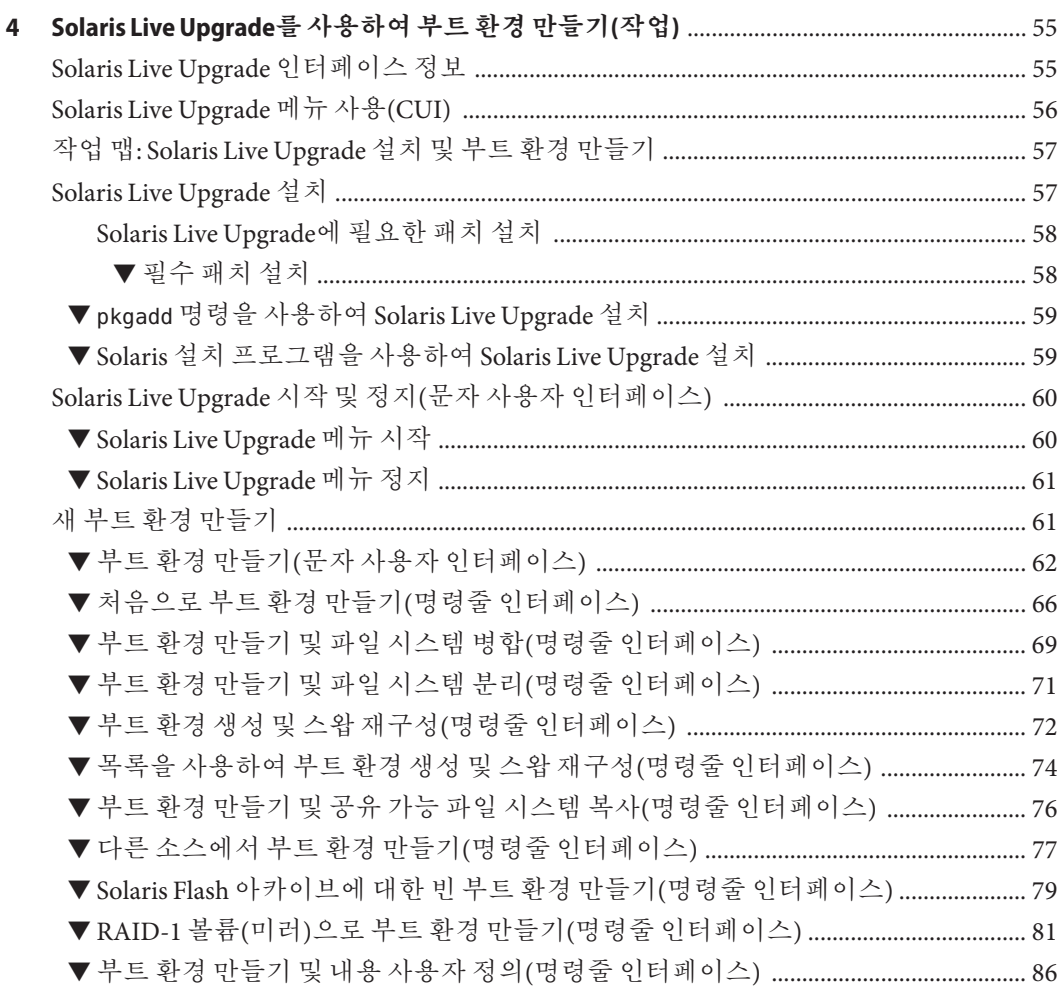

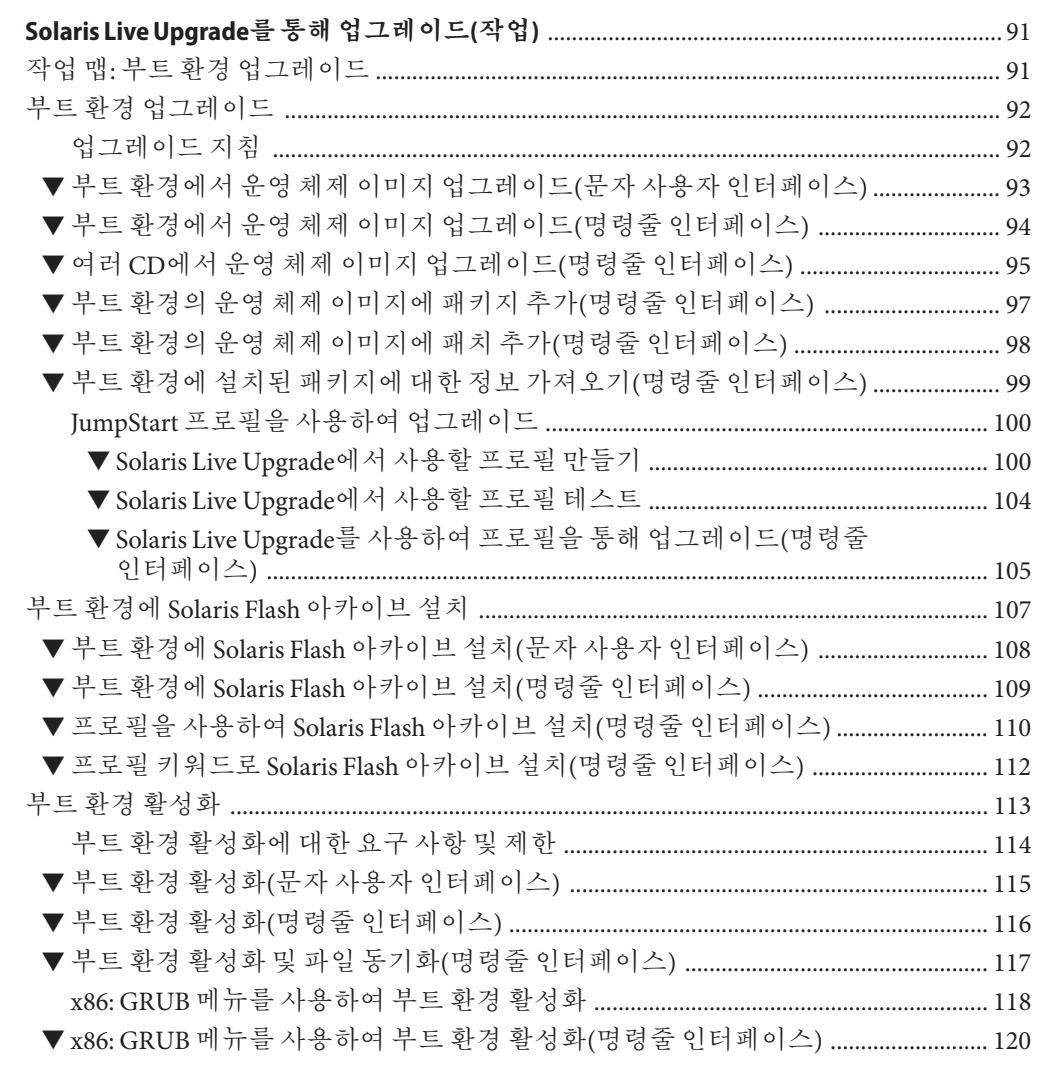

 $\overline{\mathbf{5}}$ 

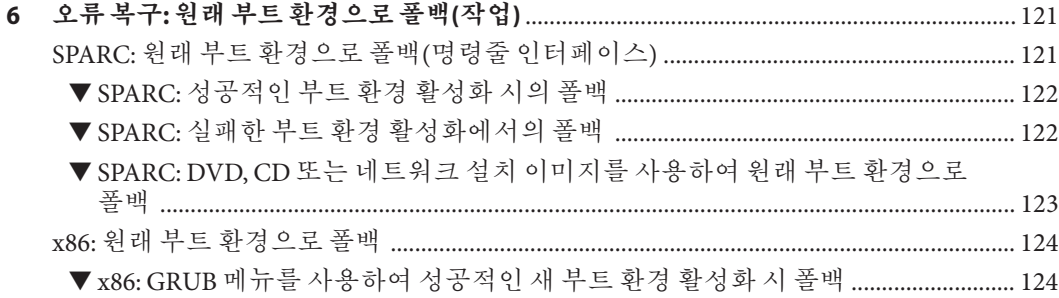

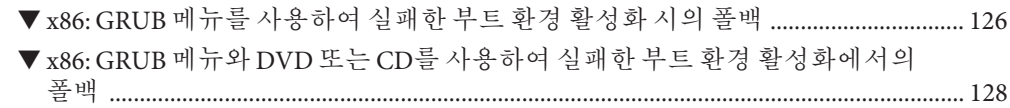

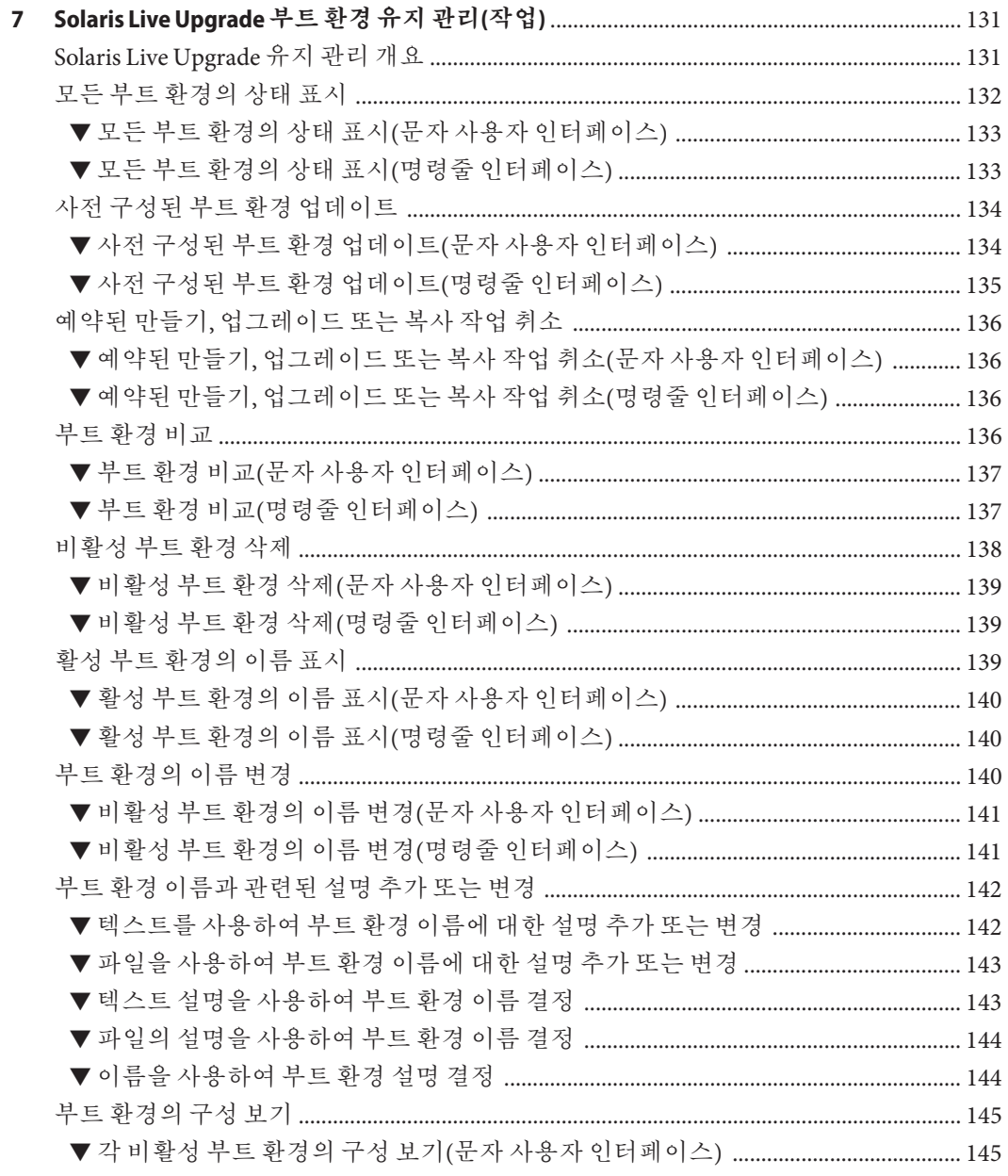

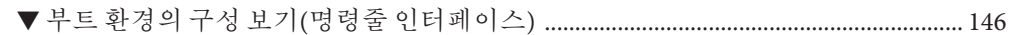

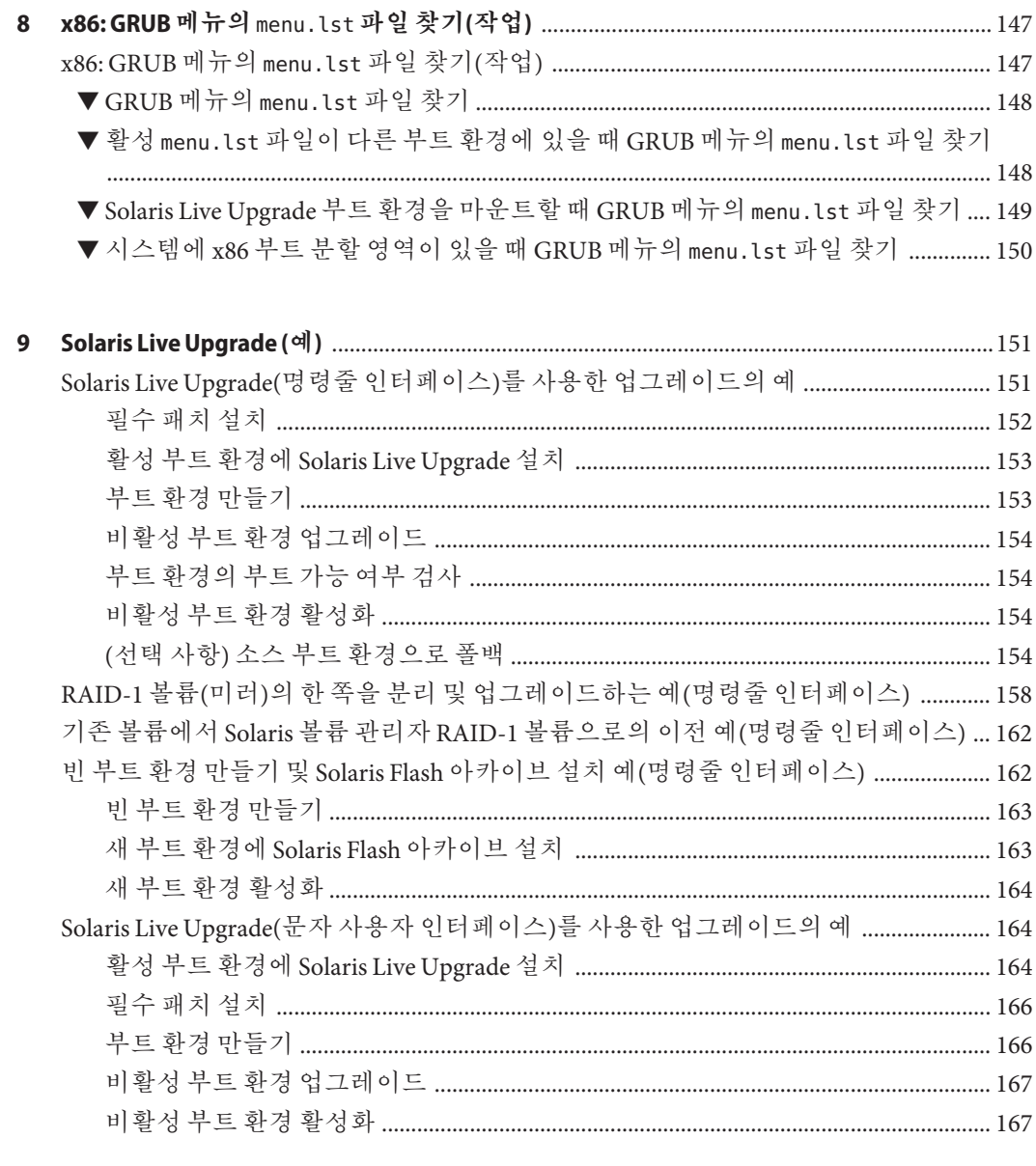

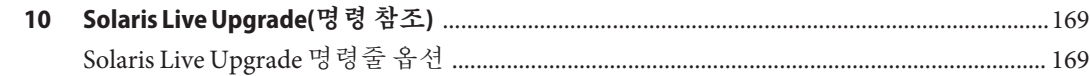

목차

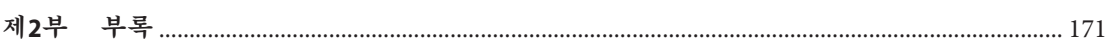

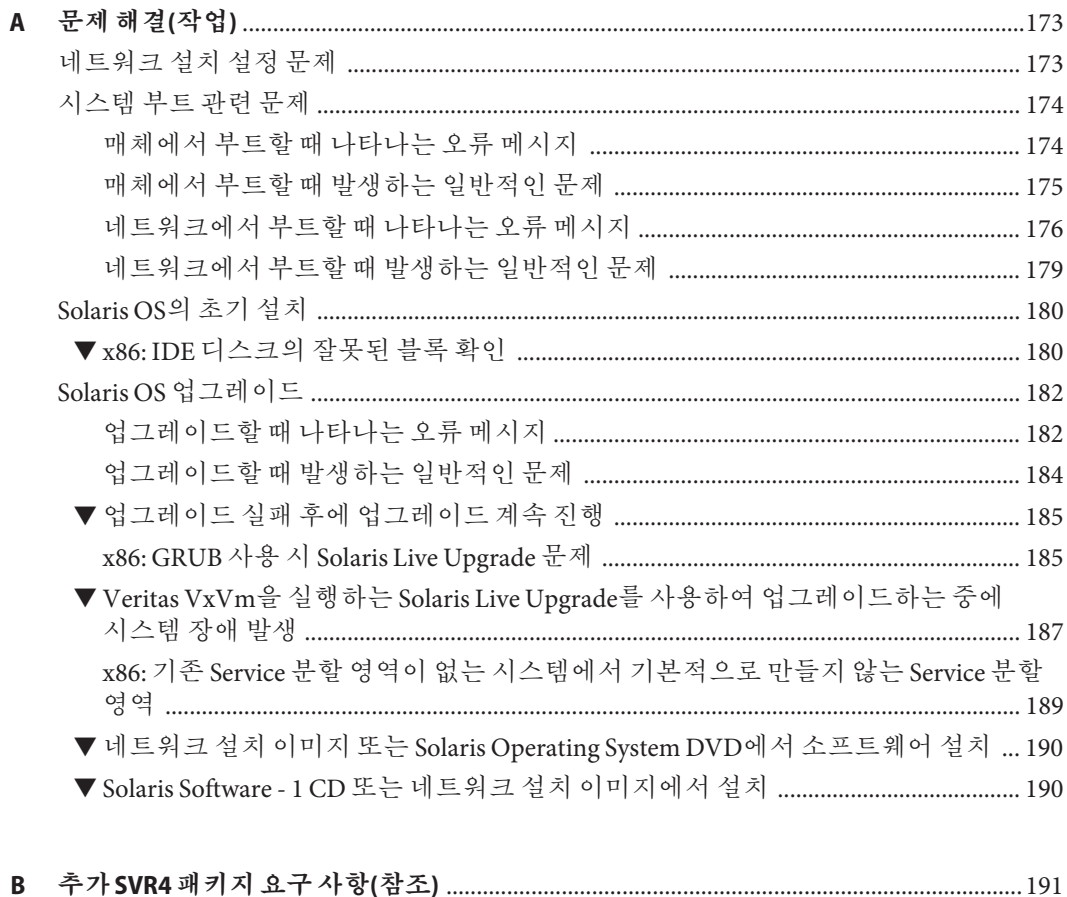

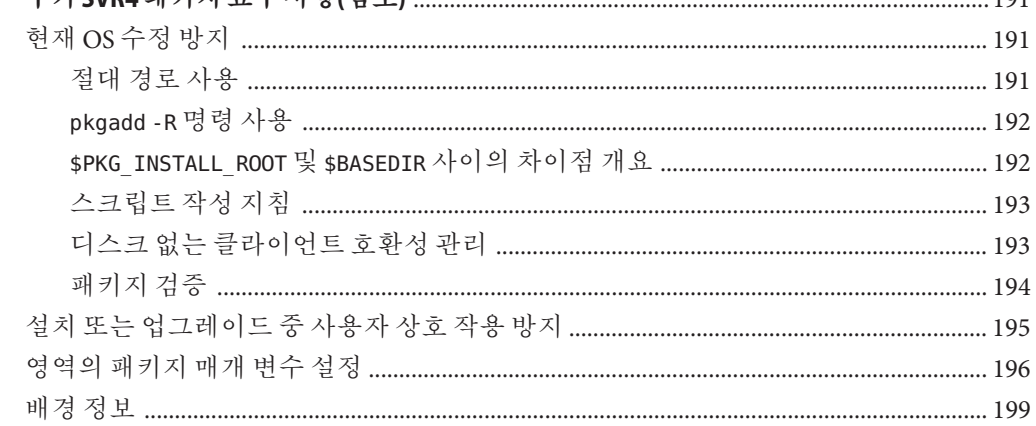

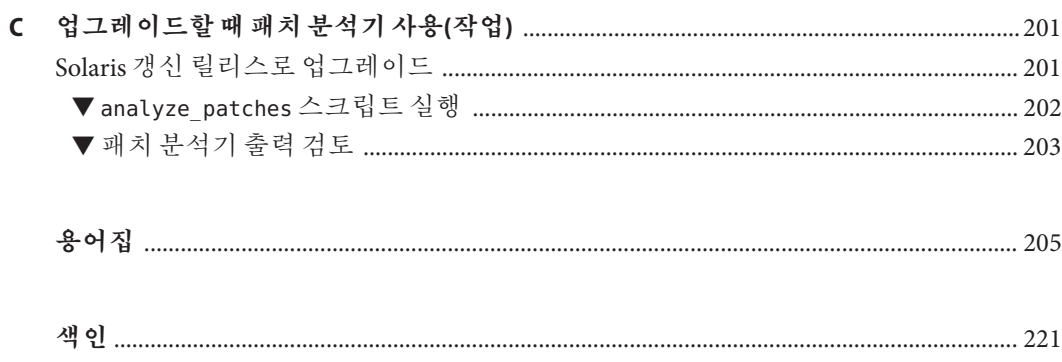

<span id="page-10-0"></span>본 설명서에서는 네트워크에 연결되거나 연결되지 않은 SPARC® 및 x86 구조 기반 시스템에서 Solaris™ 운영 체제(OS)를 설치 및 업그레이드하는 방법에 대해 설명합니다.

본 설명서에서는 시스템 하드웨어 또는 기타 주변 기기를 설정하는 방법에 대해서는 설명하지 않습니다.

**주 –** 본 Solaris 릴리스는 프로세서 아키텍처의 SPARC 및 x86 제품군을 사용하는 UltraSPARC®, SPARC64, AMD64, Pentium 및 Xeon EM64T 시스템을 지원합니다. 지원되는 시스템은 <http://www.sun.com/bigadmin/hcl>의 **Solaris 10 Hardware Compatibility List**를 참조하십시오. 이 문서에서는 플랫폼 유형에 따른 구현 차이가 있는 경우 이에 대하여 설명합니다.

이 문서에서 x86 관련 용어는 다음을 나타냅니다.

- "x86"은 64비트 및 32비트 x86 호화 제품의 큰 제품구을 의미합니다.
- "x64"는 AMD64 또는 EM64T 시스템에 대한 특정 64비트 정보를 나타냅니다.
- "32비트 x86"은 x86 기반 시스템에 대한 특정 32비트 정보를 나타냅니다.

지원되는 시스템은 **Solaris 10 Hardware Compatibility List**를 참조하십시오.

## **본설명서의대상**

본 설명서는 Solaris OS 설치를 담당하는 시스템 관리자를 대상으로 합니다. 본 설명서는 다음 유형의 정보를 모두 제공합니다.

- 네트워크에 연결된 환경에서 복수 Solaris 시스템을 관리하는 기업 시스템 관리자를 위한 고급 Solaris 설치 정보
- Solaris 설치 또는 업그레이드를 가끔 수행하는 시스템 관리자를 위한 기본 Solaris 설치 정보

## **관련설명서**

Solaris 소프트웨어를 설치할 때 필요할 수 있는 관련 정보는 표 P–1의 목록을 참조하십시오.

**표 P–1**관련정보

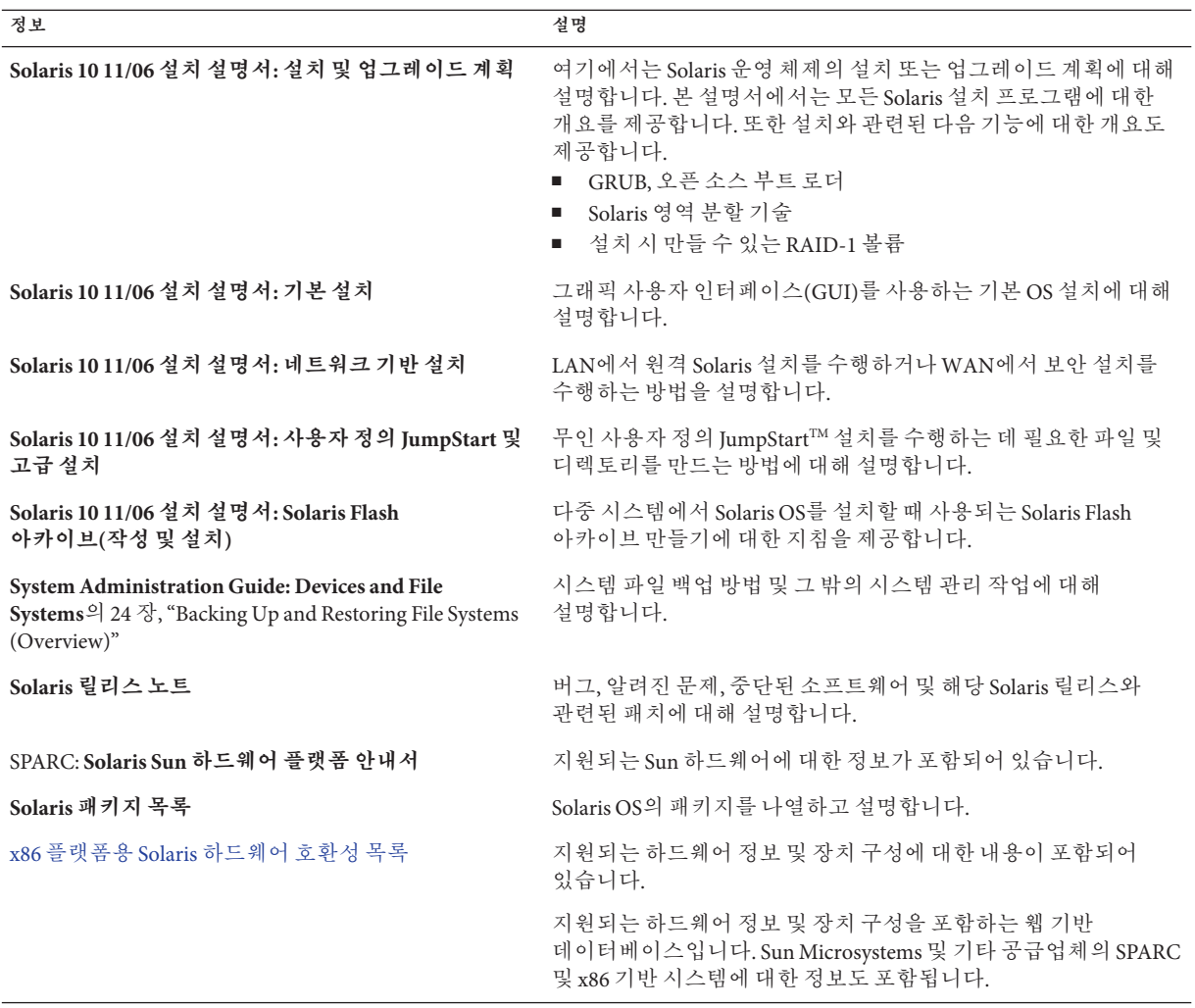

## **설명서,지원및교육**

Sun 웹 사이트는 다음 추가 자원에 대한 정보를 제공합니다.

- 설명서 (<http://www.sun.com/documentation/>)
- 지원 (<http://www.sun.com/support/>)
- 교육 (<http://www.sun.com/training/>)

## **표기규약**

다음 표에서는 본 설명서에 사용된 표기 규약에 대해 설명합니다.

#### **표 P–2**표기규약

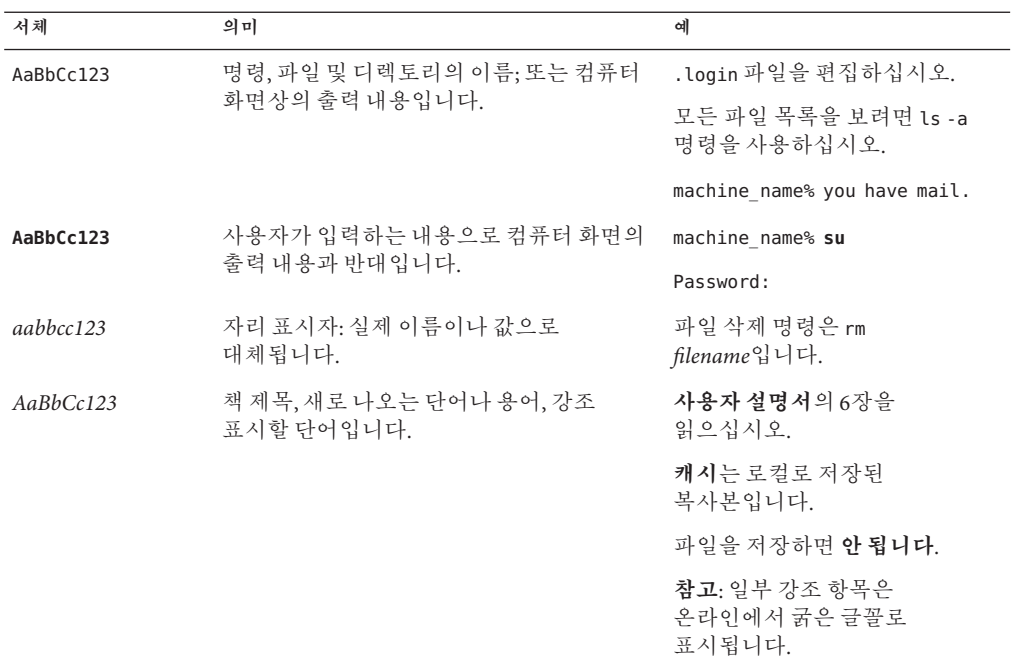

## **명령예의쉘프롬프트**

C 쉘, Bourne 쉘 및 Korn 쉘에 대한 기본 UNIX® 시스템 프롬프트 및 수퍼유저 프롬프트는 다음 표와 같습니다.

**표 P–3**쉘프롬프트

| 쉘                       | 프롬프트          |
|-------------------------|---------------|
| C쉘                      | machine name% |
| 수퍼유저용C쉘                 | machine name# |
| Bourne 쉘 및 Korn 쉘       | \$            |
| 수퍼유저용 Bourne 쉘 및 Korn 쉘 | #             |

# Solaris Live Upgrade**로업그레이드**

<span id="page-14-0"></span>**1**

여기에서는 Solaris Live Upgrade를 사용하여 비활성 부트 환경을 만들고 업그레이드하는 데 대한 개요와 설명을 제공합니다. 그런 다음, 부트 환경을 현재 부트 환경이 되도록 전환할 수 있습니다.

<span id="page-16-0"></span>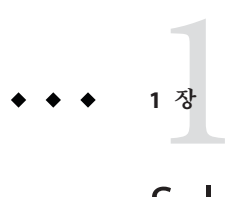

# Solaris**설치계획정보위치**

본 설명서에서는 Solaris Live Upgrade 프로그램을 사용하여 Solaris 운영 체제를 업그레이드하는 방법에 대한 정보를 제공합니다. 본 설명서에서는 Solaris Live Upgrade 사용에 대해 알아야 하는 모든 정보를 제공하지만 시작하기 전에 당사의 설치 설명서 모음 중 계획 설명서를 읽어 보면 도움이 될 것입니다. 다음 참조에서는 시스템을 업그레이드하기 전에 필요한 유용한 정보를 제공합니다.

## **계획및시스템요구사항정보위치**

**Solaris 10 11/06 설치 설명서: 설치 및 업그레이드 계획**에서는 시스템 요구 사항, 파일 시스템 계획 지침 및 업그레이드 계획 등과 같은 높은 수준의 계획 정보를 제공합니다. 다음 목록은 계획 설명서에 있는 장을 설명하고 해당 장에 대한 링크를 제공합니다.

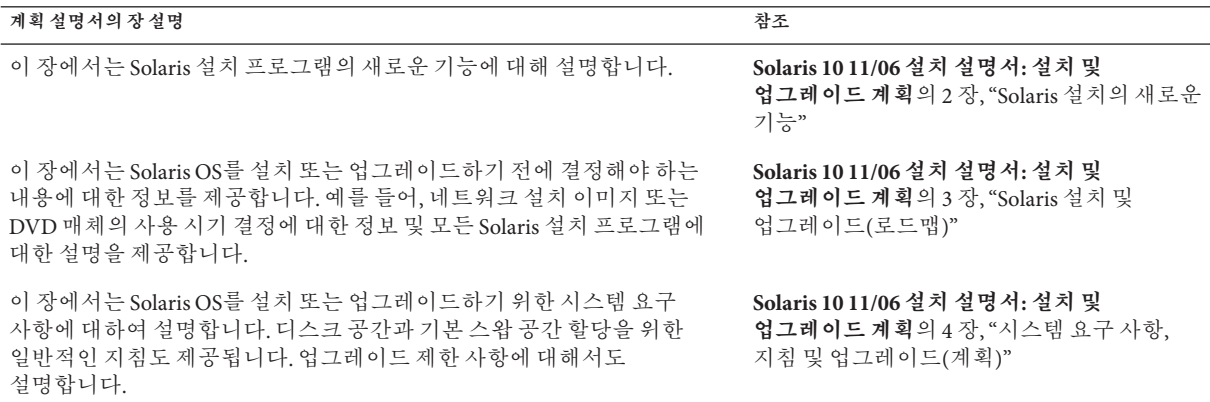

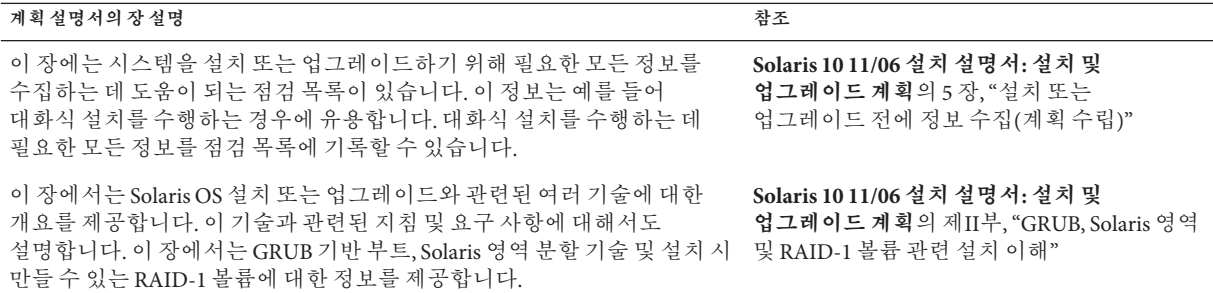

<span id="page-18-0"></span>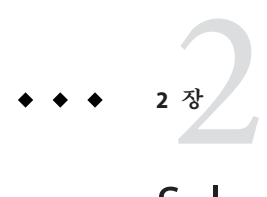

## Solaris Live Upgrade(**개요**)

이 장에서는 Solaris Live Upgrade 프로세스에 대해 설명합니다.

**주 –** 본 설명서에서는 **슬라이스**라는 용어를 사용하지만 일부 Solaris 설명서와 프로그램에서는 슬라이스를 분할 영역이라고 부르기도 합니다.

## **Solaris Live Upgrade소개**

Solaris Live Upgrade를 사용하면 시스템이 계속 작동하는 동안 시스템을 업그레이드할 수 있습니다. 현재 부트 환경이 실행되는 동안 부트 환경을 복제하고 복제물을 업그레이드할 수 있습니다. 또는 업그레이드가 아니라 부트 환경에서 Solaris Flash 아카이브를 설치할 수 있습니다. 원래의 시스템 구성은 아카이브의 업그레이드 또는 설치에 영향을 받지 않고 정상적으로 기능을 합니다. 준비가 되면 시스템을 다시 부트하여 새 부트 환경을 활성화할 수 있습니다. 오류가 발생하면 간단히 다시 부트하여 원래 부트 환경으로 쉽게 되돌릴 수 있습니다. 이 스위치는 테스트 및 평가 프로세스에서 필요로 하는 일반적인 중단 시간을 제거합니다.

Solaris Live Upgrade를 사용하여 현재 실행 중인 시스템에 영향을 주지 않고 부트 환경을 복제할 수 있습니다. 그런 다음 다음과 같은 작업을 수행할 수 있습니다.

- 시스템 업그레이드
- 현재 부트 환경의 디스크 구성을 새 부트 환경에서 다른 파일 시스템 유형, 크기 및 레이아웃으로 변경
- 서로 다른 이미지의 다양한 부트 환경 유지. 예를 들어, 한 부트 환경은 최신 패치를 포함하도록 만들고 다른 부트 환경은 업데이트 릴리스를 포함하도록 만들 수 있습니다.

Solaris Live Upgrade를 사용하려면 기본적인 시스템 관리에 대한 이해가 필요합니다. 파일 시스템 관리, 마운팅, 부트, 스왑 관리 등의 시스템 관리 작업에 대한 배경 정보는 **System Administration Guide: Devices and File Systems**를 참조하십시오.

## <span id="page-19-0"></span>**Solaris Live Upgrade프로세스**

다음은 현재 부트 환경의 복사본을 만들고, 이 복사본을 업그레이드하고, 업그레이드된 복사본을 활성 부트 환경이 되도록 전환하는 데 필요한 작업의 개요입니다. 또한 원본 부트 환경으로 전환하는 폴백 프로세스도 설명합니다. [그림](#page-20-0) 2–1에서는 전체 Solaris Live Upgrade 프로세스에 대해 설명합니다.

<span id="page-20-0"></span>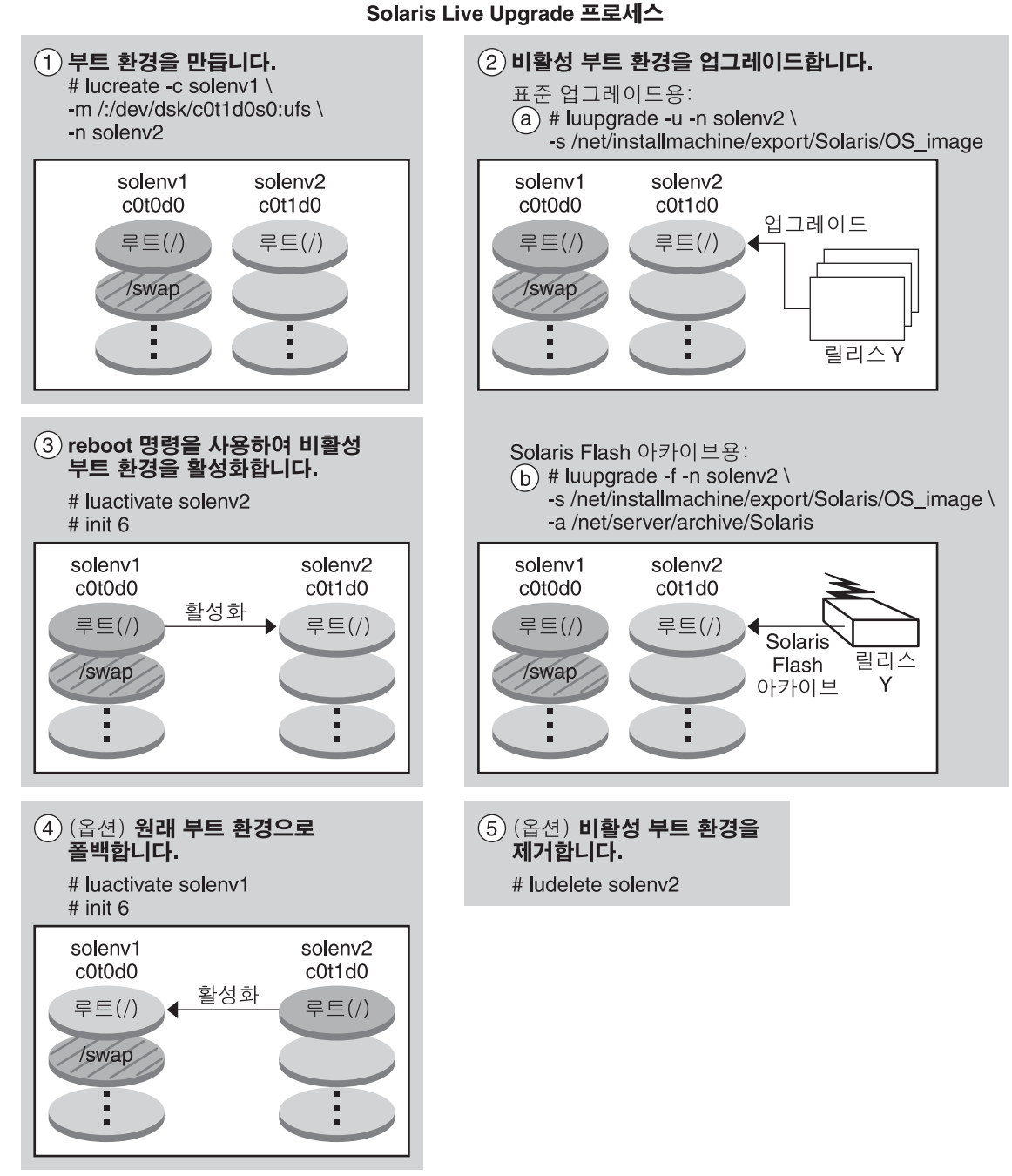

**그림 2–1** Solaris Live Upgrade프로세스

<span id="page-21-0"></span>다음 섹션은 Solaris Live Upgrade 프로세스를 설명합니다.

- 1. 새 부트 환경을 물리적 슬라이스 또는 논리 볼륨에 만들 수 있습니다.
	- 22 페이지 "부트 환경 만들기"
	- 26 페이지 "RAID-1 [볼륨 파일 시스템이 있는 부트 환경 생성](#page-25-0)"
- 2. 33 페이지 "[부트 환경 업그레이드](#page-32-0)"
- 3. 36 페이지 "[부트 환경 활성화](#page-35-0)"
- 4. 37 페이지 "[원래 부트 환경으로 폴백](#page-36-0)"

## **부트환경만들기**

부트 환경을 만들면 사용 중인 부트 환경에서 새 부트 환경으로 중요한 파일 시스템을 복사할 수 있습니다. 필요할 경우 디스크가 재구성되며 파일 시스템이 사용자 지정되고 중요한 파일 시스템이 새 부트 환경으로 복사됩니다.

#### **파일시스템유형**

Solaris Live Upgrade는 두 가지 파일 시스템 유형을 구분합니다. 중요 파일 시스템 및 공유 가능 파일 시스템. 이들 파일 시스템 유형의 설명은 다음 표와 같습니다.

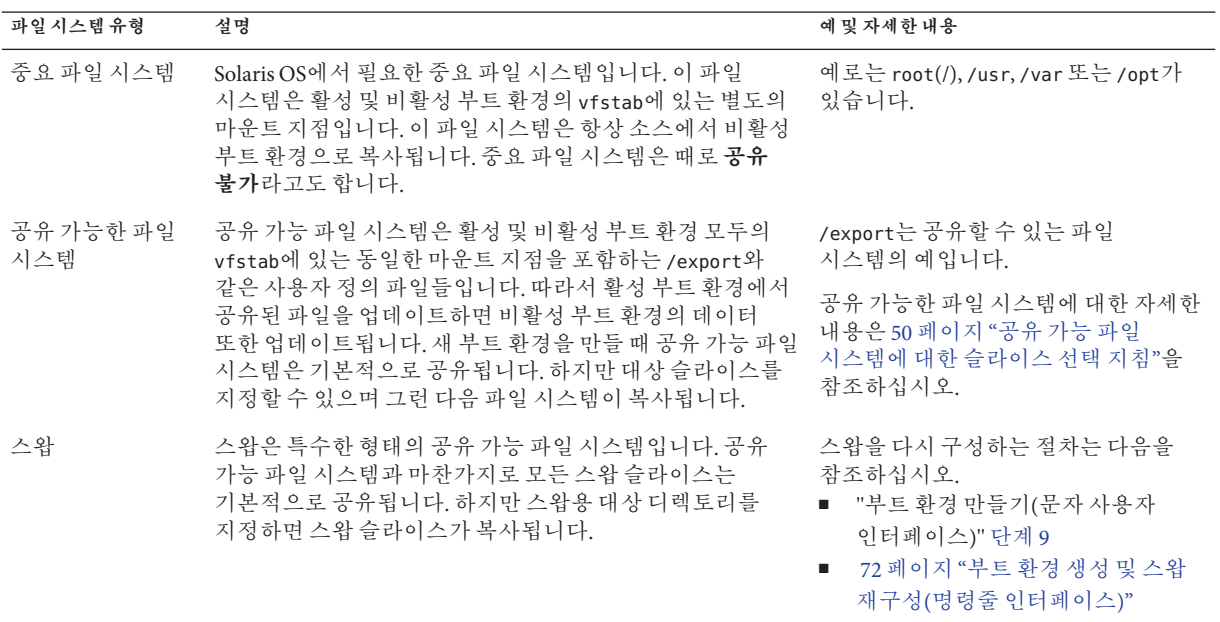

#### **파일시스템에RAID-1볼륨만들기**

Solaris Live Upgrade는 파일 시스템에서 RAID-1 볼륨(미러)을 가진 부트 환경을 만들 수 있습니다. 개요는 26 페이지 "RAID-1 [볼륨 파일 시스템이 있는 부트 환경 생성](#page-25-0)"을 참조하십시오.

#### **파일시스템복사**

새 부트 환경을 만드는 프로세스는 중요한 파일 시스템을 복사할 수 있는 사용되지 않는 슬라이스를 식별하는 것부터 시작합니다. 슬라이스를 사용할 수 없거나 슬라이스가 최소 요건을 충족시키지 못하면 새 슬라이스를 포맷할 필요가 있습니다.

슬라이스를 정의한 뒤 파일 시스템을 디렉토리에 복사하기 전에 새 부트 환경에 파일 시스템을 재구성할 수 있습니다. vfstab을 편집하여 파일 시스템 디렉토리를 연결하거나 연결 해제하는 간단한 방법인 파일 시스템 분할과 병합을 통해 파일 시스템을 재구성합니다. 같은 마운트 지점을 지정하여 부모 디렉토리에 파일 시스템을 병합할 수 있습니다. 서로 다른 마운트 지점을 지정하여 부모 디렉토리에서 파일 시스템을 분리할 수도 있습니다.

비활성 부트 환경에 파일 시스템이 구성된 뒤 자동 복사를 시작합니다. 중요한 파일 시스템이 지정된 디렉토리로 복사됩니다. 공유 가능 파일 시스템은 복사되지 않지만 공유됩니다. 예외적으로 일부 공유 가능 파일 시스템을 복사하도록 지정할 수 있습니다. 활성 부트 환경의 파일 시스템을 비활성 부트 환경에 복사하면 파일은 새 디렉토리에 지정됩니다. 활성 부트 환경은 어떤 방법으로도 변경되지 않습니다.

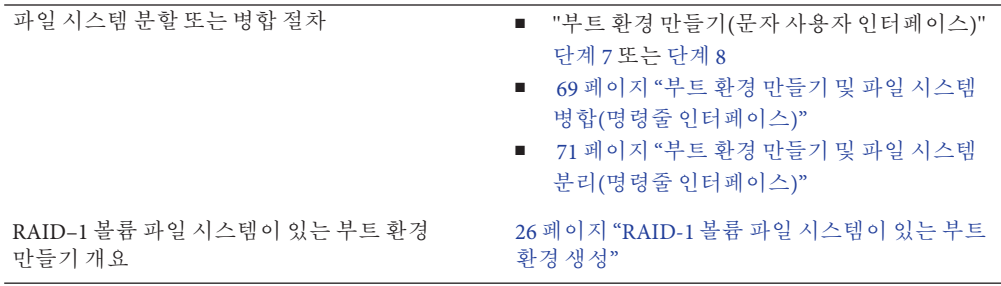

#### **새부트환경생성예**

다음 그림은 다양한 새 부트 환경을 만드는 방법을 보여 줍니다.

[그림](#page-23-0) 2–2에서는 새 부트 환경을 만들기 위해 중요한 파일 시스템 루트(/)가 디스크의 다른 슬라이스로 복사된 것을 보여 줍니다. 활성 부트 환경은 하나의 슬라이스에 루트(/) 파일 시스템을 포함합니다. 새 부트 환경은 새 슬라이스에 루트(/) 파일 시스템이 있는 정확한 복제 부트 환경입니다. 파일 시스템 /swap 및 /export/home은 활성 및 비활성 부트 환경에 의해 공유됩니다.

<span id="page-23-0"></span>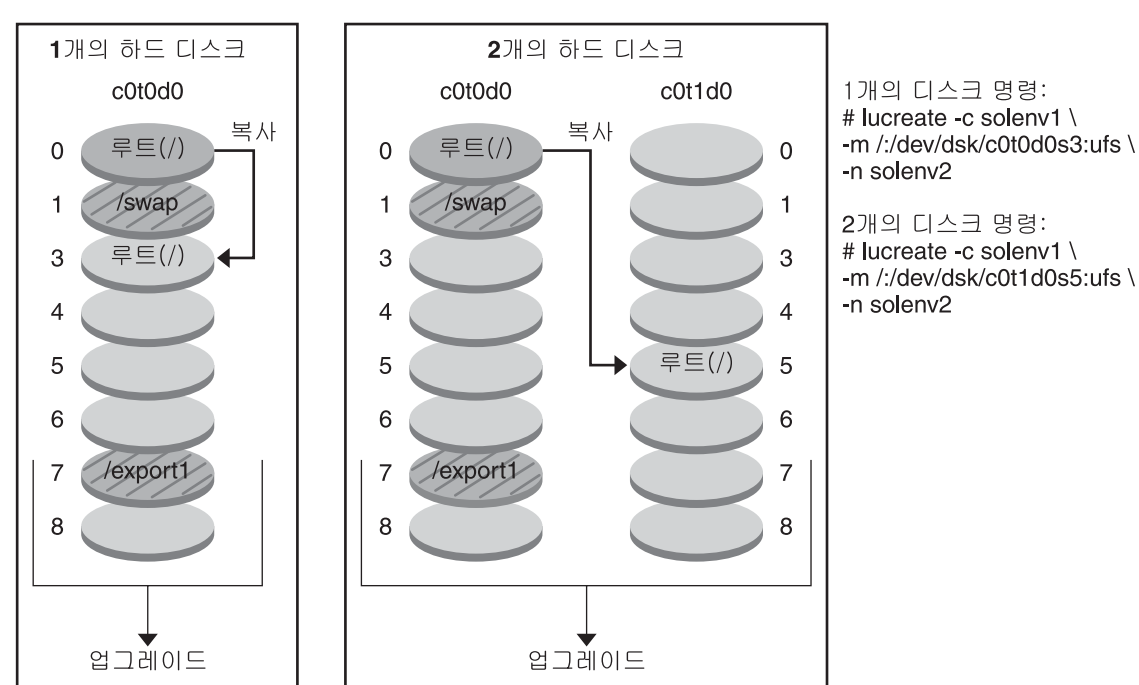

부트 화경 작성 -루트(/) 파일 시스템을 단일 슬라이스에 복사

- $\Box$  현재 릴리스 X 중요한 파일 시스템 루트(/)
- $\Box$  비활성 릴리스 X 중요한 파일 시스템 루트(/)
- 2 공유 파일 시스템

**그림 2–2** 비활성 부트 환경 만들기 – 루트(/) 파일 시스템 복사

[그림](#page-24-0) 2–3에서는 새 부트 환경을 만들기 위해 중요한 파일 시스템이 분할되어 디스크의 슬라이스로 복사된 것을 보여 줍니다. 활성 부트 환경은 하나의 슬라이스에 루트(/) 파일 시스템을 포함합니다. 해당 슬라이스에서 루트(/) 파일 시스템은 /usr, /var 및 /opt 디렉토리를 포함합니다. 새 부트 환경에서는 루트(/) 파일 시스템이 분할되어 /usr 및 /opt가 별개의 슬라이스에 배치됩니다. 파일 시스템 /swap 및 /export/home은 양쪽 부트 환경에서 모두 공유합니다.

부트 환경 작성 및 파일 시스템 분리

<span id="page-24-0"></span>1개의 하드 디스크

2개의 하드 디스크

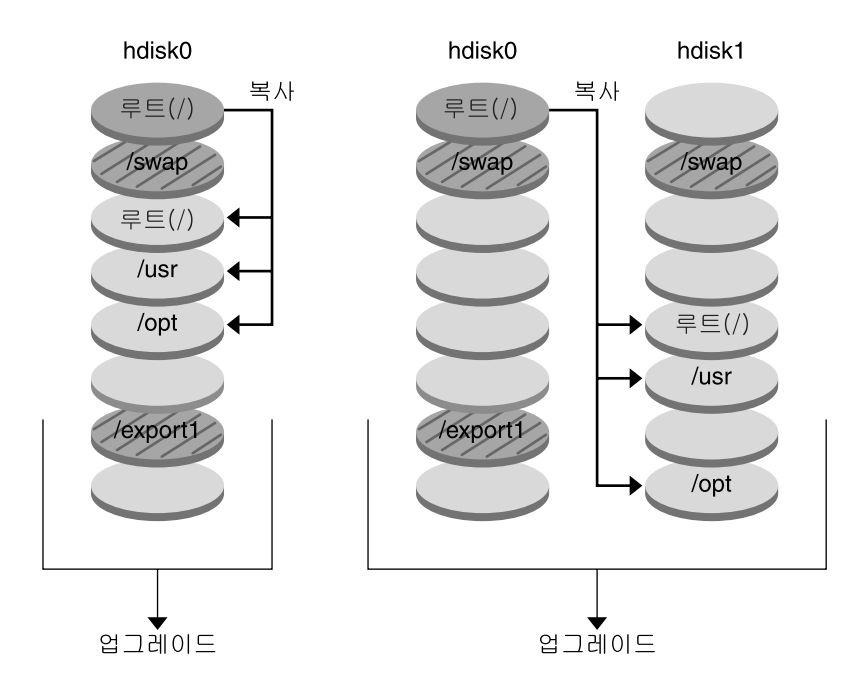

- □ 현재 릴리스 X 중요한 파일 시스템 루트(A
- $\Box$  비활성 릴리스 X 중요한 파일 시스템 루트(/) /usr /opt

2 공유 파일 시스템

**그림 2–3** 비활성 부트 환경 만들기 – 파일 시스템 분할

[그림](#page-25-0) 2–4에서는 새 부트 환경을 만들기 위해 중요한 파일 시스템이 병합되어 디스크의 슬라이스로 복사된 것을 보여 줍니다. 활성 부트 환경에는 루트(/) 파일 시스템, /usr, /var 및 /opt가 포함되어 있으며 자체 슬라이스에 각 파일 시스템이 있습니다. 새 부트 환경에서 /usr 및 /opt는 슬라이스의 루트(/) 파일 시스템에 병합됩니다. 파일 시스템 /swap 및 /export/home은 양쪽 부트 환경에서 모두 공유합니다.

<span id="page-25-0"></span>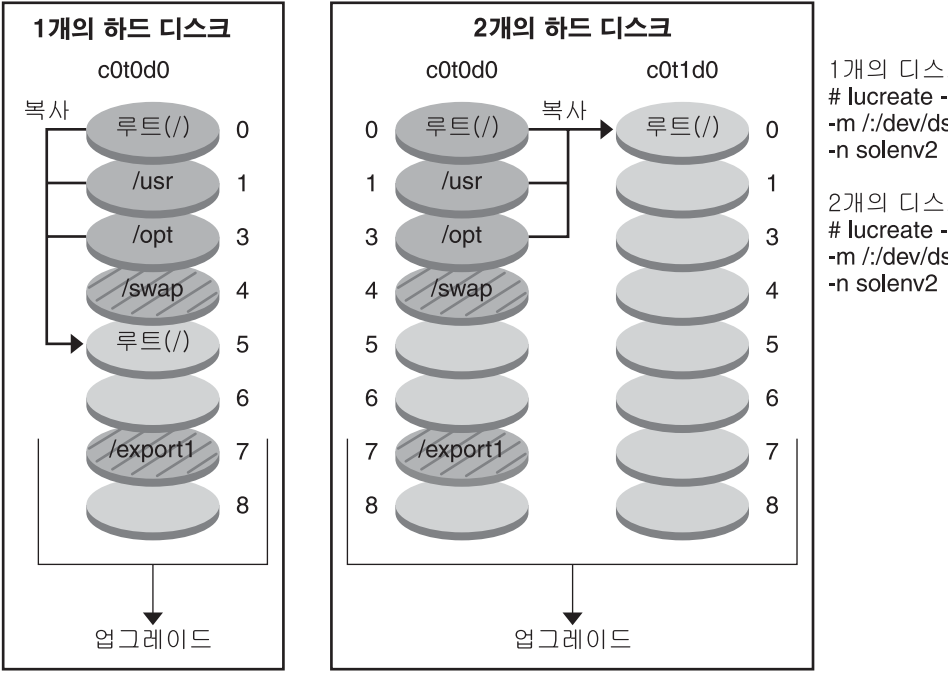

부트 환경 작성 - 파일 시스템 병합

1개의 디스크 명령: # lucreate -c solenv1 \  $-m$  /:/dev/dsk/c0t0d0s5:ufs \

2개의 디스크 명령: # lucreate -c soleny1 \

 $-m$  / /dev/dsk/c0t1d0s0 ufs \

- □ 현재 릴리스 X 중요한 파일 시스템 루트(/) /usr /opt
- □ 비황성 릴리스 Y 중요한 파일 시스템 루트(A
- ☑ 공유 파일 시스템

**그림 2–4** 비활성 부트 환경 만들기 – 파일 시스템 병합

## **RAID-1볼륨파일시스템이있는부트환경생성**

Solaris Live Upgrade는 Solaris 볼륨 관리자 기술을 사용하여 부트 환경을 만들고, 여기에는 RAID-1 볼륨에 캡슐화된 파일 시스템이 포함됩니다. Solaris 볼륨 관리자는 볼륨을 사용하여 디스크를 안정적으로 관리할 수 있는 강력한 방법을 제공합니다. Solaris 볼륨 관리자는 연결, 스트라이프 및 다른 복잡한 구성을 가능하게 합니다. Solaris Live Upgrade를 사용하면 루트(/) 파일 시스템에 대해 RAID-1 볼륨을 만드는 작업 등 이러한 작업이 가능하게 됩니다.

볼륨은 여러 디스크에 있는 디스크 슬라이스를 그룹화하여 OS에 있는 단일 디스크처럼 보이도록 합니다. Solaris Live Upgrade는 RAID-1 볼륨(미러) 내부에 단일 슬라이스

연결을 포함하는 루트(/) 파일 시스템에 대한 부트 환경만 만들 수 있습니다. 부트할 슬라이스를 하나만 선택하도록 부트 PROM이 제한되어 있기 때문입니다.

## **Solaris Live Upgrade사용한볼륨관리**

부트 환경을 만들 때 Solaris Live Upgrade를 사용하여 다음 작업을 관리할 수 있습니다.

- RAID-1 볼륨(미러)에서 단일 슬라이스 연결(하위미러)를 분리합니다. 필요한 경우 내용을 보존하여 새 부트 환경의 내용이 되도록 할 수 있습니다. 내용은 복사되지 않으므로 새 부트 환경을 빨리 만들 수 있습니다. 원래 미러에서 하위미러를 분리하면 하위미러는 더 이상 해당 미러에 속하지 않습니다. 하위미러에 대한 읽기 및 쓰기는 더 이상 미러를 통하여 수행되지 않습니다.
- 미러를 포함하는 부트 화경을 만듭니다.
- 최대 3개의 단일 슬라이스 연결을 새로 만든 미러에 연결합니다.

lucreate 명령을 -m 옵션과 함께 사용하여 미러를 만들고 하위미러를 분리하고 새 부트 환경에 하위미러를 연결할 수 있습니다.

**주 –** 현재 시스템에 VxVM 볼륨이 구성되어 있으면 lucreate 명령을 사용하여 새 부트 환경을 만들 수 있습니다. 데이터를 새 부트 환경으로 복사하면 Veritas 파일 시스템 구성이 손실되며 새 부트 환경에서 UFS 파일 시스템이 작성됩니다.

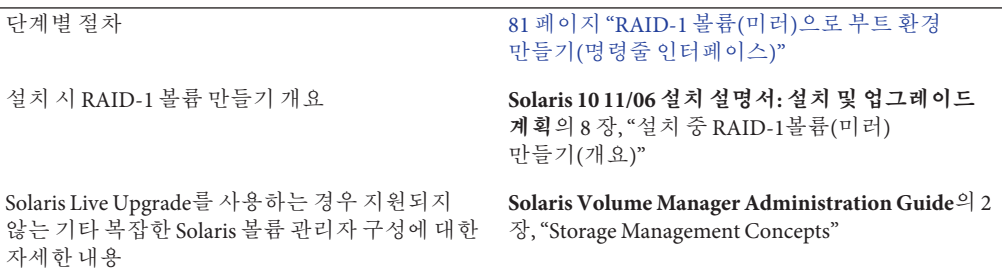

#### **Solaris볼륨관리자작업을Solaris Live Upgrade로매핑**

Solaris Live Upgrade는 Solaris 볼륨 관리자 작업의 서브세트를 관리합니다. 표 [2–1](#page-27-0)에서는 Solaris Live Upgrade가 관리할 수 있는 Solaris Volume Manager 구성 요소를 보여 줍니다.

<span id="page-27-0"></span>**표 2–1**볼륨클래스

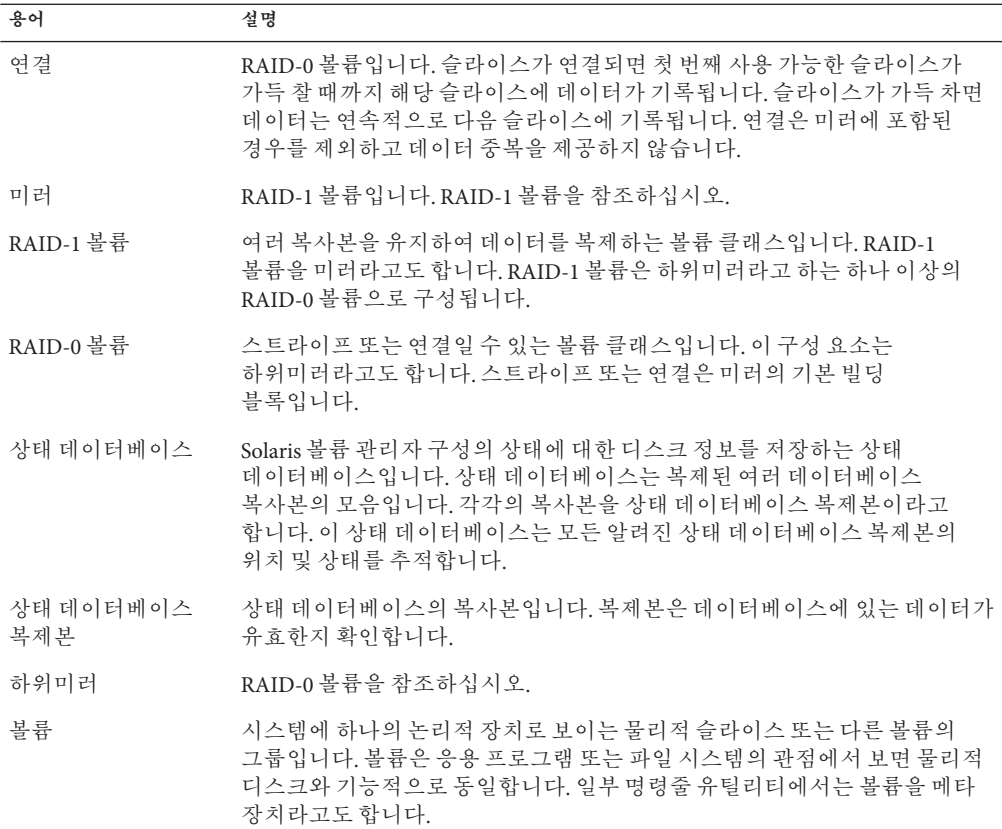

## **Solaris Live Upgrade를사용하여RAID-1볼륨만들기예**

새 부트 환경용 RAID-1 볼륨을 만드는 명령 구문은 다음 예와 같습니다.

#### **두개의물리적디스크에RAID-1볼륨만들기**

[그림](#page-29-0) 2–5에서는 두 개의 물리적 디스크에 생성되는 RAID-1 볼륨(미러)이 있는 새 부트 환경을 보여 줍니다. 다음 명령은 새 부트 환경과 미러를 만듭니다.

```
# lucreate -n second_disk -m /:/dev/md/dsk/d30:mirror,ufs \
-m /:/dev/dsk/c0t1d0s0,/dev/md/dsk/d31:attach -m /:/dev/dsk/c0t2d0s0,/dev/md/dsk/d32:attach \
-m -:/dev/dsk/c0t1d0s1:swap -m -:/dev/dsk/c0t2d0s1:swap
```
이 명령으로 다음 작업을 수행합니다.

- 새 부트 환경 second disk를 만듭니다.
- 미러 d30을 만들고 UFS 파일 시스템을 구성합니다.
- 각 물리적 디스크의 슬라이스 0에 단일 장치 연결을 만듭니다. 연결 이름은 d31 및 d32로 지정됩니다.
- 두 연결을 미러 d30에 추가합니다.
- 루트(/) 파일 시스템을 미러에 복사합니다.
- 각 물리적 디스크의 슬라이스 1에 스왑을 위한 파일 시스템을 구성합니다.

<span id="page-29-0"></span>3개의 물리적 디스크가 있는 원본 시스템 hdisk1 hdisk0 hdisk0 c0t0d0 c0t1d0 c0t2d0 루트(/) /swap

미러를 가진 새 부트 환경 작성

명령: lucreate -n second disk -m /:/dev/md/dsk/d30:mirror.ufs \  $-m$  /:c0t1d0s0.d31:attach -m /:c0t2d0s0.d32:attach \ -m-:c0t1d0s1:swap-m-:c0t2d0s1:swap

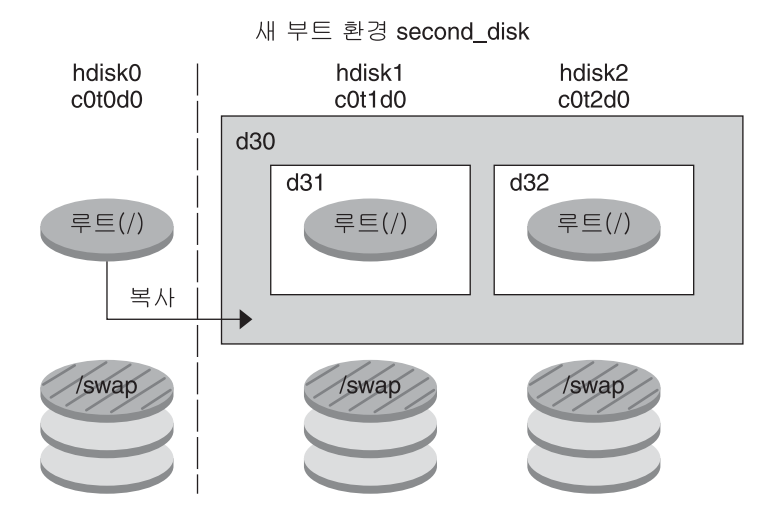

d30 - RAID-1 볼륨(미러) d31 - 단일 슬라이스 연결(하위 미러) d32 - 단일 슬라이스 연결(하위 미러) **그림 2–5**부트환경및미러만들기

#### **부트환경만들기및기존하위미러사용**

[그림](#page-31-0) 2–6에서는 RAID-1 볼륨(미러)이 포함된 새 부트 환경을 보여 줍니다. 다음 명령은 새 부트 환경과 미러를 만듭니다.

# **lucreate -n second\_disk -m /:/dev/md/dsk/d20:ufs,mirror \ -m /:/dev/dsk/c0t1d0s0:detach,attach,preserve**

이 명령으로 다음 작업을 수행합니다.

- 새 부트 환경 second disk를 만듭니다.
- 미러 d10을 차단하고 연결 d12를 분리합니다.
- 연결 d12의 내용을 보존합니다. 파일 시스템은 복사되지 않습니다.
- 새 미러 d20을 만듭니다. 이제 두 개의 단방향 미러 d10과 d20이 만들어집니다.
- 연결 d12를 미러 d20에 연결합니다.

<span id="page-31-0"></span>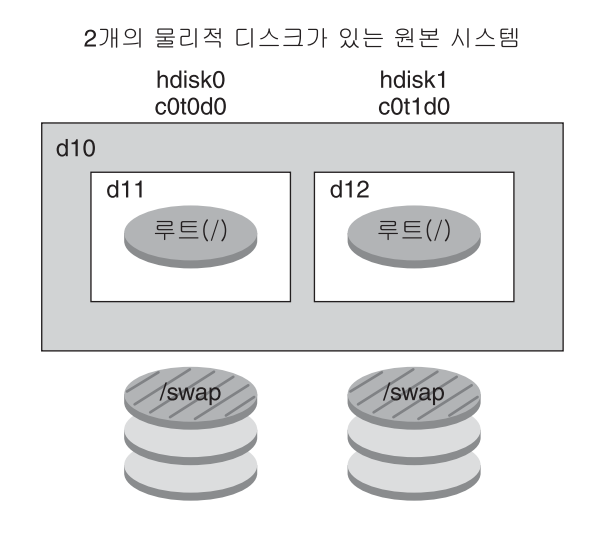

새 부트 환경 작성 및 기존의 하위 미러 사용

명령: lucreate -n second disk -m /:/dev/md/dsk/d20:ufs.mirror \ -m /:/dev/dsk/c0t1d0s0:detach,attach,preserve

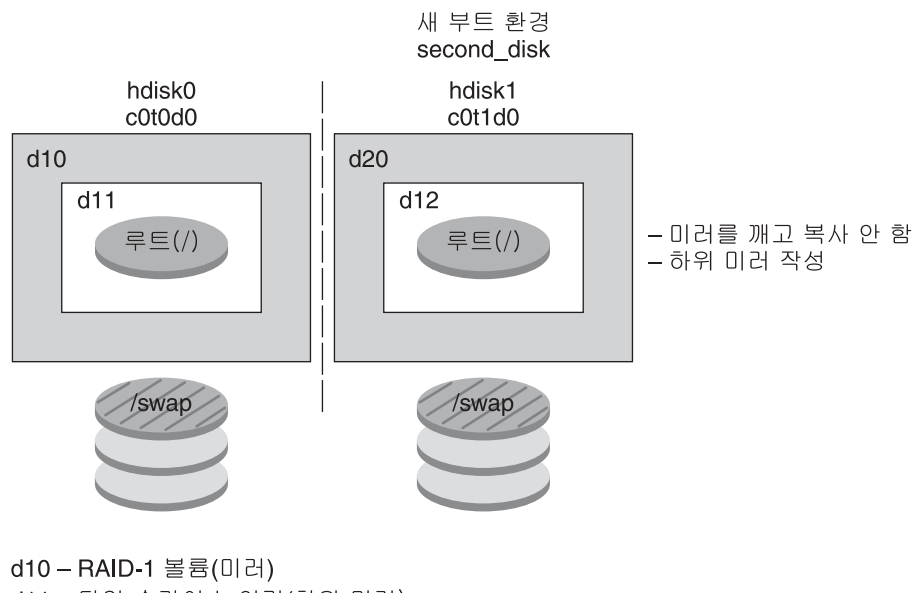

d11 - 단일 슬라이스 연결(하위 미러) d12 - 단일 슬라이스 연결(하위 미러) d20 - 새 RAID-1 볼륨(미러) **그림 2–6** 부트환경만들기및기존하위미러사용

## <span id="page-32-0"></span>**부트환경업그레이드**

부트 환경을 만든 후 부트 환경에 대한 업그레이드를 수행할 수 있습니다. 해당 업그레이드 과정 중 부트 환경은 파일 시스템에 대해 RAID-1 볼륨(미러)을 포함할 수 있습니다. 업그레이드는 활성 부트 환경의 파일에는 전혀 영향을 주지 않습니다. 준비가 되면 새 부트 환경을 활성화하여 현재 부트 환경이 되도록 합니다.

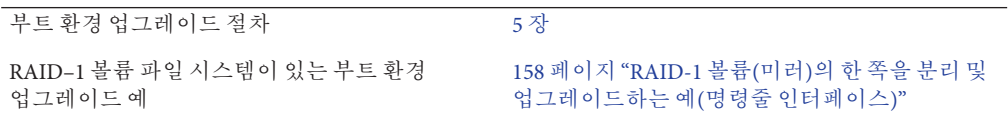

[그림](#page-33-0) 2–7에서는 비활성 부트 환경으로의 업그레이드를 보여 줍니다.

<span id="page-33-0"></span>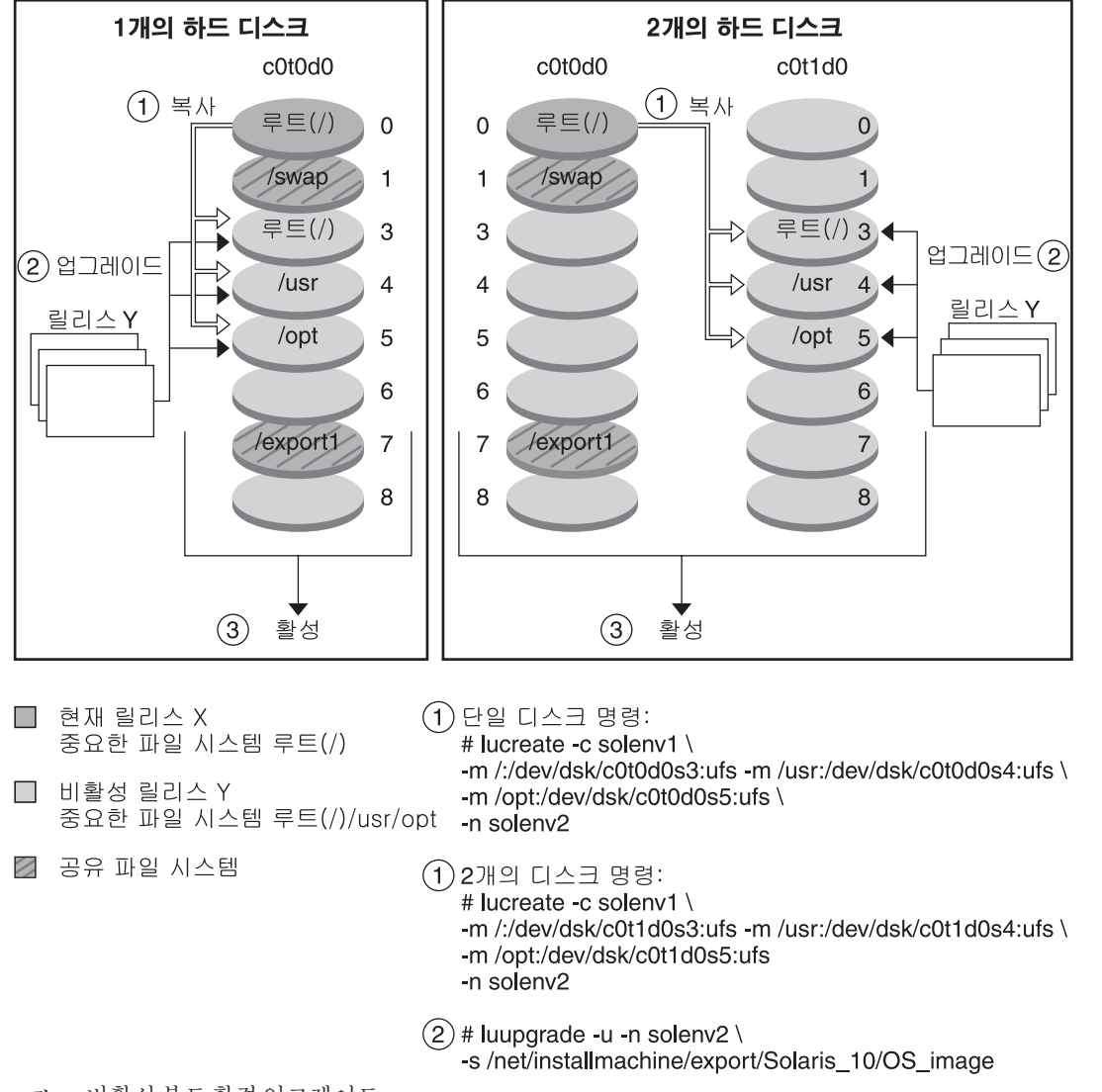

부트 환경 업그레이드

**그림 2–7**비활성부트환경업그레이드

또는 업그레이드가 아니라 부트 환경에서 Solaris Flash 아카이브를 설치할 수 있습니다. Solaris Flash 설치 기능을 사용하면 시스템의 Solaris OS에 대한 단일 참조 설치를 만들 수 있습니다. 이 시스템을 마스터 시스템이라고 합니다. 그런 다음 해당 설치를 복제 시스템이라 부르는 복수의 시스템에 복제할 수 있습니다. 이 상황에서 비활성 부트 환경은 복제 시스템입니다. 시스템에 Solaris Flash 아카이브를 설치할 때 아카이브는 초기 설치에서와 마찬가지로 기존 부트 환경의 모든 파일을 대체합니다.

Solaris Flash 아카이브를 설치하는 절차는 107 페이지 "[부트 환경에](#page-106-0) Solaris Flash 아카이브 [설치](#page-106-0)"를 참조하십시오.

다음 그림에서는 비활성 부트 환경의 Solaris Flash 아카이브 설치를 보여 줍니다. 그림 2–8에서는 하나의 하드 디스크가 있는 시스템을 보여 줍니다. [그림](#page-35-0) 2–9에서는 두 개의 하드 디스크가 있는 시스템을 보여 줍니다.

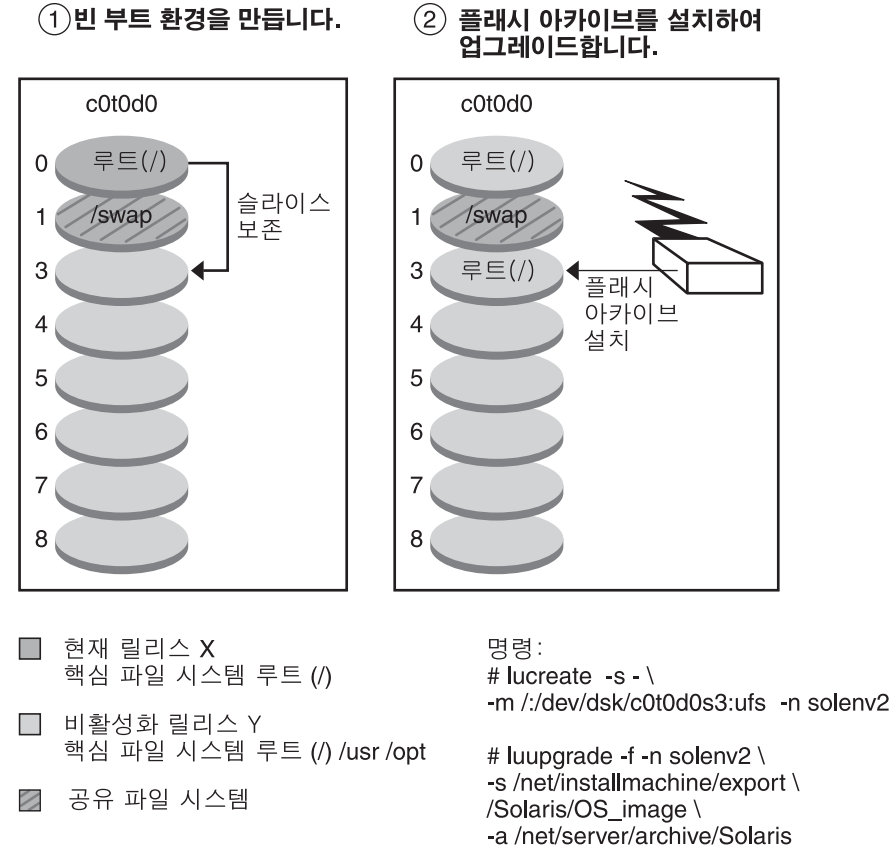

#### Solaris Flash 아카이브 설치 - 단일 디스크

**그림 2–8**단일디스크에Solaris Flash아카이브설치

<span id="page-35-0"></span>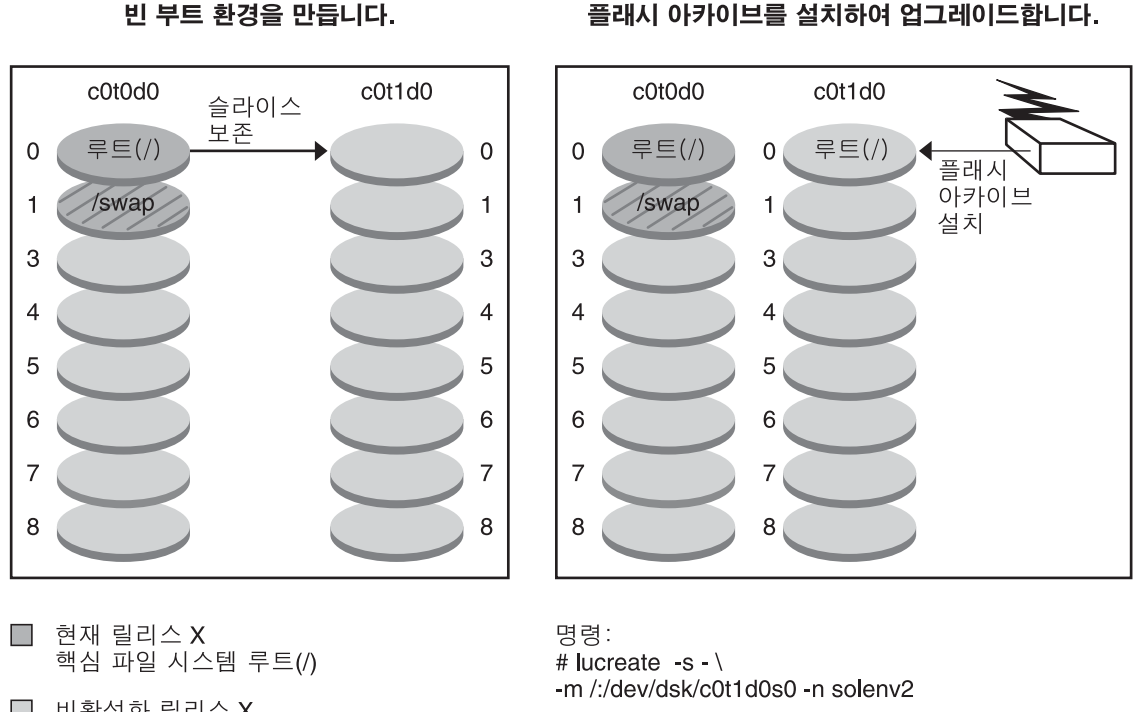

Solaris Flash 아카이브 설치 - 두 개의 디스크

- $\Box$  비활성화 릴리스 X 핵심 파일 시스템 루트 (/)
- 2 공유 파일 시스템

# luupgrade -f -n solenv2 \ -s /net/installmachine/export \ /Solaris/OS image \ -a /net/server/archive/Solaris

**그림 2–9** 두개의디스크에Solaris Flash아카이브설치

## **부트환경활성화**

새 부트 환경으로 전환하고 활성화할 준비가 되면 새 부트 환경을 빨리 활성화하고 다시 부트합니다. 새로 만든 부트 환경을 처음 부트할 때 부트 환경 간에 파일이 동기화됩니다. "동기화"란 특정 시스템 파일과 디렉토리가 가장 최신의 활성 부트 환경에서 부트 중인 부트 환경으로 복사됨을 의미합니다. 시스템을 재부트했을 때, 새 부트 환경에 설치된 구성이 활성화됩니다. 따라서 원본 부트 환경은 비활성 부트 환경이 됩니다.

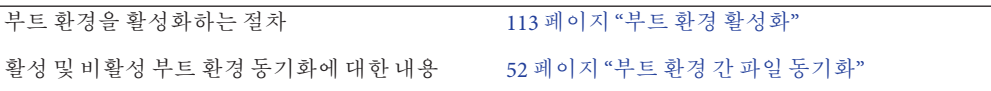
그림 2–10에서는 재부트한 후 비활성 부트 환경에서 활성 부트 환경으로 전환하는 것을 보여 줍니다.

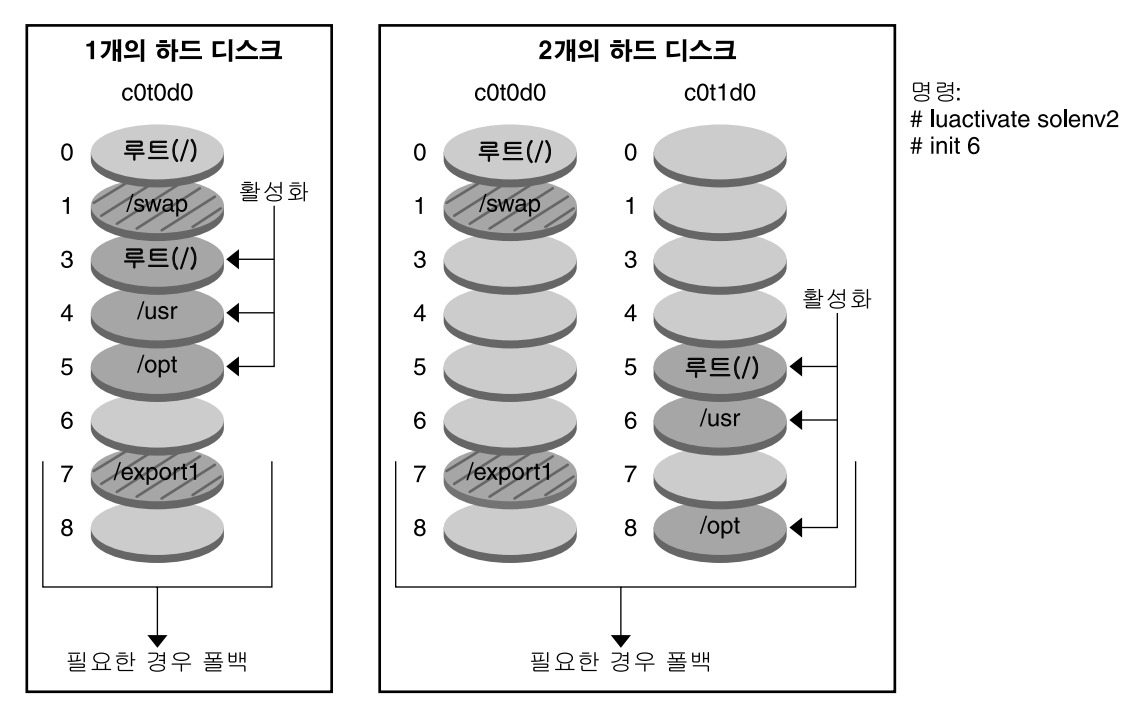

부트 환경 활성화

□ 현재 릴리스Y 중요한 파일 시스템 루트(/) /usr /opt

 $\Box$  비활성 릴리스 X 중요한 파일 시스템 루트(A

2 공유 파일 시스템 **그림 2–10**비활성부트환경활성화

### **원래부트환경으로폴백**

오류가 발생하면 활성화 및 재부트를 사용하여 원래 부트 환경으로 신속하게 폴백할 수 있습니다. 폴백 사용에는 시스템 재부트에 걸리는 시간 정도만이 소요되기 때문에 원래 부트 환경을 백업한 뒤 복원하는 것보다 훨씬 빠릅니다. 부트 실패한 새 부트 환경은 보존됩니다. 그런 다음 실패가 분석될 수 있습니다. luactivate에서 새 부트 환경을 활성화하는 데 사용한 부트 환경으로만 폴백할 수 있습니다.

다음과 같은 방법으로 이전 부트 환경으로 폴백할 수 있습니다.

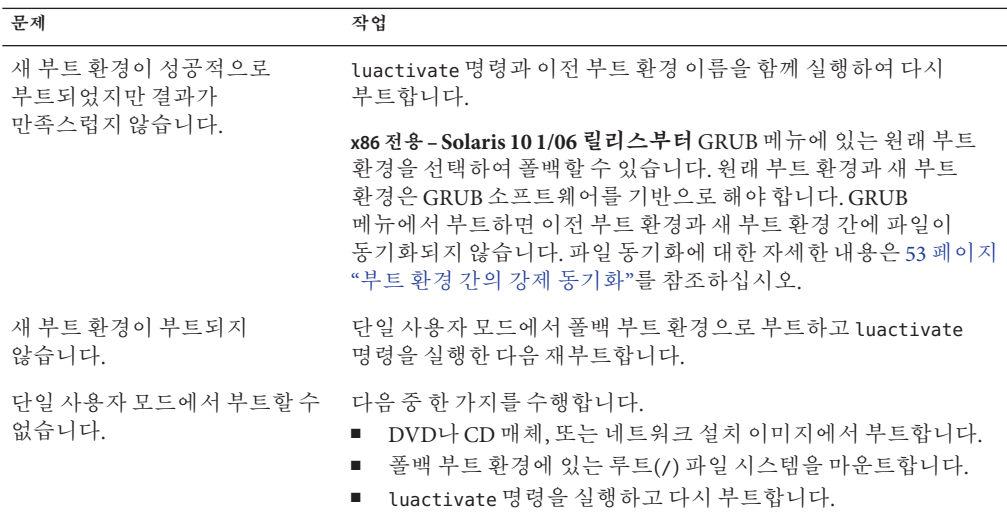

폴백 절차는 6 [장을](#page-120-0) 참조하십시오.

[그림](#page-38-0) 2–11에서는 폴백으로 재부트할 때의 전환을 보여 줍니다.

<span id="page-38-0"></span>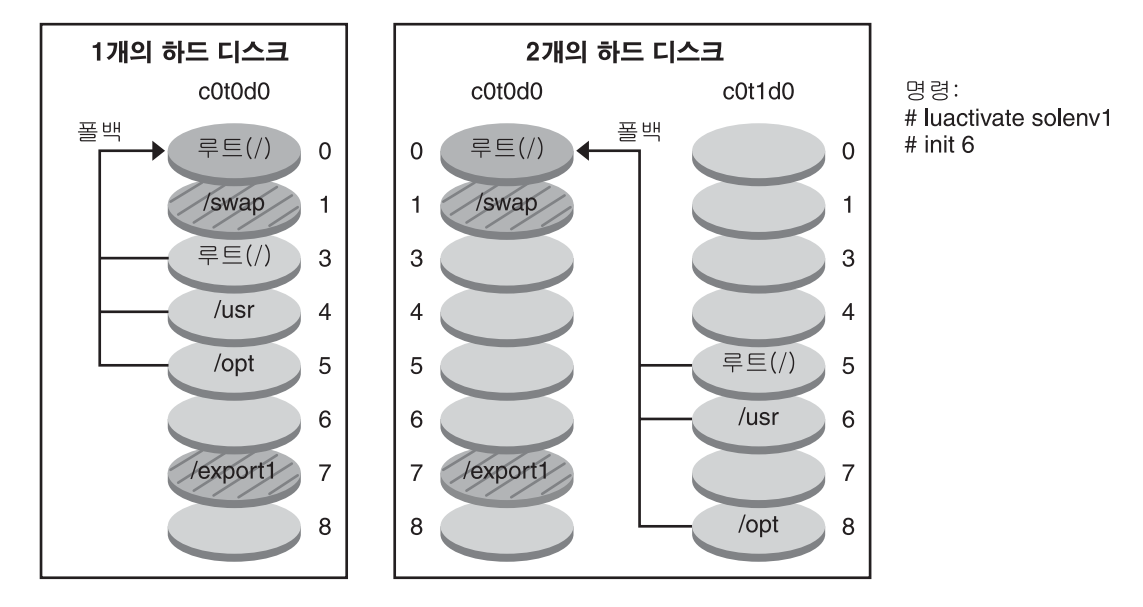

원래 부트 환경으로의 폴백

- □ 현재 릴리스 X 중요한 파일 시스템 루트(/)
- □ 비활성 릴리스 X 즁요한 파일 시스템 루트(/)
- 2 공유 파일 시스템
- **그림 2–11**원래부트환경으로의폴백

### **부트환경관리**

상태 검사, 부트 환경 이름 변경이나 삭제 등의 다양한 관리 활동을 수행할 수도 있습니다. 유지 관리 절차는 7 [장를](#page-130-0) 참조하십시오.

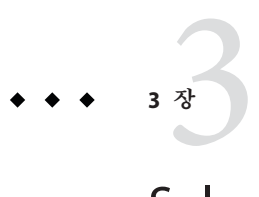

# Solaris Live Upgrade(**계획**)

이 장에서는 Solaris Live Upgrade를 설치 및 사용하기 전에 검토할 지침과 요구 사항을 제공합니다. **Solaris 10 11/06 설치 설명서: 설치 및 업그레이드 계획**의 "업그레이드 계획"에서 업그레이드에 대한 일반적인 정보도 검토해야 합니다. 이 장은 다음 내용으로 구성되어 있습니다.

- 41 페이지 "Solaris Live Upgrade 요구 사항"
- 45 페이지 "[패키지 또는 패치로 시스템 업그레이드](#page-44-0)"
- 46 페이지 "lucreate [명령을 사용하여 파일 시스템을 만드는 지침](#page-45-0)"
- 47 페이지 "[파일 시스템에 대한 슬라이스 선택 지침](#page-46-0)"
- 51 페이지 "[새 부트 환경 내용 사용자 정의](#page-50-0)"
- 52 페이지 "[부트 환경 간 파일 동기화](#page-51-0)"
- 54 페이지 "원격 시스템에서 [Solaris Live Upgrade](#page-53-0) 사용"

## **Solaris Live Upgrade요구사항**

Solaris Live Upgrade를 설치하고 사용하기 전에 다음 요구 사항을 숙지해야 합니다.

## **Solaris Live Upgrade시스템요구사항**

Solaris Live Upgrade는 Solaris 소프트웨어에 포함되어 있습니다. 현재 OS에 Solaris Live Upgrade 패키지를 설치해야 합니다. 반드시 Solaris Live Upgrade 패키지의 릴리스가 업그레이드하는 OS의 릴리스와 일치되어야 합니다. 예를 들어, 현재 OS가 Solaris 9 릴리스이며 Solaris 10 11/06 릴리스로 업그레이드하려는 경우 Solaris 10 11/06 릴리스의 Solaris Live Upgrade 패키지를 설치해야 합니다.

표 [3–1](#page-41-0)에는 Solaris Live Upgrade에서 지원되는 릴리스가 나열되어 있습니다.

<span id="page-41-0"></span>**표 3–1**지원되는Solaris릴리스

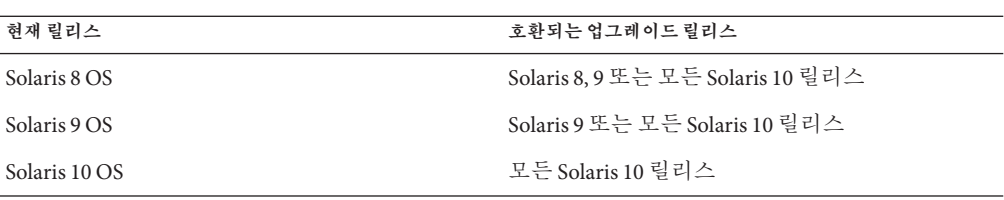

# **Solaris Live Upgrade설치**

다음을 사용하여 Solaris Live Upgrade 패키지를 설치할 수 있습니다.

- pkgadd 명령. Solaris Live Upgrade 패키지는 SUNWlur과 SUNWluu이며 이러한 패키지는 이 순서로 설치되어야 합니다.
- Solaris Operating System DVD, Solaris Software 2 또는 네트워크 설치 이미지의 설치 프로그램

Solaris Live Upgrade가 올바로 작동하려면 다음 패치를 설치해야 합니다.

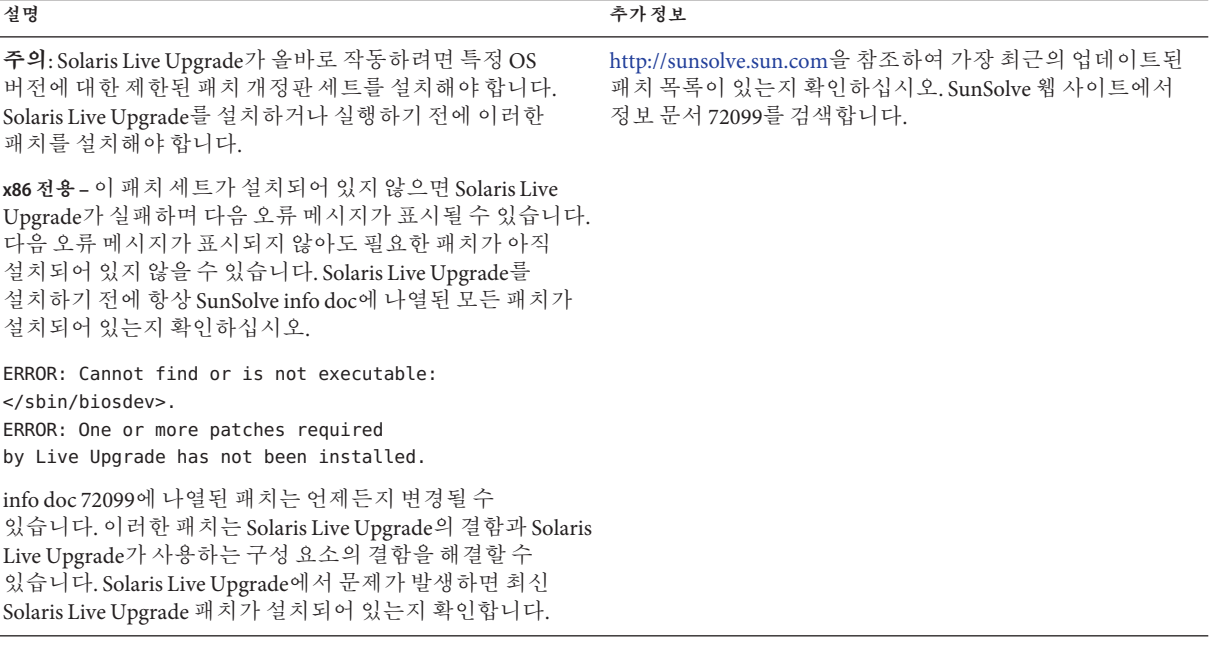

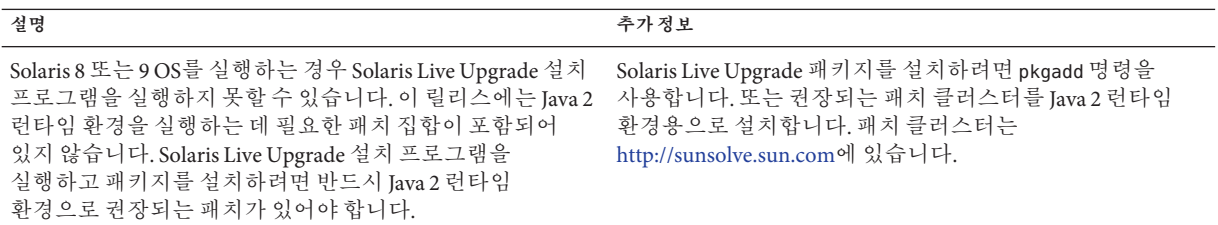

Solaris Live Upgrade 소프트웨어 설치에 대한 설명은 57 페이지 ["Solaris Live Upgrade](#page-56-0) [설치](#page-56-0)"를 참조하십시오.

#### **필수패키지**

Solaris Live Upgrade에 문제가 발생하면 패키지가 누락되었을 수 있습니다. 다음 표에 나열된 패키지 중에서 Solaris Live Upgrade를 사용하는 데 필요한 패키지가 OS에 있는지 확인하십시오.

Solaris 10 릴리스의 경우:

- 다음 소프트웨어 그룹 중 하나를 설치하면 이러한 소프트웨어 그룹에 필요한 모든 Solaris Live Upgrade 패키지가 들어 있습니다.
	- 전체 Solaris 소프트웨어 그룹 및 OEM 지원
	- 전체 Solaris 소프트웨어 그룹
	- 개발자 Solaris 소프트웨어 그룹
	- 최종 사용자 Solaris 소프트웨어 그룹
- 다음 소프트웨어 그룹 중 하나를 설치하면 Solaris Live Upgrade를 사용하는 데 필요한 모든 패키지가 없을 수 있습니다.
	- 코어 시스템 지원 소프트웨어 그룹
	- 축소된 네트워크 지원 소프트웨어 그룹

소프트웨어 그룹에 대한 내용은 **Solaris 10 11/06 설치 설명서: 설치 및 업그레이드 계획**의 "소프트웨어 그룹의 권장 디스크 공간"을 참조하십시오.

**표 3–2** Solaris Live Upgrade에대한필수패키지

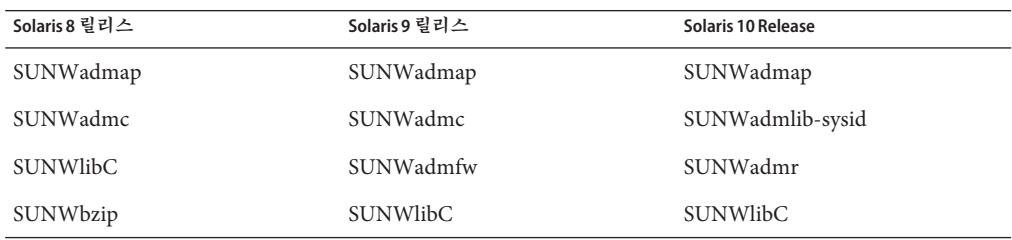

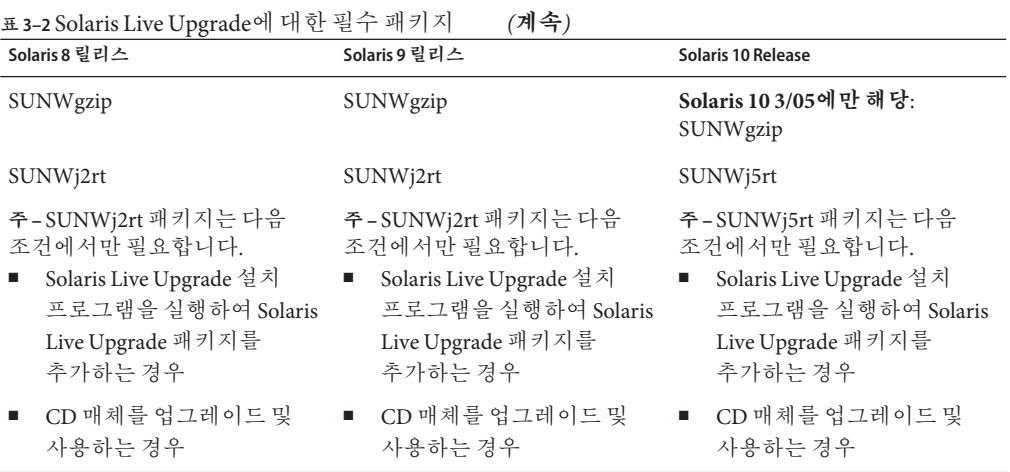

시스템의 패키지를 확인하려면 다음 명령을 입력합니다.

% **pkginfo** *package\_name*

## **Solaris Live Upgrade디스크공간요구사항**

업그레이드에 대한 일반 디스크 공간 요구 사항을 따르십시오. **Solaris 10 11/06 설치 설명서: 설치 및 업그레이드 계획**의 4 장, "시스템 요구 사항, 지침 및 업그레이드(계획)"를 참조하십시오.

부트 환경을 만드는 데 필요한 파일 시스템 크기를 계산하려면 새 부트 환경 만들기를 시작합니다. 크기가 계산됩니다. 그런 다음 프로세스를 중지할 수 있습니다.

새 부트 환경의 디스크는 부트 장치로 서브할 수 있어야 합니다. 일부 시스템은 부트 장치로 서브할 수 있는 디스크를 제한합니다. 부트 제한이 적용되는지 여부를 결정하려면 시스템 설명서를 참조하십시오.

새 부트 환경을 만들려면 디스크를 준비해야 합니다. 디스크가 적절히 포맷되었는지 확인합니다.

- 슬라이스가 복사할 파일 시스템을 저장할 수 있을 정도의 충분한 크기를 갖고 있는지 확인합니다.
- 부트 환경 간에 복사가 아닌 공유하고자 하는 디렉토리를 포함하는 파일 시스템을 확인합니다. 디렉토리를 공유하고자 할 경우, 디렉토리를 자체 슬라이스에 놓고 새 부트 환경을 만들어야 합니다. 그러면 디렉토리는 다른 부트 환경과 공유될 수 있는 파일 시스템입니다. 공유용으로 파일 시스템을 만드는 자세한 내용은 50 [페이지](#page-49-0) "[공유 가능 파일 시스템에 대한 슬라이스 선택 지침](#page-49-0)"을 참조하십시오.

# <span id="page-44-0"></span>**RAID-1볼륨(미러)를만드는경우의Solaris Live Upgrade요구사항**

Solaris Live Upgrade는 Solaris 볼륨 관리자 기술을 사용하여 부트 환경을 만들고, 여기에는 RAID-1 볼륨(미러)에 캡슐화된 파일 시스템이 포함됩니다. Solaris Live Upgrade가 Solaris 볼륨 관리자의 모든 기능을 구현하지는 않지만 Solaris 볼륨 관리자의 다음 구성 요소가 있어야 합니다.

**표 3–3** Solaris Live Upgrade 및 RAID-1 볼륨에 필요한 구성 요소

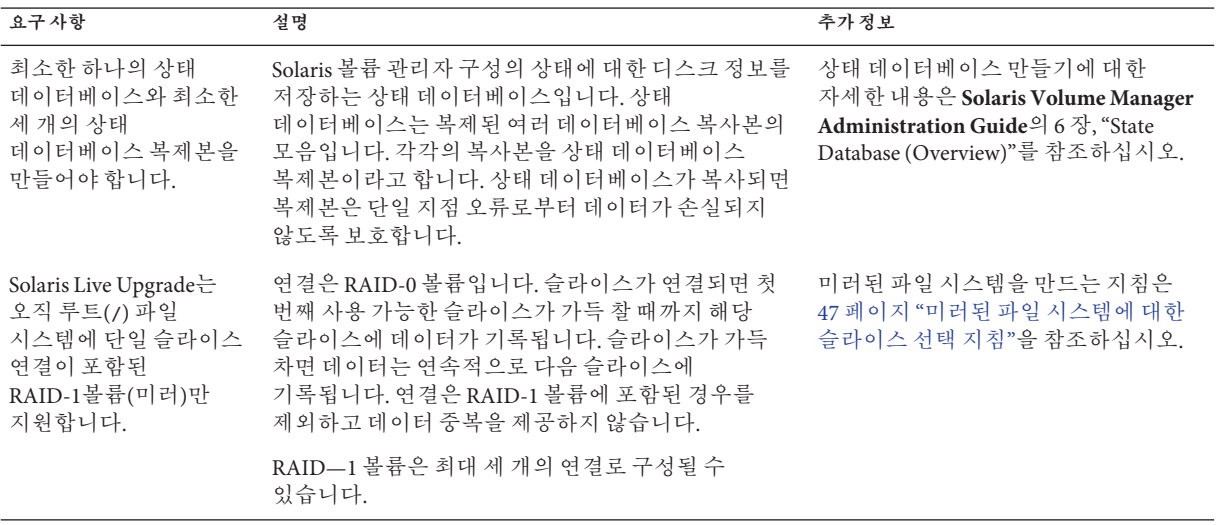

## **패키지또는패치로시스템업그레이드**

Solaris Live Upgrade를 사용하여 패치와 패키지를 시스템에 추가할 수 있습니다. Solaris Live Upgrade를 사용하는 경우 시스템을 다시 부트하는 경우에만 작동이 중지됩니다. luupgrade 명령을 사용하여 새 부트 환경에 패치와 패키지를 추가할 수 있습니다. luupgrade 명령을 사용할 때 Solaris Flash 아카이브를 사용하여 패치 또는 패키지를 설치할 수도 있습니다.

<span id="page-45-0"></span>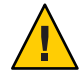

**주의 –** 패키지나 패치를 업그레이드, 추가 및 제거할 때, Solaris Live Upgrade에는 SVR4 고급 패키징 작성 지침을 준수하는 패키지 또는 패치가 필요합니다. Sun 패키지가 이러한 지침을 준수하는 반면 Sun은 타사 공급업체의 패키지 준수를 보장할 수 없습니다. 패키지가 이러한 지침을 위반하면 업그레이드하는 동안 패키지 추가 소프트웨어에 오류가 발생하거나 활성 부트 환경이 변경됩니다.

패키지 요구 사항에 대한 내용은 [부록](#page-190-0) B를 참조하십시오.

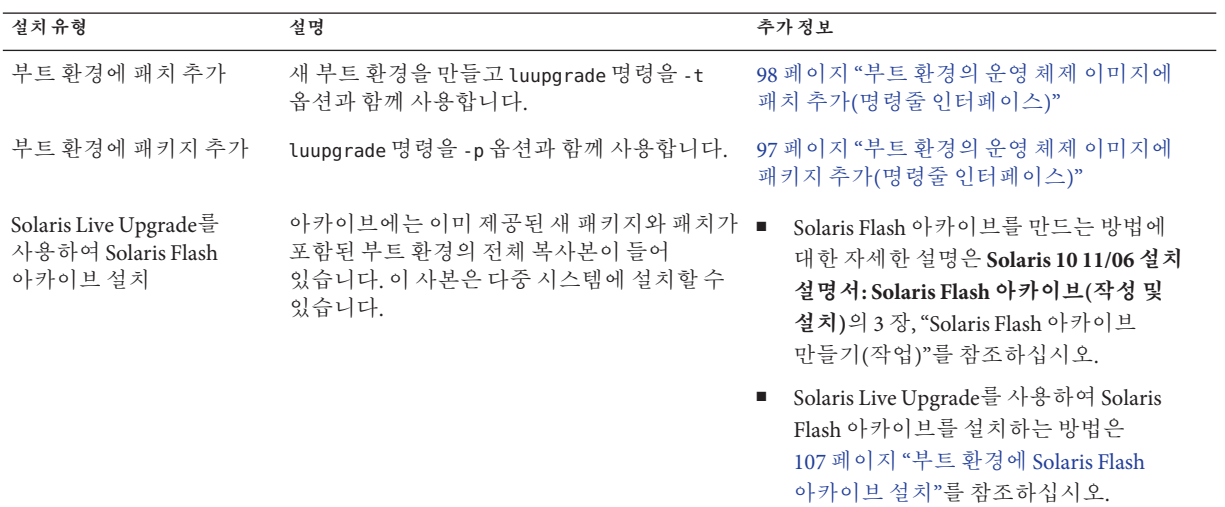

## lucreate**명령을사용하여파일시스템을만드는지침**

lucreate -m 옵션을 사용하여 새 부트 환경에서 만들 파일 시스템과 파일 시스템의 수를 지정할 수 있습니다. 이 옵션을 반복하여 만들려는 파일 시스템의 정확한 수를 지정해야 합니다. -m 옵션을 사용하여 파일 시스템을 사용하는 경우 다음 지침을 따르십시오.

- 새 부트 환경에 대한 루트(/) 파일 시스템에 대해 한 개의 -m 옵션을 지정해야 합니다. -m 옵션 없이 lucreate를 실행할 경우 구성 메뉴가 표시됩니다. 구성 메뉴를 사용하면 파일을 새 마운트 지점으로 리디렉션하여 새 부트 환경을 사용자 지정할 수 있습니다.
- 현재 부트 환경에 존재하고 -m 옵션에서 지정되지 않은 모든 핵심 파일 시스템은 생성된 다음 최고 수준 파일 시스템으로 병합됩니다.
- -m 옵션에 의해 지정된 파일 시스템만이 새 부트 환경에서 생성됩니다. 현재 시스템에 있는 것과 같은 수의 파일 시스템을 만들려면 반드시 만들려는 각 파일 시스템에 대하여 하나의 -m 옵션을 지정해야 합니다.

<span id="page-46-0"></span>예를 들어, -m 옵션을 한 번 사용하면 모든 파일 시스템을 둘 위치를 지정합니다. 원본 부트 환경에서 모든 파일 시스템을 -m 옵션으로 지정한 단일 파일 시스템으로 병합합니다. -m 옵션을 두 번 지정하면 두 개의 파일 시스템이 생성됩니다. 루트(/), /opt 및 /var에 대한 파일 시스템이 있으면 새 부트 환경에서 각 파일 시스템에 대해 한 개의 -m 옵션을 사용합니다.

■ 마운트 지점을 중복하지 마십시오. 예를 들어, 두 개의 루트(/) 파일 시스템이 입을 수 없습니다.

## **파일시스템에대한슬라이스선택지침**

부트 환경에 대한 파일 시스템을 만드는 규칙은 Solaris OS에 대한 파일 시스템을 만들 때의 규칙과 같습니다. Solaris Live Upgrade는 사용자가 중요한 파일 시스템에 대한 잘못된 구성을 만드는 것을 방지할 수 없습니다. 예를 들어, 루트(/) 및 /kernel(루트(/) 파일 시스템의 잘못된 부분)을 위한 별도의 파일 시스템을 만들 수 있는 lucreate 명령을 입력할 수 있습니다.

디스크를 재분할하는 경우 슬라이스가 겹치면 안 됩니다. 이 조건에서는 새 부트 환경이 생성된 듯하지만 활성화되면 부트 환경이 부트되지 않습니다. 겹친 파일 시스템은 손상될 수 있습니다.

Solaris Live Upgrade가 제대로 작동하려면 활성 부트 환경의 vfstab 파일이 올바른 내용을 가져야 하고 최소한 루트(/) 파일 시스템에 대한 항목이 있어야 합니다.

## **루트(**/**)파일시스템에대한슬라이스선택지침**

비활성 부트 환경을 만드는 경우 루트(/) 파일 시스템을 복사할 슬라이스를 확인해야 합니다. 루트(/) 파일 시스템에 대한 슬라이스를 선택할 때 다음 지침을 따르십시오. 슬라이스는 반드시 다음을 준수해야 합니다.

- 시스템이 부트할 수 있는 슬라이스여야 합니다.
- 권장 최소 크기를 충족해야 합니다.
- 다른 물리적 디스크 또는 루트(/) 파일 시스템과 동일한 디스크에 있을 수 있습니다.
- Veritas 볼륨 관리자 볼륨(VxVM)일 수 있습니다. 현재 시스템에 VxVM 볼륨이 구성되어 있으면 lucreate 명령을 사용하여 새 부트 환경을 만들 수 있습니다. 데이터를 새 부트 환경으로 복사하면 Veritas 파일 시스템 구성이 손실되며 새 부트 환경에서 UFS 파일 시스템이 작성됩니다.

### **미러된파일시스템에대한슬라이스선택지침**

물리적 디스크 슬라이스, Solaris 볼륨 관리자 볼륨 또는 Veritas 볼륨 관리자 볼륨의 모든 조합을 포함하는 새 부트 환경을 만들 수 있습니다. 새 부트 환경에 복사되는 중요한 파일 시스템은 다음 유형 중 하나입니다.

- 물리적 슬라이스
- RAID-1 볼륨(미러)에 포함된 다일 슬라이스 연결. 루트(7) 파일 시스템을 포함하는 슬라이스는 RAID-1 볼륨일 수 있습니다.
- RAID-0 볼륨에 포함된 단일 슬라이스 연결. 루트(/) 파일 시스템을 포함하는 슬라이스는 RAID-0 볼륨일 수 있습니다.

새 부트 환경을 작성할 때 lucreate - m 명령은 다음 세 가지 유형의 장치를 인식합니다.

- /dev/dsk/c*w*t *x*d*y*s*z* 형식의 물리적 슬라이스
- /dev/md/dsk/d *num* 형식의 Solaris 볼륨 관리자 볼륨
- /dev/vx/dsk/ *volume\_name* 형식의 Veritas 볼륨 관리자 볼륨. 현재 시스템에 VxVM 볼륨이 구성되어 있으면 lucreate 명령을 사용하여 새 부트 환경을 만들 수 있습니다. 데이터를 새 부트 환경으로 복사하면 Veritas 파일 시스템 구성이 손실되며 새 부트 환경에서 UFS 파일 시스템이 작성됩니다.

**주 –** Veritas VxVM을 사용하여 업그레이드할 때 문제가 있는 경우 187 페이지 ["Veritas](#page-186-0) VxVm을 실행하는 Solaris Live Upgrade[를 사용하여 업그레이드하는 중에 시스템 장애](#page-186-0) [발생](#page-186-0)"을 참조하십시오.

#### **RAID-1볼륨(미러)파일시스템생성일반지침**

RAID-1 볼륨이 사용 중인지 또는 재동기화 중인지를 확인하거나 볼륨이 Solaris Live Upgrade 부트 환경에서 사용 중인 파일 시스템을 포함하는지를 확인하려면 다음 지침을 따르십시오.

볼륨 이름 지정에 대한 지침은 **Solaris 10 11/06 설치 설명서: 설치 및 업그레이드 계획**의 "사용자 정의 JumpStart 및 Solaris Live Upgrade에 대한 RAID 볼륨 이름 요구 사항 및 지침 "을 참조하십시오.

#### **볼륨상태확인**

미러나 하위미러를 관리해야 하거나 사용 중인 경우에는 구성 요소를 분리할 수 없습니다. 새 부트 환경을 만들고 detach 키워드를 사용하기 전에 metastat 명령을 사용해야 합니다. metastat 명령은 미러를 재동기화하고 있는지 또는 미러를 사용 중인지를 확인합니다. 자세한 내용은 metastat(1M) 매뉴얼 페이지를 참조하십시오.

#### **볼륨분리및미러재동기화**

detach 키워드를 사용하여 하위미러를 분리할 경우, lucreate는 장치가 현재 다시 동기화 중인지 확인합니다. 장치가 재동기화 중인 경우 하위미러를 분리할 수 없으며 오류 메시지가 표시됩니다.

재동기화는 다음 문제가 발생한 경우 하위미러 간에 데이터를 복사하는 과정입니다.

■ 하위미러 오류 발생

- 시스템 충돌
- 하위미러가 오프라이되었다가 다시 온라이 상태로 됨
- 새 하위미러 추가

재동기화에 대한 자세한 내용은 **Solaris Volume Manager Administration Guide**의 "RAID-1 Volume (Mirror) Resynchronization"을 참조하십시오.

#### **Solaris볼륨관리자명령사용**

Solaris 볼륨 관리자 명령이 아닌 lucreate 명령을 사용하여 비활성 부트 환경의 볼륨을 조작합니다. Solaris 볼륨 관리자 소프트웨어는 부트 환경을 인식하지 못하지만 lucreate 명령에는 실수로 부트 환경을 삭제하지 못하도록 하는 확인 기능이 들어 있습니다. 예를 들어, lucreate는 Solaris 볼륨 관리자를 덮어쓰거나 삭제하지 못하게 합니다.

하지만 복잡한 Solaris 볼륨 관리자 연결, 스트라이프, 미러 등을 만드는 데 이미 Solaris 볼륨 관리자 소프트웨어를 사용했다면 Solaris 볼륨 관리자 소프트웨어를 사용하여 조작해야 합니다. Solaris Live Upgrade는 이러한 구성 요소를 인식하고 사용할 수 있도록 지원합니다. 볼륨 구성 요소를 만들거나 수정 또는 삭제할 수 있는 Solaris 볼륨 관리자 명령을 사용하려면 lustatus 또는 lufslist 명령을 사용합니다. 이러한 명령을 통해 Solaris Live Upgrade 부트 환경에서 사용되는 파일 시스템이 포함된 Solaris 볼륨 관리자 볼륨을 확인할 수 있습니다.

## **스왑파일시스템에대한슬라이스선택지침**

이 지침에는 스왑 슬라이스용 구성 권장 사항과 예가 있습니다.

#### **새부트환경에대한스왑구성**

lucreate 명령에 -m 옵션을 사용하여 다음 세 가지 방법으로 스왑 슬라이스를 구성할 수 있습니다.

- 스왑 슬라이스를 지정하지 않으면 현재 부트 환경에 속하는 스왑 슬라이스가 새 부트 환경에 구성됩니다.
- 하나 이상의 스왑 슬라이스를 지정하면 새 부트 환경에서는 해당 스왑 슬라이스만을 사용합니다. 두 부트 환경 간에는 스왑 슬라이스가 공유되지 않습니다.
- 스왕 슬라이스를 공유하도록 지정하고 스왕용 슬라이스를 새로 추가할 수 있습니다.

다음 예는 스왑을 구성하는 세 가지 방법을 보여 줍니다. 현재 부트 환경에서는 루트(/) 파일 시스템이 c0t0d0s0에 구성되어 있고 스왑 파일 시스템은 c0t0d0s1에 있습니다.

■ 다음 예에서는 스왐 슬라이스가 지정되지 않았습니다. 새 부트 화경에서는 루트(/) 파일 시스템이 c0t1d0s0에 포함되어 있습니다. 스왑은 c0t0d0s1에 있으며 현재 부트 환경과 새 부트 환경 간에 공유됩니다.

# **lucreate -n be2 -m /:/dev/dsk/c0t1d0s0:ufs**

<span id="page-49-0"></span>■ 다음 예에서는 스왕 슬라이스가 지정되어 있습니다. 새 부트 환경에서는 루트(/)파일 시스템이 c0t1d0s0에 포함되어 있습니다. 새 스왑 파일 시스템은 c0t1d0s1에 생성됩니다. 현재 부트 환경과 새 부트 환경 간에 스왑 슬라이스가 공유되지 않습니다.

#### # **lucreate -n be2 -m /:/dev/dsk/c0t1d0s0:ufs -m -:/dev/dsk/c0t1d0s1:swap**

■ 다음 예에서는 스왘 슬라이스 하나가 추가되고 다른 스왘 슬라이스가 부트 화경 간에 공유됩니다. 새 부트 환경에서는 루트(/) 파일 시스템이 c0t1d0s0에 포함되어 있습니다. 새 스왑 슬라이스가 c0t1d0s1에 생성됩니다. c0t0d0s1의 스왑 슬라이스가 현재 부트 환경과 새 부트 환경 간에 공유됩니다.

# **lucreate -n be2 -m /:/dev/dsk/c0t1d0s0:ufs -m -:shared:swap -m -:/dev/dsk/c0t1d0s1:swap**

#### **스왑이사용중인경우부트환경생성실패**

현재 부트 환경을 제외한 다른 부트 환경에서 스왑 슬라이스를 사용 중일 경우 부트 환경을 만들지 못합니다. -s 옵션을 사용하여 부트 환경을 만드는 경우 대체 소스 부트 환경이 스왑 슬라이스를 사용할 수 있으나 다른 부트 환경은 사용할 수 없습니다.

## **공유가능파일시스템에대한슬라이스선택지침**

Solaris Live Upgrade는 슬라이스의 전체 내용을 지정된 새 부트 환경 슬라이스에 복사합니다. 해당 슬라이스의 일부 대형 파일 시스템을 복사하기보다 부트 환경 사이에 공유시켜 공간과 복사 시간을 절약할 수 있습니다. 루트(/) 및 /var 등의 OS에 중요한 파일 시스템은 반드시 복사되어야 합니다. /home과 같은 파일 시스템은 중요한 파일 시스템이 아니며 부트 환경 사이에서 공유할 수 있습니다. 공유 가능 파일 시스템은 사용자 정의 파일 시스템이어야 하며 활성 및 새 부트 환경에서 별도의 스왑 슬라이스에 있어야 합니다. 필요에 따라 여러 방법으로 디스크를 재구성할 수 있습니다.

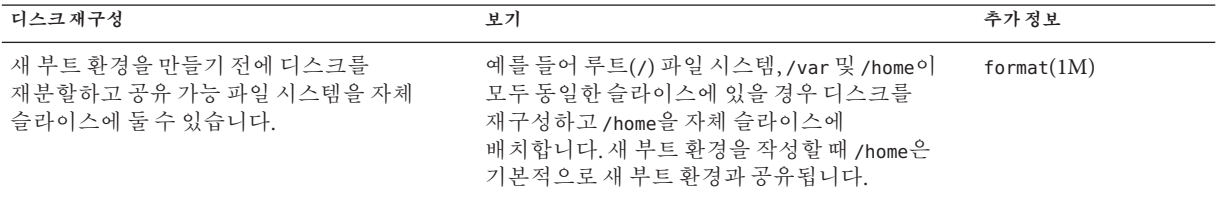

<span id="page-50-0"></span>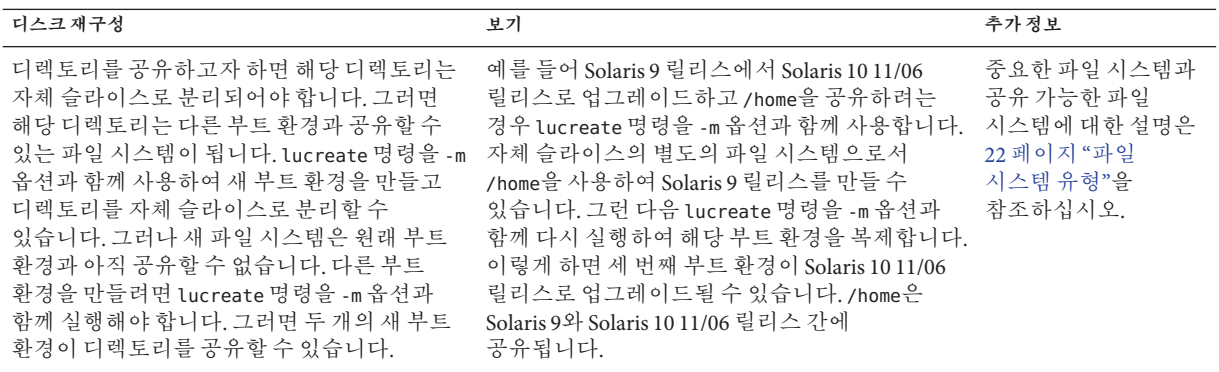

## **새부트환경내용사용자정의**

새 부트 환경을 만들면 일부 디렉토리와 파일이 새 부트 환경에 복사되지 않을 수 있습니다. 디렉토리를 제외한 경우 제외된 디렉토리의 하위 디렉토리 또는 파일을 지정하여 다시 포함시킬 수 있씁니다. 복구된 하위 디렉토리나 파일은 새 부트 환경으로 복사됩니다. 예를 들어, /etc/mail에 있는 모든 파일과 디렉토리를 제외하고 /etc/mail/staff에 있는 모든 파일과 디렉토리를 포함하여 복사할 수 있습니다. 다음 명령은 staff 하위 디렉토리를 새 부트 환경에 복사합니다.

#### # **lucreate -n second\_disk -x /etc/mail -y /etc/mail/staff**

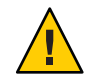

**주의 –** 파일 제외 옵션은 주의해서 사용해야 합니다. 시스템에서 필요로 하는 파일이나 디렉토리를 제거하지 마십시오.

다음 표는 디렉토리와 파일을 제거하고 복원하는 lucreate 명령 옵션을 나열합니다.

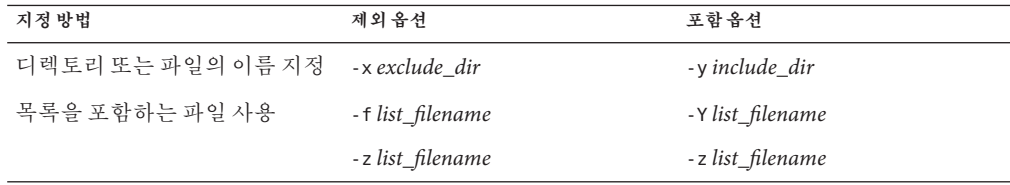

부트 환경을 만들 때 디렉토리 및 파일을 사용자 정의하는 예는 86 페이지 "[부트 환경](#page-85-0) [만들기 및 내용 사용자 정의](#page-85-0)(명령줄 인터페이스)"를 참조하십시오.

### <span id="page-51-0"></span>**부트환경간파일동기화**

새 부트 환경으로 전환하고 활성화할 준비가 되면 새 부트 환경을 빨리 활성화하고 다시 부트합니다. 새로 만든 부트 환경을 처음 부트할 때 부트 환경 간에 파일이 동기화됩니다. "동기화"란 특정 파일 시스템과 디렉토리가 마지막 활성 부트 환경에서 부트 중인 부트 환경으로 복사됨을 의미합니다. 변경된 파일과 디렉토리를 복사합니다.

## /etc/lu/synclist**에파일추가**

Solaris Live Upgrade는 중요한 파일이 변경되었는지 검사합니다. 이러한 파일의 내용이 양쪽 부트 환경 간에 같지 않으면 활성 부트 환경에서 새 부트 환경으로 복사됩니다. 새 부트 환경을 만든 후에 변경했을 가능성이 있는 /etc/passwd 또는 /etc/group 파일과 같은 중요한 파일이 동기화의 대상입니다.

/etc/lu/synclist 파일에 동기화되는 디렉토리 및 파일 목록이 들어 있습니다. 경우에 따라 활성 부트 환경의 다른 파일들을 새 부트 환경으로 복사하려고 할 수도 있습니다. 필요할 경우 디렉토리와 파일을 /etc/lu/synclist에 추가할 수 있습니다.

/etc/lu/synclist에 없는 파일을 추가하면 시스템이 부트되지 않을 수도 있습니다. 동기화 프로세스는 파일을 복사하고 디렉토리를 만드는 작업만 수행하고파일과 디렉토리를 제거하지는 않습니다.

/etc/lu/synclist 파일의 다음 예는 이 시스템에 대해 동기화되는 표준 디렉토리 및 파일을 보여 줍니다.

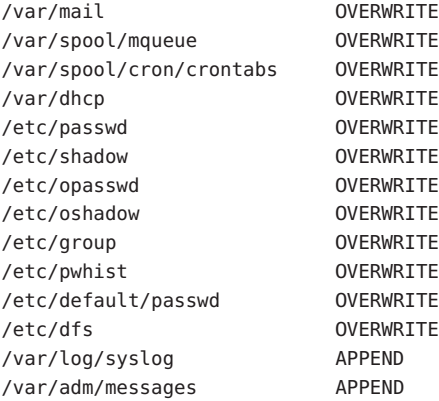

synclist 파일에 추가하기에 적합한 디렉토리와 파일의 예는 다음과 같습니다.

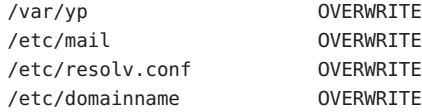

<span id="page-52-0"></span>synclist 파일 항목은 파일이나 디렉토리가 될 수 있습니다. 두 번째 필드는 부트 환경이 활성화될 때 수행되는 업데이트 방법을 나타냅니다. 세 가지 방법 중 선택하여 파일을 업데이트할 수 있습니다.

- OVERWRITE 새 부트 화경 파일의 내용은 활성 부트 화경의 파일 내용으로 대체됩니다. 두 번째 필드에 동작이 지정되어 있지 않을 경우에는 OVERWRITE가 기본 동작입니다. 항목이 디렉토리이면 모든 하위 디렉토리가 복사됩니다. 모든 파일을 덮어씁니다. 새 부트 환경 파일의 날짜, 모드, 소유권은 이전 부트 환경의 해당 파일과 같습니다.
- APPEND 새 부트 환경 파일 내용의 끝에 활성 부트 환경의 파일 내용이 추가됩니다. 이렇게 추가하면 파일에 있는 항목이 중복될 수 있습니다. 디렉토리에는 APPEND를 사용할 수 없습니다. 새 부트 환경 파일의 날짜, 모드, 소유권은 이전 부트 환경의 해당 파일과 같습니다.
- PREPEND 새 부트 환경 파일의 시작 부분에 활성 부트 화경의 파일 내용이 추가됩니다. 이렇게 추가하면 파일에 있는 항목이 중복될 수 있습니다. 디렉토리에는 PREPEND를 사용할 수 없습니다. 새 부트 환경 파일의 날짜, 모드, 소유권은 이전 부트 환경의 해당 파일과 같습니다.

## **부트환경간의강제동기화**

새로 만든 부트 환경으로 처음 부트하면 Solaris Live Upgrade가 새 부트 환경을 마지막 활성 부트 환경과 동기화합니다. 처음 부트하고 동기화한 다음에는 특별한 요청이 없는 한 동기화를 수행하지 않습니다.

- CUI를 사용하여 강제로 동기화하려면 메시지가 표시될 때 **yes**를 입력합니다.
- CLI를 사용하여 갓제로 동기화하려면 luactivate 명령과 -s 옵션을 함께 사용합니다.

관리하는 Solaris OS 버전이 여러 개인 경우 강제로 동기화를 수행할 수 있습니다. email 또는 passwd/group 같은 파일의 변경 사항을 활성화할 부트 환경에 적용할 수 있습니다. 강제로 동기화하면 Solaris Live Upgrade가 동기화 대상 파일 사이의 충돌을 검사합니다. 새 부트 환경이 부트되고 충돌이 감지되면 경고가 나타나고 파일이 동기화되지 않습니다. 이와 같은 충돌에도 불구하고 활성화를 성공적으로 완료할 수 있습니다. 새 부트 환경과 활성 부트 환경 모두에서 같은 파일을 변경하면 충돌이 일어날 수 있습니다. 예를 들어, 원본 부트 환경의 /etc/passwd 파일을 변경한 다음새 부트 환경의 /etc/passwd 파일을 다른 내용으로 변경하면동기화 프로세스는 동기화를 위해 복사할 파일을 선택할 수 없습니다.

<span id="page-53-0"></span>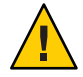

**주의 –** 마지막 활성 부트 환경에서 발생했을 수 있는 변경 사항을 인식하거나 제어하지 못할 수 있으므로 이 옵션을 사용할 때에는 신중해야 합니다. 예를 들어, 현재 부트 환경에서 Solaris 10 11/06 소프트웨어를 실행하고 있으며 강제 동기화하여 Solaris 9 릴리스로 다시 부트하는 경우 파일이 Solaris 9 릴리스에서 변경될 수 있습니다. 파일은 OS의 릴리스에 따라 달라지므로 Solaris 9 릴리스로의 부트가 실패할 수 있는데, 이는 Solaris 10 11/06 파일이 Solaris 9 파일과 호화되지 않을 수 임기 때문인니다.

## **x86: GRUB메뉴를사용하여부트환경활성화**

**Solaris 10 1/06 릴리스부터** GRUB 부트 메뉴를 사용하여 선택적으로 부트 환경을 전환할 수 있습니다. luactivate 명령 또는 활성화 메뉴를 사용하여 활성화하는 대신 GRUB 메뉴를 사용할 수 있습니다.

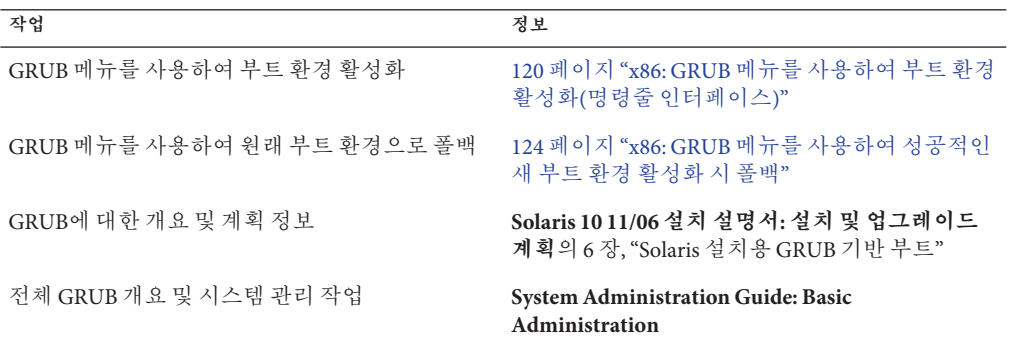

# **원격시스템에서Solaris Live Upgrade사용**

Tip 행 등을 통해 원격으로 문자 사용자 인터페이스를 볼 경우 TERM 환경 변수를 VT220으로 설정해야 합니다. 공통 데스크탑 환경(CDE)을 사용할 때 TERM 변수의 값을 xterm이 아닌 dtterm으로 설정합니다.

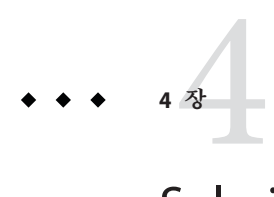

# Solaris Live Upgrade**를사용하여부트환경 만들기**(**작업**)

이 장에서는 Solaris Live Upgrade 설치, 메뉴 사용 및 부트 환경을 만드는 방법에 대해 설명합니다. 이 장은 다음 내용으로 구성되어 있습니다.

- 55 페이지 "Solaris Live Upgrade 인터페이스 정보"
- 56 페이지 ["Solaris Live Upgrade](#page-55-0) 메뉴 사용(CUI)"
- 57 페이지 "작업 맵: Solaris Live Upgrade [설치 및 부트 환경 만들기](#page-56-0)"
- 57 페이지 ["Solaris Live Upgrade](#page-56-0) 설치"
- 60 페이지 "Solaris Live Upgrade 시작 및 정지([문자 사용자 인터페이스](#page-59-0))"
- 61 페이지 "[새 부트 환경 만들기](#page-60-0)"

# **Solaris Live Upgrade인터페이스정보**

문자 사용자 인터페이스(CUI) 또는 명령줄 인터페이스(CLI)를 사용하여 Solaris Live Upgrade를 실행할 수 있습니다. CUI 및 CLI 모두에 대한 절차는 다음 절에서 제공됩니다.

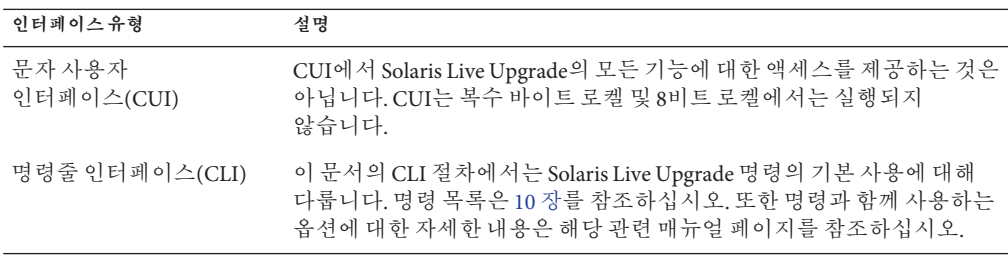

# <span id="page-55-0"></span>**Solaris Live Upgrade메뉴사용(CUI)**

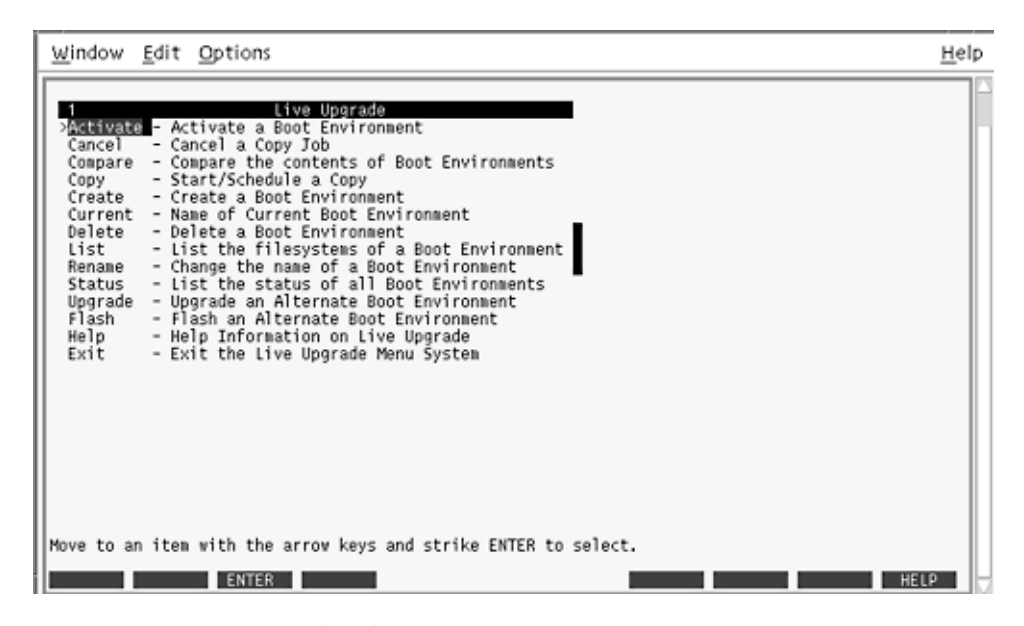

**그림 4–1** Solaris Live Upgrade기본메뉴

Solaris Live Upgrade 문자 사용자 인터페이스의 메뉴를 이동하려면 화살표 키와 기능 키를 사용해야 합니다. 선택을 하기 전에 위 아래로 이동하거나 필드에 커서를 위치시키려면 화살표 키를 사용합니다. 작업을 수행하려면 기능 키를 사용합니다. 메뉴 맨 아래에서 키보드의 기능 키를 나타내는 검은색 직사각형이 표시됩니다. 예를 들어, 첫 번째 검은색 직사각형은 F1을 나타내고 두 번째 검은색 직사각형은 F2를 나타냅니다. 활성 직사각형은 저장과 같은 작업을 나타내는 단어를 포함합니다. 구성 메뉴는 직사각형이 아닌 기능 키 번호와 작업을 나타냅니다.

- F3은 항상 저장이고 해당 메뉴에 대한 작업을 완료합니다.
- F6은 항상 취소이고 변경 사항의 저장 없이 메뉴를 종료합니다.
- 다른 기능 키의 작업은 메뉴에 따라 다양합니다.

다음 절차에서 기능 키를 누르라는 요청을 받을 수 있습니다. 기능 키가 Solaris Live Upgrade 메뉴의 기능 키와 일치하지 않을 경우, Control-F를 누른 상태에서 해당 번호를 누릅니다.

# <span id="page-56-0"></span>**작업맵: Solaris Live Upgrade설치및부트환경만들기**

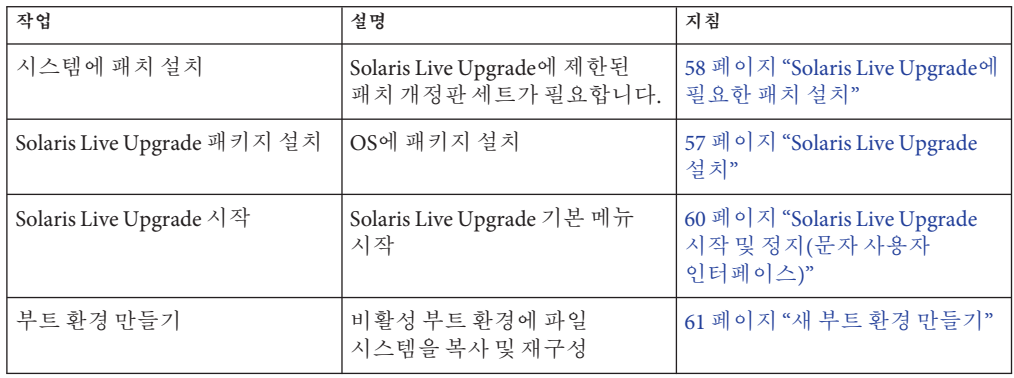

**표 4–1**작업맵: Solaris Live Upgrade사용

# **Solaris Live Upgrade설치**

현재 OS에 Solaris Live Upgrade 패키지를 설치해야 합니다. 반드시 Solaris Live Upgrade 패키지의 릴리스가 업그레이드하는 OS의 릴리스와 일치되어야 합니다. 예를 들어, 현재 OS가 Solaris 9 릴리스이며 Solaris 10 11/06 릴리스로 업그레이드하려는 경우 Solaris 10 11/06 릴리스의 Solaris Live Upgrade 패키지를 설치해야 합니다.

일부 패치가 필요할 수 있습니다. Solaris Live Upgrade 패키지를 설치하기 전에 이러한 패치를 설치합니다. 자세한 내용은 다음을 참조하십시오.

- 58 페이지 ["Solaris Live Upgrade](#page-57-0)에 필요한 패치 설치"
- 59 페이지 "pkgadd 명령을 사용하여 [Solaris Live Upgrade](#page-58-0) 설치"
- 59 페이지 "Solaris [설치 프로그램을 사용하여](#page-58-0) Solaris Live Upgrade 설치"

# **Solaris Live Upgrade에필요한패치설치**

<span id="page-57-0"></span>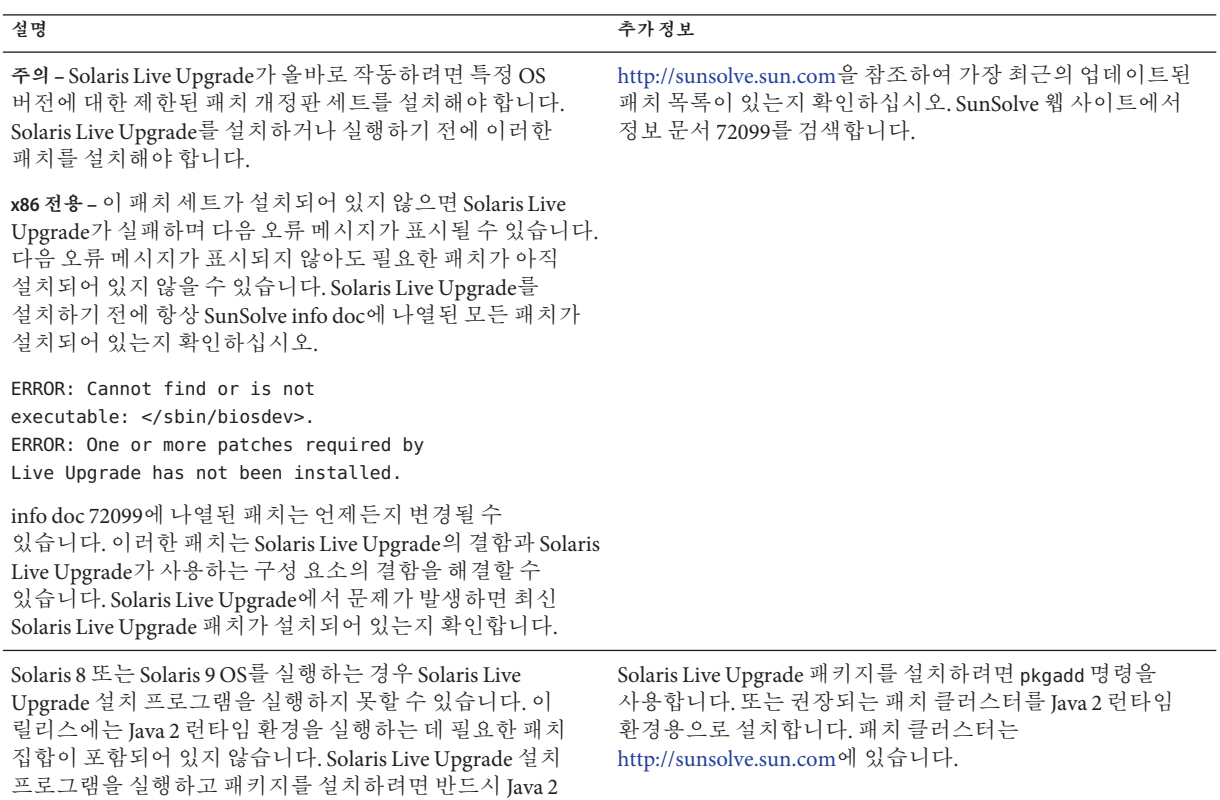

### ▼ **필수패치설치**

런타임 환경으로 권장되는 패치가 있어야 합니다.

- **SunSolveSM웹사이트에서패치목록을확인합니다. 1**
- **수퍼유저또는동등한역할의사용자로로그인합니다. 2** 역할에는 권한 부여 및 권한이 있는 명령이 포함됩니다. 역할에 대한 자세한 내용은 **System Administration Guide: Security Services**의 "Configuring RBAC (Task Map)"를 참조하십시오.
- patchadd**명령을사용하여패치를설치합니다. 3**

# **patchadd** *path\_to\_patches*

<span id="page-58-0"></span>**필요한경우시스템을재부트합니다.특정패치는재부트해야만적용됩니다. 4 x86에만 해당**: 시스템을 재부트해야 하며, 그렇지 않으면 Solaris Live Upgrade가 실패합니다.

## ▼ pkgadd**명령을사용하여Solaris Live Upgrade설치**

- **수퍼유저또는동등한역할의사용자로로그인합니다. 1** 역할에는 권한 부여 및 권한이 있는 명령이 포함됩니다. 역할에 대한 자세한 내용은 **System Administration Guide: Security Services**의 "Configuring RBAC (Task Map)"를 참조하십시오.
- **다음순서에따라패키지를설치합니다. 2** # **pkgadd -d** *path\_to\_packages* **SUNWlur SUNWluu** *path\_to\_packages* 소프트웨어 패키지에 대한 절대 경로를 지정합니다.
- **패키지가제대로설치되었는지확인합니다. 3**

# **pkgchk -v SUNWlur SUNWluu**

# ▼ **Solaris설치프로그램을사용하여Solaris Live Upgrade설치**

**주 –** 이 절차는 시스템이 **볼륨 관리자**를 실행 중이라고 가정합니다. 볼륨 관리자를 사용하여 이동식 매체를 관리하는 방법에 대한 자세한 내용은 **System Administration Guide: Devices and File Systems**를 참조하십시오.

- **Solaris Operating System DVD또는Solaris Software 2 CD를넣습니다. 1**
- **수퍼유저또는동등한역할의사용자로로그인합니다. 2**

역할에는 권한 부여 및 권한이 읽는 명령이 포함됩니다. 역할에 대한 자세한 내용은 **System Administration Guide: Security Services**의 "Configuring RBAC (Task Map)"를 참조하십시오.

- **사용중인매체에대한설치프로그램을실행합니다. 3**
	- Solaris Operating System DVD를 사용 중인 경우, 설치 프로그램으로 디렉토리를 변경하고 설치 프로그램을 실행합니다.
		- **SPARC 기반 시스템의 경우**:
- # **cd /cdrom/cdrom0/s0/Solaris\_10/Tools/Installers**
- # **./liveupgrade20**
- <span id="page-59-0"></span>■ **x86 기반 시스템의 경우**:

# **cd /cdrom/cdrom0/Solaris\_10/Tools/Installers** # **./liveupgrade20**

Solaris 설치 프로그램 GUI 가 표시됩니다.

■ Solaris Software - 2 CD를 사용 중인 경우, 설치 프로그램을 실행합니다.

% **./installer**

Solaris 설치 프로그램 GUI 가 표시됩니다.

- **설치유형선택패널에서사용자정의를누릅니다. 4**
- **로켈선택패널에서설치할언어를누릅니다. 5**
- **설치할소프트웨어를선택합니다. 6**
	- DVD의 경우, 구성 요소 선택 패널에서 다음을 눌러 패키지를 설치합니다.
	- CD의 경우, 제품 선택 패널에서 Solaris Live Upgrade 기본 설치를 누르고 다른 소프트웨어를 눌러 해당 선택을 해제합니다.
- **Solaris설치프로그램패널에표시되는설명을따라소프트웨어를설치합니다. 7**

## **Solaris Live Upgrade시작및정지(문자사용자인터페이스)**

이 절차를 사용하여 Solaris Live Upgrade 메뉴 프로그램을 시작 및 정지합니다.

## ▼ **Solaris Live Upgrade메뉴시작**

**주 –** tip 행을 통하는 방법과 같이 원격으로 문자 사용자 인터페이스를 볼 때 TERM 환경 변수를 VT220으로 설정해야 할 수 있습니다. 공통 데스크탑 환경(CDE)을 사용할 때 TERM 변수의 값을 xterm이 아닌 dtterm으로 설정합니다.

#### **수퍼유저또는동등한역할의사용자로로그인합니다. 1**

역할에는 권한 부여 및 권한이 있는 명령이 포함됩니다. 역할에 대한 자세한 내용은 **System Administration Guide: Security Services**의 "Configuring RBAC (Task Map)"를 참조하십시오.

<span id="page-60-0"></span>**다음을입력합니다. 2**

# **/usr/sbin/lu**

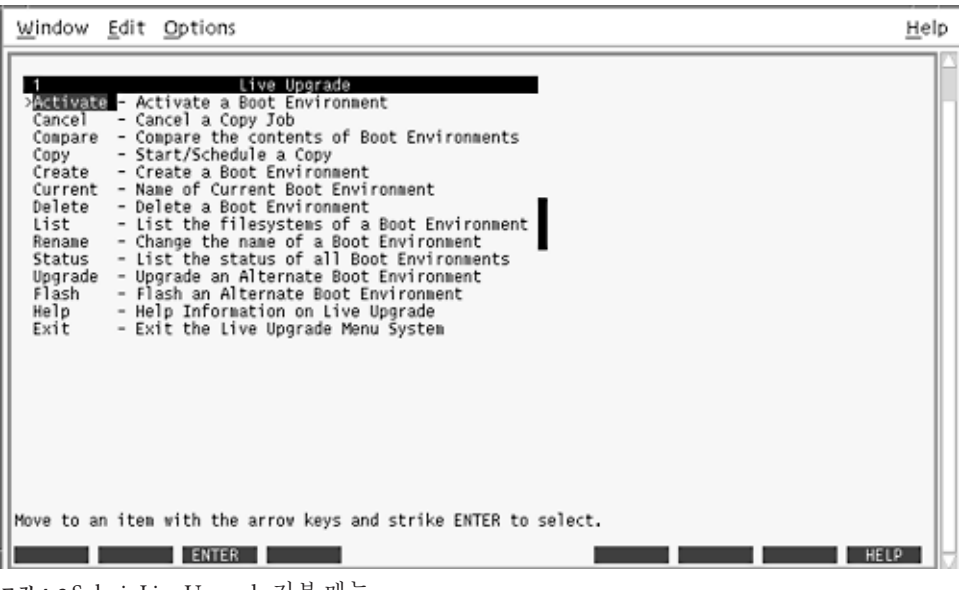

Solaris Live Upgrade 기본 메뉴가 표시됩니다.

## ▼ **Solaris Live Upgrade메뉴정지**

**기본메뉴에서종료를선택합니다.** ◗

## **새부트환경만들기**

부트 환경을 만들면 활성 부트 환경의 중요한 파일 시스템을 새 부트 환경으로 복사할 수 있습니다. CUI의 작성 메뉴, 구성 하위 메뉴 및 lucreate 명령을 사용하여 필요할 경우 디스크를 재구성하고, 파일 시스템을 사용자 정의하고, 중요한 파일 시스템을 새 부트 환경으로 복사할 수 있습니다.

파일 시스템을 새 부트 환경으로 복사하기 전에 중요한 파일 시스템 디렉토리가 부모 디렉토리로 병합되거나 부모 디렉토리에서 분리되도록 사용자 정의할 수 있습니다. 사용자 정의(공유 가능) 파일 시스템은 기본적으로 부트 환경 사이에서 공유됩니다. 그러나 공유 가능 파일 시스템은 필요할 경우 복사할 수 있습니다. 스왑(공유 가능 파일

**그림 4–2** Solaris Live Upgrade기본메뉴

시스템)도 분리 및 병합할 수 있습니다. 중요한 파일 시스템과 공유 가능한 파일 시스템에 대한 개요는 22 페이지 "[파일 시스템 유형](#page-21-0)"을 참조하십시오.

## ▼ **부트환경만들기(문자사용자인터페이스)**

- **기본메뉴에서작성을선택합니다. 1** 시스템이 부트 환경 작성 하위 메뉴를 표시합니다.
- **활성부트환경의이름(필요할경우)과새부트환경의이름을입력하고확인합니다. 2 처음으로부트환경을만들때는활성부트환경의이름을입력하기만하면됩니다.** 부트 환경 이름은 30자 이상일 수 없으며 영숫자 문자만 포함할 수 있고 멀티바이트 문자를 포함할 수 없습니다.

Name of Current Boot Environment: **solaris8** Name of New Boot Environment: **solaris10**

**변경사항을저장하려면F3을누릅니다. 3**

구성 메뉴가 표시됩니다.

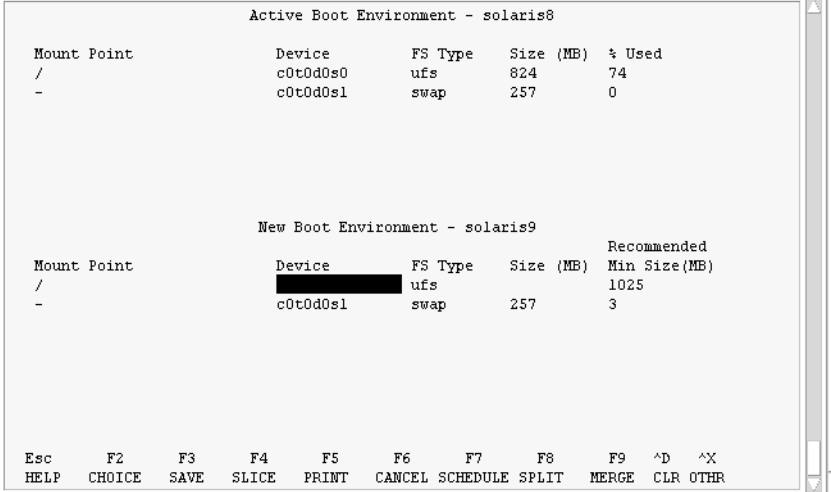

**그림 4–3** Solaris Live Upgrade구성메뉴

구성 메뉴는 다음의 부분이 포함됩니다.

- 원래 부트 환경은 화면 맨 위에 있습니다. 만들 부트 환경은 하단에 있습니다.
- 장치 필드에는 다음 정보가 들어 있습니다.
	- /dev/dsk/c*w*t*x*d*y*s*z* 형식의 디스크 장치 이름
- /dev/md/dsk/d*num* 형식의 Solaris 볼륨 관리자 메타 장치 이름
- /dev/vx/dsk/*volume\_name* 형식의 Veritas 볼륨 관리자 볼륨 이름
- 중요한 파일 시스템 선택을 위한 영역은 중요한 파일 시스템을 선택할 때까지 공백입니다. /usr, /var 또는 /opt와 같은 중요한 파일 시스템은 분리될 수도 있고 루트(/) 파일 시스템과 병합될 수도 있습니다.
- /export 또는 스왑과 같은 공유 가능 파일 시스템은 장치 필드에 표시됩니다. 이러한 파일 시스템은 소스와 대상 부트 환경 모두에서 동일한 마운트 지점을 포함합니다. 스왑은 기본적으로 공유되지만 스왑 슬라이스를 분리 및 병합(추가 및 제거)할 수도 있습니다.

중요한 파일 시스템과 공유 가능한 파일 시스템에 대한 개요는 22 [페이지](#page-21-0) "파일 [시스템 유형](#page-21-0)"을 참조하십시오.

- FS\_Type 필드를 사용하여 파일 시스템 유형을 변경할 수 있습니다. 파일 시스템 유형은 다음 중 하나일 수 있습니다.
	- vxfs, Veritas 파일 시스템을 나타냄.
	- swap, 스왑 파일 시스템을 나타냄.
	- ufs, UFS 파일 시스템을 나타냄.
- **(선택사항)다음작업은언제든지수행할수있습니다. 4**
	- 화면상의 정보를 ASCII 파일로 인쇄하려면 F5를 누릅니다.
	- 파일 시스템 목록을 스크롤하려면 Control-X를 누릅니다. 그러면 활성 및 새 부트 환경 사이를 전환하고 스크롤할 수 있습니다.
	- 언제든지 구성 메뉴를 종료하려면 F6을 누릅니다.
		- 구성 메뉴에 잎을 경우 변경 사항은 저장되지 않고 파일 시스템은 변경되지 않습니다.
		- 구성 하위 메뉴에 있으면 구성 메뉴로 돌아옵니다.
- **F2를눌러사용가능슬라이스를선택합니다. 5**

시스템에 있는 슬라이스 중 커서가 위치한 필드에 사용 가능한 슬라이스가 선택 메뉴에 표시됩니다. 메뉴에 장치 필드와 파일 시스템 FS\_Type 필드가 표시됩니다.

- **a. 화살표키를사용하여필드에커서를두고슬라이스또는파일시스템유형을 선택합니다.**
	- 커서를 장치 필드로 옮기면 모든 사용 가능한 슬라이스가 표시됩니다. 루트(/) 파일 시스템의 경우 루트(/) 파일 시스템 제한을 충족하는 사용 가능한 슬라이스만 선택 메뉴로 표시됩니다. 47 페이지 "루트(/) [파일 시스템에 대한 슬라이스 선택](#page-46-0) [지침](#page-46-0)"을 참조하십시오.
	- FS\_Type 필드에 커서를 두면 모든 사용 가능 파일 시스템 유형이 표시됩니다.
- <span id="page-63-0"></span>■ 현재 파일 시스템에 대해서는 굵게 표시된 슬라이스를 선택할 수 있습니다. 슬라이스의 크기는 업그레이드를 수용하기 위해 파일 시스템에 30%를 추가하여 추정됩니다.
- 굵게 표시되지 않은 슬라이스는 주어진 파일 시스템을 지원하기에 너무 작습니다. 디스크를 재분할하려면 단계 6을 참조하십시오.
- **b. Enter를눌러슬라이스를선택합니다.**

장치 필드에 슬라이스가 표시되거나 FS Type 필드의 시스템 유형이 변경됩니다.

**(선택사항)사용가능슬라이스가최소요구사항을충족하지않으면모든사용가능 6 디스크를재분할하기위해F4를누릅니다.**

Solaris Live Upgrade 슬라이스 구성 메뉴가 나타납니다.

format(1M) 명령이 실행되며, 새 슬라이스를 만들 수 있습니다. 화면에 따라 새 슬라이스를 만듭니다.

이 메뉴를 이동하려면 화살표 키를 사용하여 장치 필드와 FS\_Type 필드 사이를 이동합니다. 장치를 선택하면 크기(MB) 필드는 자동으로 완료됩니다.

**a. 장치를비우려면Control-D를누릅니다.**

이제 슬라이스가 사용 가능하고 선택 메뉴에 나타납니다.

- **b. 구성메뉴로돌아가려면F3을누릅니다.**
- **(선택사항)중요한파일시스템을분리하면파일시스템이별도의마운트지점에 7 놓입니다.파일시스템을분리하려면다음을수행합니다.**

파일 시스템을 병합하려면 [단계](#page-64-0) 8를 참조하십시오.

**a. 분리할파일시스템을선택합니다.**

/usr, /var 또는 /opt와 같은 파일 시스템을 부모 디렉토리로부터 분리 또는 제외할 수 있습니다.

**주 –** 부트 환경용 파일 시스템을 만드는 경우 규칙은 Solaris OS용 파일 시스템을 만드는 규칙과 동일합니다. Solaris Live Upgrade는 중요한 파일 시스템에 잘못된 구성을 만드는 것을 방지할 수 없습니다. 예를 들어, 루트(/) 및 /kernel(루트(/) 파일 시스템의 잘못된 부분)을 위한 별도의 파일 시스템을 만들 수 있는 lucreate 명령을 입력할 수 있습니다.

**b. F8을누릅니다.**

<span id="page-64-0"></span>**c. 예를들면,다음과같이새부트환경에파일시스템이름을입력합니다.**

Enter the directory that will be a separate file system on the new boot environment: **/opt** 새 파일 시스템이 검증되면 새 행이 화면에 추가됩니다.

- **d. 구성메뉴로돌아가려면F3을누릅니다.** 구성 메뉴가 표시됩니다.
- **(선택사항)병합하면파일시스템이동일한마운트지점에놓입니다.파일시스템을부모 8 디렉토리로병합하려면다음단계를수행합니다.**

(파일 시스템을 분할하려면 [단계](#page-63-0) 7을 참조하십시오.)

**a. 병합할파일시스템을선택합니다.**

/usr, /var 또는 /opt 등의 파일 시스템을 부모 디렉토리에 병합할 수 있습니다.

**b. F9를누릅니다.**

결합될 파일 시스템이 다음과 같이 표시됩니다. /opt will be merged into /.

- **c. Enter를누릅니다.**
- **d. 구성메뉴로돌아가려면F3을누릅니다.** 구성 메뉴가 표시됩니다.
- **(선택사항)스왑슬라이스를추가할것인지또는제거할것인지결정합니다. 9**
	- 스왑 슬라이스를 부할하고 스왑을 새 슬라이스에 위치시키려면 단계 10로 계속합니다.
	- 스왐 슬라이스를 제거하려면 다계 11에서 계속합니다.
- **(선택사항)스왑슬라이스를분리하려면다음을수행합니다. 10**
	- **a. 장치필드에서분리하려는스왑슬라이스를선택합니다.**
	- **b. F8을누릅니다.**
	- **c. 프롬프트에서다음을입력합니다.**

Enter the directory that will be a separate filesystem on the new BE: **swap**

**d. F2선택을누릅니다.**

선택 메뉴가 스왑에 사용할 수 있는 슬라이스를 나열합니다.

4**장** • Solaris Live Upgrade**를사용하여부트환경만들기**(**작업**) 65

- <span id="page-65-0"></span>**e. 스왑을놓을슬라이스를선택합니다.** 슬라이스가 장치 필드에 나타나고 스왑을 위한 새 슬라이스를 갖게 됩니다.
- **(선택사항)스왑슬라이스를제거하려면다음을수행합니다. 11**
	- **a. 장치필드에서제거하려는스왑슬라이스를선택합니다.**
	- **b. F9를누릅니다.**
	- **c. 프롬프트에서y를입력합니다.**

Slice /dev/dsk/c0t4d0s0 will not be swap partition. Please confirm? [y, n]: **y**

스왑 슬라이스가 더 이상 존재하지 않습니다.

#### **지금부트환경을만들것인지아니면나중에만들기로예약할것인지결정합니다. 12**

■ F3을 눌러 지금 새 부트 환경을 만듭니다. 구성이 저장되고 구성 화면을 종료합니다. 파일 시스템이 복사되고 부트 환경이 부트 가능해지고 비활성 부트 환경이 생성됩니다. 시스템 구성에 따라 부트 환경을 만드는 데 1시간 이상이 소요될 수 있습니다. 이제 Solaris Live Upgrade 기본 메뉴가 표시됩니다.

■ 나중에 작성 일정을 잡으려면 이 예에서와 같이 **y** 다음 시작 시간과 전자 우편을 입력합니다.

Do you want to schedule the copy? **y** Enter the time in 'at' format to schedule create: **8:15 PM** Enter the address to which the copy log should be mailed: someone@anywhere.com

전자 메일로 완료 알림을 받습니다.

시간 형식에 대한 자세한 내용은 at(1) 매뉴얼 페이지를 참조하십시오.

한 번에 단 하나의 작업만 예약할 수 있습니다.

만들기가 완료된 후 비활성 부트 환경이 업그레이드될 준비가 됩니다. 5 [장를](#page-90-0) 참조하십시오.

### ▼ **처음으로부트환경만들기(명령줄인터페이스)**

-m 옵션과 같이 사용되는 lucreate 명령은 새 부트 환경에서 작성될 파일 시스템과 파일 시스템의 수를 지정합니다. 이 옵션을 반복하여 만들려는 파일 시스템의 정확한 수를 지정해야 합니다. 예를 들어, -m 옵션을 한 번 사용하면 모든 파일 시스템을 둘 위치를 지정합니다. 원본 부트 환경에서 모든 파일 시스템을 -m 옵션으로 지정한 단일 파일

시스템으로 병합합니다. -m 옵션을 두 번 지정하면 두 개의 파일 시스템이 생성됩니다. -m 옵션을 사용하여 파일 시스템을 사용하는 경우 다음 지침을 따르십시오.

- 새 부트 화경에 대하 루트(/) 파일 시스템에 대해 하 개의 -m 옵션을 지정해야 합니다. -m 옵션 없이 lucreate를 실행할 경우 구성 메뉴가 표시됩니다. 구성 메뉴를 사용하면 파일을 새 마운트 지점으로 리디렉션하여 새 부트 환경을 사용자 지정할 수 있습니다.
- 현재 부트 화경에 존재하고 -m 옵션에서 지정되지 않은 모든 중요한 파일 시스템은 그 다음 최고 수준의 파일 시스템으로 병합됩니다.
- -m옵션에 의해 지정된 파일 시스템만이 새 부트 환경에서 생성됩니다. 현재 부트 환경이 다중 파일 시스템을 포함하고 생성된 새 부트 환경에 동일한 수의 파일 시스템이 있게 하려면 만들 각 파일 시스템에 대하여 하나의 -m 옵션을 지정해야 합니다. 예를 들어, 루트(/), /opt 및 /var에 대한 파일 시스템이 있으면 새 부트 환경에서 각 파일 시스템에 대해 한 개의 -m 옵션을 사용합니다.
- 마운트 지점을 중복하지 마십시오. 예를 들어, 두 개의 루트(/) 파일 시스템이 있을 수 없습니다.
- **수퍼유저또는동등한역할의사용자로로그인합니다. 1**

역할에는 권한 부여 및 권한이 있는 명령이 포함됩니다. 역할에 대한 자세한 내용은 **System Administration Guide: Security Services**의 "Configuring RBAC (Task Map)"를 참조하십시오.

#### **부트환경을만들려면다음을입력합니다. 2**

- # **lucreate [-A '***BE\_description***'] -c** *BE\_name* **\ -m** *mountpoint:device[,metadevice]:fs\_options* **[-m ...] -n** *BE\_name*
- -A '*BE\_description*'

(선택 사항) 부트 환경 이름(BE\_name)과 연관된 부트 환경 설명을 작성할 수 있도록 합니다. 설명은 길이 제한이 없고 모든 문자를 포함할 수 있습니다.

-c *BE\_name*

활성 부트 환경에 이름 *BE\_name*을 할당합니다. 이 옵션은 필수 사항이 아니며 부트 환경을 처음 만들 때만 사용됩니다. 처음 lucreate를 실행할 때 -c 옵션을 생략하면 소프트웨어에서는 기본 파일 이름을 사용합니다.

다음 기준에 따라 기본 이름을 선택할 수 있습니다.

■ 물리적 부트 장치를 확인할 수 있는 경우에는 해당 장치의 기본 이름을 사용하여 현재 부트 환경의 이름을 지정합니다.

예를 들어, 물리적 부트 장치가 /dev/dsk/c0t0d0s0이면 현재 부트 환경의 이름이 c0t0d0s0으로 지정됩니다.

■ 물리적 부트 장치를 결정할 수 없는 경우 uname 명령의 이름을 -s 및 -r 옵션을 조합하여 만듭니다.

예를 들어, uname -s가 SunOS라는 운영 환경 이름을 반환하고 uname -r이 5.9라는 릴리스 이름을 반환할 경우 현재 부트 환경에 SunOS5.9라는 이름이 지정됩니다.

■ 위 두 가지를 모두 사용해도 이름을 확인할 수 없으면 current를 사용하여 현재 부트 환경 이름을 지정합니다.

**주 –** 처음 부트 환경을 만든 다음 -c 옵션을 사용하는 경우 해당 옵션은 무시되거나 오류 메시지가 표시됩니다.

- 지정한 이름이 현재 부트 화경 이름과 같으면 이 옵션이 무시됩니다.
- 지정하 이름이 혀재 부트 화경 이름과 다르면 오류 메시지가 표시되고 만들기가 실패합니다. 다음 예는 오류 메시지가 발생하는 부트 환경 이름을 보여 줍니다.

```
# lucurr
c0t0d0s0
# lucreate -c /dev/dsk/c1t1d1s1 -n newbe -m /:/dev/dsk/c1t1d1s1:ufs
ERROR: current boot environment name is c0t0d0s0: cannot change
name using <-c c1t1d1s1>
```
-m *mountpoint:device[,metadevice]:fs\_options* [-m ...]

vfstab에 새 부트 환경의 파일 시스템 구성을 지정합니다. -m에 대한 인자로 지정된 파일 시스템은 동일한 디스크에 있거나 여러 디스크에 분산될 수 있습니다. 이 옵션을 필요한 만큼 여러 번 사용하여 필요한 수의 파일 시스템을 만듭니다.

- *mountpoint*는 모든 유효한 마운트 지점 또는-(하이픈)일 수 있으며 스왑 부할 영역을 나타냅니다.
- *device* 필드는 다음 중 하나일 수 있습니다.
	- /dev/dsk/c*w*t*x*d*y*s*z* 형식의 디스크 장치 이름
	- /dev/md/dsk/d*num* 형식의 Solaris 볼륨 관리자 볼륨 이름
	- /dev/md/vxfs/dsk/d*num* 형식의 Veritas 볼륨 관리자 볼륨 이름
	- 키워드 merged는 지정된 마운트 지점에 읽는 파일 시스템이 부모와 병합될 것임을 나타냄.
- *fs\_options* 필드는 다음 중 하나일 수 있습니다.
	- ufs, UFS 파일 시스템을 나타냄.
	- vxfs, Veritas 파일 시스템을 나타냄.
	- swap, 스왑 파일 시스템을 나타냄. 스왑 마운트 지점은 –(하이픈)이어야 합니다.
	- 로컬 장치(미러)인 파일 시스템의 경우 여러 가지 키워드로 이 파일 시스템에 적용할 작업을 지정합니다. 이러한 키워드는 논리적 장치를 만들거나 구성을 변경하거나 삭제할 수 있습니다. 이 키워드에 대한 설명은 81 페이지 ["RAID-1](#page-80-0) 볼륨(미러)[으로 부트 환경 만들기](#page-80-0)(명령줄 인터페이스)"를 참조하십시오.

-n *BE\_name*

생성될 부트 환경의 이름*BE\_name*은 시스템에서 고유해야 합니다.

새 부트 환경 만들기가 완료되면 업그레이드 및 활성화(부트 가능)될 수 있습니다. 5 [장를](#page-90-0) 참조하십시오.

#### **부트환경만들기**(**명령줄**) **예4–1**

이 예에서 활성 부트 환경의 이름은 first\_disk로 지정됩니다. 파일 시스템에 대한 마운트 지점은 -m 옵션을 사용하여 나타냅니다. 두 개의 파일 시스템, 루트(/)와 /usr이 생성됩니다. 새 부트 환경 이름은 second\_disk로 지정됩니다. 설명(mydescription)은 이름 second\_disk와 연결됩니다. 새 부트 환경인 second\_disk에서 스왑은 소스인 first\_disk에서 자동으로 공유됩니다.

# **lucreate -A 'mydescription' -c first\_disk -m /:/dev/dsk/c0t4d0s0:ufs \ -m /usr:/dev/dsk/c0t4d0s3:ufs -n second\_disk**

## ▼ **부트환경만들기및파일시스템병합(명령줄 인터페이스)**

**주 –** lucreate 명령을 -m 옵션과 함께 사용하면 새 부트 환경에 만들 파일 시스템의 종류와 수를 지정할 수 있습니다. 이 옵션을 반복하여 만들려는 파일 시스템의 정확한 수를 지정해야 합니다. 예를 들어, -m 옵션을 한 번 사용하면 모든 파일 시스템을 둘 위치를 지정합니다. 원래 부트 환경의 모든 파일 시스템을 하나의 파일 시스템으로 병합합니다. -m 옵션을 두 번 지정하면 두 개의 파일 시스템이 생성됩니다.

#### **수퍼유저또는동등한역할의사용자로로그인합니다. 1**

역할에는 권한 부여 및 권한이 있는 명령이 포함됩니다. 역할에 대한 자세한 내용은 **System Administration Guide: Security Services**의 "Configuring RBAC (Task Map)"를 참조하십시오.

**다음을입력합니다. 2**

```
# lucreate -A 'BE_description' \
```
- **-m** *mountpoint:device[,metadevice]:fs\_options* **\**
- **-m [...] -m** *mountpoint***:merged:***fs\_options* **-n** *BE\_name*
- -A *BE\_description*

(선택 사항) 부트 환경 이름(BE\_name)과 연관된 부트 환경 설명을 작성할 수 있도록 합니다. 설명은 길이 제한이 없고 모든 문자를 포함할 수 있습니다.

-m *mountpoint:device[,metadevice]:fs\_options* [-m...]

새 부트 환경의 파일 시스템의 구성을 지정합니다. -m에 대한 인자로 지정된 파일 시스템은 동일한 디스크에 있거나 여러 디스크에 분산될 수 있습니다. 이 옵션을 필요한 만큼 여러 번 사용하여 필요한 수의 파일 시스템을 만듭니다.

- *mountpoint*는 모든 유효한 마운트 지점 또는-(하이픈)일 수 있으며 스왑 부할 영역을 나타냅니다.
- *device* 필드는 다음 중 하나일 수 있습니다.
	- /dev/dsk/c*w*t*x*d*y*s*z* 형식의 디스크 장치 이름
	- /dev/md/dsk/d*num* 형식의 Solaris 볼륨 관리자 메타 장치 이름
	- /dev/vx/dsk/*volume\_name* 형식의 Veritas 볼륨 관리자 볼륨 이름
	- 키워드 merged는 지정된 마운트 지점에 있는 파일 시스템이 부모와 병합될 것임을 나타냄.
- *fs\_options* 필드는 다음 중 하나일 수 있습니다.
	- ufs, UFS 파일 시스템을 나타냄.
	- vxfs, Veritas 파일 시스템을 나타냄.
	- swap, 스왑 파일 시스템을 나타낶. 스왑 마운트 지점은 –(하이픈)이어야 합니다.
	- 로컬 장치(미러)인 파일 시스템의 경우 여러 가지 키워드로 이 파일 시스템에 적용할 작업을 지정합니다. 이러한 키워드는 논리적 장치를 만들거나 구성을 변경하거나 삭제할 수 있습니다. 이 키워드에 대한 설명은 81 페이지 ["RAID-1](#page-80-0) 볼륨(미러)[으로 부트 환경 만들기](#page-80-0)(명령줄 인터페이스)"를 참조하십시오.

#### -n *BE\_name*

생성될 부트 환경의 이름*BE\_name*은 시스템에서 고유해야 합니다.

새 부트 환경 만들기가 완료되면 업그레이드 및 활성화(부트 가능)될 수 있습니다. 5 [장를](#page-90-0) 참조하십시오.

#### **부트환경생성및파일시스템병합**(**명령줄인터페이스**) **예4–2**

이 예에서 현재 부트 환경의 파일 시스템은 루트(/), /usr 및 /opt입니다. /opt 파일 시스템은 부모 파일 시스템 /usr과 결합됩니다. 새 부트 환경 이름은 second\_disk로 지정됩니다. 설명(mydescription)은 이름 second\_disk와 연결됩니다.

```
# lucreate -A 'mydescription' -c first_disk \
```
- **-m /:/dev/dsk/c0t4d0s0:ufs -m /usr:/dev/dsk/c0t4d0s1:ufs \**
- **-m /usr/opt:merged:ufs -n second\_disk**

## ▼ **부트환경만들기및파일시스템분리(명령줄 인터페이스)**

**주 –** 부트 환경에 대한 파일 시스템을 만드는 규칙은 Solaris 운영 환경에 대한 파일 시스템을 만드는 규칙과 같습니다. Solaris Live Upgrade는 중요한 파일 시스템에 잘못된 구성을 만드는 것을 방지할 수 없습니다. 예를 들어, 루트(/) 및 /kernel(루트(/) 파일 시스템의 잘못된 부분)을 위한 별도의 파일 시스템을 만들 수 있는 lucreate 명령을 입력할 수 있습니다.

여러 마운트 지점으로 디렉토리를 분리할 때 하드 링크는 파일 시스템 간에 유지되지 않습니다. 예를 들어, /usr/stuff1/file이 /usr/stuff2/file에 하드 링크되고 /usr/stuff1과 /usr/stuff2가 별도의 파일 시스템으로 분리되면 파일 간의 링크는 더 이상 존재하지 않습니다. lucreate는 경고 메시지를 표시하고 심볼릭 링크가 생성되어 손실된 하드 링크를 교체합니다.

#### **수퍼유저또는동등한역할의사용자로로그인합니다. 1**

역할에는 권한 부여 및 권한이 있는 명령이 포함됩니다. 역할에 대한 자세한 내용은 **System Administration Guide: Security Services**의 "Configuring RBAC (Task Map)"를 참조하십시오.

- **다음을입력합니다. 2**
	- # **lucreate [-A '***BE\_description***'] \**
	- **-m** *mountpoint***:***device***[,***metadevice***]:***fs\_options* **\**
	- **-m** *mountpoint***:***device***[,***metadevice***]:***fs\_options* **-n** *new\_BE*
	- -A '*BE\_description*'

(선택 사항) 부트 환경 이름(BE\_name)과 연관된 부트 환경 설명을 작성할 수 있도록 합니다. 설명은 길이 제한이 없고 모든 문자를 포함할 수 있습니다.

-m *mountpoint:device[,metadevice]:fs\_options* [-m...]

새 부트 환경의 파일 시스템의 구성을 지정합니다. -m에 대한 인자로 지정된 파일 시스템은 동일한 디스크에 있거나 여러 디스크에 분산될 수 있습니다. 이 옵션을 필요한 만큼 여러 번 사용하여 필요한 수의 파일 시스템을 만듭니다.

- *mountpoint*는 모든 유효한 마운트 지점 또는-(하이픈)일 수 있으며 스왑 분할 영역을 나타냅니다.
- *device* 필드는 다음 중 하나일 수 있습니다.
	- /dev/dsk/c*w*t*x*d*y*s*z* 형식의 디스크 장치 이름
	- /dev/md/dsk/d*num* 형식의 Solaris 볼륨 관리자 메타 장치 이름
	- /dev/vx/dsk/*volume\_name* 형식의 Veritas 볼륨 관리자 볼륨 이름
	- 키워드 merged는 지정된 마운트 지점에 있는 파일 시스템이 부모와 병합될 것임을 나타냄.
- *fs\_options* 필드는 다음 중 하나일 수 있습니다.
	- ufs, UFS 파일 시스템을 나타냄.
	- vxfs, Veritas 파일 시스템을 나타냄.
	- swap, 스왑 파일 시스템을 나타냄. 스왑 마우트 지점은 –(하이픈)이어야 합니다.
	- 로컬 장치(미러)인 파일 시스템의 경우 여러 가지 키워드로 이 파일 시스템에 적용할 작업을 지정합니다. 이러한 키워드는 논리적 장치를 만들거나 구성을 변경하거나 삭제할 수 있습니다. 이 키워드에 대한 설명은 81 페이지 ["RAID-1](#page-80-0) 볼륨(미러)[으로 부트 환경 만들기](#page-80-0)(명령줄 인터페이스)"를 참조하십시오.

-n *BE\_name*

생성될 부트 환경의 이름*BE\_name*은 시스템에서 고유해야 합니다.

#### **부트환경만들기및파일시스템분리**(**명령줄인터페이스**) **예4–3**

이 예에서 선행 명령이 새 부트 환경에서 여러 디스크 슬라이스에 걸쳐 루트(/) 파일 시스템을 분리합니다. 소스 부트 환경에서 /usr, /var 및 /opt가 루트(/)/dev/dsk/c0t0d0s0 /에 있다고 가정합니다.

새 부트 환경에서 다음과 같이 /usr, /var 및 /opt를 분리하여 이들 파일 시스템을 자체 슬라이스에 마운트합니다.

/dev/dsk/c0t1d0s0 /

/dev/dsk/c0t1d0s1 /var

/dev/dsk/c0t1d0s7 /usr

/dev/dsk/c0t1d0s5 /opt

설명(mydescription)은 부트 환경 이름인 second\_disk와 연결됩니다.

```
# lucreate -A 'mydescription' -c first_disk \
-m /:/dev/dsk/c0t1d0s0:ufs -m /usr:/dev/dsk/c0t1d0s7:ufs \
-m /var:/dev/dsk/c0t1d0s1:ufs -m /opt:/dev/dsk/c0t1d0s5:ufs \
-n second_disk
```
새 부트 환경 만들기가 완료되면 업그레이드 및 활성화(부트 가능)될 수 있습니다. 5 [장를](#page-90-0) 참조하십시오.

### ▼ **부트환경생성및스왑재구성(명령줄인터페이스)**

기본적으로 교체 슬라이스는 부트 환경 사이에서 공유됩니다. 스왑을 -m 옵션과 함께 지정하지 **않으면** 현재 부트 환경과 새 부트 환경이 동일한 스왑 슬라이스를 공유합니다. 새 부트 환경의 스왑을 재구성하려면 -m 옵션을 사용하여 새 부트 환경에서 스왑 슬라이스를 추가 또는 제거합니다.
**주 –** 스왑 슬라이스는 현재 부트 환경을 제외한 모든 부트 환경 또는 -s 옵션이 사용될 경우 소스 부트 환경에서 사용될 수 없습니다. 스왑 슬라이스가 다른 부트 환경, 스왑, UFS 또는 다른 파일 시스템에 의해 사용되고 있을 경우 부트 환경 만들기가 실패합니다.

기존 스왑 슬라이스로 부트 환경을 만들고 vfstab 파일을 만든 후에 편집할 수 있습니다.

**수퍼유저또는동등한역할의사용자로로그인합니다. 1**

역할에는 권한 부여 및 권한이 있는 명령이 포함됩니다. 역할에 대한 자세한 내용은 **System Administration Guide: Security Services**의 "Configuring RBAC (Task Map)"를 참조하십시오.

- **다음을입력합니다. 2**
	- # **lucreate [-A '***BE\_description***'] \ -m** *mountpoint:device[,metadevice]:fs\_options* **\**
	- **-m** *-:device***:swap -n** *BE\_name*
	- -A '*BE\_description*'

(선택 사항) 부트 환경 이름(BE\_name)과 연관된 부트 환경 설명을 작성할 수 있도록 합니다. 설명은 길이 제한이 없고 모든 문자를 포함할 수 있습니다.

-m *mountpoint:device[,metadevice]:fs\_options* [-m...]

새 부트 환경의 파일 시스템의 구성을 지정합니다. -m에 대한 인자로 지정된 파일 시스템은 동일한 디스크에 있거나 여러 디스크에 분산될 수 있습니다. 이 옵션을 필요한 만큼 여러 번 사용하여 필요한 수의 파일 시스템을 만듭니다.

- *mountpoint*는 모든 유효한 마운트 지점 또는 –(하이픈)일 수 있으며 스왐 부할 영역을 나타냅니다.
- *device* 필드는 다음 중 하나일 수 있습니다.
	- /dev/dsk/c*w*t*x*d*y*s*z* 형식의 디스크 장치 이름
	- /dev/md/dsk/d*num* 형식의 Solaris 볼륨 관리자 메타 장치 이름
	- /dev/vx/dsk/*volume\_name* 형식의 Veritas 볼륨 관리자 볼륨 이름
	- 키워드 merged는 지정된 마운트 지점에 있는 파일 시스템이 부모와 병합될 것임을 나타냄.
- *fs\_options* 필드는 다음 중 하나일 수 있습니다.
	- ufs, UFS 파일 시스템을 나타냄.
	- vxfs, Veritas 파일 시스템을 나타냄.
	- swap, 스왑 파일 시스템을 나타냄. 스왑 마운트 지점은 –(하이픈)이어야 합니다.
	- 로컬 장치(미러)인 파일 시스템의 경우 여러 가지 키워드로 이 파일 시스템에 적용할 작업을 지정합니다. 이러한 키워드는 논리적 장치를 만들거나 구성을 변경하거나 삭제할 수 있습니다. 이 키워드에 대한 설명은 81 페이지 ["RAID-1](#page-80-0) 볼륨(미러)[으로 부트 환경 만들기](#page-80-0)(명령줄 인터페이스)"를 참조하십시오.

-n *BE\_name*

생성될 부트 환경의 이름*BE\_name*은 고유해야 합니다.

새 부트 환경은 다른 슬라이스 또는 장치로 이동된 스왑으로 만듭니다.

새 부트 환경 만들기가 완료되면 업그레이드 및 활성화(부트 가능)될 수 있습니다. 5 [장를](#page-90-0) 참조하십시오.

## **부트환경생성및스왑재구성**(**명령줄인터페이스**) **예4–4**

이 예에서 현재 부트 환경은 /dev/dsk/c0t0d0s0의 루트(/)를 포함하고 스왑은 /dev/dsk/c0t0d0s1에 있습니다. 새 부트 환경은 루트(/)를 /dev/dsk/c0t4d0s0으로 복사하고 /dev/dsk/c0t0d0s1과 /dev/dsk/c0t4d0s1을 모두 스왑 슬라이스로 사용합니다. 설명(mydescription)은 부트 환경 이름인 second\_disk와 연결됩니다.

# **lucreate -A 'mydescription' -c first\_disk \ -m /:/dev/dsk/c0t4d0s0:ufs -m -:/dev/dsk/c0t0d0s1:swap \ -m -:/dev/dsk/c0t4d0s1:swap -n second\_disk**

이러한 스왑 할당은 second disk에서 부트 후에만 유효합니다. 긴 목록의 스왑 슬라이스가 있으면 -M 옵션을 사용합니다. 74 페이지 "목록을 사용하여 부트 환경 생성 및 스왑 재구성(명령줄 인터페이스)"을 참조하십시오.

# ▼ **목록을사용하여부트환경생성및스왑 재구성(명령줄인터페이스)**

긴 목록의 교체 슬라이스가 있으면 교체 목록을 작성합니다. lucreate는 새 부트 환경의 스왑 슬라이스에 대해 이 목록을 사용합니다.

**주 –** 스왑 슬라이스는 현재 부트 환경을 제외한 모든 부트 환경 또는 -s 옵션이 사용될 경우 소스 부트 환경에서 사용될 수 없습니다. 스왑 슬라이스가 다른 부트 환경, 스왑, UFS 또는 다른 파일 시스템을 포함하는지 여부에 관계없이 다른 부트 환경에 의해 사용되고 있을 경우 부트 환경 만들기가 실패합니다.

**새부트환경에서사용할스왑슬라이스의목록을만듭니다.이파일의위치와이름은 1 사용자가정의합니다.이예에서**/etc/lu/swapslices**파일에는장치및슬라이스목록이 들어있습니다.**

-:/dev/dsk/c0t3d0s2:swap -:/dev/dsk/c0t3d0s2:swap

-:/dev/dsk/c0t4d0s2:swap

-:/dev/dsk/c0t5d0s2:swap

-:/dev/dsk/c1t3d0s2:swap

-:/dev/dsk/c1t4d0s2:swap

-:/dev/dsk/c1t5d0s2:swap

### **다음을입력합니다. 2**

- # **lucreate [-A '***BE\_description***'] \**
- **-m** *mountpoint:device[,metadevice]:fs\_options* \
- -M *slice\_list* **-n** *BE\_name*
- -A '*BE\_description*'

(선택 사항) 부트 환경 이름(BE\_name)과 연관된 부트 환경 설명을 작성할 수 있도록 합니다. 설명은 길이 제한이 없고 모든 문자를 포함할 수 있습니다.

-m *mountpoint:device[,metadevice]:fs\_options* [-m...]

새 부트 환경의 파일 시스템의 구성을 지정합니다. -m에 대한 인자로 지정된 파일 시스템은 동일한 디스크에 있거나 여러 디스크에 분산될 수 있습니다. 이 옵션을 필요한 만큼 여러 번 사용하여 필요한 수의 파일 시스템을 만듭니다.

- *mountpoint*는 모든 유효한 마운트 지점 또는 –(하이픈)일 수 있으며 스왑 분할 영역을 나타냅니다.
- *device* 필드는 다음 중 하나일 수 있습니다.
	- /dev/dsk/c*w*t*x*d*y*s*z* 형식의 디스크 장치 이름
	- /dev/md/dsk/d*num* 형식의 Solaris 볼륨 관리자 메타 장치 이름
	- /dev/vx/dsk/*volume\_name* 형식의 Veritas 볼륨 관리자 볼륨 이름
	- 키워드 merged는 지정된 마운트 지점에 있는 파일 시스템이 부모와 병합될 것임을 나타냄.
- *fs\_options* 필드는 다음 중 하나일 수 있습니다.
	- ufs, UFS 파일 시스템을 나타냄.
	- vxfs, Veritas 파일 시스템을 나타냄.
	- swan. 스왑 파일 시스템을 나타냄. 스왑 마운트 지점은 –(하이픈)이어야 합니다.
	- 로컬 장치(미러)인 파일 시스템의 경우 여러 가지 키워드로 이 파일 시스템에 적용할 작업을 지정합니다. 이러한 키워드는 논리적 장치를 만들거나 구성을 변경하거나 삭제할 수 있습니다. 이 키워드에 대한 설명은 81 페이지 ["RAID-1](#page-80-0) 볼륨(미러)[으로 부트 환경 만들기](#page-80-0)(명령줄 인터페이스)"를 참조하십시오.

### -M *slice\_list*

파일 *slice\_list*에서 수집되는 -m 옵션의 목록. -m에 대하여 지정되는 형식으로 이 인자를 지정합니다. 해시 표시(#)로 시작하는 명령줄은 무시됩니다. -M 옵션은 부트 환경에 대한 파일 시스템의 긴 목록이 있을 경우 유용합니다. -m과 - M 옵션을 결합할 수 있습니다. 예를 들어, *slice\_list*에 스왑 슬라이스를 저장하고 루트(/) 및 /usr 슬라이스를 -m으로 지정할 수 있습니다.

-m 및 -M 옵션은 특정 마운트 지점에 대한 복수 슬라이스의 목록을 지원합니다. 이러한 슬라이스를 처리할 때 lucreate는 사용할 수 없는 슬라이스는 건너뛰고 사용 가능한 첫 번째 슬라이스를 선택합니다.

### -n *BE\_name*

생성될 부트 환경의 이름*BE\_name*은 고유해야 합니다.

새 부트 환경 만들기가 완료되면 업그레이드 및 활성화(부트 가능)될 수 있습니다. 5 [장를](#page-90-0) 참조하십시오.

## **목록을사용하여부트환경생성및스왑재구성**(**명령줄인터페이스**) **예4–5**

이 예에서 새 부트 환경의 스왑은 /etc/lu/swapslices 파일에 기록된 슬라이스 목록입니다. 설명( mydescription)은 second\_disk와 연결됩니다.

```
# lucreate -A 'mydescription' -c first_disk \
-m /:/dev/dsk/c02t4d0s0:ufs -m /usr:/dev/dsk/c02t4d0s1:ufs \
-M /etc/lu/swapslices -n second_disk
```
# ▼ **부트환경만들기및공유가능파일시스템 복사(명령줄인터페이스)**

공유 가능 파일 시스템이 새 부트 환경으로 복사되게 하려면 -m 옵션으로 복사될 마운트 지점을 지정합니다. 그렇지 않은 경우 공유 가능한 파일 시스템이 기본적으로 공유되며 vfstab 파일의 동일한 마운트 지점이 유지됩니다. 공유 가능 파일 시스템에 적용된 모든 업데이트는 양쪽 부트 환경 모두에서 사용 가능합니다.

### **수퍼유저또는동등한역할의사용자로로그인합니다. 1**

역할에는 권한 부여 및 권한이 있는 명령이 포함됩니다. 역할에 대한 자세한 내용은 **System Administration Guide: Security Services**의 "Configuring RBAC (Task Map)"를 참조하십시오.

### **부트환경을만듭니다. 2**

- # **lucreate [-A '***BE\_description***'] \**
- **-m** *mountpoint:device[,metadevice]:fs\_options* **\**
- **-m** *mountpoint:device[,metadevice]:fs\_options* **-n** *BE\_name*

### -A '*BE\_description*'

(선택 사항) 부트 환경 이름(BE\_name)과 연관된 부트 환경 설명을 작성할 수 있도록 합니다. 설명은 길이 제한이 없고 모든 문자를 포함할 수 있습니다.

### -m *mountpoint:device[,metadevice]:fs\_options* [-m...]

새 부트 환경의 파일 시스템의 구성을 지정합니다. -m에 대한 인자로 지정된 파일 시스템은 동일한 디스크에 있거나 여러 디스크에 분산될 수 있습니다. 이 옵션을 필요한 만큼 여러 번 사용하여 필요한 수의 파일 시스템을 만듭니다.

- *mountpoint*는 모든 유효한 마운트 지점 또는-(하이픈)일 수 있으며 스왑 부할 영역을 나타냅니다.
- *device* 필드는 다음 중 하나일 수 있습니다.
	- /dev/dsk/c*w*t*x*d*y*s*z* 형식의 디스크 장치 이름
	- /dev/md/dsk/d*num* 형식의 Solaris 볼륨 관리자 메타 장치 이름
- /dev/vx/dsk/*volume\_name* 형식의 Veritas 볼륨 관리자 볼륨 이름
- 키워드 merged는 지정된 마운트 지점에 있는 파일 시스템이 부모와 병합될 것임을 나타냄.
- *fs\_options* 필드는 다음 중 하나일 수 있습니다.
	- ufs, UFS 파일 시스템을 나타냄.
	- vxfs, Veritas 파일 시스템을 나타냄.
	- swap, 스왑 파일 시스템을 나타냄. 스왑 마운트 지점은 –(하이픈)이어야 합니다.
	- 로컬 장치(미러)인 파일 시스템의 경우 여러 가지 키워드로 이 파일 시스템에 적용할 작업을 지정합니다. 이러한 키워드는 논리적 장치를 만들거나 구성을 변경하거나 삭제할 수 있습니다. 이 키워드에 대한 설명은 81 페이지 ["RAID-1](#page-80-0) 볼륨(미러)[으로 부트 환경 만들기](#page-80-0)(명령줄 인터페이스)"를 참조하십시오.

### -n *BE\_name*

생성될 부트 환경의 이름*BE\_name*은 고유해야 합니다.

새 부트 환경 만들기가 완료되면 업그레이드 및 활성화(부트 가능)될 수 있습니다. 5 [장를](#page-90-0) 참조하십시오.

## **부트환경만들기및공유가능파일시스템복사**(**명령줄인터페이스**) **예4–6**

이 예에서 현재 부트 환경은 루트(/)와 /home 등 두 파일 시스템을 포함합니다. 새 부트 환경에서 루트(/) 파일 시스템은 두 파일 시스템, 루트(/)와 /usr로 분리됩니다. /home 파일 시스템은 새 부트 환경으로 복사됩니다. 설명(mydescription)은 부트 환경 이름인 second\_disk와 연결됩니다.

```
# lucreate -A 'mydescription' -c first_disk \
```
**-m /:/dev/dsk/c0t4d0s0:ufs -m /usr:/dev/dsk/c0t4d0s3:ufs \**

# ▼ **다른소스에서부트환경만들기(명령줄 인터페이스)**

lucreate 명령을 활성 부트 환경의 파일 시스템을 기준으로 부트 환경을 작성합니다. 활성 부트 환경이 아닌 부트 환경을 기반으로 부트 환경을 만들려면 lucreate를 -s 옵션과 함께 사용합니다.

**주 –** 새 부트 환경을 활성화하고 폴백하려면 소스 부트 환경이 아닌 마지막 활성이었던 부트 환경으로 다시 부트합니다.

**<sup>-</sup>m /home:/dev/dsk/c0t4d0s4:ufs -n second\_disk**

**수퍼유저또는동등한역할의사용자로로그인합니다. 1**

역할에는 권한 부여 및 권한이 있는 명령이 포함됩니다. 역할에 대한 자세한 내용은 **System Administration Guide: Security Services**의 "Configuring RBAC (Task Map)"를 참조하십시오.

**부트환경을만듭니다. 2**

# **lucreate [-A '***BE\_description***'] -s** *source\_BE\_name* **-m** *mountpoint:device[,metadevice]:fs\_options* **-n** *BE\_name*

-A '*BE\_description*'

(선택 사항) 부트 환경 이름(BE\_name)과 연관된 부트 환경 설명을 작성할 수 있도록 합니다. 설명은 길이 제한이 없고 모든 문자를 포함할 수 있습니다.

-s *source\_BE\_name*

새 부트 환경에 대하여 소스 부트 환경을 지정합니다. 소스는 활성 부트 환경이 아닙니다.

-m *mountpoint:device[,metadevice]:fs\_options* [-m...]

새 부트 환경의 파일 시스템의 구성을 지정합니다. -m에 대한 인자로 지정된 파일 시스템은 동일한 디스크에 있거나 여러 디스크에 분산될 수 있습니다. 이 옵션을 필요한 만큼 여러 번 사용하여 필요한 수의 파일 시스템을 만듭니다.

- *mountpoint*는 모든 유효한 마운트 지점 또는-(하이픈)일 수 있으며 스왑 부할 영역을 나타냅니다.
- *device* 필드는 다음 중 하나일 수 있습니다.
	- /dev/dsk/c*w*t*x*d*y*s*z* 형식의 디스크 장치 이름
	- /dev/md/dsk/d*num* 형식의 Solaris 볼륨 관리자 메타 장치 이름
	- /dev/vx/dsk/*volume\_name* 형식의 Veritas 볼륨 관리자 볼륨 이름
	- 키워드 merged는 지정된 마운트 지점에 있는 파일 시스템이 부모와 병합될 것임을 나타냄.
- *fs\_options* 필드는 다음 중 하나일 수 있습니다.
	- ufs, UFS 파일 시스템을 나타냄.
	- vxfs, Veritas 파일 시스템을 나타냄.
	- swap, 스왑 파일 시스템을 나타냄. 스왑 마운트 지점은 –(하이픈)이어야 합니다.
	- 로컬 장치(미러)인 파일 시스템의 경우 여러 가지 키워드로 이 파일 시스템에 적용할 작업을 지정합니다. 이러한 키워드는 논리적 장치를 만들거나 구성을 변경하거나 삭제할 수 있습니다. 이 키워드에 대한 설명은 81 페이지 ["RAID-1](#page-80-0) 볼륨(미러)[으로 부트 환경 만들기](#page-80-0)(명령줄 인터페이스)"를 참조하십시오.

-n *BE\_name*

생성될 부트 환경의 이름*BE\_name*은 시스템에서 고유해야 합니다.

새 부트 환경 만들기가 완료되면 업그레이드 및 활성화(부트 가능)될 수 있습니다. 5 [장를](#page-90-0) 참조하십시오.

# **다른소스에서부트환경만들기**(**명령줄인터페이스**) **예4–7**

이 예에서 이름이 third\_disk인 소스 부트 환경에 있는 루트( /) 파일 시스템을 기반으로 부트 환경을 만들었으며, Third\_disk는 활성 부트 환경이 아닙니다. 설명(mydescription)은 second\_disk라는 새 부트 환경과 연관됩니다.

# **lucreate -A 'mydescription' -s third\_disk \ -m /:/dev/dsk/c0t4d0s0:ufs -n second\_disk**

# ▼ **Solaris Flash아카이브에대한빈부트환경 만들기(명령줄인터페이스)**

lucreate 명령은 활성 부트 환경의 파일 시스템을 기반으로 부트 환경을 만듭니다. lucreate 명령을 -s 옵션과 함께 사용하면 lucreate는 빈 부트 환경을 빨리 만듭니다. 지정된 파일 시스템용으로 슬라이스가 예비되지만 파일 시스템은 복사되지 않습니다. 부트 환경의 이름은 지정되지만 Solaris Flash 아카이브를 사용하여 설치될 때까지 실제로 만들어지지는 않습니다. 아카이브를 사용하여 빈 부트 환경이 설치되면 파일 시스템은 예약된 슬라이스에 설치됩니다.

### **수퍼유저또는동등한역할의사용자로로그인합니다. 1**

역할에는 권한 부여 및 권한이 있는 명령이 포함됩니다. 역할에 대한 자세한 내용은 **System Administration Guide: Security Services**의 "Configuring RBAC (Task Map)"를 참조하십시오.

### **빈부트환경을만듭니다. 2**

# **lucreate -A '***BE\_name***' -s - \**

- **-m** *mountpoint:device[,metadevice]:fs\_options* **-n** *BE\_name*
- -A '*BE\_description*'

(선택 사항) 부트 환경 이름(BE\_name)과 연관된 부트 환경 설명을 작성할 수 있도록 합니다. 설명은 길이 제한이 없고 모든 문자를 포함할 수 있습니다.

-s -

빈 부트 환경의 생성을 지정합니다.

-m *mountpoint:device[,metadevice]:fs\_options* [-m...]

새 부트 환경의 파일 시스템의 구성을 지정합니다. -m에 대한 인자로 지정된 파일 시스템은 동일한 디스크에 있거나 여러 디스크에 분산될 수 있습니다. 이 옵션을 필요하 만큼 여러 번 사용하여 필요하 수의 파일 시스템을 만듭니다.

- *mountpoint*는 모든 유효한 마운트 지점 또는-(하이픈)일 수 있으며 스왑 분할 영역을 나타냅니다.
- *device* 필드는 다음 중 하나일 수 있습니다.
	- /dev/dsk/c*w*t*x*d*y*s*z* 형식의 디스크 장치 이름
- /dev/md/dsk/d*num* 형식의 Solaris 볼륨 관리자 메타 장치 이름
- /dev/vx/dsk/*volume\_name* 형식의 Veritas 볼륨 관리자 볼륨 이름
- 키워드 merged는 지정된 마운트 지점에 있는 파일 시스템이 부모와 병합될 것임을 나타냄.
- *fs\_options* 필드는 다음 중 하나일 수 있습니다.
	- ufs, UFS 파일 시스템을 나타냄.
	- vxfs Veritas 파일 시스템을 나타낸.
	- swap, 스왑 파일 시스템을 나타냄. 스왑 마운트 지점은 –(하이픈)이어야 합니다.
	- 로컬 장치(미러)인 파일 시스템의 경우 여러 가지 키워드로 이 파일 시스템에 적용할 작업을 지정합니다. 이러한 키워드는 논리적 장치를 만들거나 구성을 변경하거나 삭제할 수 있습니다. 이 키워드에 대한 설명은 81 페이지 ["RAID-1](#page-80-0) 볼륨(미러)[으로 부트 환경 만들기](#page-80-0)(명령줄 인터페이스)"를 참조하십시오.

### -n *BE\_name*

생성될 부트 환경의 이름*BE\_name*은 시스템에서 고유해야 합니다.

## Solaris Flash**아카이브에대한빈부트환경만들기**(**명령줄인터페이스**) **예4–8**

이 예에서 부트 환경이 생성되지만 파일 시스템을 포함하지는 않습니다. 설명(mydescription)은 second disk라는 새 부트 환경과 연결됩니다.

# **lucreate -A 'mydescription' -s - \ -m /:/dev/dsk/c0t1d0s0:ufs -n second\_disk**

빈 부트 환경의 만들기가 완료되면 플래시 아카이브를 설치하고 활성화(부트 가능)할 수 있습니다. 5 [장를](#page-90-0) 참조하십시오.

빈 부트 환경을 만들고 채우는 예는 162 페이지 "[빈 부트 환경 만들기 및](#page-161-0) Solaris Flash 아카이브 설치 예([명령줄 인터페이스](#page-161-0))"를 참조하십시오.

다음 이미지는 빈 부트 환경을 만드는 것입니다.

<span id="page-80-0"></span>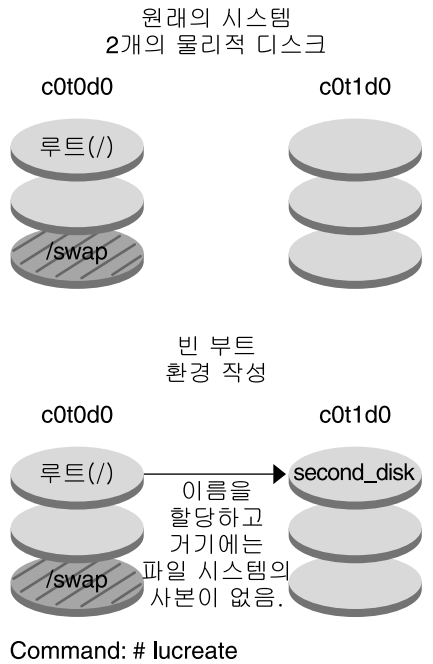

 $-m$  /:/dev/dsk/c0t1d0s0:ufs \ -n second disk

# ▼ **RAID-1볼륨(미러)으로부트환경만들기(명령줄 인터페이스)**

부트 환경을 만들 때 Solaris Live Upgrade는 Solaris Volume Manager 기술을 사용하여 RAID-1 볼륨을 만듭니다. 부트 환경을 만들 때 Solaris Live Upgrade를 사용하여 다음 작업을 관리할 수 있습니다.

- RAID-1 볼륨(미러)에서 단일 슬라이스 연결(하위미러)을 제거합니다. 필요할 경우 새 부트 환경의 내용이 되도록 내용을 저장할 수 있습니다. 내용은 복사되지 않으므로 새 부트 환경을 빨리 만들 수 있습니다. 미러에서 분리된 하위미러는 더 이상 원래 미러에 속하지 않습니다. 하위미러에 대한 읽기 및 쓰기 작업은 더 이상 미러를 통해 수행되지 않습니다.
- 미러를 포함하는 부트 화경을 만듭니다.
- 단일 슬라이스 연결을 새로 만든 미러에 연결합니다.

Solaris Live Upgrade의 미러링 기능을 사용하여 상태 데이터베이스와 상태 데이터베이스 복제본을 만들어야 합니다. Solaris 볼륨 관리자 구성의 상태에 대한 디스크 정보를 저장하는 상태 데이터베이스입니다.

- 상태 데이터베이스 만들기에 대한 자세한 내용은 **Solaris Volume Manager Administration Guide**의 6 장, "State Database (Overview)"를 참조하십시오.
- Solaris 볼륨 관리자 개요와 Solaris Live Upgrade가 제공할 수 있는 작업에 대한 개요는 26 페이지 "RAID-1 [볼륨 파일 시스템이 있는 부트 환경 생성](#page-25-0)"을 참조하십시오.
- Solaris Live Upgrade를 사용하는 경우 허용되지 않는 복잡한 Solaris Volume Manager 구성에 대한 자세한 내용은 **Solaris Volume Manager Administration Guide**의 2 장, "Storage Management Concepts"를 참조하십시오.
- **수퍼유저또는동등한역할의사용자로로그인합니다. 1**

역할에는 권한 부여 및 권한이 있는 명령이 포함됩니다. 역할에 대한 자세한 내용은 **System Administration Guide: Security Services**의 "Configuring RBAC (Task Map)"를 참조하십시오.

- **부트환경을만들려면다음을입력합니다. 2**
	- # **lucreate [-A '***BE\_description***'] \ -m** *mountpoint:device[,metadevice]:fs\_options* **[-m...] \ -n** *BE\_name*
	- -A '*BE\_description*'

(선택 사항) 부트 환경 이름 *BE\_name*과 연결된 부트 환경 설명을 만들 수 있습니다. 설명은 길이 제한이 없고 모든 문자를 포함할 수 있습니다.

-m *mountpoint:device[,metadevice]:fs\_options* [-m...]

vfstab에 새 부트 환경의 파일 시스템 구성을 지정합니다. -m에 대한 인자로 지정된 파일 시스템은 동일한 디스크에 있거나 여러 디스크에 분산될 수 있습니다. 이 옵션을 필요한 만큼 여러 번 사용하여 필요한 수의 파일 시스템을 만듭니다.

- *mountpoint*는 모든 유효한 마운트 지점 또는 –(하이픈)일 수 있으며 스왑 부할 영역을 나타냅니다.
- *device* 필드는 다음 중 하나일 수 있습니다.
	- /dev/dsk/c*w*t*x*d*y*s*z* 형식의 디스크 장치 이름
	- /dev/md/dsk/d*num* 형식의 Solaris 볼륨 관리자 볼륨 이름
	- /dev/md/vxfs/dsk/d*num* 형식의 Veritas 볼륨 관리자 볼륨 이름
	- 키워드 merged는 지정된 마운트 지점에 있는 파일 시스템이 부모와 병합될 것임을 나타냄.
- *fs\_options* 필드는 다음 파일 시스템 유형 및 키워드 중 하나입니다.
	- ufs, UFS 파일 시스템을 나타냄.
	- vxfs, Veritas 파일 시스템을 나타냄.
	- swap, 스왑 파일 시스템을 나타냄. 스왑 마운트 지점은 –(하이픈)이어야 합니다.
	- 로컬 장치(미러)인 파일 시스템의 경우 여러 가지 키워드로 이 파일 시스템에 적용할 작업을 지정합니다. 이러한 키워드는 논리적 장치를 만들거나 구성을 변경하거나 삭제할 수 있습니다.
- mirror는 지정하 잣치에 RAID–1 볼륨 또는 미러를 만듭니다 -m 옵션 다음에 attach를 지정하여 최소 하나의 연결을 새 미러에 추가해야 합니다. 지정된 장치 이름을 정확하게 지정해야 합니다. 예를 들어, /dev/md/dsk/d10의 논리적 장치 이름을 미러 이름으로 사용할 수 있습니다. 이름 지정 장치에 대한 자세한 내용은 **Solaris Volume Manager Administration Guide**의 "Overview of Solaris Volume Manager Components"를 참조하십시오.
- detach는 지정된 마운트 지점과 연결된 복률에서 연결을 제거합니다. 볼륨을 지정할 필요는 없습니다.
- attach는 지정된 마운트 지점과 연결된 미러에 연결을 추가합니다. 지정된 물리적 디스크 슬라이스는 미러에 추가할 단일 장치 연결이 됩니다. 디스크에 추가할 연결을 지정하려면 장치 이름에 쉼표와 해당 연결 이름을 추가합니다. 쉼표와 연결 이름을 생략하면 lucreate는 해당 연결에 대해 사용 가능한 볼륨을 선택합니다.

lucreate를 사용하면 단일의 물리적 슬라이스를 포함하는 연결만 작성할 수 있습니다. 쉼표를 사용하여 미러에 연결을 세 개까지 추가할 수 있습니다.

■ preserve는 기존 파일 시스템과 해당 내용을 저장합니다. 이 키워드를 사용하면 소스 부트 환경의 내용을 복사하는 복사 과정을 생략할 수 있습니다. 내용을 저장하면 새 부트 환경을 빠르게 만들 수 있습니다. 특정 마운트 지점의 경우 하나의 물리적 장치에 대해서만 preserve를 사용할 수 있습니다. preserve를 사용하면 lucreate는 장치 내용이 지정된 파일 시스템에 적합한지 확인합니다. 이 검사는 제한적이며 적합성을 보장할 수 없습니다.

preserve 키워드는 물리적 슬라이스 및 Solaris 볼륨 관리자 볼륨과 함께 사용할 수 있습니다.

■ 실제 슬라이스에 UFS 파일 시스템이 있는 경우 preserve 키워드를 사용하면 UFS 파일 시스템의 내용이 해당 슬라이스에 저장됩니다. -m 옵션의 다음 예에서 preserve 키워드는 루트(/) 파일 시스템에 대한 마운트 지점의 파일 시스템으로 물리적 장치 c0t0d0s0의 내용을 저장합니다.

### **-m /:/dev/dsk/c0t0d0s0:preserve,ufs**

■ 볼륨에 UFS 파일 시스템이 있는 경우 preserve 키워드를 사용하면 UFS 파일 시스템의 내용이 해당 볼륨에 저장됩니다.

-m 옵션의 다음 예에서 preserve 키워드는 루트(/) 파일 시스템에 대한 마운트 지점의 파일 시스템으로 RAID-1 볼륨(미러) d10의 내용을 저장합니다.

### **-m /:/dev/md/dsk/d10:preserve,ufs**

-m 옵션의 다음 예에서 RAID-1 볼륨(미러) d10은 루트(/) 파일 시스템에 대한 마운트 지점의 파일 시스템으로 구성됩니다. 단일 슬라이스 연결

d20은 현재 미러에서 분리됩니다. d20은 미러 d10에 연결됩니다. 루트(/) 파일 시스템은 하위미러 d20에 보관됩니다.

### **-m /:/dev/md/dsk/d10:mirror,ufs -m /:/dev/md/dsk/d20:detach,attach,preserve**

```
-n BE_name
```
생성될 부트 환경의 이름*BE\_name*은 시스템에서 고유해야 합니다.

새 부트 환경 만들기가 완료되면 업그레이드 및 활성화(부트 가능)될 수 있습니다. 5 [장를](#page-90-0) 참조하십시오.

## **미러를사용하여부트환경만들기및장치지정**(**명령줄**) **예4–9**

이 예에서 파일 시스템의 마운트 지점은 -m 옵션을 사용하여 지정됩니다.

- 설명(mydescription)은 another disk에 연결됩니다.
- lucreate는 마운트 포인트 루트(/)에 대해 UFS 파일 시스템을 구성합니다. 미러 d10이 생성됩니다. 이 미러는 미러 d10에 복사된 현재 부트 환경의 루트(/) 파일 시스템에 대한 저장소입니다. 미러 d10에 있는 모든 데이터를 덮어씁니다.
- 두 슬라이스 c0t0d0s0과 c0t1d0s0은 하위미러인 d1과 d2입니다. 이 두 하위미러는 d10에 추가됩니다.
- 새 부트 환경의 이름은 another\_disk로 지정됩니다.

```
# lucreate -A 'mydescription' \
```

```
-m /:/dev/md/dsk/d10:ufs,mirror \
```
- **-m /:/dev/dsk/c0t0d0s0,/dev/md/dsk/d1:attach \**
- **-m /:/dev/dsk/c0t1c0s0,/dev/md/dsk/d2:attach -n another\_disk**

## **미러가있는부트환경생성및하위미러이름지정하지않음**(**명령줄 예4–10 인터페이스**)

이 예에서 파일 시스템의 마운트 지점은 -m 옵션을 사용하여 지정됩니다.

- 설명(mydescription)은 another disk에 연결됩니다.
- lucreate는 마운트 포인트 루트(/)에 대해 UFS 파일 시스템을 구성합니다. 미러 d10이 생성됩니다. 이 미러는 미러 d10에 복사된 현재 부트 환경의 루트(/) 파일 시스템에 대한 저장소입니다. 미러 d10에 있는 모든 데이터를 덮어씁니다.
- 두 슬라이스 c0t0d0s0과 c0t1d0s0은 하위미러로 사용되도록 지정됩니다. 하위미러를 지정하는 대신 lucreate 명령은 사용 가능한 볼륨 이름 목록에서 이름을 선택합니다. 이 두 개의 하위미러는 미러 d10에 연결됩니다.
- 새 부트 환경의 이름은 another\_disk로 지정됩니다.

```
# lucreate -A 'mydescription' \
-m /:/dev/md/dsk/d10:ufs,mirror \
```
**-m /:/dev/dsk/c0t0d0s0:attach \**

### **-m /:/dev/dsk/c0t1d0s0:attach -n another\_disk**

새 부트 환경 만들기가 완료되면 업그레이드 및 활성화(부트 가능)될 수 있습니다. 5 [장를](#page-90-0) 참조하십시오.

#### **부트환경만들기및하위미러분리**(**명령줄**) **예4–11**

이 예에서 파일 시스템의 마운트 지점은 -m 옵션을 사용하여 지정됩니다.

- 설명(mydescription)은 another\_disk에 연결됩니다.
- lucreate는 마운트 포인트 루트(/)에 대해 UFS 파일 시스템을 구성합니다. 미러 d10이 생성됩니다.
- 슬라이스 c0t0d0s0이 현재 미러에서 제거됩니다. 해당 슬라이스가 하위 미러 d1로 지정되고 미러 d10에 추가됩니다. 하위미러의 내용인 루트(/) 파일 시스템이 저장되며, 복사는 수행되지 않습니다. 슬라이스 c0t1d0s0은 하위미러 d2로서 미러 d10에 추가됩니다.
- 새 부트 환경의 이름은 another\_disk로 지정됩니다.

```
# lucreate -A 'mydescription' \
-m /:/dev/md/dsk/d10:ufs,mirror \
-m /:/dev/dsk/c0t0d0s0,/dev/md/dsk/d1:detach,attach,preserve \
```
**-m /:/dev/dsk/c0t1d0s0,/dev/md/dsk/d2:attach -n another\_disk**

이 예를 다음 예처럼 축약할 수 있습니다. 물리적 장치와 논리적 장치 이름이 짧아지고하위미러 d1 및 d2에 대한 지정자가 생략되었습니다.

```
# lucreate -A 'mydescription' \
-m /:/dev/md/dsk/d10:ufs,mirror \
-m /:/dev/dsk/c0t0d0s0:detach,attach,preserve \
-m /:/dev/dsk/c0t1d0s0:attach -n another_disk
```

```
새 부트 환경 만들기가 완료되면 업그레이드 및 활성화(부트 가능)될 수 있습니다. 5 장를
참조하십시오.
```
# **부트환경만들기**,**하위미러분리및내용저장**(**명령줄**) **예4–12**

이 예에서 파일 시스템의 마운트 지점은 -m 옵션을 사용하여 지정됩니다.

- 설명(mydescription)은 another disk에 연결됩니다.
- lucreate는 마운트 포인트 루트(/)에 대해 UFS 파일 시스템을 구성합니다. 미러 d20이 생성됩니다.
- 슬라이스 c0t0d0s0는 현재 미러에서 제거되었으며 미러 d20에 추가됩니다. 하위미러의 이름은 지정되지 않습니다. 하위미러의 내용인 루트(/) 파일 시스템이 저장되며, 복사는 수행되지 않습니다.

4**장** • Solaris Live Upgrade**를사용하여부트환경만들기**(**작업**) 85

■ 새 부트 환경의 이름은 another\_disk로 지정됩니다.

```
# lucreate -A 'mydescription' \
-m /:/dev/md/dsk/d20:ufs,mirror \
-m /:/dev/dsk/c0t0d0s0:detach,attach,preserve \
-n another_disk
```
새 부트 환경의 만들기를 완료하면 부트 환경은 업그레이드되고 활성화(부트 가능)될 수 있습니다. 5 [장를](#page-90-0) 참조하십시오.

## **미러가두개인부트환경생성**(**명령줄인터페이스**) **예4–13**

이 예에서 파일 시스템의 마운트 지점은 -m 옵션을 사용하여 지정됩니다.

- 설명(mydescription)은 another disk에 연결됩니다.
- lucreate는 마운트 포인트 루트(/)에 대해 UFS 파일 시스템을 구성합니다. 미러 d10이 생성됩니다. 이 미러는 미러 d10에 복사된 현재 부트 환경의 루트(/) 파일 시스템에 대한 저장소입니다. 미러 d10에 있는 모든 데이터를 덮어씁니다.
- 두 슬라이스 c0t0d0s0 및 c0t1d0s0은 d1 및 d2의 하위미러입니다. 이 두 하위미러는 d10에 추가됩니다.
- lucreate는 마운트 지점 /opt에 대해 UFS 파일 시스템을 구성합니다. 미러 d11이 생성됩니다. 이 미러는 미러 d11에 복사된 현재 부트 환경의 /opt 파일 시스템에 대한 저장소입니다. 미러 d11에 읽는 모든 데이터를 덮어씁니다.
- 두 슬라이스 c2t0d0s1 및 c3t1d0s1은 d3 및 d4의 하위미러입니다. 이 두 하위미러는 미러 d11에 추가됩니다.
- 새 부트 환경의 이름은 another disk로 지정됩니다.

```
# lucreate -A 'mydescription' \
```
- **-m /:/dev/md/dsk/d10:ufs,mirror \**
- **-m /:/dev/dsk/c0t0d0s0,/dev/md/dsk/d1:attach \**
- **-m /:/dev/dsk/c0t1d0s0,/dev/md/dsk/d2:attach \**
- **-m /opt:/dev/md/dsk/d11:ufs,mirror \**
- **-m /opt:/dev/dsk/c2t0d0s1,/dev/md/dsk/d3:attach \**
- **-m /opt:/dev/dsk/c3t1d0s1,/dev/md/dsk/d4:attach -n another\_disk**

새 부트 환경 만들기가 완료되면 업그레이드 및 활성화(부트 가능)될 수 있습니다. 5 [장를](#page-90-0) 참조하십시오.

# ▼ **부트환경만들기및내용사용자정의(명령줄 인터페이스)**

새 부트 환경의 파일 시스템 내용은 다음 옵션을 사용하여 수정할 수 있습니다. 디렉토리와 파일은 새 부트 환경에 복사되지 않습니다.

**수퍼유저또는동등한역할의사용자로로그인합니다. 1**

역할에는 권한 부여 및 권한이 있는 명령이 포함됩니다. 역할에 대한 자세한 내용은 **System Administration Guide: Security Services**의 "Configuring RBAC (Task Map)"를 참조하십시오.

### **부트환경을만들려면다음을입력합니다. 2**

# **lucreate -m** *mountpoint:device[,metadevice]:fs\_options* **[-m ...] \**

- $[-x \text{ exclude dir}]$   $[-y \text{ include }] \setminus$
- **[-Y** *include\_list\_file***] \**
- $[-f]$  *exclude list* file $]\setminus$
- **[-z** *filter\_list***] [-I] -n** *BE\_name*
- -m *mountpoint:device[,metadevice]:fs\_options* [-m ...]

vfstab에 새 부트 환경의 파일 시스템 구성을 지정합니다. -m에 대한 인자로 지정된 파일 시스템은 동일한 디스크에 읽거나 여러 디스크에 부산될 수 읽습니다. 이 옵션을 필요하 만큼 여러 번 사용하여 필요하 수의 파일 시스템을 만듭니다.

- *mountpoint*는 모든 유효한 마운트 지점 또는 –(하이픈)일 수 있으며 스왐 부할 영역을 나타냅니다.
- *device* 필드는 다음 중 하나일 수 있습니다.
	- /dev/dsk/c*w*t*x*d*y*s*z* 형식의 디스크 장치 이름
	- /dev/md/dsk/d*num* 형식의 Solaris 볼륨 관리자 볼륨 이름
	- /dev/md/vxfs/dsk/d*num* 형식의 Veritas 볼륨 관리자 볼륨 이름
	- 키워드 merged는 지정된 마운트 지점에 있는 파일 시스템이 부모와 병합될 것임을 나타냄.
- *fs\_options* 필드는 다음 중 하나일 수 있습니다.
	- ufs, UFS 파일 시스템을 나타냄.
	- vxfs, Veritas 파일 시스템을 나타냄.
	- swap, 스왑 파일 시스템을 나타냄. 스왑 마운트 지점은 –(하이픈)이어야 합니다.
	- 로컬 장치(미러)인 파일 시스템의 경우 여러 가지 키워드로 이 파일 시스템에 적용할 작업을 지정합니다. 이러한 키워드는 논리적 장치를 만들거나 구성을 변경하거나 삭제할 수 있습니다. 이 키워드에 대한 설명은 81 페이지 ["RAID-1](#page-80-0) 볼륨(미러)[으로 부트 환경 만들기](#page-80-0)(명령줄 인터페이스)"를 참조하십시오.
- -x *exclude\_dir*

새 부트 환경에 파일과 디렉토리를 복사하지 않고 제외합니다. 이 옵션의 여러 인스턴스를 사용하여 하나 이상의 파일 또는 디렉토리를 제외할 수 있습니다.

*exclude\_dir*은 디렉토리 또는 파일의 이름입니다.

-y *include\_dir*

새 부트 환경에 나열된 디렉토리 및 파일을 복사합니다. 디렉토리를 제외했지만 개별 하위 디렉토리 또는 파일을 복원하려 할 경우 이 옵션이 사용됩니다.

*include\_dir*은 포함될 하위 디렉토리 또는 파일의 이름입니다.

-Y *list\_filename*

목록의 디렉토리와 파일을 새 부트 환경에 복사합니다. 디렉토리를 제외했지만 개별 하위 디렉토리 또는 파일을 복원하려 할 경우 이 옵션이 사용됩니다.

- *list\_filename*은 목록을 포함하는 파일의 전체 경로입니다.
- *list\_filename* 파일은 행당 하나의 파일을 포함해야 합니다.
- 행 항목이 디렉토리이면 해당 디렉토리 아래에 있는 모든 하위 디렉토리와 파일이 포함됩니다. 행 항목이 파일이면 해당 파일만 포함됩니다.

### -f *list\_filename*

목록을 사용하여 디렉토리와 파일을 새 부트 환경에 복사하지 않고 제외합니다.

- *list\_filename*은 목록을 포함하는 파일의 전체 경로입니다.
- *list\_filename* 파일은 행당 하나의 파일을 포함해야 합니다.
- -z *list\_filename*

목록을 사용하여 디렉토리와 파일을 새 부트 환경에 복사합니다. 목록의 각 파일 또는 디렉토리는 플러스 "+" 또는 마이너스 "-"로 표시됩니다. 플러스는 포함된 파일 또는 디렉토리를 나타내고 마이너스는 제외된 파일 또는 디렉토리를 나타냅니다.

- *list\_filename*은 목록을 포함하는 파일의 전체 경로입니다.
- *list\_filename* 파일은 행당 하나의 파일을 포함해야 합니다. 파일 이름과 플러스 또는 마이너스 기호 사이에는 공백이 있어야 합니다.
- 행 항목이 디렉토리이고 +(플러스)로 지정된 경우 해당 디렉토리 아래에 있는 모든 하위 디렉토리와 파일이 포함됩니다. 행 항목이 파일이고 +(플러스)로 지정된 경우 해당 파일만 포함됩니다.
- -I

시스템 파일의 무결성 검사를 무시합니다. 이 옵션은 주의해서 사용해야 합니다.

부트 환경에서 중요한 시스템 파일이 제거되지 않도록 하기 위해 lucreate는 무결성 검사를 실행합니다. 이 검사는 시스템 패키지 데이터베이스에 등록된 모든 파일들을 검사하며, 파일이 하나라도 제외되면 부트 환경 만들기를 중단합니다. 위의 옵션을 사용하면 이 무결성 검사가 무시됩니다. 이 옵션은 부트 환경을 빨리 만들기는 하지만 문제가 검색되지 않을 수 있습니다.

### -n *BE\_name*

생성될 부트 환경의 이름*BE\_name*은 시스템에서 고유해야 합니다.

새 부트 환경 만들기가 완료되면 업그레이드 및 활성화(부트 가능)될 수 있습니다. 5 [장를](#page-90-0) 참조하십시오.

## **부트환경생성및파일제외**(**명령줄인터페이스**) **예4–14**

이 예에서 새 부트 환경의 이름은 second\_disk로 지정됩니다. 소스 부트 환경에는 루트(/) 파일 시스템 하나가 있습니다. 새 부트 환경에서 /var 파일 시스템은 루트(/) 파일

시스템에서 분리되어 다른 슬라이스에 배치됩니다. lucreate 명령은 마운트 지점인 루트(/) 및 /var에 대해 UFS 파일 시스템을 구성합니다. 또한 두 개의 /var 우편 파일, root 및 staff는 새 부트 환경에 복사되지 않습니다. 스왑은 원본 부트 환경과 새 부트 환경 간에 자동으로 공유됩니다.

# **lucreate -n second\_disk \ -m /:/dev/dsk/c0t1d0s0:ufs -m /var/mail:/dev/dsk/c0t2d0s0:ufs \ -x /var/mail/root -x /var/mail/staff**

# **부트환경생성및파일제외**/**포함**(**명령줄인터페이스**) **예4–15**

이 예에서 새 부트 환경의 이름은 second\_disk로 지정됩니다. 소스 부트 환경에는 OS용 파일 시스템인 루트(/)가 포함됩니다. 또한 소스는 이름이 /mystuff인 파일 시스템도 포함합니다. lucreate는 마운트 지점인 루트(/) 및 /mystuff에 대해 UFS 파일 시스템을 구성합니다. /mystuff의 두 디렉토리(/latest 및 /backup)만 새 부트 환경으로 복사됩니다. 스왑은 원본 부트 환경과 새 부트 환경 간에 자동으로 공유됩니다.

- # **lucreate -n second\_disk \**
- **-m /:/dev/dsk/c01t0d0s0:ufs -m /mystuff:/dev/dsk/c1t1d0s0:ufs \**
- **-x /mystuff -y /mystuff/latest -y /mystuff/backup**

<span id="page-90-0"></span>**5 장**

# Solaris Live Upgrade**를통해 업그레이드**(**작업**) FEDERAL 1

이 장에서는 Solaris Live Upgrade를 사용하여 업그레이드하고 비활성 부트 환경을 활성화하는 방법에 대해 설명합니다. 이 장은 다음 내용으로 구성되어 있습니다.

- 91 페이지 "작업 맵: 부트 환경 업그레이드"
- 92 페이지 "[부트 환경 업그레이드](#page-91-0)"
- 107 페이지 "부트 환경에 Solaris Flash [아카이브 설치](#page-106-0)"
- 113 페이지 "부트 화경 활성화"

메뉴 또는 명령줄 인터페이스(CLI)를 사용하여 Solaris Live Upgrade를 사용할 수 있습니다. 두 인터페이스에 대한 절차가 모두 문서화되었습니다. 이런 절차가 있다고 해서 Solaris Live Upgrade를 사용할 가능성이 없어지는 것은 아닙니다. 명령에 대한 자세한 내용은 10 [장](#page-168-0) 및 CLI 옵션에 대한 자세한 설명이 있는 해당 매뉴얼 페이지를 참조하십시오.

# **작업맵:부트환경업그레이드**

**표 5–1**작업: Solaris Live Upgrade를사용하여업그레이드

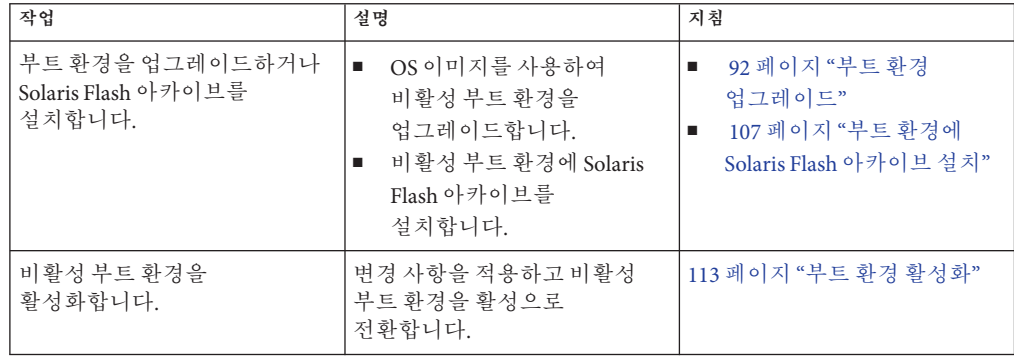

<span id="page-91-0"></span>**표 5–1** 작업: Solaris Live Upgrade를사용하여업그레이드 *(***계속***)*

| .<br>. |                                                      |                                     |       |
|--------|------------------------------------------------------|-------------------------------------|-------|
|        | 작업                                                   | 설명                                  | 지침    |
|        | (선택 사항) 활성화할 때 장애가<br>l 발생하면 다시 원래 부트<br>환경으로 전환합니다. | │ 장애가 발생하면 원래 부트<br>환경으로 다시 활성화합니다. | . 6 장 |

# **부트환경업그레이드**

업그레이드 메뉴 또는 luupgrade 명령을 사용하여 부트 환경을 업그레이드할 수 있습니다. 여기에서는 다음 매체에 있는 파일에서 비활성 부트 환경을 업그레이드하는 절차에 대하여 설명합니다.

- NFS 서버
- 로컬 파일
- 로컬 테이프
- DVD나 CD를 포함한 로컬 장치

# **업그레이드지침**

최신 OS로 부트 환경을 업그레이드하는 경우 활성 부트 환경에는 영향을 미치지 않습니다. 새 파일이 비활성 부트 환경 핵심 파일 시스템과 통합되지만 공유 가능 파일 시스템은 변경되지 않습니다.

업그레이드가 아니라 Solaris Flash 아카이브를 만든 경우 비활성 부트 환경에 아카이브를 설치할 수 있습니다. 새 파일은 비활성 부트 환경의 중요 파일 시스템을 덮어쓰지만 공유 가능한 파일 시스템은 변경되지 않습니다. 107 페이지 "[부트 환경에](#page-106-0) Solaris Flash 아카이브 [설치](#page-106-0)"를 참조하십시오.

물리적 디스크 슬라이스, Solaris 볼륨 관리자 볼륨 또는 Veritas 볼륨 관리자 볼륨의 모든 조합을 포함하고 있는 비활성 부트 환경을 업그레이드할 수 있습니다. 루트(/) 파일 시스템으로 선택된 슬라이스는 RAID–1 볼륨(미러)에 포함되어 있는 단일 슬라이스 연결이어야 합니다. 미러된 파일 시스템을 사용하여 부트 환경을 만드는 절차는 81 페이지 "RAID-1 볼륨(미러)[으로 부트 환경 만들기](#page-80-0)(명령줄 인터페이스)"를 참조하십시오.

**주 –** 현재 시스템에 VxVM 볼륨이 구성되어 있으면 lucreate 명령을 사용하여 새 부트 환경을 만들 수 있습니다. 데이터를 새 부트 환경으로 복사하면 Veritas 파일 시스템 구성이 손실되며 새 부트 환경에서 UFS 파일 시스템이 작성됩니다.

## **패키지또는패치로시스템업그레이드**

Solaris Live Upgrade를 사용하여 패치와 패키지를 시스템에 추가할 수 있습니다. Solaris Live Upgrade는 현재 실행 중인 시스템의 복사본을 만듭니다. 새 부트 환경을

업그레이드하거나 패키지 또는 패치를 추가할 수 있습니다. Solaris Live Upgrade를 사용하는 경우 시스템을 다시 부트하는 경우에만 작동이 중지됩니다. luupgrade 명령을 사용하여 새 부트 환경에 패치와 패키지를 추가할 수 있습니다.

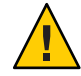

**주의 –** 패키지나 패치를 추가 및 제거하는 경우 Solaris Live Upgrade에 SVR4 고급 패키징 지침을 준수하는 패키지 또는 패치가 필요합니다. Sun 패키지가 이러한 지침을 준수하는 반면 Sun은 타사 공급업체의 패키지 준수를 보장할 수 없습니다. 패키지가 이러한 지침을 위반하면 업그레이드하는 동안 패키지 추가 소프트웨어에 오류가 발생하거나 활성 부트 환경이 변경됩니다.

패키지 요구 사항에 대한 내용은 [부록](#page-190-0) B를 참조하십시오.

**표 5–2** 패키지및패치를사용하여부트환경업그레이드

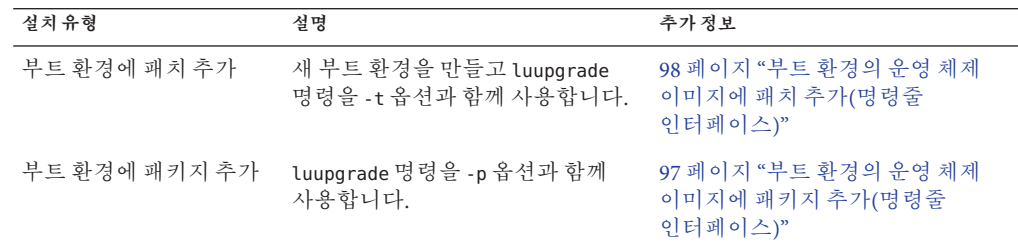

# ▼ **부트환경에서운영체제이미지업그레이드(문자 사용자인터페이스)**

이 절차를 사용하여 업그레이드하려면 DVD 또는 조합된 설치 이미지를 사용해야 합니다. CD로 설치하는 경우 95 페이지 "여러 CD[에서 운영 체제 이미지](#page-94-0) 업그레이드([명령줄 인터페이스](#page-94-0))" 절차를 사용해야 합니다.

**주 –** 이 절차는 시스템이 **볼륨 관리자**를 실행 중이라고 가정합니다. 볼륨 관리자를 사용하여 이동식 매체를 관리하는 방법에 대한 자세한 내용은 **System Administration Guide: Devices and File Systems**를 참조하십시오.

- **Solaris Live Upgrade기본메뉴에서업그레이드를선택합니다. 1** 업그레이드 메뉴 화면이 표시됩니다.
- **새부트환경의이름을입력합니다. 2**
- **Solaris설치이미지가위치한경로를입력합니다. 3**

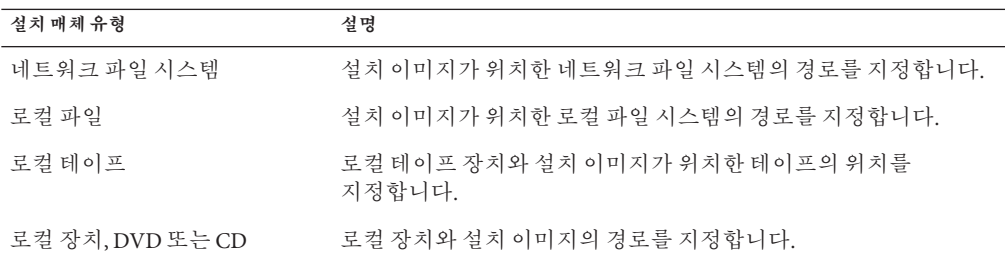

■ SPARC: DVD 또는 CD를 사용하는 경우, 다음 예에서와 같이 해당 디스크의 경로를 입력합니다.

### **/cdrom/cdrom0/s0/Solaris\_10/s0**

■ 네트워크에 조합된 이미지가 잎으면 다음 예에서와 같이 네트워크 파일 시스템의 경로를 입력합니다.

**/net/installmachine/export/Solaris\_10/os\_image**

### **업그레이드하려면F3을누릅니다. 4**

업그레이드가 완료되면 기본 메뉴가 표시됩니다.

# ▼ **부트환경에서운영체제이미지업그레이드(명령줄 인터페이스)**

이 절차를 사용하여 업그레이드하려면 DVD 또는 조합된 설치 이미지를 사용해야 합니다. CD가 두 개 이상 필요한 설치의 경우 95 페이지 "여러 CD[에서 운영 체제 이미지](#page-94-0) 업그레이드([명령줄 인터페이스](#page-94-0))" 절차를 사용해야 합니다.

- **Solaris Live Upgrade** SUNWlur**및**SUNWluu**패키지를시스템에설치합니다.이패키지는 1 업그레이드하는릴리스에서가져온것이어야합니다.단계별절차는59[페이지](#page-58-0)"**pkgadd **명령을사용하여[Solaris Live Upgrade](#page-58-0)설치"를참조하십시오.**
- **수퍼유저또는동등한역할의사용자로로그인합니다. 2**

역할에는 권한 부여 및 권한이 있는 명령이 포함됩니다. 역할에 대한 자세한 내용은 **System Administration Guide: Security Services**의 "Configuring RBAC (Task Map)"를 참조하십시오.

**다음을입력하여업그레이드할부트환경과설치소프트웨어의경로를나타냅니다. 3**

# **luupgrade -u -n** *BE\_name* **-s** *os\_image\_path*

-u 부트 환경에서 운영 체제 이미지를 업그레이드합니다.

-n *BE\_name* 업그레이드될 부트 환경의 이름을 지정합니다.

-s *os\_image\_path* 운영 체제 이미지를 포함하는 디렉토리의 경로 이름을 지정합니다.

## <span id="page-94-0"></span>DVD**매체를사용하여부트환경에서**OS**이미지업그레이드**(**명령줄 예5–1 인터페이스**)

이 예에서 second disk 부트 환경은 DVD 매체를 사용하여 업그레이드됩니다. pkgadd 명령은 업그레이드하는 릴리스의 Solaris Live Upgrade 패키지를 추가합니다.

# **pkgadd -d /server/packages SUNWlur SUNWluu** # **luupgrade -u -n second\_disk -s /cdrom/cdrom0/s0**

**네트워크설치이미지를사용하여부트환경에서**OS**이미지 예5–2 업그레이드**(**명령줄인터페이스**)

> 이 예에서는 second disk 부트 환경이 업그레이드됩니다. pkgadd 명령은 업그레이드하는 릴리스의 Solaris Live Upgrade 패키지를 추가합니다.

```
# pkgadd -d /server/packages SUNWlur SUNWluu
```
- # **luupgrade -u -n second\_disk \**
- **-s /net/installmachine/export/Solaris\_10/OS\_image**

# ▼ **여러CD에서운영체제이미지업그레이드(명령줄 인터페이스)**

운영 체제 이미지는 두 개 이상의 CD에 있으므로 이 업그레이드 절차를 사용해야 합니다. luupgrade 명령을 -i 옵션과 함께 사용하여 모든 추가 CD를 설치합니다.

- **Solaris Live Upgrade** SUNWlur**및**SUNWluu**패키지를시스템에설치합니다.이패키지는 1 업그레이드하는릴리스에서가져온것이어야합니다.단계별절차는59[페이지](#page-58-0)"**pkgadd **명령을사용하여[Solaris Live Upgrade](#page-58-0)설치"를참조하십시오.**
- **수퍼유저또는동등한역할의사용자로로그인합니다. 2**

역할에는 권한 부여 및 권한이 있는 명령이 포함됩니다. 역할에 대한 자세한 내용은 **System Administration Guide: Security Services**의 "Configuring RBAC (Task Map)"를 참조하십시오.

**다음을입력하여업그레이드할부트환경과설치소프트웨어의경로를나타냅니다. 3**

# **luupgrade -u -n** *BE\_name* **-s** *os\_image\_path*

-u 부트 환경에서 운영 체제 이미지를 업그레이드합니다.

-n *BE\_name* 업그레이드될 부트 환경의 이름을 지정합니다.

-s *os\_image\_path* 운영 체제 이미지를 포함하는 디렉토리의 경로 이름을 지정합니다.

- **설치프로그램이첫번째CD의내용을완료하면두번째CD를삽입합니다. 4**
- **이단계는이전단계와동일하지만**-u**옵션이**-i**옵션으로교체됩니다.또한메뉴또는 5 텍스트로두번째CD의설치프로그램을실행합니다.**
	- 이 명령은 메뉴로 두 번째 CD에서 설치 프로그램을 실행합니다.

# **luupgrade -i -n** *BE\_name* **-s** *os\_image\_path*

■ 이 명령은 두 번째 CD에서 텍스트로 설치 프로그램을 실행하며 사용자 상호 작용이 필요 없습니다.

# **luupgrade -i -n** *BE\_name* **-s** *os\_image\_path* -O **'**-nodisplay -noconsole**'**

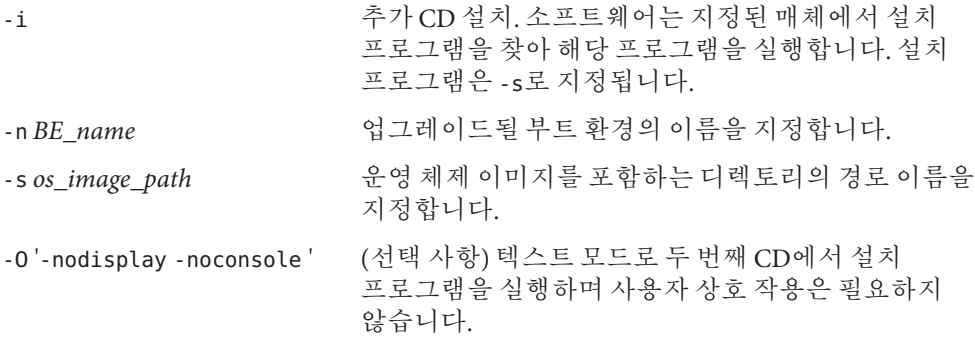

### **설치할각CD에대해단계4와단계5를반복합니다. 6**

부트 환경이 활성화될 준비가 되었습니다. 113 페이지 "[부트 환경 활성화](#page-112-0)"를 참조하십시오.

## SPARC:**복수**CD**에서운영체제이미지를업그레이드**(**명령줄인터페이스**) **예5–3**

이 예에서 second\_disk 부트 환경이 업그레이드되며 설치 이미지는Solaris Software - 1 및 Solaris Software - 2 CD에 있습니다. -u 옵션은 CD 세트에 있는 모든 패키지에 대하여 충분한 공간이 있는지 확인합니다. -O 옵션과 함께 -nodisplay 및 -noconsole 옵션을 사용하면 두 번째 CD를 읽은 후 문자 사용자 인터페이스가 표시되지 않습니다. 이 옵션을 사용하면 정보를 입력하라는 프롬프트가 표시되지 않습니다. 이들 옵션을 생략하여 인터페이스를 표시합니다.

업그레이드하는 릴리스의 Solaris Live Upgrade 패키지를 설치합니다.

### # **pkgadd -d /server/packages SUNWlur SUNWluu**

Solaris Software - 1 CD를 삽입하고 다음을 입력합니다.

<span id="page-96-0"></span>■ SPARC 기반 시스템의 경우:

```
# luupgrade -u -n second_disk -s /cdrom/cdrom0/s0
```
■ x86 기반 시스템의 경우·

# **luupgrade -u -n second\_disk -s /cdrom/cdrom0/**

Solaris Software - 2 CD를 삽입하고 다음을 입력합니다.

# **luupgrade -i -n second\_disk -s /cdrom/cdrom0 -O '-nodisplay \ -noconsole'**

Repeat this step for each CD that you need.

설치할 각 CD에 대해 앞의 단계를 반복합니다.

# ▼ **부트환경의운영체제이미지에패키지추가(명령줄 인터페이스)**

다음은 새 부트 환경에서 패키지를 제거하고 추가하는 절차입니다.

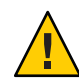

**주의 –** 업그레이드하는 경우. 패키지나 패치를 추가 및 제거하는 경우 Solaris Live Upgrade에 SVR4 고급 패키징 지침을 준수하는 패키지 또는 패치가 필요합니다. Sun 패키지가 이러한 지침을 준수하는 반면 Sun은 타사 공급업체의 패키지 준수를 보장할 수 없습니다. 패키지가 이러한 지침을 위반하면 업그레이드하는 동안 패키지 추가 소프트웨어에 오류가 발생하거나 활성 부트 환경이 변경됩니다.

패키지 요구 사항에 대한 내용은 [부록](#page-190-0) B를 참조하십시오.

**수퍼유저또는동등한역할의사용자로로그인합니다. 1** 역할에는 권한 부여 및 권한이 있는 명령이 포함됩니다. 역할에 대한 자세한 내용은 **System Administration Guide: Security Services**의 "Configuring RBAC (Task Map)"를 참조하십시오.

**새부트환경에서패키지또는패키지집합을제거하려면다음을입력합니다. 2**

# **luupgrade -P -n second\_disk** *package-name*

-P 명명된 패키지를 부트 환경에서 제거할 것을 나타냅니다.

-n *BE\_name* 패키지를 제거할 부트 환경의 이름을 지정합니다.

*package-name* 제거할 패키지의 이름을 지정합니다. 공백을 사용하여 여러 패키지 이름을 구분합니다.

### <span id="page-97-0"></span>**새부트환경에패키지또는패키지집합을추가하려면다음을입력합니다. 3**

# **luupgrade -p -n second\_disk -s** */path-to-packages package-name*

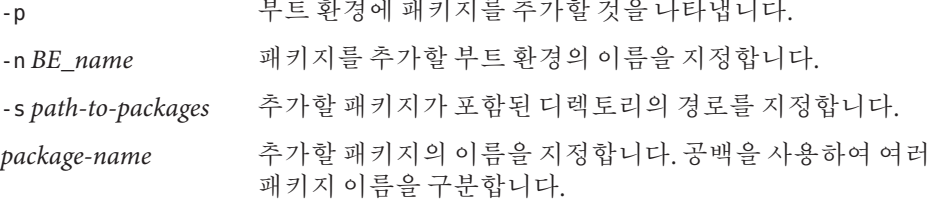

# **부트환경의운영체제이미지에패키지추가**(**명령줄인터페이스**) **예5–4**

이 예에서 패키지는 제거된 다음 second disk 부트 환경에 추가됩니다.

# **luupgrade -P -n second\_disk SUNWabc SUNWdef SUNWghi** # **luupgrade -p -n second\_disk -s /net/installmachine/export/packages** \ **SUNWijk SUNWlmn SUNWpkr**

▼ **부트환경의운영체제이미지에패치추가(명령줄 인터페이스)**

다음은 새 부트 환경에서 패치를 제거하고 추가하는 절차입니다.

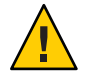

**주의 –** 패키지 또는 패치를 추가하고 제거할 때, Solaris Live Upgrade에는 SVR4 고급 패키징 작성 지침을 준수하는 패키지 또는 패치가 필요합니다. Sun 패키지가 이러한 지침을 준수하는 반면 Sun은 타사 공급업체의 패키지 준수를 보장할 수 없습니다. 패키지가 이러한 지침을 위반하면 업그레이드하는 동안 패키지 추가 소프트웨어에 오류가 발생하거나 활성 부트 환경이 변경됩니다.

- **수퍼유저또는동등한역할의사용자로로그인합니다. 1** 역할에는 권한 부여 및 권한이 있는 명령이 포함됩니다. 역할에 대한 자세한 내용은 **System Administration Guide: Security Services**의 "Configuring RBAC (Task Map)"를 참조하십시오.
- **새부트환경에서패치또는패치집합을제거하려면다음을입력합니다. 2**

# **luupgrade -T -n second\_disk** *patch\_name*

-T 명명된 패치를 부트 환경에서 제거할 것을 나타냅니다.

-n *BE\_name* 패치를 제거할 부트 환경 이름을 지정합니다.

*patch-name* 제거할 패치 이름을 지정합니다. 공백을 사용하여 여러 패치 이름을 구분합니다.

**새부트환경에패치또는패치집합을추가하려면다음명령을입력합니다. 3**

```
# luupgrade -t -n second_disk -s /path-to-patches patch-name
```
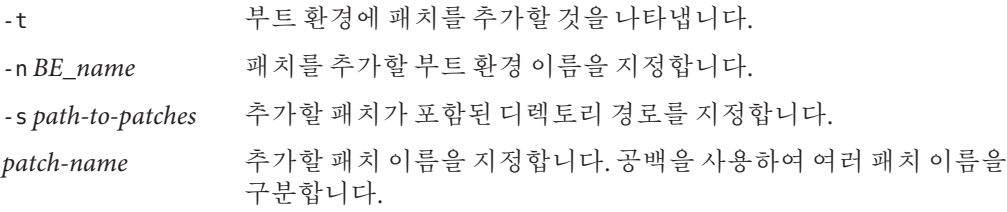

**부트환경의운영체제이미지에패치추가**(**명령줄인터페이스**) **예5–5**

이 예에서 패치는 제거된 다음 second disk 부트 환경에 추가됩니다.

```
# luupgrade -T -n second_disk 222222-01
# luupgrade -t -n second_disk -s /net/installmachine/export/packages \
333333-01 4444444-01
```
# ▼ 부트 화경에 설치되 패키지에 대한 정보 **가져오기(명령줄인터페이스)**

다음은 새 부트 환경에 설치된 패키지의 무결성을 검사하는 절차입니다.

**수퍼유저또는동등한역할의사용자로로그인합니다. 1**

역할에는 권한 부여 및 권한이 있는 명령이 포함됩니다. 역할에 대한 자세한 내용은 **System Administration Guide: Security Services**의 "Configuring RBAC (Task Map)"를 참조하십시오.

**새부트환경에새로설치된패키지의무결성을검사하려면다음을입력합니다. 2**

# **luupgrade -C -n second\_disk -O "-v"** *package-name*

-C 명명된 패키지에서 pkachk 명령을 실행할 것을 나타냅니다.

-n *BE\_name* 검사를 수행할 부트 환경 이름을 지정합니다.

-0 옵션을 pkgchk 명령에 직접 전달합니다.

*package-name* 검사할 패키지 이름을 지정합니다. 공백을 사용하여 여러 패키지 이름을 구분합니다. 패키지 이름을 생략하면 지정된 부트 환경의 모든 패키지에서 검사가 수행됩니다.

"-v" 상세 표시 모드에서 명령을 실행하도록 지정합니다.

# <span id="page-99-0"></span>**부트환경에서패키지의무결성검사**(**명령줄인터페이스**) **예5–6**

이 예에서는 SUNWabc, SUNWdef 및 SUNWghi 패키지를 검사하여 패키지가 제대로 설치되었고 손상되지 않았는지 확인합니다.

# **luupgrade -C -n second\_disk SUNWabc SUNWdef SUNWghi**

# **JumpStart프로필을사용하여업그레이드**

Solaris Live Upgrade에 사용할 JumpStart 프로필을 만들 수 있습니다. 사용자 정의 JumpStart 프로그램을 잘 알고 있으면 이 프로필은 사용자 정의 JumpStart에 사용되는 것과 같습니다. 다음 절차를 사용하면 프로필을 작성 및 테스트하고 luupgrade 명령을 -j 옵션과 함께 사용하여 프로필을 설치할 수 있습니다.

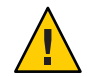

**주의 –** Solaris Flash 아카이브를 사용하여 Solaris OS를 설치하는 경우 아카이브와 설치 매체에 포함된 OS 버전이 같아야 합니다. 예를 들어, 아카이브가 Solaris 10 운영 체제이고 DVD 매체를 사용하는 경우 Solaris 10 DVD 매체를 사용하여 아카이브를 설치해야 합니다. OS 버전이 일치하지 않으면 대상 시스템에서 설치가 실패합니다. 다음 키워드나 명령을 사용할 때는 운영 체제가 같아야 합니다.

- 프로필의 archive location 키워드
- -s, -a, -j 및 -J 옵션과 함께 사용하는 luupgrade 명령

자세한 내용은 다음을 참조하십시오.

- 100 페이지 "Solaris Live Upgrade에서 사용할 프로필 만들기"
- 104 페이지 "Solaris Live Upgrade[에서 사용할 프로필 테스트](#page-103-0)"
- 105 페이지 "Solaris Live Upgrade[를 사용하여 프로필을 통해 업그레이드](#page-104-0)(명령줄 [인터페이스](#page-104-0))"
- JumpStart 프로필 만들기에 대한 내용은 **Solaris 10 11/06 설치 설명서: 사용자 정의 JumpStart 및 고급 설치**의 "프로필 작성"를 참조하십시오.

# ▼ **Solaris Live Upgrade에서사용할프로필만들기**

이 절차는 Solaris Live Upgrade와 함께 사용할 프로필을 작성하는 방법을 보여줍니다. luupgrade 명령을 -j 옵션과 함께 사용하여 비활성 부트 환경을 업그레이드하는 데 이 프로필을 사용할 수 있습니다.

이 프로필을 사용하는 절차는 다음 절을 참조하십시오.

- 프로필을 사용한 업그레이드의 경우 105 페이지 ["Solaris Live Upgrade](#page-104-0)를 사용하여 [프로필을 통해 업그레이드](#page-104-0)(명령줄 인터페이스)"를 참조하십시오.
- 프로필을 사용한 Solaris Flash 설치의 경우 110 페이지 "[프로필을 사용하여](#page-109-0) Solaris Flash 아카이브 설치([명령줄 인터페이스](#page-109-0))"를 참조하십시오.
- **텍스트편집기를사용하여텍스트파일을만듭니다. 1**

파일의 이름을 자세하게 지정합니다. 프로필을 사용하여 시스템에 Solaris 소프트웨어를 설치하는 방법을 프로필의 이름이 반영하도록 합니다. 예를 들어, 이 프로필의 이름을 upgrade Solaris 10으로 지정할 수 있습니다.

**프로필키워드와값을프로필에추가합니다. 2**

Solaris Live Upgrade 프로필에는 다음 표에 있는 업그레이드 키워드만을 사용할 수 있습니다.

다음 표에는 upgrade 또는 flash\_install의 Install type 키워드 값과 함께 사용할 수 있는 키워드 목록이 나와 있습니다.

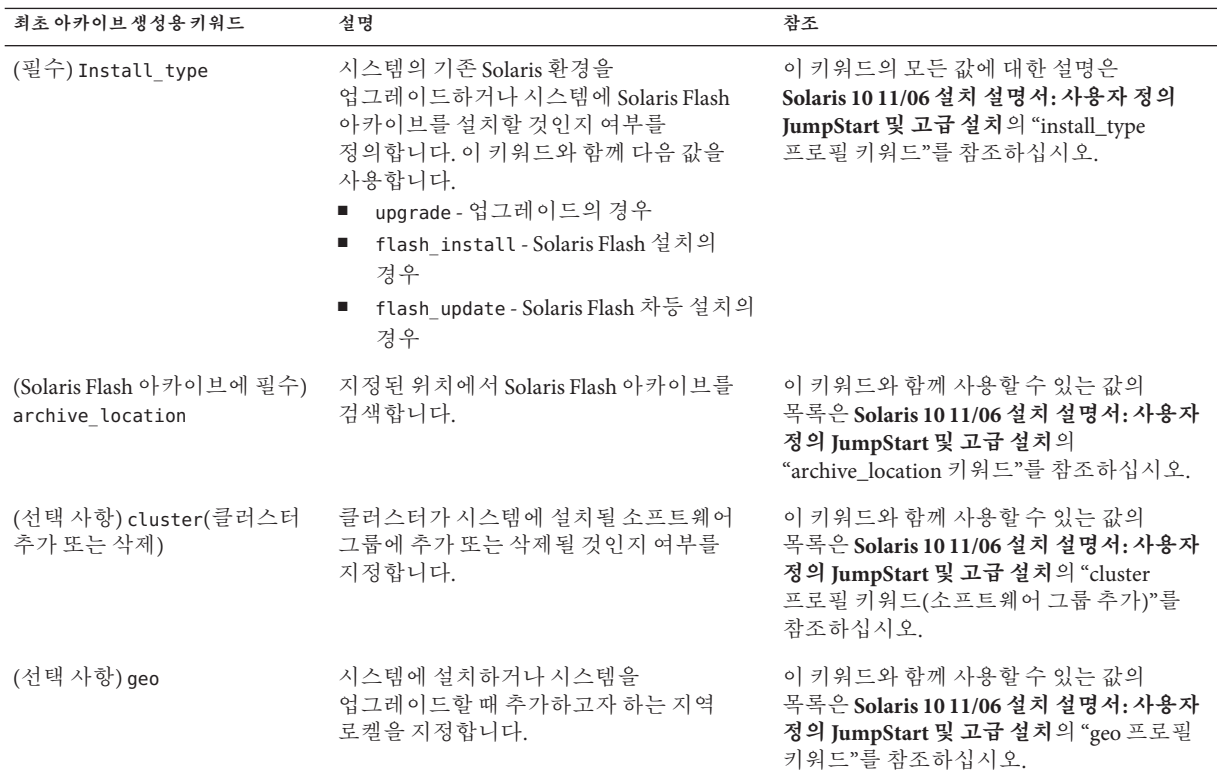

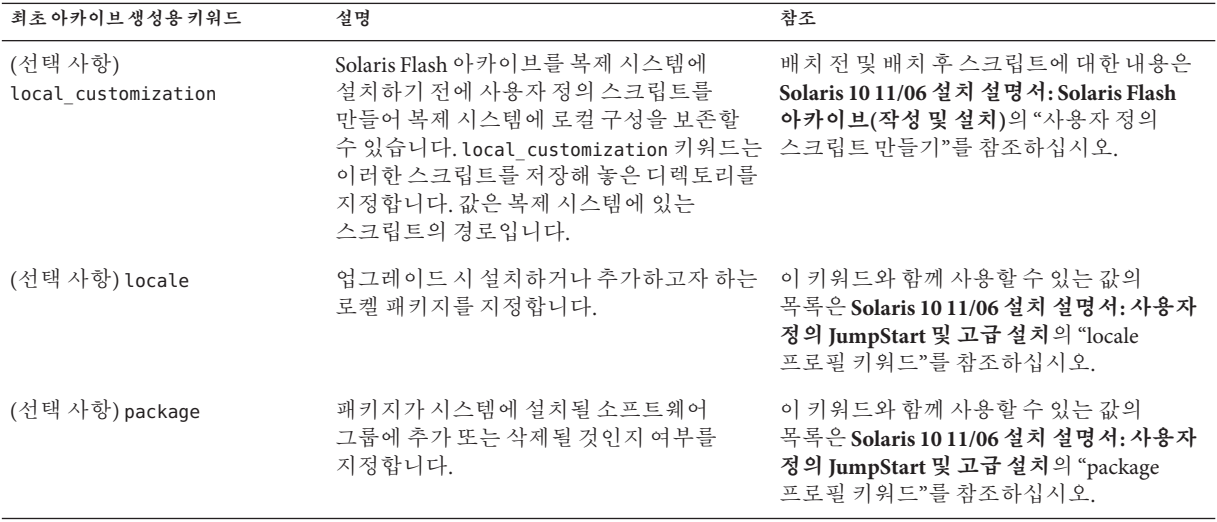

다음 표에는 Install\_type 키워드 값 flash\_update와 함께 사용할 수 있는 키워드 목록이 나와 있습니다.

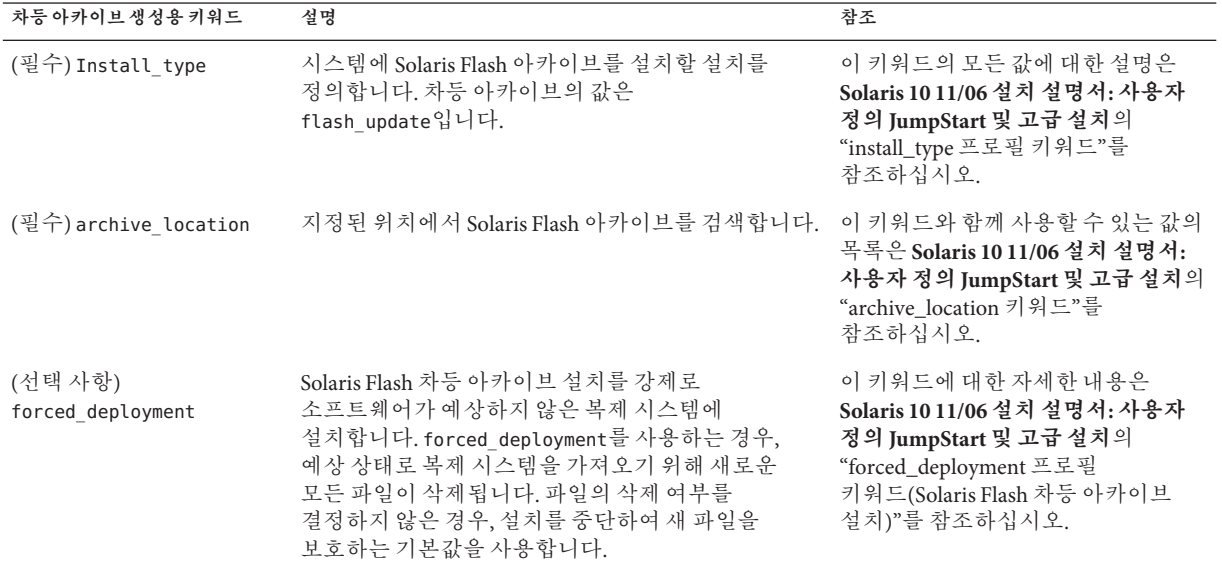

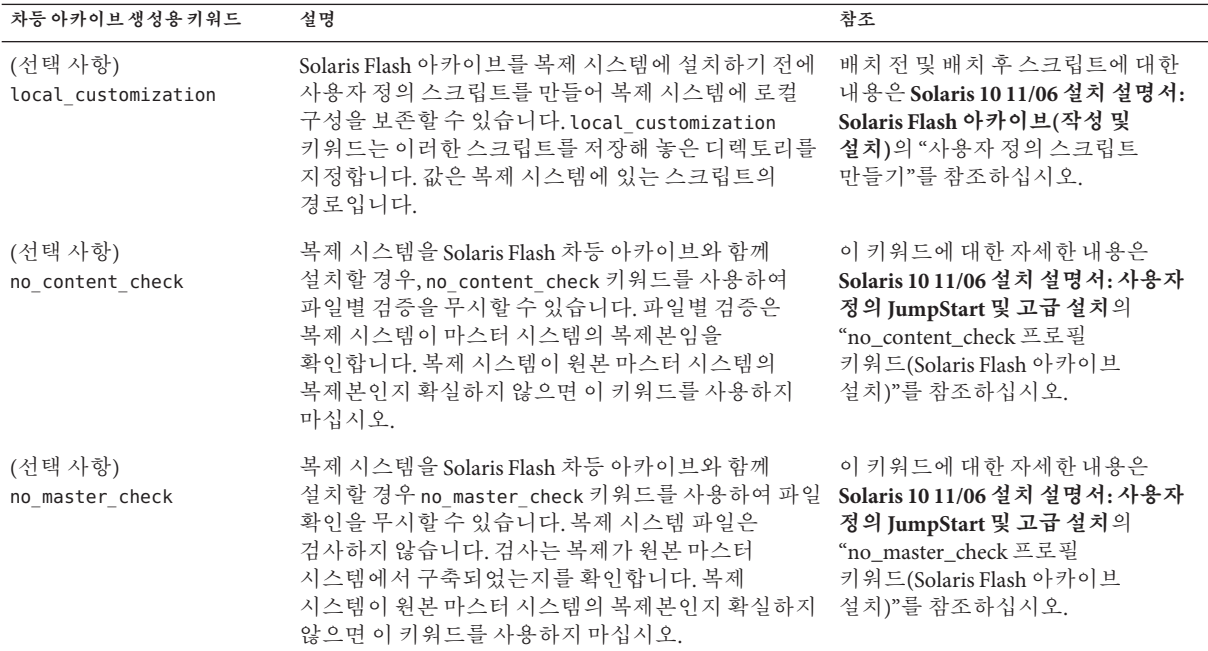

- **로컬시스템의디렉토리에프로필을저장합니다. 3**
- root**가프로필을소유하고권한이644로설정되도록합니다. 4**
- **(선택사항)프로필을테스트합니다. 5**

프로필을 테스트하는 절차는 104 페이지 ["Solaris Live Upgrade](#page-103-0)에서 사용할 프로필 [테스트](#page-103-0)"를 참조하십시오.

## Solaris Live Upgrade**프로필만들기 예5–7**

이 예에서 프로필은 업그레이드 매개 변수를 제공합니다. 이 프로필은 Solaris Live Upgrade luupgrade 명령과 -u 및 -j 옵션으로 비활성 부트 환경을 업그레이드하는 데 사용됩니다. 이 프로필은 패키지 및 클러스터를 추가합니다. 지역 로켈 및 추가 로켈도 프로필에 추가됩니다. 프로필에 로켈을 추가할 경우 추가 디스크 공간으로 부트 환경을 만들었는지 확인합니다.

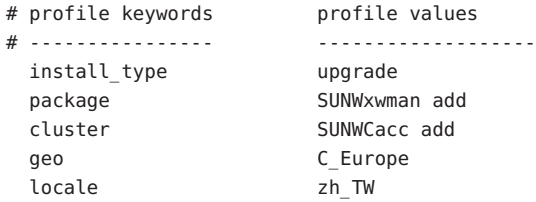

<span id="page-103-0"></span>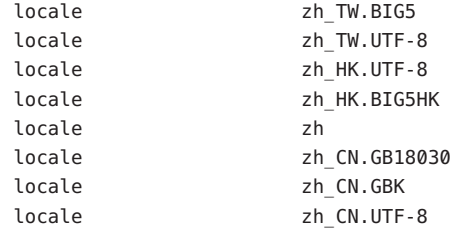

### **차등아카이브를설치할**Solaris Live Upgrade**프로필만들기 예5–8**

Solaris Live Upgrade는 프로필의 다음 예를 사용하여 복제 시스템에 차등 아카이브를 설치합니다. 차등 아카이브가 지정한 파일만 추가, 삭제 또는 변경됩니다. Solaris Flash 아카이브가 NFS 서버에서 검색됩니다. 이미지가 원본 마스터 시스템에서 구축되었기 때문에 복제 시스템이 유효한 시스템 이미지를 갖는지 확인되지 않습니다. 이 프로필은 Solaris Live Upgrade luupgrade 명령과 -u 및 -j 옵션과 함께 사용합니다.

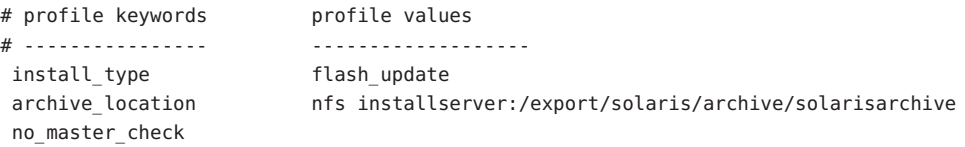

luupgrade 명령을 사용하여 차등 아카이브를 설치하는 경우 110 페이지 "[프로필을](#page-109-0) 사용하여 Solaris Flash 아카이브 설치([명령줄 인터페이스](#page-109-0))"를 참조하십시오.

# ▼ **Solaris Live Upgrade에서사용할프로필테스트**

프로필을 작성한 후 luupgrade 명령을 사용하여 프로필을 테스트하십시오. luupgrade에 의해 생성된 설치 출력을 조사하여 의도한 대로 프로필이 작동하는지 신속하게 확인할 수 있습니다.

**수퍼유저또는동등한역할의사용자로로그인합니다. 1**

역할에는 권한 부여 및 권한이 있는 명령이 포함됩니다. 역할에 대한 자세한 내용은 **System Administration Guide: Security Services**의 "Configuring RBAC (Task Map)"를 참조하십시오.

**프로필을테스트합니다. 2**

# **luupgrade -u -n** *BE\_name* **-D -s** *os\_image\_path* **-j** *profile\_path*

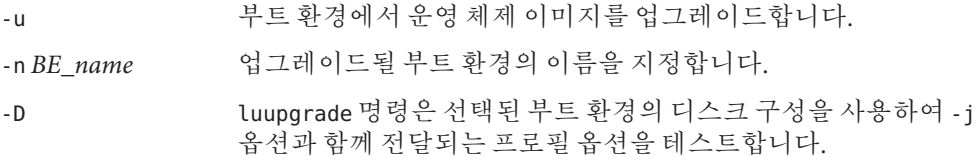

<span id="page-104-0"></span>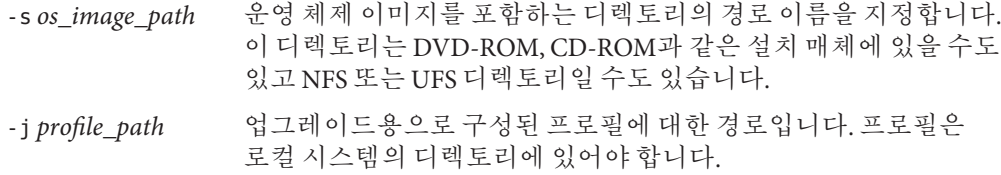

# Solaris Live Upgrade**를사용하여프로필테스트 예5–9**

다음 예에서 프로필의 이름은 Flash\_profile로 지정됩니다. 이 프로필은 second disk라는 비활성 부트 환경에서 성공적으로 테스트됩니다.

### # **luupgrade -u -n u1b08 -D -s /net/installsvr/export/u1/combined.u1wos \ -j /var/tmp/flash\_profile**

Validating the contents of the media /net/installsvr/export/u1/combined.u1wos. The media is a standard Solaris media. The media contains an operating system upgrade image. The media contains Solaris version 10. Locating upgrade profile template to use. Locating the operating system upgrade program. Checking for existence of previously scheduled Live Upgrade requests. Creating upgrade profile for BE second\_disk. Determining packages to install or upgrade for BE second\_disk. Simulating the operating system upgrade of the BE second\_disk. The operating system upgrade simulation is complete. INFORMATION: var/sadm/system/data/upgrade\_cleanup contains a log of the upgrade operation. INFORMATION: var/sadm/system/data/upgrade\_cleanup contains a log of cleanup operations required. The Solaris upgrade of the boot environment second disk is complete.

이제 프로필을 사용하여 비활성 부트 환경을 업그레이드할 수 있습니다.

# ▼ **Solaris Live Upgrade를사용하여프로필을통해업그레이드(명령줄 인터페이스)**

이 절차에서는 프로필을 사용하여 OS를 업그레이드하는 단계별 설명이 제공됩니다.

프로필을 사용하여 Solaris Flash 아카이브를 설치하려면 110 페이지 "[프로필을 사용하여](#page-109-0) Solaris Flash 아카이브 설치([명령줄 인터페이스](#page-109-0))"를 참조하십시오.

프로필에 로켈을 추가한 경우 추가 디스크 공간으로 부트 환경을 만들었는지 확인합니다.

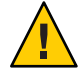

**주의 –** Solaris Flash 아카이브를 사용하여 Solaris OS를 설치하는 경우 아카이브와 설치 매체에 포함된 OS 버전이 같아야 합니다. 예를 들어, 아카이브가 Solaris 10 운영 체제이고 DVD 매체를 사용하는 경우 Solaris 10 DVD 매체를 사용하여 아카이브를 설치해야 합니다. OS 버전이 일치하지 않으면 대상 시스템에서 설치가 실패합니다. 다음 키워드나 명령을 사용할 때는 운영 체제가 같아야 합니다.

- 프로필의 archive location 키워드
- -s, -a, -j 및 -J 옵션과 함께 사용하는 luupgrade 명령
- **Solaris Live Upgrade** SUNWlur**및**SUNWluu**패키지를시스템에설치합니다.이패키지는 1 업그레이드하는릴리스에서가져온것이어야합니다.단계별절차는59[페이지](#page-58-0)"**pkgadd **명령을사용하여[Solaris Live Upgrade](#page-58-0)설치"를참조하십시오.**
- **수퍼유저또는동등한역할의사용자로로그인합니다. 2** 역할에는 권한 부여 및 권한이 있는 명령이 포함됩니다. 역할에 대한 자세한 내용은

**System Administration Guide: Security Services**의 "Configuring RBAC (Task Map)"를 참조하십시오.

**프로필을만듭니다. 3**

Solaris Live Upgrade 프로필에서 사용할 수 있는 업그레이드 키워드 목록은 100 [페이지](#page-99-0) "Solaris Live Upgrade[에서 사용할 프로필 만들기](#page-99-0)"를 참조하십시오.

### **다음을입력합니다. 4**

# **luupgrade -u -n** *BE\_name* **-s** *os\_image\_path* **-j** *profile\_path*

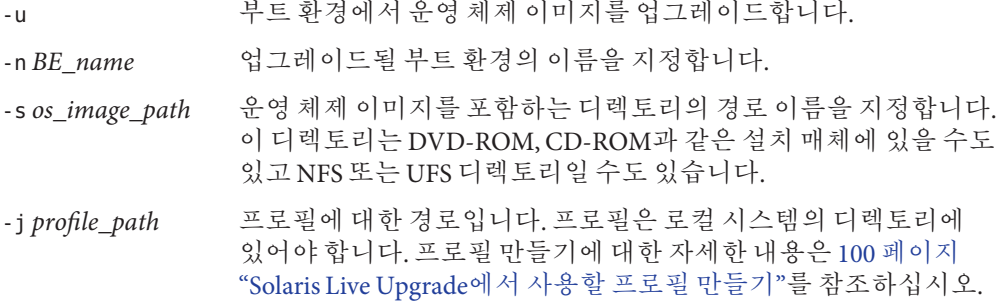

부트 환경이 활성화될 준비가 되었습니다.

## **사용자정의**JumpStart**프로필을사용하여부트환경업그레이드**(**명령줄 예5–10 인터페이스**)

이 예에서 second disk 부트 환경은 프로필을 사용하여 업그레이드됩니다. -j 옵션은 프로필에 액세스하는 데 사용됩니다. 그러면 부트 환경이 활성화될 준비가 됩니다.

```
프로필을 만들려면 100 페이지 "Solaris Live Upgrade에서 사용할 프로필 만들기"를
참조하십시오. pkgadd 명령은 업그레이드하는 릴리스의 Solaris Live Upgrade 패키지를
추가합니다.
```
- # **pkgadd -d /server/packages SUNWlur SUNWluu**
- # **luupgrade -u -n second\_disk \**
- **-s /net/installmachine/export/solarisX/OS\_image \**
- **-j /var/tmp/profile**

# **부트환경에Solaris Flash아카이브설치**

이 절에서는 Solaris Live Upgrade를 사용하여 Solaris Flash 아카이브를 설치하는 절차를 제공합니다. Solaris Flash 아카이브를 설치하면 공유 파일을 제외하고 새 부트 환경에 있는 모든 파일을 덮어씁니다. 아카이브는 다음 매체에 저장됩니다.

- HTTP 서버
- FTP 서버 명령줄에서만 이 경로를 사용합니다.
- NFS 서버
- 로컬 파일
- 로컬 테이프
- DVD나 CD를 포함한 로컬 장치

Solaris Flash 아카이브를 설치하고 만드는 경우 다음 문제를 확인합니다.

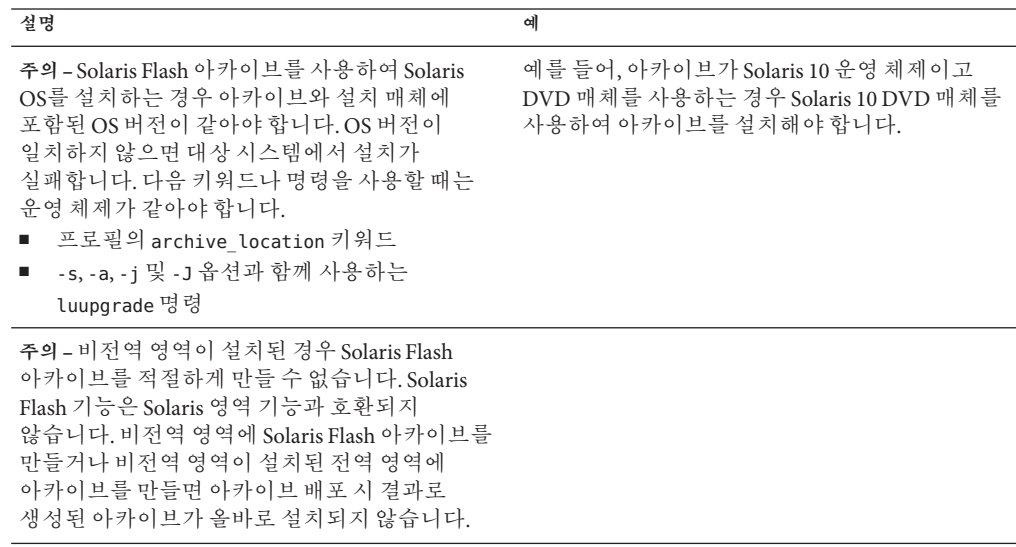

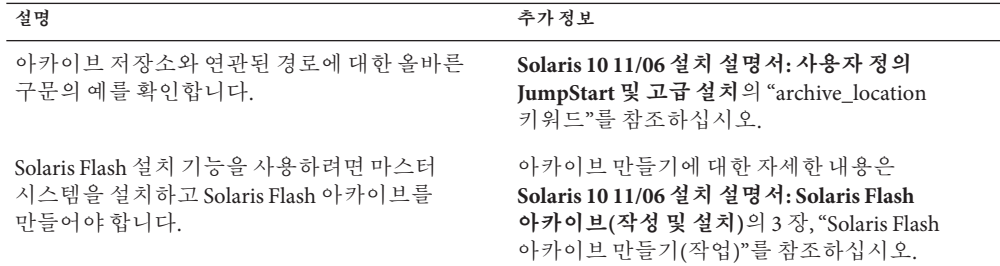

# ▼ **부트환경에Solaris Flash아카이브설치(문자사용자 인터페이스)**

- **Solaris Live Upgrade** SUNWlur**및**SUNWluu**패키지를시스템에설치합니다.이패키지는 1 업그레이드하는릴리스에서가져온것이어야합니다.단계별절차는59[페이지](#page-58-0)"**pkgadd **명령을사용하여[Solaris Live Upgrade](#page-58-0)설치"를참조하십시오.**
- **Solaris Live Upgrade기본메뉴에서플래시를선택합니다. 2** 비활성 부트 환경 메뉴 플래시가 표시됩니다.
- **Solaris Flash아카이브를설치하려는부트환경의이름과설치매체의위치를입력합니다. 3** Name of Boot Environment: **Solaris\_10** Package media: **/net/install-svr/export/Solaris\_10/latest**
- **F1을눌러아카이브를추가합니다. 4**

아카이브 선택 하위 메뉴가 표시됩니다.

Location - Retrieval Method <No Archives added> - Select ADD to add archives

이 메뉴를 사용하여 아카이브 목록을 구성할 수 있습니다. 아카이브를 추가하거나 제거하려면 다음 단계를 수행합니다.

**a. 메뉴에아카이브를추가하려면F1을누릅니다.**

검색 방법 선택 하위 메뉴가 표시됩니다. HTTP NFS Local File Local Tape Local Device

**b. 검색방법선택메뉴에서Solaris Flash아카이브의위치를선택합니다.**
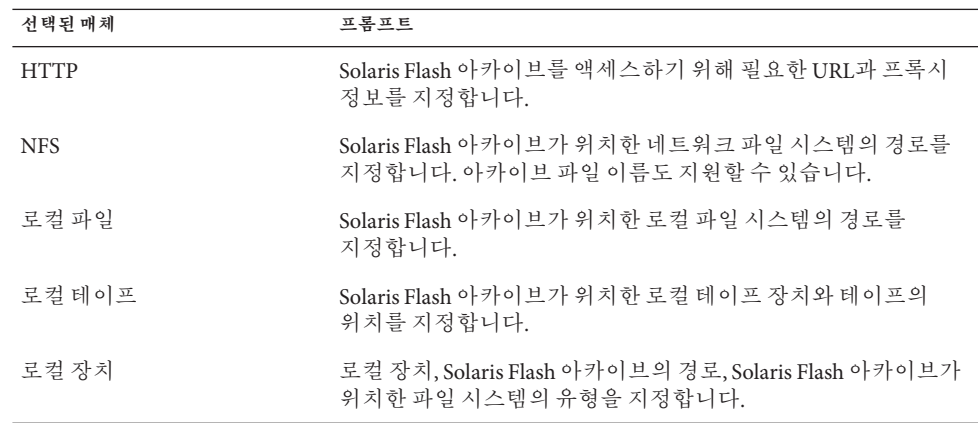

선택한 매체에 따라 다른, 다음 예와 유사한 검색 하위 메뉴가 표시됩니다.

NFS Location:

**c. 다음예에서와같이아카이브의경로를입력합니다.**

NFS Location: **host:/path/to archive.flar**

- **d. F3을눌러아카이브를목록에추가합니다.**
- **e. (선택사항)메뉴에서아카이브를제거하려면F2를누릅니다.**
- **f. 목록에설치하려는아카이브가포함되면F6을눌러종료합니다.**
- **F3을눌러하나이상의아카이브를설치합니다. 5**

Solaris Flash 아카이브가 부트 환경에 설치됩니다. 공유 가능 파일을 제외한 부트 환경의 모든 파일을 덮어씁니다.

부트 환경이 활성화될 준비가 되었습니다. 115 페이지 "[부트 환경 활성화](#page-114-0)(문자 사용자 [인터페이스](#page-114-0))"를 참조하십시오.

# ▼ **부트환경에Solaris Flash아카이브설치(명령줄 인터페이스)**

**Solaris Live Upgrade** SUNWlur**및**SUNWluu**패키지를시스템에설치합니다.이패키지는 1 업그레이드하는릴리스에서가져온것이어야합니다.단계별절차는59[페이지](#page-58-0)"**pkgadd **명령을사용하여[Solaris Live Upgrade](#page-58-0)설치"를참조하십시오.**

#### **수퍼유저또는동등한역할의사용자로로그인합니다. 2**

역할에는 권한 부여 및 권한이 있는 명령이 포함됩니다. 역할에 대한 자세한 내용은 **System Administration Guide: Security Services**의 "Configuring RBAC (Task Map)"를 참조하십시오.

#### **다음을입력합니다. 3**

# **luupgrade -f -n** *BE\_name* **-s** *os\_image\_path* **-a** *archive*

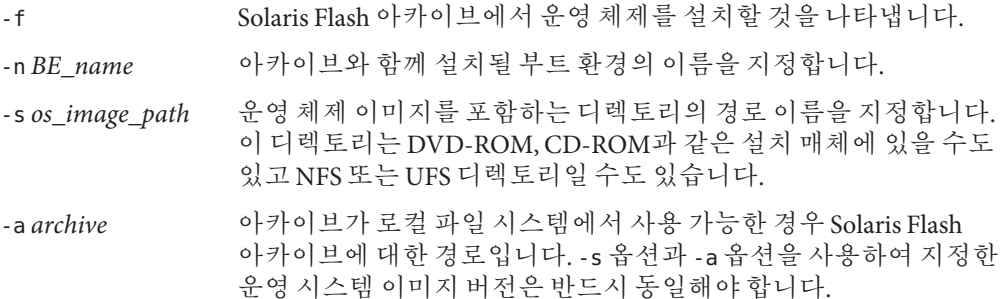

### **부트환경에**Solaris Flash**아카이브설치**(**명령줄인터페이스**) **예5–11**

이 예에서 아카이브는 second disk 부트 환경에 설치됩니다. 아카이브는 로컬 시스템에 있습니다. -s 및 -a 옵션용 운영 체제 버전은 모두 Solaris 10 11/06 릴리스입니다. 공유 가능 파일을 제외한 second disk의 모든 파일을 덮어씁니다. pkgadd 명령은 업그레이드하는 릴리스의 Solaris Live Upgrade 패키지를 추가합니다.

```
# pkgadd -d /server/packages SUNWlur SUNWluu
# luupgrade -f -n second_disk \
-s /net/installmachine/export/Solaris_10/OS_image \
-a /net/server/archive/10
```
부트 환경이 활성화될 준비가 되었습니다.

# ▼ **프로필을사용하여Solaris Flash아카이브 설치(명령줄인터페이스)**

이 절차는 프로필을 사용하여 Solaris Flash 아카이브 또는 차등 아카이브를 설치하는 단계를 제공합니다.

프로필에 로켈을 추가한 경우 추가 디스크 공간으로 부트 환경을 만들었는지 확인합니다.

- **Solaris Live Upgrade** SUNWlur**및**SUNWluu**패키지를시스템에설치합니다.이패키지는 1 업그레이드하는릴리스에서가져온것이어야합니다.단계별절차는59[페이지](#page-58-0)"**pkgadd **명령을사용하여[Solaris Live Upgrade](#page-58-0)설치"를참조하십시오.**
- **수퍼유저또는동등한역할의사용자로로그인합니다. 2**

역할에는 권한 부여 및 권한이 있는 명령이 포함됩니다. 역할에 대한 자세한 내용은 **System Administration Guide: Security Services**의 "Configuring RBAC (Task Map)"를 참조하십시오.

**프로필을만듭니다. 3**

Solaris Live Upgrade 프로필에서 사용할 수 있는 키워드 목록은 100 페이지 ["Solaris Live](#page-99-0) Upgrade[에서 사용할 프로필 만들기](#page-99-0)"를 참조하십시오.

**다음을입력합니다. 4**

# **luupgrade -f -n** *BE\_name* **-s** *os\_image\_path* **-j** *profile\_path*

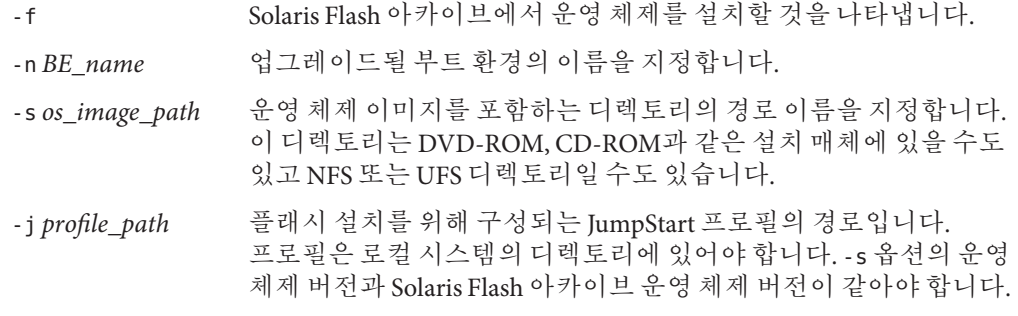

부트 환경이 활성화될 준비가 되었습니다.

### **프로필을사용하여부트환경에**Solaris Flash**아카이브설치**(**명령줄 예5–12 인터페이스**)

이 예에서 프로필은 설치할 아카이브의 위치를 제공합니다.

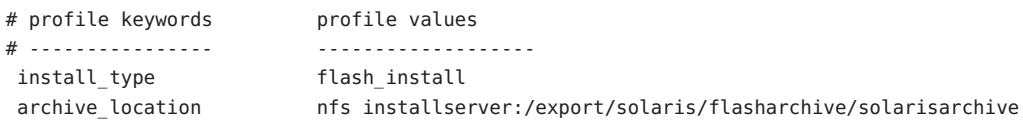

프로필을 만든 후 luupgrade 명령을 실행하고 아카이브를 설치할 수 있습니다. -j 옵션은 프로필에 액세스하는 데 사용됩니다. pkgadd 명령은 업그레이드하는 릴리스의 Solaris Live Upgrade 패키지를 추가합니다.

```
# pkgadd -d /server/packages SUNWlur SUNWluu
# luupgrade -f -n second_disk \
-s /net/installmachine/export/solarisX/OS_image \
-j /var/tmp/profile
```
그러면 부트 환경이 활성화될 준비가 됩니다. 프로필을 만들려면 100 페이지 ["Solaris Live](#page-99-0) Upgrade[에서 사용할 프로필 만들기](#page-99-0)"를 참조하십시오.

# ▼ **프로필키워드로Solaris Flash아카이브설치(명령줄 인터페이스)**

이 절차를 통해 Solaris Flash 아카이브를 설치할 수 있으며 프로필 파일이 아닌 명령줄의 archive\_location 키워드를 사용합니다. 프로필 파일을 사용하지 않고 신속하게 아카이브를 검색할 수 있습니다.

- **Solaris Live Upgrade** SUNWlur**및**SUNWluu**패키지를시스템에설치합니다.이패키지는 1 업그레이드하는릴리스에서가져온것이어야합니다.단계별절차는59[페이지](#page-58-0)"**pkgadd **명령을사용하여[Solaris Live Upgrade](#page-58-0)설치"를참조하십시오.**
- **수퍼유저또는동등한역할의사용자로로그인합니다. 2** 역할에는 권한 부여 및 권한이 있는 명령이 포함됩니다. 역할에 대한 자세한 내용은 **System Administration Guide: Security Services**의 "Configuring RBAC (Task Map)"를 참조하십시오.

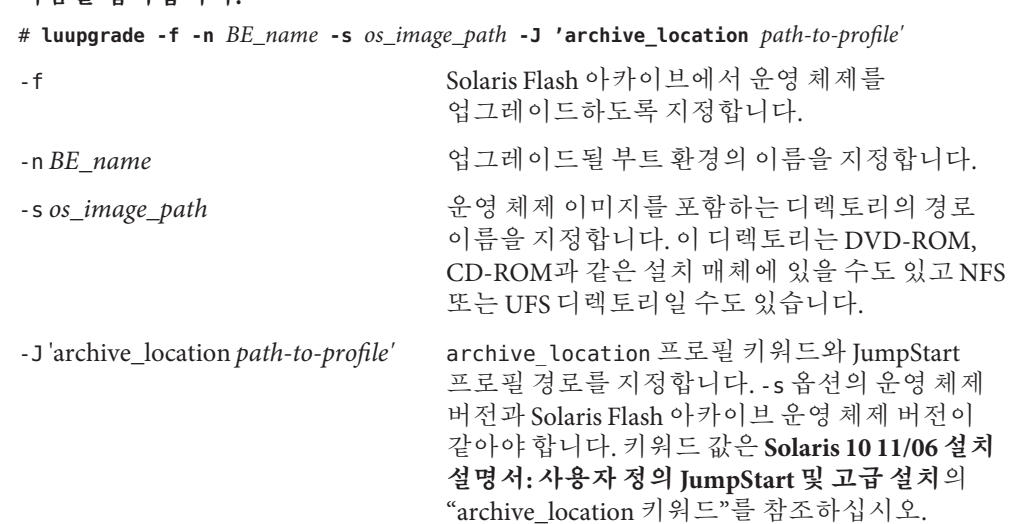

#### **다음을입력합니다. 3**

```
부트 환경이 활성화될 준비가 되었습니다.
```
### **프로필키워드를사용하여**Solaris Flash**아카이브설치**(**명령줄인터페이스**) **예5–13**

이 예에서 아카이브는 second disk 부트 환경에 설치됩니다. -J 옵션과 archive\_location 키워드는 아카이브를 검색하는 데 사용합니다. 공유 가능 파일을 제외한 second disk의 모든 파일을 덮어씁니다. pkgadd 명령은 업그레이드하는 릴리스의 Solaris Live Upgrade 패키지를 추가합니다.

```
# pkgadd -d /server/packages SUNWlur SUNWluu
```

```
# luupgrade -f -n second_disk \
```

```
-s /net/installmachine/export/solarisX/OS_image \
```

```
-J 'archive_location http://example.com/myflash.flar'
```
# **부트환경활성화**

부트 환경을 활성화하면 다음에 시스템을 재부트할 때 부트 가능하게 됩니다. 새 활성 부트 환경을 부트할 때 오류가 발생하면 원래 부트 환경으로 신속하게 다시 전환할 수도 있습니다. 6 [장을](#page-120-0) 참조하십시오.

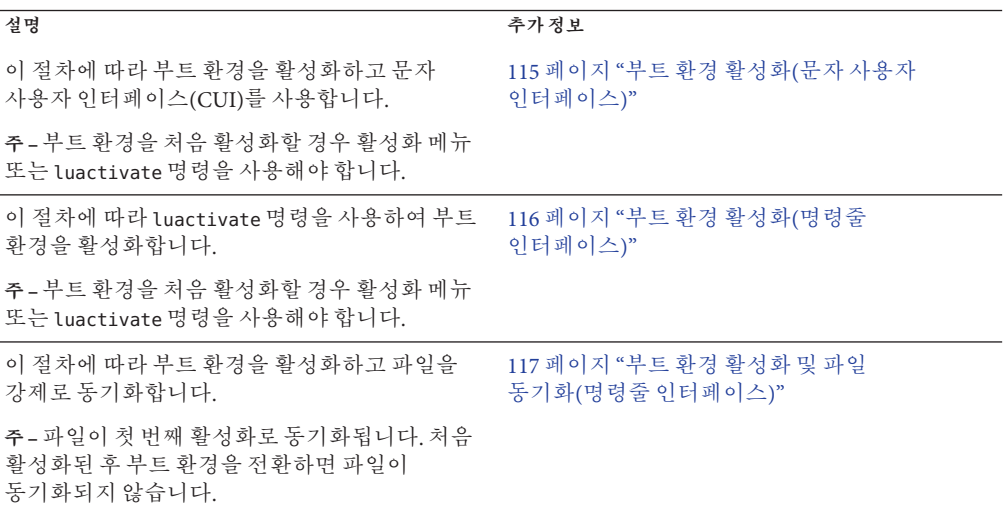

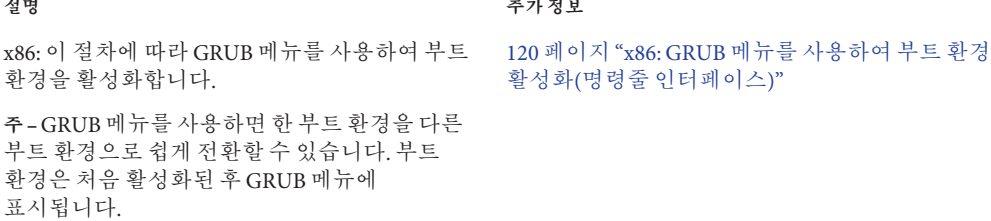

# **부트환경활성화에대한요구사항및제한**

부트 환경을 성공적으로 활성화하기 위해 해당 부트 환경은 다음 조건을 충족해야 합니다.

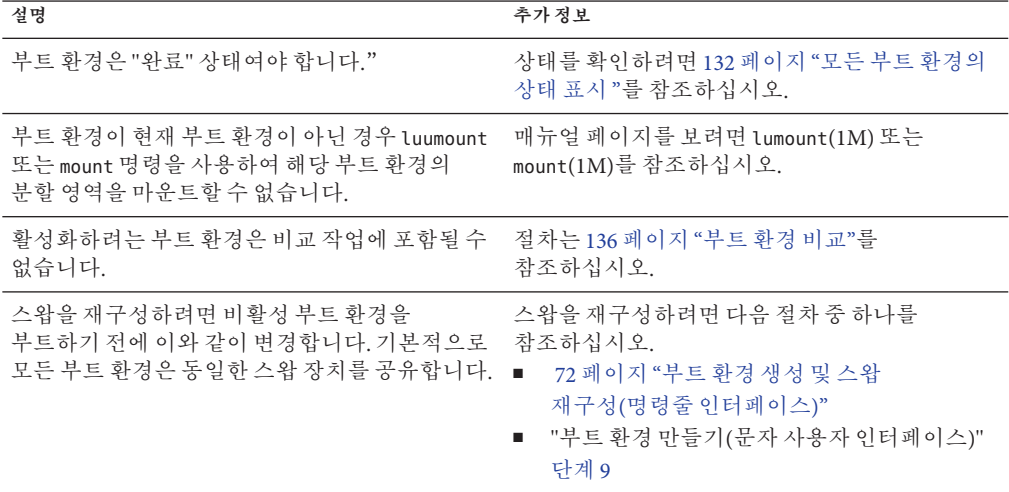

<span id="page-114-0"></span>**x86 전용 –** x86 기반 시스템에서는 GRUB 메뉴를 사용하여 활성화할 수도 있습니다. 다음과 같은 예외가 있습니다.

- 부트 환경이 **Solaris 8, 9 또는 10 3/05 릴리스**를 사용하여 생성된 경우 항상 luactivate 명령 또는 활성화 메뉴를 사용하여 부트 환경을 활성화해야 합니다. 이러한 이전 부트 환경은 GRUB 메뉴에 표시되지 않습니다.
- 처음으로 부트 화경을 활성화할 때는 luactivate 명령 또는 활성화 메뉴를 사용해야 합니다. 다음에 부트하면 GRUB 기본 메뉴에 해당 부트 환경의 이름이 표시됩니다. 그런 후에 GRUB 메뉴에서 해당 항목을 선택하여 이 부트 환경으로 전환할 수 있습니다.

118 페이지 "x86: GRUB [메뉴를 사용하여 부트 환경 활성화](#page-117-0)"를 참조하십시오.

# ▼ **부트환경활성화(문자사용자인터페이스)**

새로 만든 부트 환경에서 처음 부트할 때 Solaris Live Upgrade 소프트웨어가 새 부트 환경을 마지막 활성 부트 환경과 동기화합니다."동기화"란 특정 핵심 시스템 파일과 디렉토리가 가장 최신의 활성 부트 환경에서 부트 중인 부트 환경으로 복사됨을 의미합니다. 강제 동기화에 대한 프롬프트가 표시되었을 때 요청하지 않으면 초기 부트 이 후 Solaris Live Upgrade가 이 동기화를 수행하지 않습니다.

동기화에 대한 자세한 내용은 52 페이지 "[부트 환경 간 파일 동기화](#page-51-0)"를 참조하십시오.

**x86 전용 –** x86 기반 시스템에서는 GRUB 메뉴를 사용하여 활성화할 수도 있습니다. 다음과 같은 예외가 있습니다.

- 부트 환경이 **Solaris 8, 9 또는 10 3/05 릴리스**를 사용하여 생성된 경우 항상 luactivate 명령 또는 활성화 메뉴를 사용하여 부트 환경을 활성화해야 합니다. 이러한 이전 부트 환경은 GRUB 메뉴에 표시되지 않습니다.
- 처음으로 부트 환경을 활성화할 때는 luactivate 명령 또는 활성화 메뉴를 사용해야 합니다. 다음에 부트하면 GRUB 기본 메뉴에 해당 부트 환경의 이름이 표시됩니다. 그런 후에 GRUB 메뉴에서 해당 항목을 선택하여 이 부트 환경으로 전환할 수 있습니다.

118 페이지 "x86: GRUB [메뉴를 사용하여 부트 환경 활성화](#page-117-0)"를 참조하십시오.

- **Solaris Live Upgrade기본메뉴에서활성화를선택합니다. 1**
- **다음과같이부트환경의이름을입력하여활성화합니다. 2**

Name of Boot Environment: **Solaris\_10** Do you want to force a Live Upgrade sync operations: **no**

**파일동기화를계속수행하거나강제할수있습니다. 3**

#### <span id="page-115-0"></span>■ Enter를 눌러 계속합니다.

부트 환경이 처음 부트되면 파일은 자동으로 동기화됩니다.

■ 파일 동기화를 강제할 수 있지만 이 기능을 신중하게 사용합니다. 각 부트 환경의 운영 체제는 동기화되는 파일과 호환되어야 합니다. 파일 동기화를 강제하려면 다음을 입력합니다.

Do you want to force a Live Upgrade sync operations: **yes**

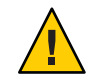

**주의 –** 마지막 활성 부트 환경에서 발생했을 수 있는 변경 사항을 인식하거나 제어하지 못할 수 있으므로 강제 동기화를 사용할 때에는 신중해야 합니다. 예를 들어, 현재 부트 환경에서 Solaris 10 11/06 소프트웨어를 실행하고 있으며 강제 동기화하여 Solaris 9 릴리스로 다시 부트하는 경우 파일이 Solaris 9 릴리스에서 변경될 수 있습니다. 파일은 OS의 릴리스에 따라 달라지므로 Solaris 9 릴리스로의 부트가 실패할 수 있는데, 이는 Solaris 10 11/06 파일이 Solaris 9 파일과 호환되지 않을 수 있기 때문입니다.

- **F3을눌러활성화프로세스를시작합니다. 4**
- **Enter를눌러계속합니다. 5** 새 부트 환경은 다음 재부트 시 활성화됩니다.
- **비활성부트환경을활성화하려면다음과같이재부트합니다. 6** # **init 6**

# ▼ **부트환경활성화(명령줄인터페이스)**

다음 절차에서는 새 부트 환경을 현재 실행 중인 부트 환경이 되도록 전환합니다.

**x86 전용 –** x86 기반 시스템에서는 GRUB 메뉴를 사용하여 활성화할 수도 있습니다. 다음과 같은 예외가 있습니다.

- 부트 환경이 **Solaris 8, 9 또는 10 3/05 릴리스**를 사용하여 생성된 경우 항상 luactivate 명령 또는 활성화 메뉴를 사용하여 부트 환경을 활성화해야 합니다. 이러한 이전 부트 환경은 GRUB 메뉴에 표시되지 않습니다.
- 처음으로 부트 환경을 활성화할 때는 luactivate 명령 또는 활성화 메뉴를 사용해야 합니다. 다음에 부트하면 GRUB 기본 메뉴에 해당 부트 환경의 이름이 표시됩니다. 그런 후에 GRUB 메뉴에서 해당 항목을 선택하여 이 부트 환경으로 전환할 수 있습니다.

118 페이지 "x86: GRUB [메뉴를 사용하여 부트 환경 활성화](#page-117-0)"를 참조하십시오.

<span id="page-116-0"></span>**수퍼유저또는동등한역할의사용자로로그인합니다. 1**

역할에는 권한 부여 및 권한이 있는 명령이 포함됩니다. 역할에 대한 자세한 내용은 **System Administration Guide: Security Services**의 "Configuring RBAC (Task Map)"를 참조하십시오.

**부트환경을활성화하려면다음을입력합니다. 2**

# **/sbin/luactivate** *BE\_name*

*BE\_name* 활성화할 부트 환경의 이름을 지정합니다.

**재부트합니다. 3**

# **init 6**

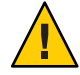

**주의 –** init 또는 shutdown 명령만 사용하여 재부트합니다. reboot, halt 또는 uadmin 명령을 사용하면 시스템이 부트 환경을 전환하지 않습니다. 마지막 활성 부트 환경이 다시 부트됩니다.

### **부트환경활성화**(**명령줄인터페이스**) **예5–14**

이 예에서 다음 재부트할 때 second disk 부트 환경이 활성화됩니다.

# **/sbin/luactivate second\_disk** # **init 6**

# ▼ **부트환경활성화및파일동기화(명령줄 인터페이스)**

새로 만든 부트 환경에서 처음 부트할 때 Solaris Live Upgrade 소프트웨어가 새 부트 환경을 마지막 활성 부트 환경과 동기화합니다."동기화"란 특정 핵심 시스템 파일과 디렉토리가 가장 최신의 활성 부트 환경에서 부트 중인 부트 환경으로 복사됨을 의미합니다. Solaris Live Upgrade는 luactivate 명령과 -s 옵션을 사용하여 동기화를 강제한 경우가 아니면 처음 부트한 후에 이와 같은 동기화를 수행하지 않습니다,

**x86 전용 –** GRUB 메뉴를 사용하여 부트 환경을 전환하는 경우에도 파일이 동기화되지 않습니다. 파일을 동기화하려면 다음 절차를 사용해야 합니다.

동기화에 대한 자세한 내용은 52 페이지 "[부트 환경 간 파일 동기화](#page-51-0)"를 참조하십시오.

- <span id="page-117-0"></span>**수퍼유저또는동등한역할의사용자로로그인합니다. 1** 역할에는 권한 부여 및 권한이 있는 명령이 포함됩니다. 역할에 대한 자세한 내용은 **System Administration Guide: Security Services**의 "Configuring RBAC (Task Map)"를 참조하십시오.
- **부트환경을활성화하려면다음을입력합니다. 2**
	- # **/sbin/luactivate -s** *BE\_name*
	- -s 마지막 활성 부트 환경과 새 부트 환경 사이에서 파일의 동기화를 강제합니다. 처음으로 부트 환경이 활성화되면 부트 환경 간의 파일이 동기화되지만 이후에는 -s 옵션을 사용한 경우가 아니면 파일이 동기화되지 않습니다.

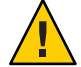

**주의 –** 마지막 활성 부트 환경에서 발생했을 수 있는 변경 사항을 인식하거나 제어하지 못할 수 있으므로 이 옵션을 사용할 때에는 신중해야 합니다. 예를 들어, 현재 부트 환경에서 Solaris 10 11/06 소프트웨어를 실행하고 있으며 강제 동기화하여 Solaris 9 릴리스로 다시 부트하는 경우 파일이 Solaris 9 릴리스에서 변경될 수 있습니다. 파일은 OS의 릴리스에 따라 달라지므로 Solaris 9 릴리스로의 부트가 실패할 수 있는데, 이는 Solaris 10 11/06 파일이 Solaris 9 파일과 호환되지 않을 수 있기 때문입니다.

*BE\_name* 활성화할 부트 환경의 이름을 지정합니다.

**재부트합니다. 3**

# **init 6**

**부트환경활성화**(**명령줄인터페이스**) **예5–15**

이 예에서 다음 재부트할 때 second disk 부트 환경이 활성화되며 파일이 동기화됩니다.

```
# /sbin/luactivate -s second_disk
# init 6
```
# **x86: GRUB메뉴를사용하여부트환경활성화**

GRUB 메뉴는 부트 환경을 전환할 수 있는 선택적 방법을 제공합니다. luactivate 명령 또는 활성화 메뉴를 사용하여 활성화(부트)하는 대신 GRUB 메뉴를 사용할 수 있습니다. 아래 표에서는 GRUB 메뉴를 사용할 때의 주의 사항과 제한 사항을 보여 줍니다.

**표 5–3** x86: GRUB메뉴를사용하여활성화요약

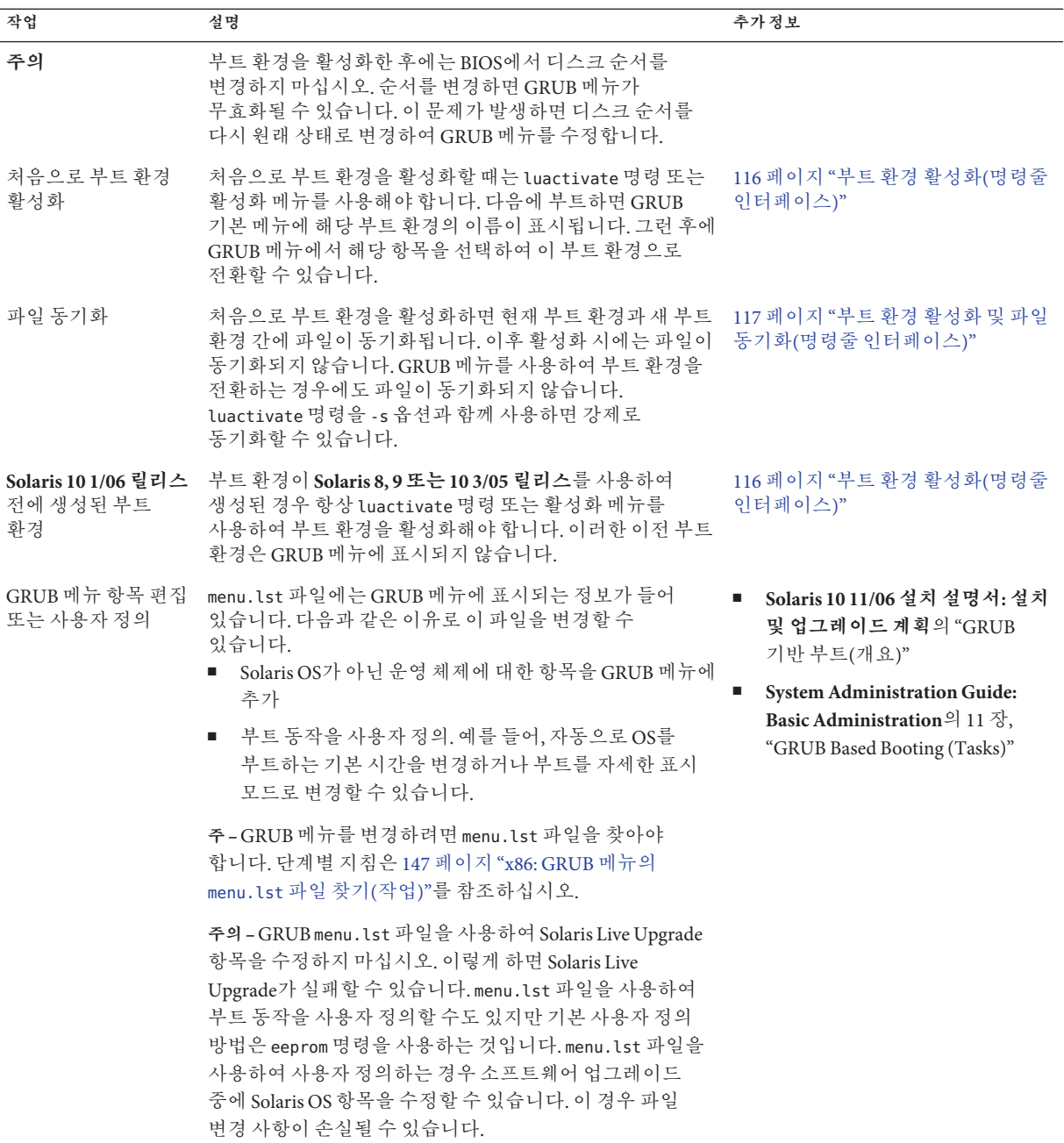

# <span id="page-119-0"></span>▼ **x86: GRUB메뉴를사용하여부트환경 활성화(명령줄인터페이스)**

GRUB 메뉴를 사용하여 부트 환경 간에 전환할 수 있습니다. 다음 제한 사항을 확인합니다.

- 부트 환경을 처음 활성화할 때는 luactivate 명령 또는 활성화 메뉴를 사용해야 합니다. 초기 활성화 후 GRUB 메뉴에 부트 환경이 표시됩니다. 그런 다음에는 GRUB 메뉴에서 부트 환경을 부트할 수 있습니다.
- **주의 GRUB** 메뉴를 사용하여 부트 환경으로 전화하면 동기화가 수행되지 않습니다. 파일 동기화에 대한 자세한 내용은 53 페이지 "[부트 환경 간의 강제 동기화](#page-52-0)" 링크를 참조하십시오.
- 부트 환경이 **Solaris 8, 9 또는 10 3/05 릴리스**를 사용하여 생성된 경우 항상 luactivate 명령 또는 활성화 메뉴를 사용하여 부트 환경을 활성화해야 합니다. 이러한 이전 부트 환경은 GRUB 메뉴에 표시되지 않습니다.
- **수퍼유저또는동등한역할의사용자로로그인합니다. 1**

역할에는 권한 부여 및 권한이 있는 명령이 포함됩니다. 역할에 대한 자세한 내용은 **System Administration Guide: Security Services**의 "Configuring RBAC (Task Map)"를 참조하십시오.

**시스템을다시부트합니다. 2**

# **init 6**

GRUB 기본 메뉴가 표시됩니다. Solaris Live Upgrade 부트 환경인 second\_disk와 Solaris 등 두 개의 운영 체제가 나열됩니다. 어떤 이유로 주 OS가 부트되지 않을 경우 failsafe 항목이 복구에 사용됩니다.

GNU GRUB version 0.95 (616K lower / 4127168K upper memory)

+-------------------------------------------------------------------+

|Solaris | |Solaris failsafe | |second\_disk | |second\_disk failsafe | +-------------------------------------------------------------------+ Use the ^ and v keys to select which entry is highlighted. Press enter to boot the selected OS, 'e' to edit the commands before booting, or 'c' for a command-line.

**부트환경을활성화하려면화살표키를사용하여원하는부트환경을선택한다음 3 Enter를누릅니다.**

선택한 부트 환경이 부트되어 활성 부트 환경이 됩니다.

<span id="page-120-0"></span>**6 장**

# **오류복구**:**원래부트환경으로폴백**(**작업**)  $\begin{matrix} \frac{1}{\sqrt{2}} \\ \frac{1}{\sqrt{2}} \\ \frac{1}{\sqrt{2}} \end{matrix}$

이 장에서는 활성화 오류에서 복구하는 방법에 대해 설명합니다.

업그레이드 후 오류가 감지되거나 응용 프로그램이 업그레이드된 구성 요소와 호환되지 않을 경우, 사용자의 플랫폼에 따라 다음 절차중 하나를 사용하여 원래의 부트 환경으로 폴백합니다.

- **SPARC 기반 시스템의 경우**:
	- 122 페이지 "SPARC: [성공적인 부트 환경 활성화 시의 폴백](#page-121-0)"
	- 122 페이지 "SPARC: 실패한 부트 화경 활성화에서의 폴백"
	- 123 페이지 "SPARC: DVD, CD [또는 네트워크 설치 이미지를 사용하여 원래 부트](#page-122-0) [환경으로 폴백](#page-122-0)"
- **x86 기반 시스템의 경우**:
	- 124 페이지 "x86: GRUB [메뉴를 사용하여 성공적인 새 부트 환경 활성화 시 폴백](#page-123-0)"
	- 126 페이지 "x86: GRUB [메뉴를 사용하여 실패한 부트 환경 활성화 시의 폴백](#page-125-0)"
	- 128 페이지 "x86: GRUB 메뉴와 DVD 또는 CD[를 사용하여 실패한 부트 환경](#page-127-0) [활성화에서의 폴백](#page-127-0)"

# **SPARC:원래부트환경으로폴백(명령줄인터페이스)**

다음 세 가지 방법을 사용하여 원래 부트 환경으로 폴백할 수 있습니다.

- 122 페이지 "SPARC: [성공적인 부트 환경 활성화 시의 폴백](#page-121-0)"
- 122 페이지 "SPARC: [실패한 부트 환경 활성화에서의 폴백](#page-121-0)"
- 123 페이지 "SPARC: DVD, CD [또는 네트워크 설치 이미지를 사용하여 원래 부트](#page-122-0) [환경으로 폴백](#page-122-0)"

# <span id="page-121-0"></span>▼ **SPARC:성공적인부트환경활성화시의폴백**

새 부트 환경을 성공적으로 활성화했지만 결과에 만족하지 않을 경우 이 절차를 사용합니다.

**수퍼유저또는동등한역할의사용자로로그인합니다. 1**

역할에는 권한 부여 및 권한이 있는 명령이 포함됩니다. 역할에 대한 자세한 내용은 **System Administration Guide: Security Services**의 "Configuring RBAC (Task Map)"를 참조하십시오.

**다음을입력합니다. 2**

# **/sbin/luactivate** *BE\_name*

*BE\_name* 활성화할 부트 환경의 이름을 지정합니다.

- **재부트합니다. 3**
	- # **init 6**

이전에 작동한 부트 환경이 활성 부트 환경이 됩니다.

## ▼ **SPARC:실패한부트환경활성화에서의폴백**

- 새 부트 환경을 부트 중에 오류가 발생하고 다일 사용자 모드에서 원래 부트 환경을 부트할 수 있을 경우 이 절차를 사용하여 원래 부트 환경으로 폴백합니다.
- 매체 또는 네트워크 설치 이미지에서 부트해야 하는 경우 123 페이지 ["SPARC: DVD,](#page-122-0) CD [또는 네트워크 설치 이미지를 사용하여 원래 부트 환경으로 폴백](#page-122-0)"을 참조하십시오.
- **OK프롬프트에서Solaris Operating System DVD, Solaris Software 1 CD,네트워크또는로컬 1 디스크에서단일사용자상태로시스템을부트합니다.**

OK **boot** *device\_name* **-s**

*device\_name* 시스템이 부트할 수 있는 장치의 이름, 예를 들어 /dev/dsk/c0t0d0s0을 지정합니다.

**다음을입력합니다. 2**

# **/sbin/luactivate** *BE\_name*

*BE\_name* 활성화할 부트 환경의 이름을 지정합니다.

- 이 명령으로 프롬프트를 표시할 수 없는 경우 123 페이지 ["SPARC: DVD, CD](#page-122-0) 또는 [네트워크 설치 이미지를 사용하여 원래 부트 환경으로 폴백](#page-122-0)"을 계속합니다.
- 프롬프트가 표시되면 계속합니다.

#### <span id="page-122-0"></span>**프롬프트에서다음을입력합니다. 3**

Do you want to fallback to activate boot environment <disk name> (yes or no)? **yes** 폴백 활성화가 성공했다는 메시지가 표시합니다.

#### **재부트합니다. 4**

```
# init 6
```
이전에 작동한 부트 환경이 활성 부트 환경이 됩니다.

# ▼ SPARC: DVD, CD 또는 네트워크 설치 이미지를 **사용하여원래부트환경으로폴백**

이 절차를 사용하여 DVD, CD, 네트워크 설치 이미지 또는 부트할 수 있는 다른 디스크에서 부트할 수 있습니다. 마지막 활성 부트 환경에서 root(/) 슬라이스를 마운트해야 합니다. 그런 다음 전환을 수행하는 luactivate 명령을 실행합니다. 다시 부트하면 마지막 활성 부트 환경이 다시 실행됩니다.

**OK프롬프트에서Solaris Operating System DVD, Solaris Software - 1 CD,네트워크또는로컬 1 디스크에서단일사용자상태로시스템을부트합니다.**

OK **boot cdrom -s**

또는

OK **boot net -s**

또는

OK **boot** *device\_name* **-s**

*device\_name* 운영 체제의 복사본이 상주하는 디스크 및 슬라이스의 이름, 예를 들어 /dev/dsk/c0t0d0s0을 지정합니다.

**필요할 경우 폴백 부트 환경에 대한 루트(**/ **) 파일 시스템의 무결성을 검사합니다. 2**

# **fsck** *device\_name*

*device\_name* 폴백하려는 부트 환경의 디스크 장치에 있는 루트(/) 파일 시스템의 위치를 지정합니다. 장치 이름은 /dev/dsk/c *w*t*x*d *y*s*z*의 형식으로 입력됩니다.

**활성부트환경루트(**/**)슬라이스를디렉토리(예:** /mnt**)로마운트합니다. 3**

# **mount** *device\_name* **/mnt**

<span id="page-123-0"></span>*device\_name* 폴백하려는 부트 환경의 디스크 장치에 있는 루트(/) 파일 시스템의 위치를 지정합니다. 장치 이름은 /dev/dsk/c *w*t*x*d *y*s*z*의 형식으로 입력됩니다.

**활성부트환경루트(**/**)슬라이스에서다음을입력합니다. 4**

#### # **/mnt/sbin/luactivate**

luactivate가 이전 작동 부트 환경을 활성화하고 결과를 나타냅니다.

/mnt**를마운트해제합니다. 5**

# **umount /mnt**

**재부트합니다. 6**

# **init 6**

이전에 작동한 부트 환경이 활성 부트 환경이 됩니다.

# **x86:원래부트환경으로폴백**

원래 부트 환경으로 폴백하려면 사용자 환경에 가장 적합한 절차를 선택합니다.

- 124 페이지 "x86: GRUB 메뉴를 사용하여 성공적인 새 부트 환경 활성화 시 폴백"
- 126 페이지 "x86: GRUB 메뉴를 사용하여 실패한 부트 화경 활성화 시의 폴백"
- 128 페이지 "x86: GRUB 메뉴와 DVD 또는 CD[를 사용하여 실패한 부트 환경](#page-127-0) [활성화에서의 폴백](#page-127-0)"

# ▼ **x86: GRUB메뉴를사용하여성공적인새부트환경 활성화시폴백**

새 부트 환경을 성공적으로 활성화했지만 결과에 만족하지 않을 경우 이 절차를 사용합니다. GRUB 메뉴를 사용하여 원래 부트 환경으로 빨리 전환할 수 있습니다.

**주 –** 전환되는 부트 환경은 GRUB 소프트웨어를 사용하여 만든 GRUB 부트 환경이어야 합니다. **Solaris 8, 9 또는 10 3/05 릴리스**에서 부트 환경을 만든 경우 부트 환경은 GRUB 부트 환경이 아닙니다.

**수퍼유저또는동등한역할의사용자로로그인합니다. 1** 역할에는 권한 부여 및 권한이 있는 명령이 포함됩니다. 역할에 대한 자세한 내용은 **System Administration Guide: Security Services**의 "Configuring RBAC (Task Map)"를 참조하십시오.

#### **시스템을다시부트합니다. 2**

#### # **init 6**

GRUB 메뉴가 표시됩니다. 원래 부트 환경은 Solaris OS입니다. second\_disk 부트 환경이 성공적으로 활성화되었으며 GRUB 메뉴에 표시됩니다. 어떤 이유로 주 항목이 부트되지 않을 경우 failsafe 항목이 복구에 사용됩니다.

```
GNU GRUB version 0.95 (616K lower / 4127168K upper memory)
+-------------------------------------------------------------------+
|Solaris |
|Solaris failsafe |
|second_disk |
|second_disk failsafe |
+-------------------------------------------------------------------+
Use the ^ and v keys to select which entry is highlighted. Press
enter to boot the selected OS, 'e' to edit the commands before
booting, or 'c' for a command-line.
```
**원래부트환경으로부트하려면화살표키를사용하여원래부트환경을선택한다음 3 Enter를누릅니다.**

### **성공적인부트환경활성화시의폴백 예6–1**

#### # **su** # **init 6**

```
GNU GRUB version 0.95 (616K lower / 4127168K upper memory)
+-------------------------------------------------------------------+
|Solaris |
|Solaris failsafe |
|second_disk |
|second_disk failsafe |
+-------------------------------------------------------------------+
Use the ^ and v keys to select which entry is highlighted. Press
enter to boot the selected OS, 'e' to edit the commands before
booting, or 'c' for a command-line.
```
원래 부트 환경인 Solaris를 선택합니다.

# <span id="page-125-0"></span>▼ **x86: GRUB메뉴를사용하여실패한부트환경활성화 시의폴백**

부트 중에 오류가 발생하면 다음 절차에 따라 원래 부트 환경으로 폴백합니다. 이 예에서 GRUB 메뉴는 올바르게 표시되지만 새 부트 환경이 부트 가능하지 않습니다. 장치는 /dev/dsk/c0t4d0s0입니다. 원래 부트 환경인 c0t4d0s0이 활성 부트 환경이 됩니다.

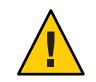

**주의 – Solaris 10 3/05 릴리스의 경우** 이전 부트 환경과 새 부트 환경이 다른 디스크에 있을 때 권장되는 폴백 방법으로 BIOS에서 하드 디스크 부트 순서를 변경하는 방법도 있습니다. **Solaris 10 1/06 릴리스부터** BIOS 디스크 순서를 변경할 필요가 없으며 변경하지 않는 것이 좋습니다. BIOS 디스크 순서를 변경하면 GRUB 메뉴가 무효화되며 부트 환경이 부트 불가능하게 됩니다. BIOS 디스크 순서가 변경된 경우 순서를 다시 원래 설정으로 되돌리면 시스템 기능이 복원됩니다.

- **수퍼유저또는동등한역할의사용자로로그인합니다. 1** 역할에는 권한 부여 및 권한이 있는 명령이 포함됩니다. 역할에 대한 자세한 내용은 **System Administration Guide: Security Services**의 "Configuring RBAC (Task Map)"를 참조하십시오.
- **GRUB메뉴를표시하려면시스템을재부트합니다. 2**

#### # **init 6**

GRUB 메뉴가 표시됩니다.

GNU GRUB version 0.95 (616K lower / 4127168K upper memory) +-------------------------------------------------------------------+ |Solaris | |Solaris failsafe | |second\_disk | |second\_disk failsafe | +-------------------------------------------------------------------+ Use the ^ and v keys to select which entry is highlighted. Press enter to boot the selected OS, 'e' to edit the commands before

- booting, or 'c' for a command-line.
- **GRUB메뉴에서원래부트환경을선택합니다. GRUB소프트웨어를사용하여이미부트 3 환경이만들어져있어야합니다. Solaris 10 1/06릴리스이전에작성된부트환경은GRUB 부트환경이아닙니다.부트가능한GRUB부트환경이없으면128페이지["x86: GRUB](#page-127-0) 메뉴와DVD또는CD[를사용하여실패한부트환경활성화에서의폴백](#page-127-0)"절차로 건너뜁니다.**

**GRUB메뉴를편집하여단일사용자모드로부트합니다. 4**

#### **a. GRUB기본메뉴를편집하려면e를입력합니다.**

GRUB 편집 메뉴가 표시됩니다.

root (hd0,2,a) kernel /platform/i86pc/multiboot module /platform/i86pc/boot\_archive

- **b. 화살표키를사용하여원래부트환경의커널항목을선택합니다.**
- **c. 부트항목을편집하려면e를입력합니다.** GRUB 편집 메뉴에 커널 항목이 표시됩니다. grub edit>kernel /boot/multiboot
- **d. -s를입력한다음Enter를누릅니다.** 다음 예에서 -s 옵션의 위치를 확인합니다. grub edit>kernel /boot/multiboot **-s**
- **e. 단일사용자모드로부트프로세스를시작하려면b를입력합니다.**
- **필요할 경우 폴백 부트 환경에 대한 루트(**/ **) 파일 시스템의 무결성을 검사합니다. 5** # **fsck** *mount\_ point mount\_point* 알려져 있고 신뢰성 있는 루트(/) 파일 시스템입니다.
- **원래부트환경루트슬라이스를디렉토리(예:** /mnt**)로마운트합니다. 6**

# **mount** *device\_name* **/mnt**

*device\_name* 폴백하려는 부트 환경의 디스크 장치에 있는 루트(/) 파일 시스템의 위치를 지정합니다. 장치 이름은 /dev/dsk/c *w*t*x*d *y*s*z*의 형식으로 입력됩니다.

**활성부트환경루트슬라이스에서다음을입력합니다. 7**

#### # **/mnt/sbin/luactivate**

luactivate가 이전 작동 부트 환경을 활성화하고 결과를 나타냅니다.

/mnt**를마운트해제합니다. 8**

# **umount /mnt**

**재부트합니다. 9**

# **init 6**

이전에 작동한 부트 환경이 활성 부트 환경이 됩니다.

6**장** • **오류복구**:**원래부트환경으로폴백**(**작업**) 127

# <span id="page-127-0"></span>▼ **x86: GRUB메뉴와DVD또는CD를사용하여실패한 부트환경활성화에서의폴백**

부트 중에 오류가 발생하면 다음 절차에 따라 원래 부트 환경으로 폴백합니다. 이 예에서는 새 부트 환경을 부트할 수 없는 상태입니다. 또한 GRUB 메뉴가 표시되지 않습니다. 장치는 /dev/dsk/c0t4d0s0입니다. 원래 부트 환경인 c0t4d0s0이 활성 부트 환경이 됩니다.

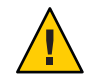

**주의 – Solaris 10 3/05 릴리스의 경우** 이전 부트 환경과 새 부트 환경이 다른 디스크에 있을 때 권장되는 폴백 방법으로 BIOS에서 하드 디스크 부트 순서를 변경하는 방법도 있습니다. **Solaris 10 1/06 릴리스부터** BIOS 디스크 순서를 변경할 필요가 없으며 변경하지 않는 것이 좋습니다. BIOS 디스크 순서를 변경하면 GRUB 메뉴가 무효화되며 부트 환경이 부트 불가능하게 됩니다. BIOS 디스크 순서가 변경된 경우 순서를 다시 원래 설정으로 되돌리면 시스템 기능이 복원됩니다.

- **수퍼유저또는동등한역할의사용자로로그인합니다. 1** 역할에는 권한 부여 및 권한이 있는 명령이 포함됩니다. 역할에 대한 자세한 내용은 **System Administration Guide: Security Services**의 "Configuring RBAC (Task Map)"를 참조하십시오.
- **Solaris Operating System for x86 Platforms DVD또는Solaris Software for x86 Platforms 1 2 CD를넣습니다.**
- **DVD또는CD에서부트합니다. 3**

# **init 6**

GRUB 메뉴가 표시됩니다.

GNU GRUB version 0.95 (616K lower / 4127168K upper memory) +-------------------------------------------------------------------+ |Solaris | |Solaris failsafe | +-------------------------------------------------------------------+ Use the ^ and v keys to select which entry is highlighted. Press enter to boot the selected OS, 'e' to edit the commands before booting, or 'c' for a command-line.

**GRUB메뉴를편집하여단일사용자모드로부트합니다. 4**

#### **a. GRUB기본메뉴를편집하려면e를입력합니다.**

GRUB 편집 메뉴가 표시됩니다.

root (hd0,2,a) kernel /platform/i86pc/multiboot module /platform/i86pc/boot\_archive

- **b. 화살표키를사용하여원래부트환경의커널항목을선택합니다.**
- **c. 부트항목을편집하려면e를입력합니다.** 편집기에 커널 항목이 표시됩니다. grub edit>kernel /boot/multiboot
- **d. -s를입력한다음Enter를누릅니다.** 다음 예에서 -s 옵션의 위치를 확인합니다. grub edit>kernel /boot/multiboot **-s**
- **e. 단일사용자모드로부트프로세스를시작하려면b를입력합니다.**
- **필요할 경우 폴백 부트 환경 루트(**/ **)에 대한 파일 시스템의 무결성을 검사합니다. 5**

# **fsck** *mount\_ point*

*mount\_point* 알려져 있고 신뢰성 있는 루트(/) 파일 시스템입니다.

**원래부트환경루트슬라이스를디렉토리(예:** /mnt**)로마운트합니다. 6**

# **mount** *device\_name* **/mnt**

*device\_name* 폴백하려는 부트 환경의 디스크 장치에 있는 루트(/) 파일 시스템의 위치를 지정합니다. 장치 이름은 /dev/dsk/c *w*t*x*d *y*s*z*의 형식으로 입력됩니다.

**활성부트환경루트슬라이스에서다음을입력합니다. 7**

#### # **/mnt/sbin/luactivate**

Do you want to fallback to activate boot environment c0t4d0s0 (yes or no)? **yes**

luactivate가 이전 작동 부트 환경을 활성화하고 결과를 나타냅니다.

/mnt**를마운트해제합니다. 8**

# **umount** *device\_name*

*device\_name* 폴백하려는 부트 환경의 디스크 장치에 있는 루트(/) 파일 시스템의 위치를 지정합니다. 장치 이름은 /dev/dsk/c *w*t*x*d *y*s*z*의 형식으로

6**장** • **오류복구**:**원래부트환경으로폴백**(**작업**) 129

입력됩니다.

#### **재부트합니다. 9**

# **init 6**

이전에 작동한 부트 환경이 활성 부트 환경이 됩니다.

**7 장**

# Solaris Live Upgrade**부트환경유지 관리**(**작업**)  $\frac{1}{3}$

이 장에서는 부트 환경 파일 시스템을 최신으로 유지하거나 부트 환경을 삭제하는 등의 다양한 관리 작업에 대해 설명합니다. 이 장은 다음 내용으로 구성되어 있습니다.

- 131 페이지 "Solaris Live Upgrade 유지 관리 개요 "
- 132 페이지 "[모든 부트 환경의 상태 표시](#page-131-0) "
- 134 페이지 "사전 구성된 부트 화경 업데이트"
- 136 페이지 "예약된 만들기, [업그레이드 또는 복사 작업 취소](#page-135-0)"
- 136 페이지 "[부트 환경 비교](#page-135-0)"
- 138 페이지 "[비활성 부트 환경 삭제](#page-137-0)"
- 139 페이지 "[활성 부트 환경의 이름 표시](#page-138-0)"
- 140 페이지 "[부트 환경의 이름 변경](#page-139-0)"
- 142 페이지 "부트 화경 이름과 과련된 설명 추가 또는 변경"
- 145 페이지 "[부트 환경의 구성 보기](#page-144-0) "

# **Solaris Live Upgrade유지관리개요**

**표 7–1** Solaris Live Upgrade유지관리개요

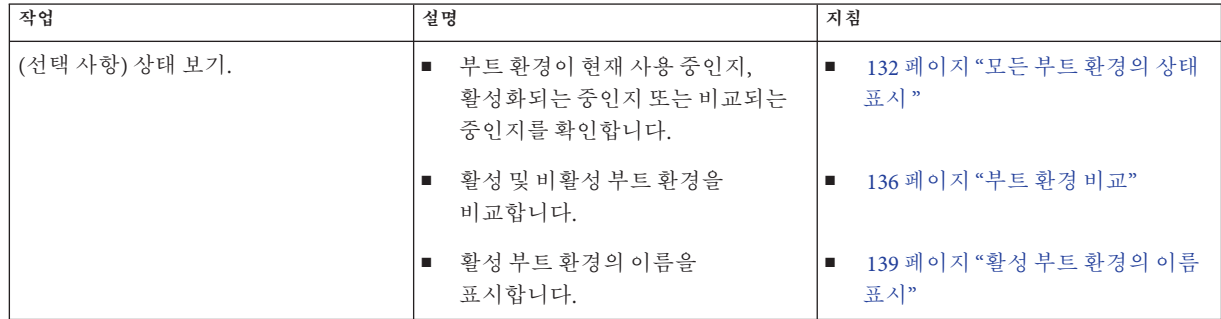

| * ∼<br>작업                    | 설명                                                     | 지침                                           |
|------------------------------|--------------------------------------------------------|----------------------------------------------|
|                              | ■ 부트 환경의 구성을 표시합니다.                                    | 145 페이지 "부트 환경의 구성 보기<br>ш<br>$\mathcal{D}$  |
| (선택 사항) 비활성 부트 환경<br>업데이트하기. | 파일 시스템의 구성을 변경하지 않고<br>다시 활성 부트 환경에서 파일 시스템을<br>복사합니다. | 134 페이지 "사전 구성된 부트 환경<br>업데이트"               |
| (선택 사항) 기타 작업.               | ■ 부트 환경을 삭제합니다.                                        | 138 페이지 "비활성 부트 환경 삭제"<br>п                  |
|                              | ■ 부트 환경의 이름을 변경합니다.                                    | 140 페이지 "부트 환경의 이름 변경"<br>$\blacksquare$     |
|                              | ■ 부트 환경 이름과 연결된 설명을<br>추가 또는 변경합니다.                    | 142 페이지 "부트 환경 이름과<br>п<br>관련된 설명 추가 또는 변경"  |
|                              | ■ 예약된 작업을 취소합니다.                                       | 136 페이지 "예약된 만들기,<br>п<br>업그레이드 또는 복사 작업 취소" |

<span id="page-131-0"></span>**표 7–1** Solaris Live Upgrade유지관리개요 *(***계속***)*

# **모든부트환경의상태표시**

부트 환경에 대한 정보를 표시하려면 상태 메뉴 또는 lustatus 명령을 사용합니다. 어떤 부트 환경도 지정되지 않았다면 시스템이 모든 부트 환경에 관한 상태 정보가 표시됩니다.

각 부트 환경별로 다음과 같은 세부 사항이 표시됩니다.

- 이름 각 부트 화경의 이름입니다.
- 완료 지행 중이 복사 또는 만들기 작업이 없음을 나타냅니다. 또한 부트 환경이 부트될 수 있습니다. 만들기 또는 업그레이드 작업의 현재 활동 또는 오류는 불완전한 부트 환경을 유발할 수 있습니다. 예를 들어 부트 환경에 대하여 복사 작업이 진행 중이거나 예약되어 있는 경우 해당 부트 환경은 완전하지 않은 것으로 간주됩니다.
- 활성 활성 부트 화경인지 여부를 나타냅니다.
- ActiveOnReboot 다음에 시스템을 재부트하면 부트 환경이 활성화되는지 여부를 나타냅니다.
- CopyStatus 부트 환경의 만들기 또는 복사가 예정되어 있는지, 활성 상태인지 또는 업그레이드 중인지 여부를 나타냅니다. SCHEDULED 상태는 사용자가 Live Upgrade 복사, 이름 바꾸기 또는 업그레이드 작업을 수행하지 못하도록 합니다.

# ▼ **모든부트환경의상태표시(문자사용자 인터페이스)**

#### **기본메뉴에서상태를선택합니다.** ◗

다음과 유사한 표가 표시됩니다.

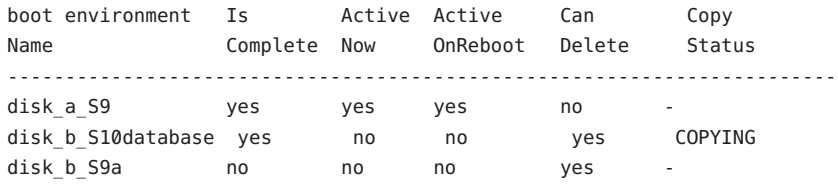

**주 –** 이 예에서 disk\_b\_S9a는 완료되지 않았기 때문에, disk\_b\_S10database는 라이브 업그레이드 작업이 진행 중이기 때문에 복사, 이름 변경 또는 업그레이드 작업을 수행할 수 없습니다.

# ▼ **모든부트환경의상태표시(명령줄인터페이스)**

#### **수퍼유저또는동등한역할의사용자로로그인합니다. 1**

역할에는 권한 부여 및 권한이 있는 명령이 포함됩니다. 역할에 대한 자세한 내용은 **System Administration Guide: Security Services**의 "Configuring RBAC (Task Map)"를 참조하십시오.

#### **다음을입력합니다. 2**

# **lustatus** *BE\_name*

*BE\_name* 상태를 표시할 비활성 부트 환경의 이름을 지정합니다. *BE\_name*을 생략하면 lustatus는 시스템의 모든 부트 환경을 위한 상태를 표시합니다.

이 예에서는 모든 부트 환경을 위한 상태가 표시됩니다.

### # **lustatus**

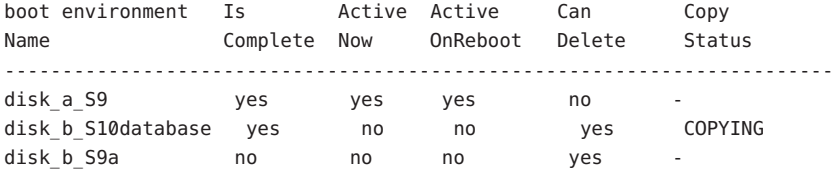

**주 –** disk\_b\_S9a는 완료되지 않았고, disk\_b\_S10database는 Live Upgrade 작업이 진행 중이기 때문에 복사, 이름 바꾸기 또는 업그레이드 작업을 수행할 수 없습니다.

# <span id="page-133-0"></span>**사전구성된부트환경업데이트**

복사 메뉴 또는 lumake 명령을 사용하여 이전에 구성된 부트 환경의 내용을 업데이트할 수 있습니다. 활성(소스) 부트 환경의 파일 시스템이 대상 부트 환경으로 복사됩니다. 대상의 데이터도 완전히 삭제됩니다. 특정 부트 환경에서 복사하려면 먼저 해당 부트 환경이 "완료" 상태여야 합니다. 부트 환경의 상태를 확인하려면 132 페이지 "[모든 부트](#page-131-0) [환경의 상태 표시](#page-131-0) "를 참조하십시오.

복사 작업을 나중에 수행하도록 예약할 수 있으며 한 번에 하나의 작업만 예약할 수 있습니다. 예약된 복사를 취소하려면 136 페이지 "예약된 만들기, [업그레이드 또는 복사](#page-135-0) [작업 취소](#page-135-0)"를 참조하십시오.

# ▼ **사전구성된부트환경업데이트(문자사용자 인터페이스)**

- **기본메뉴에서복사를선택합니다. 1**
- **업데이트할비활성부트환경의이름을입력합니다. 2**

Name of Target Boot Environment: **solaris8**

- **계속하거나다음에복사하도록예약하십시오. 3**
	- 복사를 계속하려면 Enter를 누릅니다. 비활성 부트 환경이 업데이트됩니다.
	- 나중에 복사하도록 예약하려면 **y**, 시간(at 명령 형식을 사용) 그리고 결과를 전송할 전자 메일 주소를 입력하십시오.

```
Do you want to schedule the copy? y
Enter the time in 'at' format to schedule copy: 8:15 PM
Enter the address to which the copy log should be mailed:
someone@anywhere.com
```
시간 형식에 대한 자세한 내용은 at(1) 매뉴얼 페이지를 참조하십시오.

비활성 부트 환경이 업데이트됩니다.

예약된 복사를 취소하려면 136 페이지 "예약된 만들기, [업그레이드 또는 복사 작업](#page-135-0) [취소](#page-135-0)"를 참조하십시오.

# ▼ **사전구성된부트환경업데이트(명령줄 인터페이스)**

이 절차에서는 소스 파일을 이전에 만든 부트 환경의 오래된 파일에 겹쳐서 복사합니다.

**수퍼유저또는동등한역할의사용자로로그인합니다. 1**

역할에는 권한 부여 및 권한이 읽는 명령이 포함됩니다. 역할에 대한 자세한 내용은 **System Administration Guide: Security Services**의 "Configuring RBAC (Task Map)"를 참조하십시오.

#### **다음을입력합니다. 2**

# **lumake -n** *BE\_name* **[-s** *source\_BE***] [-t** *time***] [-m** *email\_address***]**

-n *BE\_name* 교체할 파일 시스템을 갖고 있는 부트 환경의 이름을 지정합니다. -s *source\_BE* (선택 사항) 대상 부트 환경으로 복사할 파일 시스템을 포함하고 있는 소스 부트 환경의 이름을 지정합니다. 이 옵션을 생략하면

lumake는 현재 부트 환경을 소스로 사용합니다.

-t *time* (선택 사항) 지정된 부트 환경의 파일 시스템에 지정된 시간에 복사하도록 일괄 작업을 설정합니다. 시간은 at (1) 매뉴얼 페이지에 지정되어 있는 형식으로 제공됩니다.

-m *email\_address* (선택 사항) 명령이 완료될 때 lumake 출력을 지정된 주소로 전자 메일로 보낼 수 있습니다. *email\_address*는 검사하지 않습니다. 이 옵션은 -t와 함께만 사용할 수 있습니다.

### **사전구성된부트환경업데이트**(**명령줄인터페이스**) **예7–1**

이 예에서 first\_disk의 파일 시스템은 second\_disk로 복사됩니다. 작업이 완료되면 anywhere.com의 Joe에게 전자 메일이 전송됩니다.

#### # **lumake -n second\_disk -s first\_disk -m joe@anywhere.com**

first\_disk의 파일들은 second\_disk 로 복사되고 알림을 위해 전자 우편이 전송됩니다. 예약된 복사를 취소하려면 136 페이지 "예약된 만들기, [업그레이드 또는 복사 작업](#page-135-0) [취소](#page-135-0)"를 참조하십시오.

# <span id="page-135-0"></span>**예약된만들기,업그레이드또는복사작업취소**

부트 환경의 예약된 만들기, 업그레이드 또는 복사 작업은 작업이 시작되기 직전까지 취소할 수 있습니다. GUI나 부트 환경 만들기, 부트 환경 업그레이드 또는 부트 환경 복사 메뉴를 사용하여 특정 시간에 작업이 수행되도록 예약할 수 있습니다. CLI에서 lumake 명령을 사용하여 작업을 예약할 수 있습니다. 시스템에서 항상 하나의 작업만 예약할 수 있습니다.

# ▼ **예약된만들기,업그레이드또는복사작업 취소(문자사용자인터페이스)**

- **기본메뉴에서취소를선택합니다. 1**
- **취소가가능한부트환경목록을보려면F2를누릅니다. 2**
- **취소할부트환경을선택합니다. 3** 해당 작업은 이제 지정된 시간에 더이상 수행되지 않습니다.

# ▼ 예약된 만들기, 업그레이드 또는 복사 작업 **취소(명령줄인터페이스)**

**수퍼유저또는동등한역할의사용자로로그인합니다. 1** 역할에는 권한 부여 및 권한이 있는 명령이 포함됩니다. 역할에 대한 자세한 내용은 **System Administration Guide: Security Services**의 "Configuring RBAC (Task Map)"를 참조하십시오.

**다음을입력합니다. 2**

# **lucancel**

해당 작업은 이제 지정된 시간에 더이상 수행되지 않습니다.

# **부트환경비교**

활성 부트 환경과 다른 부트 환경 사이의 차이를 확인하려면 비교 메뉴 또는 lucompare를 사용합니다. 비교하려면 비활성 부트 환경이 완료 상태여야 하며 대기 중인 복사 작업이 있으면 안 됩니다. 132 페이지 "[모든 부트 환경의 상태 표시](#page-131-0) "를 참조하십시오.

지정된 부트 환경은 lumount 또는 mount를 사용하여 마운트된 어떤 분할 영역도 갖고 있으면 안 됩니다.

# ▼ **부트환경비교(문자사용자인터페이스)**

- **기본메뉴에서비교를선택합니다. 1**
- **원본과비교또는활성부트환경과비교를선택합니다. 2**
- **F3을누릅니다. 3**
- **원래의(활성)부트환경및비활성부트환경의이름및파일경로를입력합니다. 4**

```
Name of Parent: solaris8
Name of Child: solaris8-1
Full Pathname of the file to Store Output: /tmp/compare
```
**파일에저장하려면F3을누릅니다. 5**

비교 메뉴는 다음 속성들을 표시합니다.

- $\Psi \subseteq$
- 링크 개수
- 소유자
- 그룹
- 체크섬 앞서 설명된 모든 필드들에서 지정된 부트 환경의 파일이 활성 부트 환경의 해당 필드들과 일치하는 경우에만 체크섬을 계산합니다. 모든 필드가 일치하지만 체크섬이 다르면 체크섬의 차이가 비교되는 파일들의 항목에 추가됩니다.
- 크기
- 하나의 부트 화경에만 파일들이 존재
- **비교메뉴로돌아가려면F3을누릅니다. 6**

# ▼ **부트환경비교(명령줄인터페이스)**

**수퍼유저또는동등한역할의사용자로로그인합니다. 1** 역할에는 권한 부여 및 권한이 있는 명령이 포함됩니다. 역할에 대한 자세한 내용은 **System Administration Guide: Security Services**의 "Configuring RBAC (Task Map)"를 참조하십시오.

#### <span id="page-137-0"></span>**다음을입력합니다. 2**

# **/usr/sbin/lucompare -i** *infile* **(or) -t -o** *outfile BE\_name*

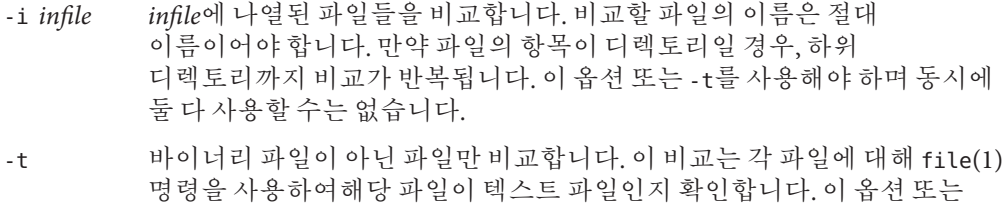

- -i를 사용해야 하며 동시에 둘 다 사용할 수는 없습니다.
- -o *outfile* 차이점의 출력을 *outfile*로 리디렉션합니다.

*BE\_name* 활성 부트 환경과 비교할 부트 환경의 이름을 지정합니다.

### **부트환경비교**(**명령줄인터페이스**) **예7–2**

이 예에서 first\_disk 부트 환경(소스)는 second\_disk 부트 환경과 비교되며 결과는 파일로 보내집니다.

# **/usr/sbin/lucompare -i /etc/lu/compare/ \ -o /var/tmp/compare.out second\_disk**

# **비활성부트환경삭제**

부트 환경을 제거하려면 삭제 메뉴 또는 ludelete 명령을 사용합니다. 다음 제한 사항을 확인합니다.

- 활성 부트 화경이나 다음 재부트에서 활성화되는 부트 화경은 삭제할 수 없습니다.
- 삭제할 부트 환경은 완료 상태여야 합니다. 완료된 부트 환경은 상태를 변경시킬 수 있는 작업에 참여하고 있지 않습니다. 부트 환경의 상태를 확인하려면 132 [페이지](#page-131-0) "[모든 부트 환경의 상태 표시](#page-131-0) "를 사용합니다.
- lumount를 사용하여 마운트된 파일 시스템이 있는 부트 환경은 삭제할 수 없습니다.
- x86에만 해당: **Solaris 10 1/06 릴리스부터** 활성 GRUB 메뉴가 포함된 부트 환경을 삭제할 수 없습니다. 부트 환경을 다시 사용하려면 lumake 또는 luupgrade 명령을 사용합니다. 활성 GRUB 메뉴가 포함된 부트 환경을 확인하려면 147 [페이지](#page-146-0) "x86: GRUB 메뉴의 menu.lst [파일 찾기](#page-146-0)(작업)"를 참조하십시오.

# <span id="page-138-0"></span>▼ **비활성부트환경삭제(문자사용자인터페이스)**

- **기본메뉴에서삭제를선택합니다. 1**
- **삭제할비활성부트환경의이름을입력합니다. 2** Name of boot environment: **solaris8** 비활성 부트 환경이 삭제됩니다.

# ▼ **비활성부트환경삭제(명령줄인터페이스)**

- **수퍼유저또는동등한역할의사용자로로그인합니다. 1** 역할에는 권한 부여 및 권한이 있는 명령이 포함됩니다. 역할에 대한 자세한 내용은 **System Administration Guide: Security Services**의 "Configuring RBAC (Task Map)"를 참조하십시오.
- **다음을입력합니다. 2**

# **ludelete** *BE\_name*

*BE\_name* 삭제할 비활성 부트 환경의 이름을 지정합니다.

#### **비활성부트환경삭제**(**명령줄인터페이스**) **예7–3**

이 예에서 부트 환경 second disk가 삭제됩니다.

# **ludelete second\_disk**

# **활성부트환경의이름표시**

현재 실행되는 부트 환경의 이름을 표시하려면 현재 메뉴 또는 lucurr 명령을 사용합니다. 시스템에 구성된 부트 환경이 없는 경우 "No Boot Environments are defined" 메시지가 표시됩니다. lucurr은 현재 부트 환경의 이름만 보고합니다. 다음에 재부트할 때 활성화될 부트 환경의 이름은 보고하지 않습니다. 부트 환경의 상태를 확인하려면 132 페이지 "[모든 부트 환경의 상태 표시](#page-131-0) "를 참조하십시오.

# <span id="page-139-0"></span>▼ **활성부트환경의이름표시(문자사용자 인터페이스)**

**기본메뉴에서현재를선택합니다.** ◗ 활성 부트 환경의 이름이나 "No Boot Environments are defined" 메시지가 표시됩니다.

# ▼ **활성부트환경의이름표시(명령줄인터페이스)**

- **수퍼유저또는동등한역할의사용자로로그인합니다. 1** 역할에는 권한 부여 및 권한이 있는 명령이 포함됩니다. 역할에 대한 자세한 내용은 **System Administration Guide: Security Services**의 "Configuring RBAC (Task Map)"를 참조하십시오.
- **다음을입력합니다. 2**

# **/usr/sbin/lucurr**

**활성부트환경의이름표시**(**명령줄인터페이스**) **예7–4**

이 예에서는 현재 부트 환경의 이름이 표시됩니다.

# **/usr/sbin/lucurr** solaris8

# **부트환경의이름변경**

하나의 Solaris 릴리스에서 다른 릴리스로 부트 환경을 업그레이드하는 경우 부트 환경의 이름을 바꾸는 것이 유용한 경우가 있습니다. 예를 들어 다음 운영 체제 업그레이드에서 부트 환경 solaris8의 이름을 solaris10으로 변경할 수 있습니다.

비활성 부트 환경의 이름을 바꾸려면 이름 바꾸기 메뉴 또는 lurename 명령을 사용합니다.

**x86 전용 – Solaris 10 1/06 릴리스부터** 이름 바꾸기 또는 lurename 명령을 사용하면 GRUB 메뉴가 자동으로 업데이트됩니다. 업데이트된 GRUB 메뉴의 부트 항목 목록에 부트 환경의 이름이 표시됩니다. GRUB 메뉴에 대한 자세한 내용은 54 페이지 ["x86: GRUB](#page-53-0) [메뉴를 사용하여 부트 환경 활성화](#page-53-0)"를 참조하십시오.

GRUB 메뉴의 menu.lst 파일 위치를 확인하려면 147 페이지 ["x86: GRUB](#page-146-0) 메뉴의 menu.lst [파일 찾기](#page-146-0)(작업)"를 참조하십시오.

**표 7–2**부트환경이름변경에대한제한

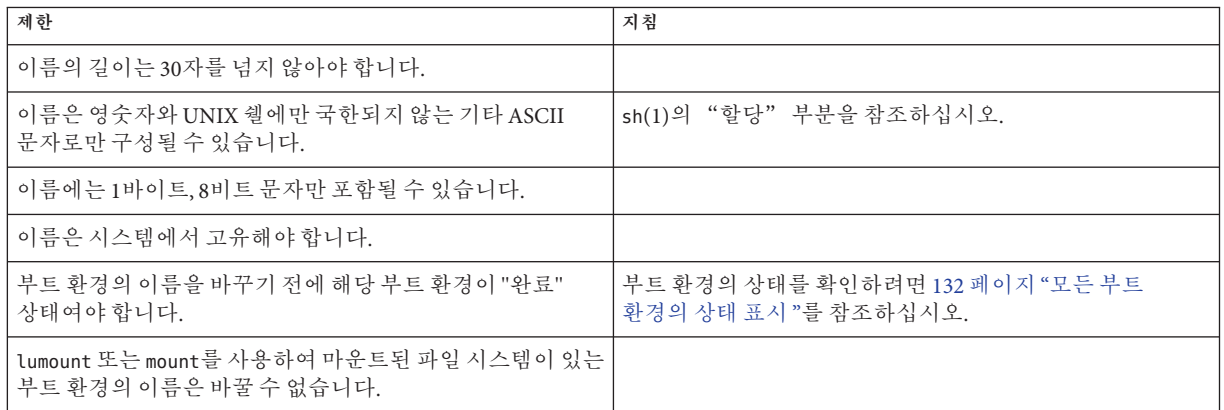

# ▼ **비활성부트환경의이름변경(문자사용자 인터페이스)**

- **기본메뉴에서이름바꾸기를선택합니다. 1**
- **이름을바꿀부트환경을입력한후새이름을입력합니다. 2**
- **변경사항을저장하려면F3을누릅니다. 3**

# ▼ **비활성부트환경의이름변경(명령줄인터페이스)**

**수퍼유저또는동등한역할의사용자로로그인합니다. 1** 역할에는 권한 부여 및 권한이 있는 명령이 포함됩니다. 역할에 대한 자세한 내용은 **System Administration Guide: Security Services**의 "Configuring RBAC (Task Map)"를 참조하십시오.

7**장** • Solaris Live Upgrade**부트환경유지관리**(**작업**) 141

#### <span id="page-141-0"></span>**다음을입력합니다. 2**

# **lurename -e** *BE\_name* **-n** *new\_name*

-e *BE\_name* 변경할 비활성 부트 환경 이름을 지정합니다.

-n *new\_name* 비활성 부트 환경의 새 이름을 지정합니다.

이 예에서는 second disk의 이름이 third disk로 변경됩니다.

# **lurename -e second\_disk -n third\_disk**

# **부트환경이름과관련된설명추가또는변경**

부트 환경 이름에 설명을 연관시킬 수 있습니다. 해당 설명은 결코 이름을 대체하지 않습니다. 부트 환경 이름은 길이와 문자에 제한이 따르지만 설명의 길이와 내용에는 제한이 없습니다. 설명은 단순 텍스트로 표현되거나 gif 파일처럼 복잡할 수 있습니다. 이런 설명을 다음과 같은 경우에 만들 수 있습니다.

- lucreate 명령을 사용하여 부트 환경을 만들고 -A 옵션을 사용할 경우
- ludesc 명령을 사용해 부트 환경을 만든 후

lucreate과 함께 -A 옵션을 사용하는 방법에 대한 66 페이지 "[처음으로 부트 환경 만들기](#page-65-0)(명령줄 자세한 내용은 [인터페이스](#page-65-0))"를 참조하십시오.

부트 환경을 만든 후 설명을 작성하는 방법에 대한 ludesc(1M) 자세한 내용은

# ▼ **텍스트를사용하여부트환경이름에대한설명추가 또는변경**

- **수퍼유저또는동등한역할의사용자로로그인합니다. 1** 역할에는 권한 부여 및 권한이 있는 명령이 포함됩니다. 역할에 대한 자세한 내용은 **System Administration Guide: Security Services**의 "Configuring RBAC (Task Map)"를 참조하십시오.
- **다음을입력합니다. 2**

# **/usr/sbin/ludesc -n** *BE\_name* **'***BE\_description***'**

-n *BE\_name* ' *BE\_description*' 부트 환경 이름과 해당 이름에 연결할 새 설명을 지정합니다.

### **텍스트를사용하여부트환경이름에대한설명추가 예7–5**

이 예에서 이름이 second disk인 부트 환경에 부트 환경 설명이추가됩니다. 설명은 작은 따옴표로 묶여 있는 텍스트입니다.

# **/usr/sbin/ludesc -n second\_disk 'Solaris 10 11/06 test build'**

# ▼ **파일을사용하여부트환경이름에대한설명추가 또는변경**

**수퍼유저또는동등한역할의사용자로로그인합니다. 1** 역할에는 권한 부여 및 권한이 있는 명령이 포함됩니다. 역할에 대한 자세한 내용은 **System Administration Guide: Security Services**의 "Configuring RBAC (Task Map)"를 참조하십시오.

#### **다음을입력합니다. 2**

# **/usr/sbin/ludesc -n** *BE\_name* **-f** *file\_name*

-n *BE\_name* 부트 환경 이름을 지정합니다.

*file\_name* 부트 환경에 연결할 파일을 지정합니다.

### **파일을사용하여부트환경이름에대한설명추가 예7–6**

이 예에서 이름이 second disk인 부트 환경에 부트 환경 설명이추가됩니다. 설명은 gif 파일에 포함되어 있습니다.

# **/usr/sbin/ludesc -n second\_disk -f rose.gif**

## ▼ **텍스트설명을사용하여부트환경이름결정**

다음 명령은 지정한 설명과 연관된 부트 환경의 이름을 반환합니다.

#### **수퍼유저또는동등한역할의사용자로로그인합니다. 1**

역할에는 권한 부여 및 권한이 있는 명령이 포함됩니다. 역할에 대한 자세한 내용은 **System Administration Guide: Security Services**의 "Configuring RBAC (Task Map)"를 참조하십시오.

**다음을입력합니다. 2**

# **/usr/sbin/ludesc -A '***BE\_description***'**

-A '*BE\_description*' 부트 환경 이름과 연결할 설명을 지정합니다.

### **설명을사용하여부트환경이름결정 예7–7**

이 예에서 -A 옵션을 설명과 함께 사용하여 부트 환경의 이름 second\_disk을 확인합니다.

# **/usr/sbin/ludesc -A 'Solaris 10 11/06 test build'** second\_disk

# ▼ 파일의 설명을 사용하여 부트 화경 이름 결정

다음 명령은 파일과 연결된 부트 환경의 이름을 표시합니다. 파일에는 부트 환경에 대한 설명이 들어 있습니다.

**수퍼유저또는동등한역할의사용자로로그인합니다. 1**

역할에는 권한 부여 및 권한이 있는 명령이 포함됩니다. 역할에 대한 자세한 내용은 **System Administration Guide: Security Services**의 "Configuring RBAC (Task Map)"를 참조하십시오.

**다음을입력합니다. 2**

# **/usr/sbin/ludesc -f** *file\_name*

-f *file\_name* 부트 환경의 설명이 들어 있는 파일의 이름을 지정합니다.

### **파일의설명을사용하여부트환경이름결정 예7–8**

이 예에서는 -f 옵션과 설명을 포함하고 있는 파일의 이름을 사용하여 부트 환경의 이름인 second\_disk를 결정합니다.

# **/usr/sbin/ludesc -f rose.gif** second\_disk

# ▼ **이름을사용하여부트환경설명결정**

이 절차에서는 명령에 지정된 부트 환경의 설명을 표시합니다.

#### **수퍼유저또는동등한역할의사용자로로그인합니다. 1**

역할에는 권한 부여 및 권한이 있는 명령이 포함됩니다. 역할에 대한 자세한 내용은 **System Administration Guide: Security Services**의 "Configuring RBAC (Task Map)"를 참조하십시오.
**다음을입력합니다. 2**

# **/usr/sbin/ludesc -n** *BE\_name*

-n *BE\_name* 부트 환경 이름을 지정합니다.

#### **이름을사용하여부트환경설명결정 예7–9**

이 예에서는 -n 옵션과 부트 환경 이름을 사용하여 설명을 결정합니다.

# **/usr/sbin/ludesc -n second\_disk** Solaris 10 11/06 test build

# **부트환경의구성보기**

부트 환경의 구성 목록을 표시하려면 목록 메뉴 또는 lufslist 명령을 사용합니다. 출력에는 각 부트 환경 마운트 지점에 대한 디스크 슬라이스(파일 시스템), 파일 시스템 유형 및 파일 시스템 크기가 포함됩니다.

# ▼ **각비활성부트환경의구성보기(문자사용자 인터페이스)**

- **기본메뉴에서목록을선택합니다. 1**
- **부트환경의상태를보려면이름을입력합니다. 2**

Name of Boot Environment: **solaris8**

**F3을누릅니다. 3**

다음 예는 목록을 표시합니다.

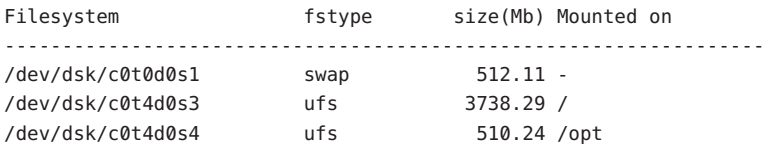

**목록메뉴로돌아가려면F6을누릅니다. 4**

# ▼ **부트환경의구성보기(명령줄인터페이스)**

**수퍼유저또는동등한역할의사용자로로그인합니다. 1** 역할에는 권한 부여 및 권한이 있는 명령이 포함됩니다. 역할에 대한 자세한 내용은 **System Administration Guide: Security Services**의 "Configuring RBAC (Task Map)"를 참조하십시오.

#### **다음을입력합니다. 2**

# **lufslist -n** *BE\_name*

*BE\_name* 파일 시스템 세부 사항을 보고자 하는 부트 환경의 이름을 지정합니다. 다음 예는 목록을 표시합니다.

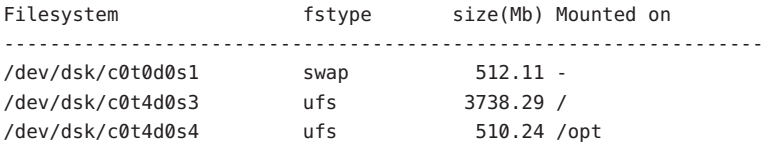

**8 장**

# x86: GRUB**메뉴의**menu.lst**파일찾기**(**작업**) **8**

이 장에서는 GRUB menu.lst 파일을 수동으로 업데이트하려는 경우의 업데이트 방법에 대해 설명합니다. 예를 들어 기본 OS 부트 속도에 대한 기본 시간을 변경할 수 있습니다. 또는 GRUB 메뉴에 다른 OS를 추가할 수도 있습니다. 이 장에서는 menu.lst 파일 찾기에 대한 여러 가지 예를 제공합니다.

GRUB 기반 부트에 대한 배경 정보는 **Solaris 10 11/06 설치 설명서: 설치 및 업그레이드 계획**의 6 장, "Solaris 설치용 GRUB 기반 부트"를 참조하십시오.

# **x86: GRUB메뉴의**menu.lst**파일찾기(작업)**

항상 bootadm 명령을 사용하여 GRUB 메뉴의 menu.lst 파일을 찾아야 합니다. list-menu 하위 명령은 활성 GRUB 메뉴를 찾습니다. menu.lst 파일은 시스템에 설치된 모든 운영 체제를 나열합니다. 이 파일의 내용에 따라 GRUB 메뉴에 표시되는 운영 체제 목록이 결정됩니다.

일반적으로 활성 GRUB 메뉴의 menu.lst 파일은 /boot/grub/menu.lst에 있습니다. GRUB menu.lst 파일이 다른 위치에 있는 경우도 있습니다. 예를 들어, Solaris Live Upgrade를 사용하는 시스템의 경우 GRUB menu.lst 파일이 현재 부트 환경을 실행하고 있지 않은 부트 환경에 있을 수 있습니다. 또는 x86 부트 분할 영역을 사용하여 시스템을 업그레이드한 경우 menu.lst 파일이 /stubboot 디렉토리에 있을 수도 있습니다. 활성 GRUB menu.lst 파일만 시스템을 부트하는 데 사용됩니다. 시스템을 부트할 때 표시되는 GRUB 메뉴를 수정하려면 활성 GRUB menu.lst 파일을 수정해야 합니다. 다른 GRUB menu.lst 파일을 변경하면 시스템을 부트할 때 표시되는 메뉴에 영향을 주지 않습니다. 활성 GRUB menu.lst 파일의 위치를 확인하려면 bootadm 명령을 사용합니다. list-menu 하위 명령은 활성 GRUB 메뉴의 위치를 표시합니다. 다음 절차에서는 GRUB 메뉴의 menu.lst 파일 위치를 확인합니다.

bootadm 명령에 대한 자세한 내용은 bootadm(1M) 매뉴얼 페이지를 참조하십시오.

### ▼ **GRUB메뉴의**menu.lst**파일찾기**

다음 절차에서는 시스템에 Solaris 및 Solaris Live Upgrade 부트 환경인 second disk의 두 개 운영 체제가 있습니다. Solaris OS가 부트되었으며 GRUB 메뉴가 포함되어 있습니다.

**수퍼유저또는동등한역할의사용자로로그인합니다. 1**

역할에는 권한 부여 및 권한이 있는 명령이 포함됩니다. 역할에 대한 자세한 내용은 **System Administration Guide: Security Services**의 "Configuring RBAC (Task Map)"를 참조하십시오.

menu.lst**파일을찾으려면다음을입력합니다. 2**

# **/sbin/bootadm list-menu**

파일의 위치와 내용이 표시됩니다.

The location for the active GRUB menu is: /boot/grub/menu.lst default 0 timeout 10 0 Solaris 1 Solaris failsafe 2 second\_disk 3 second\_disk failsafe

# ▼ **활성**menu.lst**파일이다른부트환경에있을때 GRUB메뉴의**menu.lst**파일찾기**

다음 절차에서는 시스템에 Solaris 및 Solaris Live Upgrade 부트 환경인 second\_disk의 두 개 운영 체제가 있습니다. 이 예에서는 menu.lst 파일이 현재 실행 중인 부트 환경에 없습니다. second\_disk 부트 환경이 부트되었습니다. Solaris 부트 환경에 GRUB 메뉴가 포함되어 있습니다. Solaris 부트 환경은 마운트되지 않습니다.

**수퍼유저또는동등한역할의사용자로로그인합니다. 1**

역할에는 권한 부여 및 권한이 있는 명령이 포함됩니다. 역할에 대한 자세한 내용은 **System Administration Guide: Security Services**의 "Configuring RBAC (Task Map)"를 참조하십시오.

menu.lst**파일을찾으려면다음을입력합니다. 2**

#### # **/sbin/bootadm list-menu**

파일의 위치와 내용이 표시됩니다.

The location for the active GRUB menu is: /dev/dsk/*device\_name*(not mounted) The filesystem type of the menu device is <ufs> default 0

```
timeout 10
0 Solaris
1 Solaris failsafe
2 second_disk
3 second_disk failsafe
```
menu.lst**파일을포함하는파일시스템이마운트되지않으므로파일시스템을 3 마운트합니다. UFS파일시스템과장치이름을지정합니다.**

```
# /usr/sbin/mount -F ufs /dev/dsk/device_name /mnt
```
여기서 *device\_name*은 마운트할 부트 환경의 디스크 장치에서 루트(/) 파일 시스템의 위치를 지정합니다. 장치 이름은 /dev/dsk/c*w*t *x*d*y*s *z* 형식으로 입력합니다. 예를 들면 다음과 같습니다.

# **/usr/sbin/mount -F ufs /dev/dsk/c0t1d0s0 /mnt**

/mnt/boot/grub/menu.lst에서 GRUB 메뉴에 액세스할 수 있습니다.

**파일시스템을마운트해제합니다. 4**

```
# /usr/sbin/umount /mnt
```
**주 –** 부트 환경이나 부트 환경의 파일 시스템을 마운트한 경우에는 사용 후에 파일 시스템을 마운트 해제해야 합니다. 이러한 파일 시스템을 마운트 해제하지 않으면 부트 환경에서의 이후 Solaris Live Upgrade 작업이 실패할 수 있습니다.

# ▼ **Solaris Live Upgrade부트환경을마운트할때GRUB 메뉴의**menu.lst**파일찾기**

다음 절차에서는 시스템에 Solaris 및 Solaris Live Upgrade 부트 환경인 second disk의 두 개 운영 체제가 있습니다. second disk 부트 환경이 부트되었습니다. Solaris 부트 환경에 GRUB 메뉴가 포함되어 있습니다. Solaris 부트 환경은 /.alt.Solaris에 마운트됩니다.

**수퍼유저또는동등한역할의사용자로로그인합니다. 1**

역할에는 권한 부여 및 권한이 있는 명령이 포함됩니다. 역할에 대한 자세한 내용은 **System Administration Guide: Security Services**의 "Configuring RBAC (Task Map)"를 참조하십시오.

menu.lst**파일을찾으려면다음을입력합니다. 2**

# **/sbin/bootadm list-menu**

파일의 위치와 내용이 표시됩니다.

```
The location for the active GRUB menu is:
/.alt.Solaris/boot/grub/menu.lst
default 0
timeout 10
0 Solaris
1 Solaris failsafe
2 second_disk
3 second_disk failsafe
```
GRUB 메뉴를 포함하는 부트 환경이 이미 마운트되어 있으므로 /.alt.Solaris/boot/grub/menu.lst에서 menu.lst 파일에 액세스할 수 있습니다.

# ▼ **시스템에x86부트분할영역이있을때GRUB메뉴의** menu.lst**파일찾기**

다음 절차에서는 시스템에 Solaris 및 Solaris Live Upgrade 부트 환경인 second disk의 두 개 운영 체제가 있습니다. second disk 부트 환경이 부트되었습니다. 시스템이 업그레이드되었으며 x86 부트 분할 영역이 유지됩니다. 부트 분할 영역은 /stubboot 에 마운트되며 GRUB 메뉴를 포함합니다. x86 부트 분할 영역에 대한 설명은 **Solaris 10 11/06 설치 설명서: 설치 및 업그레이드 계획**의 "분할 권장 사항 "을 참조하십시오.

**수퍼유저또는동등한역할의사용자로로그인합니다. 1**

역할에는 권한 부여 및 권한이 읽는 명령이 포함됩니다. 역할에 대한 자세한 내용은 **System Administration Guide: Security Services**의 "Configuring RBAC (Task Map)"를 참조하십시오.

menu.lst**파일을찾으려면다음을입력합니다. 2**

# **/sbin/bootadm list-menu**

파일의 위치와 내용이 표시됩니다.

```
The location for the active GRUB menu is:
/stubboot/boot/grub/menu.lst
default 0
timeout 10
0 Solaris
1 Solaris failsafe
2 second_disk
3 second_disk failsafe
```
/stubboot/boot/grub/menu.lst에서 menu.lst 파일에 액세스할 수 있습니다.

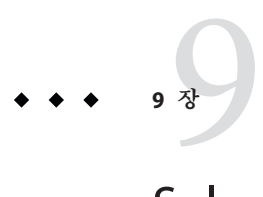

# Solaris Live Upgrade (**예**)

이 장에서는 부트 환경을 만든 후 새 부트 환경을 업그레이드 및 활성화하여 이를 현재 실행 시스템으로 만드는 예를 제공합니다. 이 장은 다음 내용으로 구성되어 있습니다.

- 151 페이지 "Solaris Live Upgrade(명령줄 인터페이스)를 사용한 업그레이드의 예"
- 158 페이지 "RAID-1 볼륨(미러)[의 한 쪽을 분리 및 업그레이드하는 예](#page-157-0)(명령줄 [인터페이스](#page-157-0))"
- 162 페이지 "기존 볼륨에서 Solaris 볼륨 관리자 RAID-1 [볼륨으로의 이전 예](#page-161-0)(명령줄 [인터페이스](#page-161-0))"
- 162 페이지 "[빈 부트 환경 만들기 및](#page-161-0) Solaris Flash 아카이브 설치 예(명령줄 [인터페이스](#page-161-0))"
- 164 페이지 "Solaris Live Upgrade([문자 사용자 인터페이스](#page-163-0))를 사용한 업그레이드의 [예](#page-163-0)"

# **Solaris Live Upgrade(명령줄인터페이스)를사용한 업그레이드의예**

이 예에서 새 부트 환경은 Solaris 9 릴리스에서 실행 중인 시스템에서 lucreate 명령을 사용하여 만듭니다. 새 부트 환경은 luupgrade 명령을 사용하여 Solaris 10 11/06 릴리스로 업그레이드됩니다. 업그레이드된 부트 환경은 luactivate 명령을 사용하여 활성화됩니다. 원래의 부트 환경으로 복구하는 예도 제공합니다.

**필수패치설치**

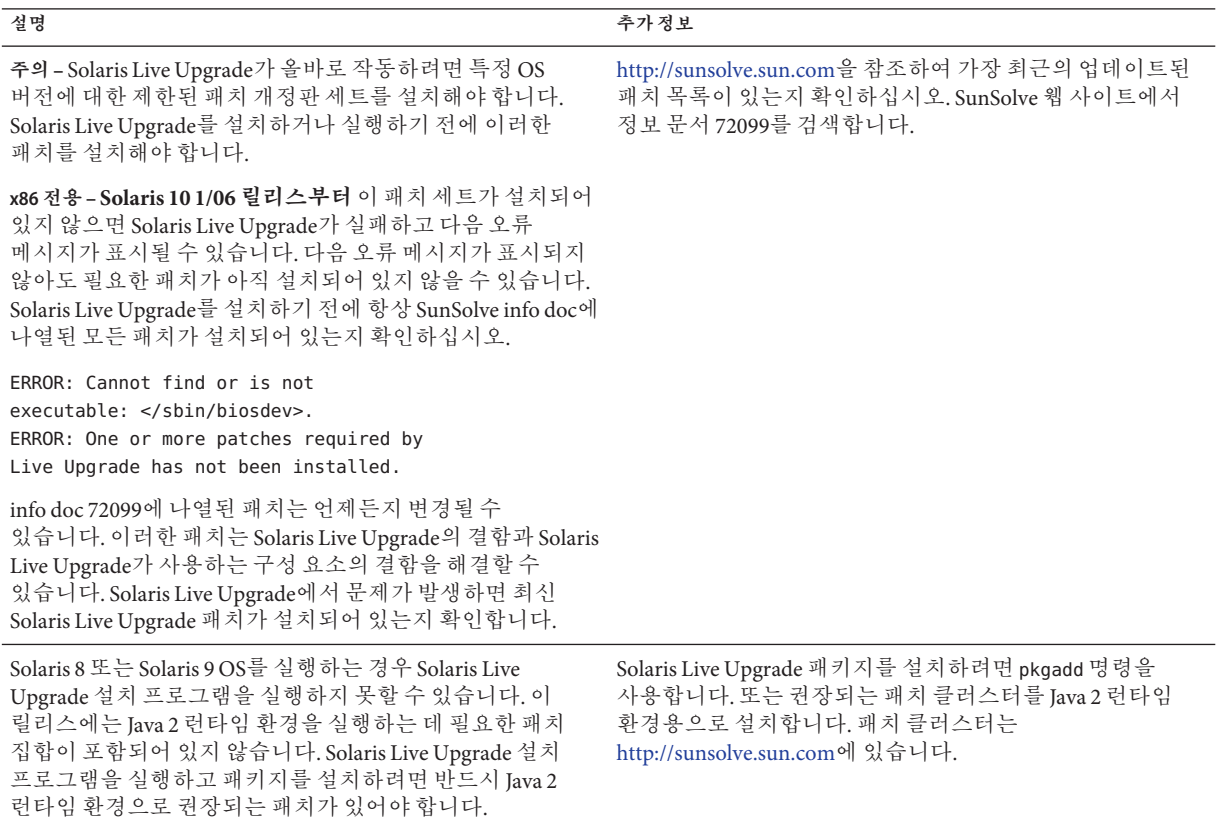

필수 패치를 설치하려면 다음 단계를 따르십시오.

SunSolve 웹 사이트에서 패치 목록을 확인합니다.

# **patchadd /net/server/export/patches** # **init 6**

# **활성부트환경에Solaris Live Upgrade설치**

**주 –** 이 절차는 시스템이 **볼륨 관리자**를 실행 중이라고 가정합니다. 볼륨 관리자를 사용하여 이동식 매체를 관리하는 방법에 대한 자세한 내용은 **System Administration Guide: Devices and File Systems**를 참조하십시오.

- 1. Solaris Operating System DVD 또는 Solaris Software 2 CD를 넣습니다.
- 2. 사용 중인 매체별 설치 단계를 따르십시오.
	- Solaris Operating System DVD를 사용 중인 경우, 설치 프로그램으로 디렉토리를 변경하고 설치 프로그램을 실행합니다.
		- **SPARC 기반 시스템의 경우**:

# **cd /cdrom/cdrom0/s0/Solaris\_10/Tools/Installers** # **./liveupgrade20**

■ **x86 기반 시스템의 경우**:

```
# cd /cdrom/cdrom0/Solaris_10/Tools/Installers
```

```
# ./liveupgrade20
```
Solaris 설치 프로그램 GUI 가 표시됩니다.

■ Solaris Software - 2 CD를 사용 중인 경우, 설치 프로그램을 실행합니다.

% **./installer**

Solaris 설치 프로그램 GUI 가 표시됩니다.

- 3. 설치 유형 선택 패널에서 사용자 정의를 누릅니다.
- 4. 로켈 선택 패널에서 설치할 언어를 누릅니다.
- 5. 설치할 소프트웨어를 선택합니다.
	- DVD의 경우, 구성 요소 선택 패널에서 다음을 눌러 패키지를 설치합니다.
	- CD의 경우 제품 선택 패널에서 Solaris Live Upgrade 기본 설치를 누르고 다른 제품을 눌러 이 소프트웨어의 선택을 취소합니다.

6. Solaris 설치 프로그램 패널에 표시되는 설명을 따라 소프트웨어를 설치합니다.

# **부트환경만들기**

소스 부트 환경의 이름은 -c 옵션을 사용하여 c0t4d0s0으로 지정됩니다. 처음으로 부트 환경을 만들 때만 소스 부트 환경의 이름을 지정합니다. -c 옵션을 사용하여 이름을 지정하는 방법은 "처음으로 부트 환경 만들기" [단계](#page-66-0) 2의 설명을 참조하십시오.

새 부트 환경 이름은 c0t15d0s0으로 지정됩니다. -A 옵션은 부트 환경 이름과 관련된 설명을 작성합니다.

<span id="page-153-0"></span>루트(/) 파일 시스템은 새 부트 환경으로 복사됩니다. 또한 소스 부트 환경의 스왑 슬라이스를 공유하는 것이 아니라 새 스왑 슬라이스가 생성됩니다.

# **lucreate -A 'BE\_description' -c /dev/dsk/c0t4d0s0 -m /:/dev/dsk/c0t15d0s0:ufs**\ **-m -:/dev/dsk/c0t15d0s1:swap -n /dev/dsk/c0t15d0s0**

### **비활성부트환경업그레이드**

비활성 부트 환경의 이름은 c0t15d0s0으로 지정됩니다. 업그레이드하기 위해 사용할 운영 체제 이미지를 네트워크에서 가져옵니다.

# **luupgrade -n c0t15d0s0 -u -s /net/ins-svr/export/Solaris\_10 \ combined.solaris\_wos**

# **부트환경의부트가능여부검사**

lustatus 명령은 부트 환경 만들기의 완료 여부를 보고합니다. lustatus는 부트 환경의 부트 가능성도 보고합니다.

#### # **lustatus**

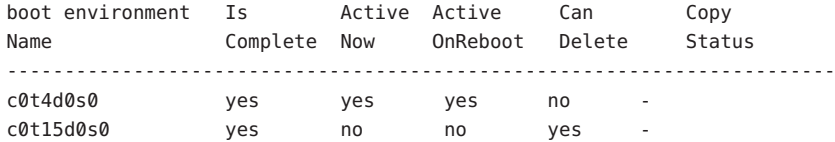

# **비활성부트환경활성화**

c0t15d0s0 부트 환경은 luactivate 명령을 통해 부트 가능 상태가 됩니다. 이렇게 하면 시스템이 재부트되며 c0t15d0s0이 활성 부트 환경이 됩니다. 이제 c0t4d0s0 부트 환경은 사용하지 않게 됩니다.

```
# luactivate c0t15d0s0
# init 6
```
# **(선택사항)소스부트환경으로폴백**

폴백 절차에는 새 부트 환경 활성화 상태에 따라 다음 세 가지가 있습니다.

- SPARC 기반 시스템의 경우:
	- 활성화는 성공적이지만 원래 부트 화경으로 복귀하고자 합니다. 예 9-1을 참조하십시오.
- <span id="page-154-0"></span>■ 활성화에 실패했으며 원래의 부트 환경으로 부트할 수 있습니다. 예 9–2를 참조하십시오.
- 활성화에 실패행으며 매체나 네트워크 설치 이미지를 사용하여 원래의 부트 환경으로 부트해야 합니다. 예 9–3을 참조하십시오.
- x86 기반 시스템, **Solaris 10 1/06 릴리스부터** GRUB 메뉴를 사용하는 경우
	- 활성화가 실패하며 GRUB 메뉴는 올바르게 표시되지만 새 부트 환경이 부트 가능하지 않습니다. 예 [9–4](#page-155-0)를 참조하십시오.
	- 활성화가 실패하며 GRUB 메뉴가 표시되지 않습니다. 예 [9–5](#page-156-0)를 참조하십시오.

**예 9–1** SPARC:성공적인부트환경작성시의폴백

이 예에서 원래의 c0t4d0s0 부트 환경은 성공적으로 활성화되었음에도 불구하고 활성 부트 환경으로 복귀됩니다. 장치 이름은 first\_disk입니다.

#### # **/sbin/luactivate first\_disk** # **init 6**

**예 9–2** SPARC:실패한부트환경활성화에서의폴백

이 예에서는 새 부트 환경을 부트할 수 없는 상태입니다. 원래의 부트 환경인 c0t4d0s0에서 부트하기 전에 단일 사용자 모드에서 OK 프롬프트로 복귀해야 합니다.

```
OK boot net -s
# /sbin/luactivate first_disk
Do you want to fallback to activate boot environment c0t4d0s0
(yes or no)? yes
# init 6
```
원래 부트 환경인 c0t4d0s0이 활성 부트 환경이 됩니다.

**예 9–3** SPARC: DVD, CD 또는 네트워크 설치 이미지를 사용하여 원래 부트 환경으로 폴백

이 예에서는 새 부트 환경을 부트할 수 없는 상태입니다. 원래의 부트 환경에서 부트할 수 없으며 매체나 네트워크 설치 이미지를 사용해야 합니다. 장치는 /dev/dsk/c0t4d0s0입니다. 원래 부트 환경인 c0t4d0s0이 활성 부트 환경이 됩니다.

```
OK boot net -s
# fsck /dev/dsk/c0t4d0s0
# mount /dev/dsk/c0t4d0s0 /mnt
# /mnt/sbin/luactivate
Do you want to fallback to activate boot environment c0t4d0s0
(yes or no)? yes
# umount /mnt
# init 6
```
<span id="page-155-0"></span>**예 9–4** x86: GRUB 메뉴를 사용하여 원래 부트 환경으로 폴백

**Solaris 10 1/06 릴리스부터** 다음 예는 GRUB 메뉴를 사용하여 폴백하는 단계를 제공합니다.

이 예에서 GRUB 메뉴는 올바르게 표시되지만 새 부트 환경이 부트 가능하지 않습니다. 폴백을 사용하기 위해 원래 부트 환경이 단일 사용자 모드로 부트됩니다.

- 1. 수퍼유저 또는 동등한 역할의 사용자로 로그인합니다.
- 2. GRUB 메뉴를 표시하려면 시스템을 재부트합니다.

```
# init 6
```
GRUB 메뉴가 표시됩니다.

```
GNU GRUB version 0.95 (616K lower / 4127168K upper memory)
+-------------------------------------------------------------------+
|Solaris |
|Solaris failsafe |
|second_disk |
|second_disk failsafe |
+-------------------------------------------------------------------+
Use the ^ and v keys to select which entry is highlighted. Press
enter to boot the selected OS, 'e' to edit the commands before
booting, or 'c' for a command-line.
```
- 3. GRUB 메뉴에서 원래 부트 환경을 선택합니다. GRUB 소프트웨어를 사용하여 이미 부트 환경이 만들어져 있어야 합니다. **Solaris 10 1/06 릴리스** 이전에 작성된 부트 환경은 GRUB 부트 환경이 아닙니다. 부트 가능한 GRUB 부트 환경이 없으면 예 [9–5](#page-156-0)로 건너뜁니다.
- 4. 다음을 입력하여 GRUB 메뉴를 편집합니다. **e**.
- 5. 화살표 키를 사용한 다음 **e**를 입력하여 kernel /boot/multiboot를 선택합니다. GRUB 편집 메뉴가 표시됩니다.

grub edit>kernel /boot/multiboot

6. **-s**를 입력하여 단일 사용자 모드로 부트합니다.

grub edit>kernel /boot/multiboot **-s**

7. 부트 환경을 부트하고 마운트한 다음 활성화합니다.

```
# b
# fsck /dev/dsk/c0t4d0s0
# mount /dev/dsk/c0t4d0s0 /mnt
# /mnt/sbin/luactivate
Do you want to fallback to activate boot environment c0t4d0s0
(yes or no)? yes
```
<span id="page-156-0"></span>**예 9–4** x86: GRUB 메뉴를 사용하여 원래 부트 환경으로 폴백 *(***계속***)*

# **umount /mnt**

# **init 6**

**예 9–5** x86: DVD 또는 CD를 사용하여 GRUB 메뉴를 통해 원래 부트 환경으로 폴백

**Solaris 10 1/06 릴리스부터** 다음 예는 DVD 또는 CD를 사용하여 폴백하는 단계를 제공합니다.

이 예에서는 새 부트 환경을 부트할 수 없는 상태입니다. 또한 GRUB 메뉴가 표시되지 않습니다. 폴백을 사용하기 위해 원래 부트 환경이 단일 사용자 모드로 부트됩니다.

- 1. Solaris Operating System for x86 Platforms DVD 또는 Solaris Software for x86 Platforms 1 CD를 넣습니다.
- 2. 수퍼유저 또는 동등한 역할의 사용자로 로그인합니다.
- 3. DVD 또는 CD에서 부트합니다.

# **init 6**

GRUB 메뉴가 표시됩니다.

GNU GRUB version 0.95 (616K lower / 4127168K upper memory) +-------------------------------------------------------------------+ |Solaris | |Solaris failsafe | +-------------------------------------------------------------------+ Use the ^ and v keys to select which entry is highlighted. Press enter to boot the selected OS, 'e' to edit the commands before

booting, or 'c' for a command-line.

- 4. 다음을 입력하여 GRUB 메뉴를 편집합니다. **e**.
- 5. 화살표 키를 사용한 다음 **e**를 입력하여 kernel /boot/multiboot를 선택합니다. GRUB 편집 메뉴가 표시됩니다.

grub edit>kernel /boot/multiboot

6. **-s**를 입력하여 단일 사용자 모드로 부트합니다.

grub edit>kernel /boot/multiboot **-s**

7. 부트 환경을 부트하고 마운트한 다음 활성화하고 재부트합니다.

```
Edit the GRUB menu by typing: e
Select the original boot environment by using the arrow keys.
grub edit>kernel /boot/multiboot -s
# b
```
<span id="page-157-0"></span>**예 9–5** x86: DVD 또는 CD를 사용하여 GRUB 메뉴를 통해 원래 부트 환경으로 폴백 *(***계속***)*

```
# fsck /dev/dsk/c0t4d0s0
# mount /dev/dsk/c0t4d0s0 /mnt
# /mnt/sbin/luactivate
Do you want to fallback to activate boot environment c0t4d0s0
(yes or no)? yes
# umount /mnt
# init 6
```
# **RAID-1볼륨(미러)의한쪽을분리및업그레이드하는 예(명령줄인터페이스)**

이 예에서는 다음 작업을 수행하는 방법을 보여 줍니다.

- 새 부트 화경에 RAID-1 볼륨(미러)을 만듭니다.
- 미러를 차단하고 미러의 한 쪽을 업그레이드합니다.
- 미러(연결)의 다른 한 쪽을 새 미러에 연결합니다.

그림 9–1에서는 이러한 물리적 디스크가 포함된 현재 부트 환경을 보여 줍니다.

RAID-1 볼륨(미러)의 한 쪽을 분리 및 업그레이드

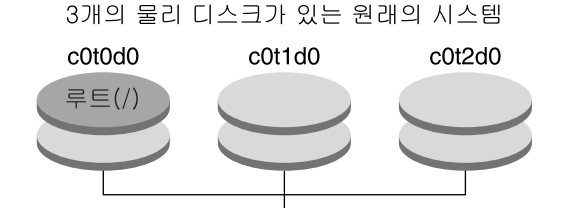

미러를 가진 부트 환경 작성

**그림 9–1** RAID-1볼륨(미러)의한쪽을분리및업그레이드

1. 미러를 포함하는 새 부트 환경 second disk를 만듭니다.

다음 명령을 사용하여 이러한 작업을 수행합니다.

- lucreate는 마운트 포인트 루트(/)에 대해 UFS 파일 시스템을 구성합니다. 미러 d10이 생성됩니다. 이 미러는 미러 d10에 복사된 현재 부트 환경의 루트(/) 파일 시스템에 대한 저장소입니다. 미러 d10에 있는 모든 데이터를 덮어씁니다.
- 두 슬라이스 c0t0d0s0과 c0t1d0s0은 하위미러로 사용되도록 지정됩니다. 이 두 개의 하위미러는 미러 d10에 연결됩니다.

```
# lucreate -c first_disk -n second_disk \
-m /:/dev/md/dsk/d10:ufs,mirror \
```

```
-m /:/dev/dsk/c0t1d0s0:attach \
-m /:/dev/dsk/c0t2d0s0:attach
```
2. second\_disk 부트 환경을 활성화합니다.

```
# /sbin/luactivate second_disk
# init 6
```
3. 다른 부트 환경 third\_disk를 만듭니다.

다음 명령을 사용하여 이러한 작업을 수행합니다.

- lucreate는 마운트 포인트 루트(/)에 대해 UFS 파일 시스템을 구성합니다. 미러 d20이 생성됩니다.
- c0t1d0s0 슬라이스가 현재 미러에서 제거되고 미러 d20에 추가됩니다. 하위미러의 내용인 루트 (/) 파일 시스템이 보존되며 복사는 수행되지 않습니다.

```
# lucreate -n third_disk \
-m /:/dev/md/dsk/d20:ufs,mirror \
-m /:/dev/dsk/c0t1d0s0:detach,attach,preserve
```
4. 새 부트 환경 third disk를 업그레이드합니다.

```
# luupgrade -u -n third_disk \
```
**-s /net/installmachine/export/Solaris\_10/OS\_image**

5. 업그레이드된 부트 환경에 패치를 추가합니다.

# **luupgrade -t n third\_disk -s /net/patches 222222-01**

6. third disk 부트 환경을 활성화하여 이 부트 환경을 현재 실행중인 시스템으로 만듭니다.

```
# /sbin/luactivate third_disk
# init 6
```
7. second\_disk 부트 환경을 삭제합니다.

# **ludelete second\_disk**

- 8. 다음 명령을 사용하여 이러한 작업을 수행합니다.
	- 미러 d10을 지웁니다.
	- c0t2d0s0의 연결 번호를 확인합니다.
	- metastat 명령으로 찾은 연결을 미러 d20에 추가합니다. metattach 명령은 새로 추가된 연결과 미러 d20의 연결을 동기화합니다. 연결의 모든 데이터를 덮어씁니다.

```
# metaclear d10
# metastat -p | grep c0t2d0s0
dnum 1 1 c0t2d0s0
# metattach d20 dnum
```
*num* metastat 명령에서 찾은 연결 번호입니다.

새 부트 환경 third disk가 업그레이드되었고 현재 실행 중인 시스템입니다. third disk는 미러된 루트(/) 파일 시스템을 포함합니다.

[그림](#page-160-0) 9–2에서는 앞의 예에 있는 명령을 사용하여 미러를 분리하고 업그레이드하는 전체 프로세스를 보여 줍니다.

RAID-1 볼륨(미러)의 한 쪽을 분리 및 업그레이드 하는 예(계속)

<span id="page-160-0"></span>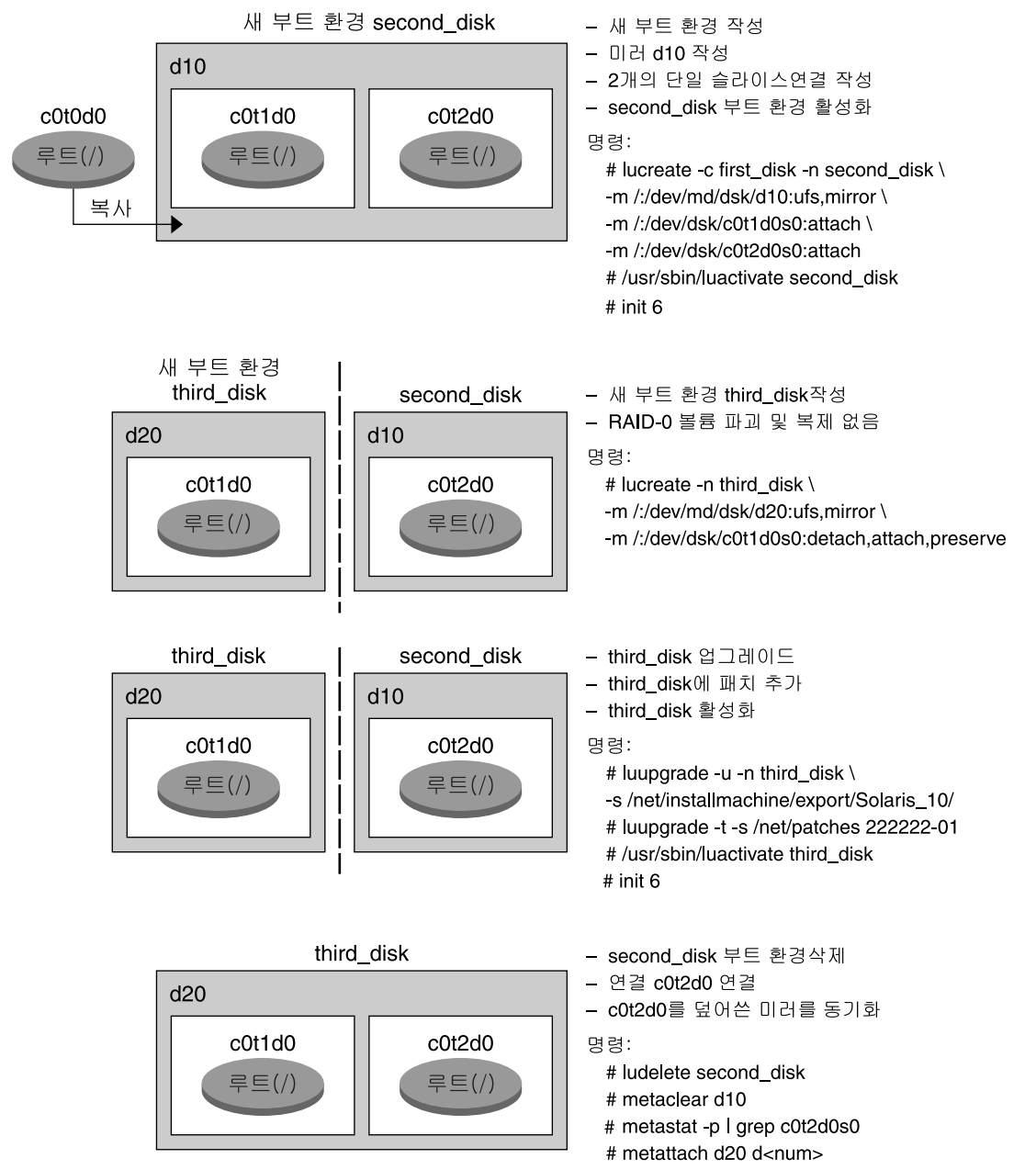

**그림 9–2** RAID-1볼륨(미러)의한쪽을분리및업그레이드(계속)

# <span id="page-161-0"></span>**기존볼륨에서Solaris볼륨관리자RAID-1볼륨으로의이전 예(명령줄인터페이스)**

Solaris Live Upgrade를 사용하여 RAID–1 볼륨(미러)에서 새 부트 환경을 만들 수 있습니다. 현재 부트 환경의 파일 시스템은 다음 중 하나일 수 있습니다.

- 물리적 저장 장치
- Solaris 볼륨 관리자 제어 RAID-1 볼륨
- Veritas VXFS 제어 볼륨

하지만 새 부트 환경 대상은 Solaris 볼륨 관리자 RAID-1 볼륨이어야 합니다. 예를 들어, 루트(/) 파일 시스템의 복사본에 지정된 슬라이스는 /dev/vx/dsk/rootvol이어야 합니다. rootvol은 루트(/) 파일 시스템을 포함하는 볼륨입니다.

이 예에서 현재 부트 환경은 Solaris 볼륨 관리자 볼륨이 아닌 루트(/) 파일 시스템을 포함합니다. 새 부트 환경은 Solaris Volume Manager RAID-1 볼륨 c0t2d0s0에서 루트(/) 파일 시스템을 포함하여 만들어집니다. lucreate 명령은 현재 볼륨을 Solaris 볼륨 관리자 볼륨으로 이전합니다. 새 부트 환경의 이름은 svm\_be입니다. lustatus 명령은 새 부트 환경이 활성화 및 재부트 준비가 되었는지 여부를 보고합니다. 새 부트 환경이 활성화되어 현재 부트 환경이 됩니다.

```
# lucreate -n svm_be -m /:/dev/md/dsk/d1:mirror,ufs \
-m /:/dev/dsk/c0t2d0s0:attach
# lustatus
# luactivate svm_be
# lustatus
# init 6
```
# **빈부트환경만들기및Solaris Flash아카이브설치 예(명령줄인터페이스)**

다음은 세 단계로 구성된 절차입니다.

- 빅 부트 환경 만들기
- 아카이브 설치
- 부트 환경을 활성화하여 현재 실행 부트 환경으로 만들기

lucreate 명령을 활성 부트 환경의 파일 시스템을 기준으로 부트 환경을 작성합니다. lucreate 명령을 -s 옵션과 함께 사용하면 lucreate는 빈 부트 환경을 빨리 만듭니다. 해당 슬라이스는 지정된 파일 시스템에 대해 예약되지만 파일 시스템은 복사되지 않습니다. 부트 환경의 이름은 지정되지만 Solaris Flash 아카이브를 사용하여 설치될 때까지 실제로 만들어지지는 않습니다. 아카이브를 사용하여 빈 부트 환경이 설치되면 파일 시스템은 예약된 슬라이스에 설치됩니다. 그런 다음 부트 환경이 활성화됩니다.

### **빈부트환경만들기**

첫 단계에서 빈 부트 환경이 만들어집니다. 슬라이스는 지정된 파일 시스템용으로 예비되지만 현재 부트 환경에서 복사되는 파일 시스템은 없습니다. 새 부트 환경 이름은 second\_disk로 지정됩니다.

# **lucreate -s - -m /:/dev/dsk/c0t1d0s0:ufs \ -n second\_disk**

이제 부트 환경을 Solaris Flash 아카이브로 채울 수 있습니다.

그림 9–3에서는 빈 부트 환경을 만드는 방법을 보여 줍니다.

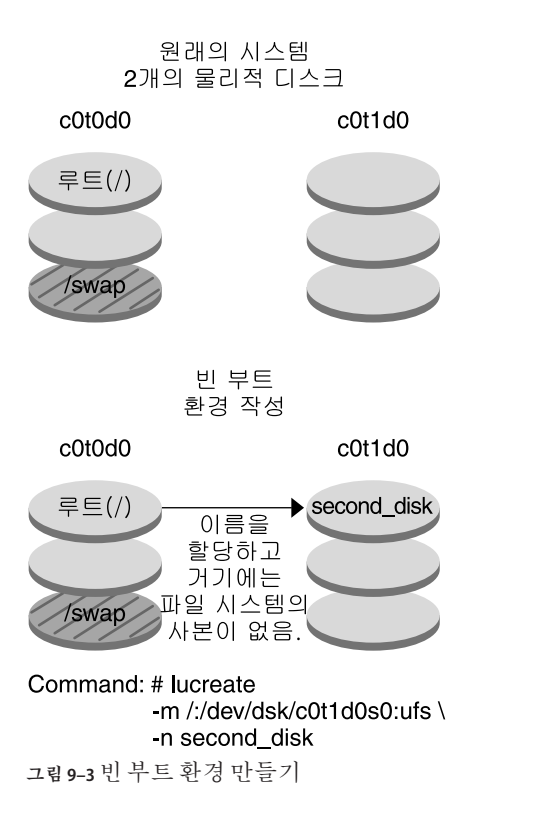

# **새부트환경에Solaris Flash아카이브설치**

두 번째 단계에서 앞의 예에서 만든 second disk 부트 환경에 아카이브를 설치합니다. 아카이브는 로컬 시스템에 있습니다. -s 및 -a 옵션의 운영 체제 버전은 모두 Solaris 10 11/06 릴리스입니다. 아카이브의 이름은 Solaris\_10.flar로 지정됩니다.

```
# luupgrade -f -n second_disk \
-s /net/installmachine/export/Solaris_10/OS_image \
-a /net/server/archive/10.flar
```
부트 환경이 활성화될 준비가 되었습니다.

### **새부트환경활성화**

마지막 단계에서 second disk 부트 환경은 luactivate 명령으로 부트할 수 있습니다. 그런 다음 시스템이 재부트되고 second disk가 아카이브 부트 환경이 됩니다.

```
# luactivate second_disk
```
- # **init 6**
- 빈 부트 환경을 만드는 단계별 설명은 79 페이지 "Solaris Flash [아카이브에 대한 빈](#page-78-0) 부트 환경 만들기([명령줄 인터페이스](#page-78-0))"를 참조하십시오.
- Solaris Flash 아카이브 만들기에 대한 단계별 설명은 **Solaris 10 11/06 설치 설명서: Solaris Flash 아카이브(작성 및 설치)**의 3 장, "Solaris Flash 아카이브 만들기(작업)"를 참조하십시오.
- 부트 환경 활성화 또는 원래 부트 환경으로 폴백에 대한 단계별 설명은 6 [장을](#page-120-0) 참조하십시오.

# **Solaris Live Upgrade(문자사용자인터페이스)를사용한 업그레이드의예**

이 예에서는 Solaris 9 릴리스를 실행 중인 시스템에 새 부트 환경이 생성됩니다. 새 부트 환경은 Solaris 10 6/06 릴리스로 업그레이드됩니다. 업그레이드된 부트 환경이 활성화됩니다.

# **활성부트환경에Solaris Live Upgrade설치**

- 1. Solaris Operating System DVD 또는 Solaris Software 2 CD를 넣습니다.
- 2. 사용 중인 매체에 대한 설치 프로그램을 실행합니다.
	- Solaris Operating System DVD를 사용 중인 경우, 설치 프로그램으로 디렉토리를 변경하고 설치 프로그램을 실행합니다.
		- SPARC 기반 시스템의 경우:

```
# cd /cdrom/cdrom0/S0/Solaris_10/Tools/Installers
# ./liveupgrade20
```

```
Solaris 설치 프로그램 GUI 가 표시됩니다.
```
■ x86 기반 시스템의 경우:

```
# cd /cdrom/cdrom0/Solaris_10/Tools/Installers
# ./liveupgrade20
```
Solaris 설치 프로그램 GUI 가 표시됩니다.

■ Solaris Software - 2 CD를 사용 중인 경우, 설치 프로그램을 실행합니다.

#### % **./installer**

Solaris 설치 프로그램 GUI 가 표시됩니다.

- 3. 설치 유형 선택 패널에서 사용자 정의를 누릅니다.
- 4. 로켈 선택 패널에서 설치할 언어를 누릅니다.
- 5. 설치할 소프트웨어를 선택합니다.
	- DVD의 경우, 구성 요소 선택 패널에서 다음을 눌러 패키지를 설치합니다.
	- CD의 경우 제품 선택 패널에서 Solaris Live Upgrade 기본 설치를 누르고 다른 제품을 눌러 소프트웨어의 선택을 취소합니다.
- 6. Solaris 설치 프로그램 패널에 표시되는 설명을 따라 소프트웨어를 설치합니다.

# **필수패치설치**

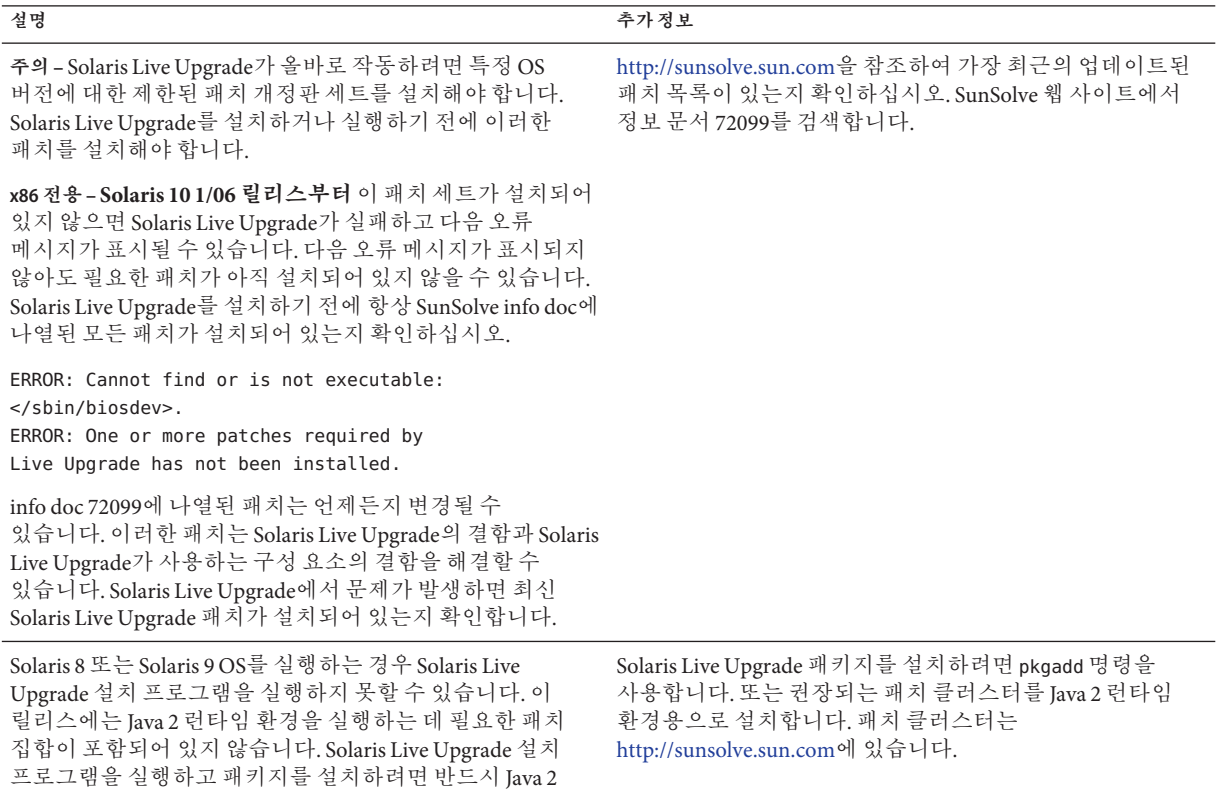

필수 패치를 설치하려면 다음 단계를 따르십시오.

SunSolve 웹 사이트에서 패치 목록을 확인합니다.

# **patchadd /net/server/export/patches** # **init 6**

# **부트환경만들기**

런타임 환경으로 권장되는 패치가 있어야 합니다.

이 예에서 소스 부트 환경의 이름은 c0t4d0s0으로 지정됩니다. 루트(/) 파일 시스템은 새 부트 환경으로 복사됩니다. 또한 소스 부트 환경의 스왑 슬라이스를 공유하지 않고 새 스왑 슬라이스가 만들어집니다.

1. 수퍼유저 또는 동등한 역할의 사용자로 로그인합니다.

2. 문자 사용자 인터페이스를 표시합니다.

#### # **/usr/sbin/lu**

Solaris Live Upgrade 주 메뉴가 표시됩니다.

3. 기본 메뉴에서 작성을 선택합니다.

Name of Current Boot Environment: **c0t4d0s0** Name of New Boot Environment: **c0t15d0s0**

4. F3을 누릅니다.

구성 메뉴가 표시됩니다.

- 5. 구성 메뉴에서 슬라이스를 선택하려면 F2를 누릅니다. 선택 메뉴가 표시됩니다.
- 6. 루트(/) 파일 시스템에 대해 디스크 c0t15d0의 슬라이스 0을 선택합니다.
- 7. 구성 메뉴에서 분할할 스왑 슬라이스를 선택하여 c0t15d0에 스왑용 새 슬라이스를 만듭니다.
- 8. 스왑할 슬라이스를 선택하려면 F2를 누릅니다. 선택 메뉴가 표시됩니다.
- 9. 디스크 c0t15d0에서 새 스왑 슬라이스로 슬라이스 1을 선택합니다.

10. F3을 눌러 새 부트 환경을 만듭니다.

### **비활성부트환경업그레이드**

이렇게 하면 새 부트 환경이 업그레이드됩니다. 네트워크 이미지에서 업그레이드를 위한 새 버전의 운영 체제를 가져옵니다.

1. 기본 메뉴에서 업그레이드를 선택합니다.

Name of New Boot Environment: **c0t15d0s0** Package Media: /net/ins3-svr/export/Solaris 10/combined.solaris wos

2. F3을 누릅니다.

### **비활성부트환경활성화**

c0t15d0s0 부트 환경이 부트 가능하게 됩니다. 이렇게 하면 시스템이 재부트되며 c0t15d0s0이 활성 부트 환경이 됩니다. 이제 c0t4d0s0 부트 환경은 사용하지 않게 됩니다.

1. 기본 메뉴에서 활성화를 선택합니다.

```
Name of Boot Environment: c0t15d0s0
Do you want to force a Live Upgrade sync operations: no
```
- 2. F3을 누릅니다.
- 3. Enter를 누릅니다.
- 4. 다음을 입력합니다.

# **init 6**

폴백이 필요하면 이전의 예 154 페이지 "(선택 사항) [소스 부트 환경으로 폴백](#page-153-0)"의 명령줄 절차를 사용하십시오.

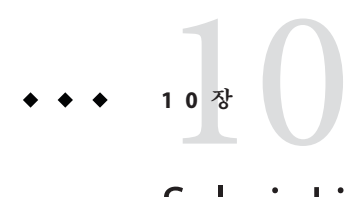

# Solaris Live Upgrade(**명령참조**)

명령술에서 입력할 수 있는 명령은 다음 목록과 같습니다. Solaris Live Upgrade에는 목록의 모든 명령줄 유틸리티에 대한 매뉴얼 페이지가 있습니다.

# **Solaris Live Upgrade** 명령줄 옵션

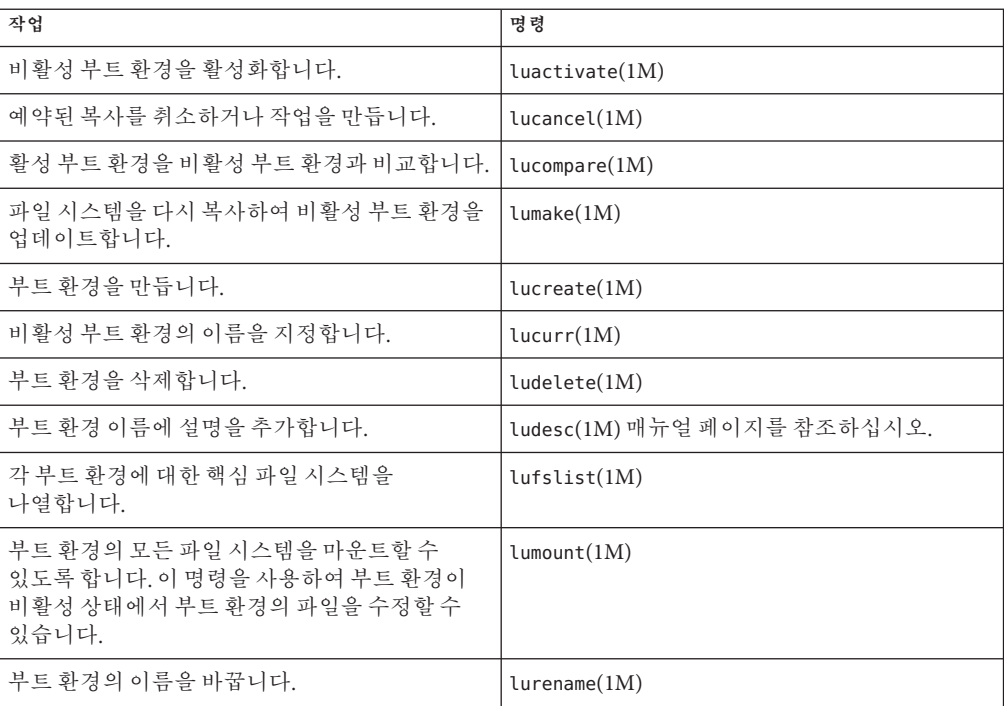

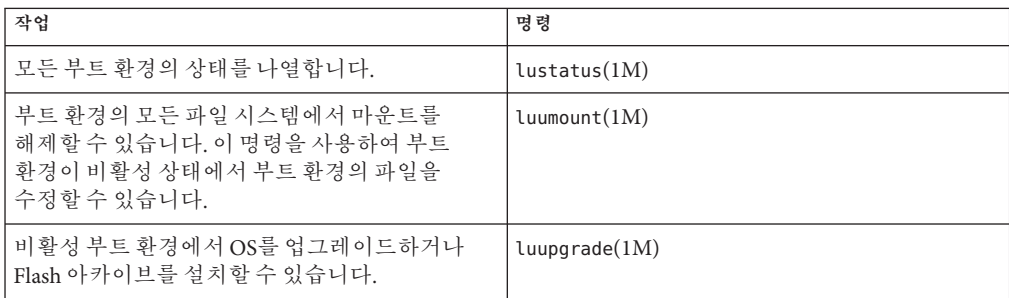

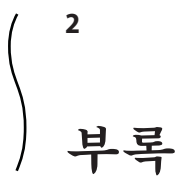

여기에서는 참조 정보를 제공합니다.

**부 록**A**A**

# **문제해결**(**작업**)

이 장에는 Solaris 10 11/06 소프트웨어를 설치할 때 발생할 수 있는 구체적인 오류 메시지와 일반적인 문제 목록이 있습니다. 또한 그런 문제들에 대한 해결 방법도 설명합니다. 다음 절 목록을 사용하여 설치 프로세스에서 문제가 발생한 부분을 먼저 확인할 수 있습니다.

- 173 페이지 "네트워크 설치 설정 문제"
- 174 페이지 "시스템 부트 관련 뮤제"
- 180 페이지 "Solaris OS[의 초기 설치](#page-179-0)"
- 182 페이지 "Solaris OS [업그레이드](#page-181-0)"

**주 –** "부트 가능 매체"라는 문구가 표시되면 Solaris 설치 프로그램과 JumpStart 설치 방법을 의미합니다.

# **네트워크설치설정문제**

Unknown client *host\_name*

**원인:** add\_install\_client 명령 *host\_name* 인수가 이름 지정 서비스의 호스트가 아닙니다.

**해결책:** 호스트 *host\_name*을 이름 지정 서비스에 추가하고 add\_install\_client 명령을 다시 실행합니다.

**오류**: <system name> does not exist in the NIS ethers map

**이를 추가하고** add\_install\_client **명령을 다시 실행함**. **설명:** add\_install\_client 명령을 실행하는 경우 위의 오류와 함게 명령이 실패합니다.

**원인:** 설치 서버에 추가 중인 클라이언트가 서버의 /etc/ethers 파일에 존재하지 않습니다.

<span id="page-173-0"></span>**해결책:** 필요한 정보를 설치 서버의 /etc/ethers 파일에 추가하고 add\_install\_client 명령을 다시 실행합니다.

- 1. 수퍼유저 또는 동등한 역할의 사용자로 로그인합니다.
- 2. 클라이언트에서 이더넷 주소를 찾습니다.

#### # **ifconfig -a grep ethers** ether 8:0:20:b3:39:1d

- 3. 설치 서버에서 편집기를 사용하여 /etc/ethers 파일을 엽니다. 주소를 목록에 추가합니다.
- 4. 다음 예에서와 같이 클라이언트에서 add\_install\_client를 다시 실행합니다.

# **./add\_install\_client bluegill sun4u**

### **시스템부트관련문제**

### **매체에서부트할때나타나는오류메시지**

**해결책:** 네트워크에 연결되지 않은 시스템인 경우 이 메시지를 무시합니다. 네트워크에 연결된 시스템인 경우 이더넷 케이블이 제대로 연결되어 있는지 확인합니다.

The file just loaded does not appear to be executable **원인:** 시스템에서 부트를 위한 적합한 매체를 찾을 수 없습니다.

**해결책:** 시스템이 설치 서버에서 네트워크를 통해 Solaris 10 11/06 소프트웨어를 설치하는 데 적합하도록 설정되었는지 확인합니다. 확인할 내용의 예는 다음과 같습니다.

- Solaris Operating System DVD 또는 Solaris Software CD를 설치 서버에 복사하는 경우 시스템을 설정할 때 올바른 플랫폼 그룹을 지정했는지 확인하십시오.
- DVD 또는 CD 매체를 사용하는 경우 Solaris Operating System DVD 또는 Solaris Software - 1 CD 매체가 마운트되었으며 설치 서버에서 액세스할 수 있는지 확인합니다.

boot: cannot open <filename>(SPARC **기반 시스템에만 적용**) **원인:** 이 오류는 boot -file의 위치를 명시적으로 설정하여 위치를 무시할 때 발생합니다.

le0: No carrier - transceiver cable problem **원인:** 시스템이 네트워크에 연결되지 않았습니다.

**주 –** *filename*은 영향이 미치는 이름의 변수입니다.

**해결책:** 다음 설명을 따라합니다.

- PROM에 있는 boot-**파일**을"" (공백)으로 재설정합니다.
- 진단 스위치가 꺼져 있고 참으로 설정되어 있는지 확인합니다.

Can't boot from file/device

**원인:** 설치 매체가 부트 가능한 매체를 찾을 수 없습니다.

**해결책:** 다음 조건이 충족되어 있는지 확인합니다.

- DVD-ROM 또는 CD-ROM 드라이브가 제대로 설치되어 잉으며 켜져 있습니다.
- Solaris Operating System DVD 또는 Solaris Software 1 CD가 드라이브에 들어 있습니다.
- 디스크가 손상되거나 먼지가 묻어있지 않습니다.

WARNING: clock gained *xxx* days -- CHECK AND RESET DATE! (x86 **기반 시스템에만 적용**)

**설명:** 이 메시지는 정보를 제공하는 메시지입니다.

**해결책:** 이 메시지를 무시하고 설치를 계속합니다.

#### Not a UFS file system(x86 **기반 시스템에만 적용**)

**원인:** Solaris 10 11/06 소프트웨어가 설치된 경우(Solaris 설치 프로그램 또는 사용자 정의 JumpStart 사용) 부트 디스크가 선택되지 않은 것입니다. 시스템을 부트하려면 지금 BIOS를 편집해야 합니다.

**해결책:** 부트할 BIOS를 선택합니다. 지침은 BIOS 설명서를 참조하십시오.

### **매체에서부트할때발생하는일반적인문제**

#### The system does not boot.

**설명:** 사용자 정의 JumpStart 서버를 처음 설정할 때 오류 메시지를 반환하지 않는 부트 문제가 발생할 수 있습니다. 시스템과 시스템 부트 방법에 관한 정보를 확인하려면 -v 옵션과 함께 부트 명령을 실행합니다. -v 옵션을 사용하는 경우 부트 명령이 화면에 대한 자세한 디버그 정보를 표시합니다.

**주 –** 이 플래그가 제공되지 않으면 메시지는 계속 인쇄되지만 출력은 시스템 로그 파일로 지정됩니다. 자세한 내용은 syslogd(1M)를 참조하십시오.

**해결책:** SPARC 기반 시스템의 경우 ok 프롬프트에서 다음 명령을 입력합니다.

```
ok boot net -v - install
```
Boot from DVD media fails on systems with Toshiba SD-M 1401 DVD-ROM **설명:** 펌웨어 개정 1007인 Toshiba SD-M1401 DVD-ROM이 시스템에 설치되어 있는 경우 시스템이 Solaris Operating System DVD에서 부트할 수 없습니다.

**해결책:** 패치 111649–03 또는 이후 버전을 적용하여 Toshiba SD-M1401 DVD-ROM 드라이브의 퍾웨어를 업데이트합니다. 패치 111649-03은 [sunsolve.sun.com](http://sunsolve.sun.com)에 있습니다.

**메모리 카드가 아닌** PC **카드를 삽입하는 경우 시스템이 정지하거나 패닉 상태가 됩니다**. (x86 **기반 시스템에만 적용**)

**원인:** 메모리가 아닌 PC 카드는 다른 장치가 사용하는 동일한 메모리 자원을 사용할 수 없습니다.

**해결책:** 이 문제를 수정하려면 PC 카드에 대한 지침을 참조하고 주소 범위를 확인합니다.

The system hangs before displaying the system prompt. (x86 **기반 시스템에만 적용**) **해결책:** 지원되지 않는 하드웨어가 있습니다. 하드웨어 제조업체의 설명서를 확인하십시오.

### **네트워크에서부트할때나타나는오류메시지**

WARNING: getfile: RPC failed: error 5 (RPC Timed out).

**설명:** 이 오류는 설치 클라이언트의 부트 요청에 응답하는 서버가 네트워크상에 두 대 이상 있을 때 발생합니다. 설치 클라이언트가 잘못된 부트 서버에 연결하고 설치가 중단됩니다. 이 오류를 유발할 수 있는 구체적인 원인은 다음과 같습니다.

**원인: 이유** *1:*/etc/bootparams 파일이 이 설치 클라이언트 항목을 갖고 있는 다른 서버에 존재할 수 있습니다.

**해결책: 이유** *1:*네크워크 상의 서버에 설치 클라이언트용 /etc/bootparams 항목이 여러 개 있는지 확인합니다. 여러 항목이 있는 경우 설치 클라이언트에서 사용할 서버를 제외한 모든 설치 서버 및 부트 서버의 /etc/bootparams 파일에 있는 중복된 클라이언트 항목을 제거합니다.

**원인: 이유** *2:*설치 클라이언트용으로 여러 개의 /tftpboot 또는 /rplboot 디렉토리 입력 항목이 존재할 수 있습니다.

**해결책: 이유** *2:*네트워크상의 서버에 설치 클라이언트용 /tftpboot 또는 /rplboot 디렉토리 항목이 여러 개 있는지 확인합니다. 여러 항목이 있는 경우 설치 클라이언트에서 사용할 서버를 제외한 모든 설치 서버와 부트 서버의 /tftpboot 또는 /rplboot 디렉토리에 있는 중복된 클라이언트 항목을 제거합니다.

**원인: 이유** *3:*서버의 /etc/bootparams 파일에 설치 클라이언트 항목이 있고 모든 시스템이 프로필 서버에 액세스할 수 있는 또 다른 /etc/bootparams 파일에 항목이 있습니다. 이러한 항목은 다음과 유사합니다.

\* install\_config=*profile\_server*:*path*

NIS 또는 NIS+ bootparams 테이블의 이전 항목과 유사한 행 역시 이런 오류를 유발할 수 있습니다.

**해결책: 이유** *3:*와일드카드 항목이 이름 지정 서비스 bootparams 맵 또는 테이블(예, \* install\_config=)에 있는 경우 해당 항목을 삭제하고 부트 서버의 /etc/bootparams 파일에 추가합니다.

No network boot server. Unable to install the system. See installation instructions. (x86 **기반 시스템에만 적용**)

**원인:** 이 오류는 네트워크에서 설치를 시도할 때 발생합니다. 시스템이 올바로 설정되지 않았습니다.

**해결책:** 네트워크에서 설치할 시스템을 올바로 설정했는지 확인합니다. **Solaris 10 11/06 설치 설명서: 네트워크 기반 설치**의 "CD 이미지로 네트워크에서 설치할 시스템 추가"를 참조하십시오.

prom\_panic: Could not mount file system(SPARC **기반 시스템에만 적용**)

**원인:** 이 오류는 네트워크에서 Solaris를 설치하지만 부트 소프트웨어가 다음을 찾을 수 없는 경우 발생합니다.

- Solaris Operating System DVD, DVD 또는 설치 서버의 DVD 이미지 복사본
- Solaris Software 1 CD 이미지, Solaris Software 1 CD 또는 설치 서버의 CD 이미지 사본

**해결책:** 설치 소프트웨어가 마운트 및 공유되어 있는지 확인합니다.

- 설치 서버의 DVD-ROM 또는 CD-ROM 드라이브에서 Solaris를 설치하는 경우 Solaris Operating System DVD 또는 Solaris Software - 1 CD가 CD-ROM 드라이브에 삽입되었으며 마운트 되었는지, 또한 /etc/dfs/dfstab 파일에서 공유되는지 확인하십시오.
- 설치서버 디스크의 Solaris Operating System DVD 이미지나 Solaris Software 1 CD 이미지 복사본을 이용해 설치하려면 해당 복사본의 디렉토리 경로가 /etc/dfs/dfstab 파일에서 공유되어 있는지 확인합니다.

#### Timeout waiting for ARP/RARP packet...(SPARC **기반 시스템에만 적용**) **원인: 이유** *1:*클라이언트가 네트워크에서 부트를 시도하지만 해당 클라이언트를 인식하는 시스템이 없습니다.

**해결책: 이유** *1:*시스템의 호스트 이름이 NIS 또는 NIS+ 이름 지정 서비스에 있는지 확인합니다. 또한 부트 서버의 /etc/nsswitch.conf 파일에서 bootparams 검색 순서를 확인합니다.

**부록**A • **문제해결**(**작업**) 177

예를 들어 /etc/nsswitch.conf 파일의 다음 행은 JumpStart 또는 Solaris 설치 프로그램이 우선 NIS 맵에서 bootparams 정보를 찾는다는 것을 의미합니다. 프로그램이 정보를 찾을 수 없는 경우 설치 프로그램은 부트 서버의 /etc/bootparams 파일을 조회합니다.

bootparams: nis files

**원인: 이유** *2:*클라이언트의 이더넷 주소가 올바르지 않습니다.

**해결책: 이유** *2:*설치 서버의 /etc/ethers 파일에 있는 클라이언트의 이더넷 주소가 올바른지 확인합니다.

**원인: 이유** *3:*사용자 JumpStart 설치에서 add\_install\_client 명령은 지정한 서버를 설치 서버로 사용하는 플랫폼 그룹을 지정합니다. add\_install\_client를 사용할 때 잘못된 구조 값이 사용되면 이 문제가 발생합니다. 예를 들어 설치하려는 컴퓨터는 sun4u이나 i86pc를 대신 사용했습니다.

**해결책: 이유** *3:*올바른 구조 값으로 add\_install\_client를 다시 실행합니다.

ip: joining multicasts failed on tr0 - will use link layer broadcasts for multicast(x86 **기반 시스템에만 적용**)

**원인:** 이 오류 메시지는 토큰 링 카드를 사용하여 시스템을 부트할 때 표시됩니다. 이더넷 멀티캐스트 및 토큰 링 멀티캐스트는 동일한 방법으로 작동하지 않습니다. 드라이브에서 잘못된 멀티캐스트 주소를 받았기 때문에 이 오류 메시지를 반환합니다.

**해결책:** 이 오류 메시지를 무시하십시오. 멀티캐스트가 작동하지 않으면 IP는 대신 계층 브로드캐스트를 사용하고 설치 실패를 유발하지 않습니다.

Requesting Internet address for *Ethernet\_Address*(x86 **기반 시스템에만 적용**) **원인:** 클라이언트가 네트워크에서 부트를 시도하지만 해당 클라이언트를 인식하는 시스템이 없습니다.

**해결책:** 시스템의 호스트 이름이 이름 지정 서비스에 나열되어 있는지 확인합니다. 시스템의 호스트 이름이 NIS 또는 NIS+ 이름 지정 서비스에 나열되어 있으며 시스템이 계속하여 이 오류 메시지를 출력하면 재부트를 시도합니다.

RPC: Timed out No bootparams (whoami) server responding; still trying... (x86 **기반 시스템에만 적용**)

**원인:** 클라이언트가 네트워크에서 부트를 시도하고 있지만 설치 서버의 /etc/bootparams 파일에 항목이 있는 시스템을 찾을 수 없습니다.

**해결책:** 설치 서버에서 add\_install\_client를 사용합니다. 이 명령을 사용하면 /etc/bootparams 파일의 적절한 항목을 추가하므로 클라이언트가 네트워크에서 부트할 수 있습니다.

Still trying to find a RPL server... (x86 **기반 시스템에만 적용**) **원인:** 시스템이 네트워크에서 부트를 시도하지만 서버가 이 시스템을 부트하도록 설정되지 않았습니다.

**해결책:** 설치 서버에서 시스템이 설치되도록 add\_install\_client를 실행합니다. add\_install\_client 명령이 필요한 네트워크 부트 프로그램을 포함하는 /rplboot 디렉토리를 설정합니다.

CLIENT MAC ADDR: FF FF FF FF FF FF(DHCP**를 사용 네트워크 설치에만 적용**) **원인:** DHCP 서버가 제대로 구성되어 있지 않습니다. 옵션이나 매크로가 DHCP Manager 소프트웨어에 제대로 정의되어 있지 않은 경우 이 오류가 발생할 수 있습니다.

**해결책:** DHCP Manager 소프트웨어에서 옵션과 매크로가 제대로 정의되어 있는지 확인합니다. 라우터 옵션이 정의되어 있고 네트워크 설치에 사용할 서브넷에 대해 라우터 옵션 값이 올바른지 확인합니다.

### **네트워크에서부트할때발생하는일반적인문제**

**시스템이 네트워크에서 부트되지만 지정한 설치 서버가 아닌 다른 시스템에서 부트됩니다**.

**원인:** /etc/bootparams 및 /etc/ethers 항목이 클라이언트에 대한 다른 시스템에 있습니다.

**해결책:** 이름 서버에서 설치 중인 시스템의 /etc/bootparams 항목을 업데이트합니다. 항목은 다음 구문과 일치해야 합니다.

*install\_system* root=*boot\_server*:*path* install=*install\_server*:*path*

또한 bootparams 항목이 설치 클라이언트용 서브넷에 있는지 확인합니다.

The system does not boot from the network(DHCP **사용 네트워크 설치에만 적용**). **원인:** DHCP 서버가 제대로 구성되어 있지 않습니다. 시스템이 DHCP 서버에 설치 클라이언트로 구성되어 있지 않으면 이 오류가 발생할 수 있습니다.

**해결책:** DHCP 관리자 소프트웨어에서 클라이언트 시스템에 대해 설치 옵션과 매크로가 정의되어 있는지 확인합니다. 자세한 내용은 **Solaris 10 11/06 설치 설명서: 네트워크 기반 설치**의 "DHCP 서비스를 사용하여 시스템 구성 정보를 미리 구성(작업)"을 참조하십시오.

# <span id="page-179-0"></span>**Solaris OS의초기설치**

#### Initial installation fails

**해결책:** Solaris 설치가 실패하면 설치를 다시 시작해야 합니다. 설치를 다시 시작하려면 Solaris Operating System DVD, Solaris Software - 1 CD 또는 네트워크에서 시스템을 부트합니다.

소프트웨어를 부분적으로 설치한 뒤 Solaris 소프트웨어를 설치 해제할 수 없습니다. 백업을 사용하여 시스템을 복원하거나 Solaris 설치 프로세스를 다시 시작해야 합니다.

#### /cdrom/cdrom0/SUNW*xxxx*/reloc.cpio: Broken pipe

**설명:** 이 오류 메시지는 정보를 제공하기 위한 것으로 설치에는 영향을 미치지 않습니다. 이 상태는 파이프에 대한 쓰기에 읽기 프로세스가 없는 경우 발생합니다.

**해결책:** 이 메시지를 무시하고 설치를 계속합니다.

#### WARNING: CHANGE DEFAULT BOOT DEVICE(x86 **기반 시스템에만 적용**)

**원인:** 이 메시지는 정보를 제공하는 메시지입니다. 시스템의 BIOS에 설정된 기본 부트 장치가 Solaris Device Configuration Assistant를 사용하여 시스템을 부트해야 하는 장치로 설정되었을 수 있습니다.

**해결책:** 설치를 계속하고 필요한 경우 Solaris 소프트웨어를 설치한 후 시스템의 BIOS에서 지정된 기본 부트 장치를 Solaris 10 3/05 Device Configuration Assistant 디스켓이 필요하지 않은 장치로 변경합니다.

**x86 전용 –** locale 키워드를 사용하여 초기 설치에 대해 사용자 정의 JumpStart 프로필을 테스트하는 경우 pfinstall -D 명령을 사용하여 프로필을 테스트할 수 없습니다. 해결 방법은 182 페이지 "Solaris OS [업그레이드](#page-181-0)" 절의 "could not select locale" 오류 메시지를 참조하십시오.

# ▼ **x86: IDE디스크의잘못된블록확인**

IDE 디스크는 Solairs 소프트웨어가 지원하는 다른 장치와 같이 잘못된 블록을 자동으로 매핑하지 않습니다. Solaris를 IDE 디스크에 설치하기 전에 디스크의 표면 분석을 수행할 수 있습니다. IDE 디스크에서 표면 분석을 수행하려면 다음 절차를 따릅니다.

#### **수퍼유저또는동등한역할의사용자로로그인합니다. 1**

역할에는 권한 부여 및 권한이 있는 명령이 포함됩니다. 역할에 대한 자세한 내용은 **System Administration Guide: Security Services**의 "Configuring RBAC (Task Map)"를 참조하십시오.

#### **설치매체로부트합니다. 2**
- **설치유형을선택하라는프롬프트가표시되면옵션6,단일사용자쉘을선택합니다. 3**
- format**(1M)프로그램을시작합니다. 4**

# **format**

**표면분석을수행하려는IDE디스크드라이브를지정합니다. 5**

# **c***x***d***y*

c*x* 제어기 번호

d*y* 장치 번호

- fdisk**분할영역을갖을지결정합니다. 6**
	- Solaris fdisk 분할 영역이 이미 존재하는 경우 단계 7로 계속합니다.
	- Solaris fdisk 분할 영역이 존재하지 않으면 fdisk 명령을 사용하여 디스크에 Solaris 분할 영역을 만듭니다.

format> **fdisk**

- **표면분석을시작하려면다음을입력합니다. 7** format> **analyze**
- **현재설정을결정하고다음을입력합니다. 8** analyze> **config**
- **(선택적)설정을변경하려면다음을입력합니다. 9** analyze> **setup**
- **잘못된블록을찾으려면다음을입력합니다. 10** analyze> *type\_of\_surface\_analysis type\_of\_surface\_analysis* 읽기, 쓰기 또는 비교 format 도중 잘못된 블록이 있는 경우 다시 매핑합니다.
- **분석을종료하려면다음을입력합니다. 11** analyze> **quit**
- **다시매핑할블록을지정할것인지결정합니다. 12**
	- 지정하지 않으려면 [단계](#page-181-0) 13로 이동합니다.
	- 지정하려면 다음을 입력합니다.

format> **repair**

**부록**A • **문제해결**(**작업**) 181

- <span id="page-181-0"></span>**포맷프로그램을종료하려면다음을입력합니다. 13 quit**
- **다음명령을입력하여다중사용자모드에서매체를다시시작합니다. 14** # **exit**

## **Solaris OS업그레이드**

## **업그레이드할때나타나는오류메시지**

No upgradable disks

**원인:** /etc/vfstab 파일에 있는 스왑 항목으로 인해 업그레이드가 실패하고 있습니다.

**해결책:** /etc/vfstab 파일에서 다음 행을 주석 처리합니다.

- 업그레이드되지 않는 디스크의 모든 스왑 파일 및 슬라이스
- 존재하지 않는 스왑 파일
- 사용하지 않는 스왑 슬라이스

usr/bin/bzcat not found

**원인:** 패치 클러스터가 없어 Solaris Live Upgrade가 실패하고 있습니다.

**해결책:** Solaris Live Upgrade 설치를 위한 패치가 필요합니다. <http://sunsolve.sun.com>을 참조하여 가장 최근의 업데이트된 패치 목록이 있는지 확인하십시오. SunSolve 웹 사이트에서 정보 문서 72099를 검색합니다.

Upgradeable Solaris root devices were found, however, no suitable partitions to hold the Solaris install software were found. Upgrading using the Solaris Installer is not possible. It might be possible to upgrade using the Solaris Software 1 CDROM. (x86 based systems only)

**원인:** 공간이 부족하여 Solaris Software - 1 CD를 사용하여 업그레이드할 수 없습니다.

**해결책:** 업그레이드하려면 512 MB보다 크거나 같은 스왑 슬라이스를 만들거나 Solaris Operating System DVD의 Solaris 설치, 네트워크 설치 이미지 또는 JumpStart와 같은 다른 업그레이드 방법을 사용할 수 있습니다.

ERROR: Could not select locale(x86 **기반 시스템에만 적용**) **원인:** pfinstall -D 명령을 사용하여 JumpStart 프로필을 테스트할 경우 다음과 같은 조건에서 연습(dry run) 테스트가 실패합니다.

■ 프로필에 locale 키워드가 포함되어 있는 경우

■ GRUB 소프트웨어가 포함된 릴리스를 테스트하는 경우**Solaris 10 1/06 릴리스부터** GRUB 부트 로더에서 GRUB 메뉴를 사용하여 시스템에 설치한 다양한 운영 체제를 쉽게 부트할 수 있도록 지원합니다.

GRUB 소프트웨어의 소개로 미니루트가 압축됩니다. 소프트웨어는 압축된 미니루트에서 로켈 목록을 더 이상 찾을 수 없습니다. 미니루트는 최소 크기의 Solaris 루트(/) 파일 시스템이며 Solaris 설치 매체에 있습니다.

**해결책:** 다음 단계를 수행합니다. 다음 값을 사용합니다.

- $\blacksquare$  MEDIA DIR $\stackrel{\circ}{\leftarrow}$  /cdrom/cdrom0/
- MINIROOT DIR은 \$MEDIA DIR /Solaris 10/Tools/Boot
- MINIROOT ARCHIVE는 \$MEDIA DIR/boot/x86.miniroot
- TEMP FILE NAME은 /tmp/test
- 1. 수퍼유저 또는 동등한 역할의 사용자로 로그인합니다. 역할에는 권한 부여 및 권한이 있는 명령이 포함됩니다. 역할에 대한 자세한 내용은 **System Administration Guide: Security Services**의 "Configuring RBAC (Task Map)"를 참조하십시오.
- 2. 미니루트 아카이브의 압축을 풉니다.

# **/usr/bin/gzcat \$MINIROOT\_ARCHIVE > \$TEMP\_FILE\_NAME**

3. lofiadm 명령을 사용하여 미니루트 장치를 만듭니다.

```
# LOFI_DEVICE=/usr/sbin/lofiadm -a $TEMP_FILE_NAME
# echo $LOFI_DEVICE
/dev/lofi/1
```
4. Miniroot 디렉토리에서 lofi 명령을 사용하여 미니루트를 마운트합니다.

# **/usr/sbin/mount -F ufs \$LOFI\_DEVICE \$MINIROOT\_DIR**

5. 프로필을 테스트합니다.

# **/usr/sbin/install.d/pfinstall -D -c \$MEDIA\_DIR \$path-to-jumpstart\_profile**

6. 테스트가 완료되면 lofi 장치를 마운트 해제합니다.

#### # **umount \$LOFI\_DEVICE**

7. lofi 장치를 삭제합니다.

# **lofiadm -d \$TEMP\_FILE\_NAME**

## **업그레이드할때발생하는일반적인문제**

The upgrade option is not presented even though there is a version of Solaris software that's upgradable on the system.

**원인: 이유** *1:*/var/sadm 디렉토리가 symlink이거나 다른 파일 시스템으로부터 마운트되었습니다.

**해결책: 이유** *1:*/var/sadm 디렉토리를 루트(/) 또는 /var 파일 시스템으로 이동합니다.

**원인: 이유** *2:*/var/sadm/softinfo/INST\_RELEASE 파일이 없습니다.

**해결책: 이유** *2:*다음 템플리트를 사용하여 새로운 INST\_RELEASE 파일을 만듭니다.

OS=Solaris VERSION=*x*  $RFV=0$ 

*x* 시스템상의 Solaris 소프트웨어 버전입니다.

**원인: 이유** *3:*SUNWusr이 /var/sadm/softinfo에 없습니다.

**해결책: 해결 방법** *3:*초기 설치를 수행해야 합니다. Solaris 소프트웨어를 업그레이드할 수 없습니다.

Couldn't shut down or initialize the md driver **해결책:** 다음 설명을 따라합니다.

- 
- 파일 시스템이 RAID-1 볼륨이 아닌 경우 vsftab 파일에서 주석 처리합니다.
- 파일 시스템이 RAID-1 볼륨이 경우 미러를 해체하고 다시 설치합니다. 미러 해제에 대한 자세한 내용은 **Solaris Volume Manager Administration Guide**의 "Removing RAID-1 Volumes (Unmirroring)"를 참조하십시오.

The upgrade fails because the Solaris installation program cannot mount a file system.

**원인:** 업그레이드 중에 스크립트는 시스템의 /etc/vfstab 파일 목록에 있는 모든 파일 시스템을 업그레이드되는 루트(/) 파일 시스템으로 마운트하려고 시도합니다. 설치 스크립트가 파일 시스템을 마운트할 수 없으면, 업그레이드가 실패하여 종료됩니다.

**해결책:** 시스템의 /etc/vfstab 파일 내의 모든 파일 시스템이 마운트될 수 있는지 확인하십시오. 마운트할 수 없거나 문제를 야기하는 /etc/vfstab 파일의 파일 시스템을 주석 처리하여 Solaris 설치 프로그램이 업그레이드하는 동안에 해당 시스템에 대한 마운트를 시도하지 않도록 합니다. 업그레이드할 소프트웨어(예: /usr)가 포함된 모든 시스템 기반 파일 시스템은 주석으로 처리할 수 없습니다.

The upgrade fails

**설명:** 시스템에 업그레이드를 위한 충분한 공간이 없습니다.

**원인:** 공간 문제에 대해서는 **Solaris 10 11/06 설치 설명서: 설치 및 업그레이드 계획**의 "디스크 공간 재할당을 통해 업그레이드"를 참조하고 공간을 재할당하는 데 자동 레이아웃을 사용하지 않으면서 문제를 해결할 수 있는지 확인합니다.

RAID–1 **볼륨 루트**(/) **파일 시스템 업그레이드 문제**

**해결책:** 루트(/) 파일 시스템인 Solaris Volume Manager RAID-1 볼륨을 사용하여 업그레이드하는 동안 문제가 발생하는 경우 **Solaris Volume Manager Administration Guide**의 25 장, "Troubleshooting Solaris Volume Manager (Tasks)"를 참조하십시오.

## ▼ 업그레이드실패후에 업그레이드 계속 지행

업그레이드가 실패하고 시스템을 소프트 부트할 수 없습니다. 정전이나 네트워크 연결 오류와 같이 사용자가 해결할 수 있는 수준의 오류가 아닙니다.

- **Solaris Operating System DVD, Solaris Software 1 CD또는네트워크에서시스템을다시 1 부트합니다.**
- **설치를위한업그레이드옵션을선택합니다. 2** 시스템이 부분적으로 업그레이드되었는지 여부를 Solaris 설치 프로그램이 확인하고 업그레이드를 계속합니다.

## **x86: GRUB사용시Solaris Live Upgrade문제**

x86 기반 시스템에서 Solaris Live Upgrade 및 GRUB 부트 로더를 사용할 경우 다음과 같은 오류가 발생할 수 있습니다.

ERROR: The media product tools installation directory *path-to-installation-directory* does not exist.

ERROR: The media *dirctory* does not contain an operating system upgrade image. **설명:** 이러한 오류 메시지는 luupgrade 명령을 사용하여 새 부트 환경을 업그레이드할 때 표시됩니다.

**원인:** 이전 버전의 Solaris Live Upgrade를 사용하고 있습니다. 시스템에 설치한 Solaris Live Upgrade 패키지가 매체 및 해당 매체의 릴리스와 호환되지 않습니다.

**해결책:** 항상 업그레이드하는 릴리스의 Solaris Live Upgrade 패키지를 사용합니다.

**예:** 다음 예에서 오류 메시지는 시스템의 Solaris Live Upgrade 패키지와 매체에 있는 패키지의 버전이 같지 않음을 나타냅니다.

```
# luupgrade -u -n s10u1 -s /mnt
     Validating the contents of the media </mnt>.
     The media is a standard Solaris media.
     ERROR: The media product tools installation directory
  </mnt/Solaris_10/Tools/Boot/usr/sbin/install.d/install_config> does
  not exist.
     ERROR: The media </mnt> does not contain an operating system upgrade
  image.
ERROR: Cannot find or is not executable: </sbin/biosdev>.
ERROR: One or more patches required by Solaris Live Upgrade has not been
installed.
  원인: Solaris Live Upgrade에 필요한 패치가 하나 이상 시스템에 설치되어 있지
  않습니다. 이 오류 메시지는 누락된 모든 패치를 나타내지는 않습니다.
  해결책: Solaris Live Upgrade를 사용하기 전에 항상 필요한 패치를 모두 설치하십시오.
  http://sunsolve.sun.com을 참조하여 가장 최근의 업데이트된 패치 목록이 있는지
  확인하십시오. SunSolve 웹 사이트에서 정보 문서 72099를 검색합니다.
ERROR: Device mapping command </sbin/biosdev> failed. Please reboot and try
again.
  원인: 이유 1:이전 관리 작업 때문에 Solaris Live Upgrade에서 장치를 매핑할 수
  없습니다.
  해결책: 이유 1:시스템을 재부트한 후 Solaris Live Upgrade를 다시 시도하십시오.
  원인: 이유 2:시스템을 재부트한 후에도 동일한 오류 메시지가 표시되면 동일한
  디스크가 두 개 이상 있습니다. 장치 매핑 명령이 디스크를 구분할 수 없습니다.
  해결책: 이유 2:디스크 중 하나에 새 임시 fdisk 분할 영역을 만듭니다. fdisk(1M)
  매뉴얼 페이지를 참조하십시오. 그런 다음 시스템을 재부트합니다.
Cannot delete the boot environment that contains the GRUB menu
  원인: Solaris Live Upgrade는 부트 환경에 GRUB 메뉴가 있을 경우 부트 환경을 삭제할
  수 없도록 제한합니다.
  해결책: 이 부트 환경을 다시 사용하려면 lumake(1M) 또는 luupgrade(1M) 명령을
  사용합니다.
The file system containing the GRUB menu was accidentally remade. However, the
disk has the same slices as before. For example, the disk was not re-sliced.
  원인: GRUB 메뉴가 포함된 파일 시스템은 시스템을 부팅 가능하도록 유지하는 데
  중요합니다. Solaris Live Upgrade 명령은 GRUB 메뉴를 삭제하지 않습니다. 그러나
  Solaris Live Upgrade 명령이 아닌 다른 명령으로 GRUB 메뉴가 포함된 파일 시스템을
```
실수로 다시 만들거나 삭제하면 복구 소프트웨어가 GRUB 메뉴를 다시 설치합니다.

복구 소프트웨어는 다음에 재부트할 때 GRUB 메뉴를 동일한 파일 시스템에 다시 배치합니다. 예를 들어, 파일 시스템에서 newfs 또는 mkfs 명령을 사용하여 실수로 GRUB 메뉴를 삭제했을 수 있습니다. GRUB 메뉴를 올바로 복원하려면 슬라이스가 다음 조건을 만족해야 합니다.

- 마운트 가능 파일 시스템 포함
- 슬라이스가 이전에 위치해 있던 Solaris Live Upgrade 부트 환경의 일부 유지

시스템을 재부트하기 전에 슬라이스에서 필요한 수정 작업을 수행합니다.

**해결책:** 시스템을 다시 부트합니다. GRUB 메뉴의 백업 복사본이 자동으로 설치됩니다.

GRUB **메뉴의** menu.lst **파일이 실수로 삭제되었습니다**.

**해결책:** 시스템을 다시 부트합니다. GRUB 메뉴의 백업 복사본이 자동으로 설치됩니다.

## ▼ **Veritas VxVm을실행하는Solaris Live Upgrade를 사용하여업그레이드하는중에시스템장애발생**

실행 중인 Veritas VxVM을 업그레이드하는 동안 Solaris Live Upgrade를 사용하는 경우 다음 방법으로 업그레이드하지 않는 한 다시 부트할 때 시스템에 장애가 발생합니다. 패키지가 Solaris 고급 패키징 지침 사항을 따르지 않으면 문제가 발생합니다.

**수퍼유저또는동등한역할의사용자로로그인합니다. 1**

역할에는 권한 부여 및 권한이 있는 명령이 포함됩니다. 역할에 대한 자세한 내용은 **System Administration Guide: Security Services**의 "Configuring RBAC (Task Map)"를 참조하십시오.

- **비활성부트환경을만듭니다. 61페이지"[새부트환경만들기](#page-60-0)"를참조하십시오. 2**
- **비활성부트환경을업그레이드하기전에비활성부트환경에서기존Veritas 3 소프트웨어를비활성화시켜야합니다.**
	- **a. 비활성부트환경을마운트합니다.**

# **lumount** *inactive\_boot\_environment\_name mount\_point*

예를 들면 다음과 같습니다.

# **lumount solaris8 /mnt**

**b.** vfstab**가포함된디렉토리로변경합니다.예를들면다음과같습니다.**

# **cd /mnt/etc**

- **c. 비활성부트환경의**vfstab**파일의사본을만듭니다.예를들면다음과같습니다.** # **cp vfstab vfstab.501**
- **d. 복사한**vfstab**에서Veritas파일시스템항목을모두주석처리합니다.예를들면 다음과같습니다.**

# **sed '/vx\/dsk/s/^/#/g' < vfstab > vfstab.novxfs**

각 행의 첫 번째 문자는 해당 행을 주석 행으로 만드는 #으로 변경됩니다. 참고로 이 주석 행은 시스템 파일 주석 행과 다릅니다.

**e. 변경된**vfstab**파일을복사합니다.예를들면다음과같습니다.**

# **cp vfstab.novxfs vfstab**

- **f. 비활성부트환경의시스템파일로디렉토리를변경합니다.예를들면다음과 같습니다.** # **cd /mnt/etc**
- **g. 비활성부트환경의시스템파일사본을만듭니다.예를들면다음과같습니다.** # **cp system system.501**
- **h.** drv/vx**를포함하는모든"forceload:"항목을주석처리합니다.** # **sed '/forceload: drv\/vx/s/^/\*/' <system> system.novxfs** 각 행의 첫 번째 문자는 해당 행을 명령줄로 만드는 \*로 변경됩니다. 이 주석 행은 vfstab 파일 주석 행과 다르다는 점에 주의하십시오.
- **i. Veritas** install-db**파일을만듭니다.예를들면다음과같습니다.** # **touch vx/reconfig.d/state.d/install-db**
- **j. 비활성부트환경을마운트해제합니다.** # **luumount** *inactive\_boot\_environment\_name*
- **비활성부트환경을업그레이드합니다. 5[장를](#page-90-0)참조하십시오. 4**
- **비활성부트환경을활성화시킵니다. 113페이지"[부트환경활성화](#page-112-0)"를참조하십시오. 5**
- **시스템을종료합니다. 6** # **init 0**
- **단일사용자모드에서비활성부트환경을부트합니다. 7** OK **boot -s**

"vxvm" 또는 "VXVM"을 포함하는 몇 개의 메시지와 오류 메시지는 무시할 수 있습니다. 비활성 부트 환경이 활성화됩니다.

- **Veritas를업그레이드합니다. 8**
	- **a. 시스템에서Veritas VRTSvmsa패키지를제거합니다.예:**
		- # **pkgrm VRTSvmsa**
	- **b. 디렉토리를Veritas패키지로변경합니다.**
		- # **cd /***location\_of\_Veritas\_software*
	- **c. 시스템에최신Veritas패키지를추가합니다.**
		- # **pkgadd -d 'pwd' VRTSvxvm VRTSvmsa VRTSvmdoc VRTSvmman VRTSvmdev**
- **원래의**vfstab**및시스템파일을복원합니다. 9**

# **cp /etc/vfstab.original /etc/vfstab** # **cp /etc/system.original /etc/system**

**시스템을다시부트합니다. 10**

# **init 6**

## **x86:기존Service분할영역이없는시스템에서 기본적으로만들지않는Service분할영역**

현재 서비스 또는 진단 분할 영역이 없는 시스템에 Solaris 10 11/06 OS를 설치하는 경우 설치 프로그램에서 기본적으로 서비스 분할 영역을 만들지 못할 수 있습니다. Solaris 분할 영역과 동일한 디스크에 서비스 분할 영역을 포함하려는 경우 Solaris 10 11/06 OS를 설치하기 전에 서비스 분할 영역을 다시 작성해야 합니다.

서비스 분할 영역이 있는 시스템에 Solaris 8 2/02 OS를 설치했으면 설치 프로그램이 설치 분할 영역을 보존하지 않았을 수 있습니다. fdisk 부트 분할 영역을 직접 편집하여 서비스 분할 영역을 보존하지 않은 경우 설치 프로그램은 설치 중에 서비스 분할 영역을 삭제합니다.

**주 –** Solaris 8 2/02 OS를 설치할 때 서비스 분할 영역을 별도로 보존하지 않은 경우 서비스 분할 영역을 다시 작성할 수 없으며 Solaris 10 11/06 OS로 업그레이드하지 못할 수 있습니다.

Solaris 분할 영역이 있는 디스크에 서비스 분할 영역을 포함하려면 다음 해걸 방법 중 한 가지를 선택합니다.

## ▼ **네트워크설치이미지또는Solaris Operating System DVD에서소프트웨어설치**

네트워크 설치 이미지 또는 네트워크를 통해 Solaris Operating System DVD에서 소프트웨어를 설치하려면 다음 단계를 따르십시오.

- **디스크의내용을삭제합니다. 1**
- **설치하기전에시스템용진단CD를사용하여서비스분할영역을만듭니다. 2** 서비스 분할 영역을 만드는 방법은 하드웨어 설명서를 참조하십시오.
- **네트워크에서시스템을부트합니다. 3** Customize fdisk Partitions 화면이 표시됩니다.
- **기본부트디스크분할영역레이아웃을로드하려면기본값을누릅니다. 4** 설치 프로그램이 서비스 분할 영역을 보존하고 Solaris 분할 영역을 만듭니다.

## ▼ **Solaris Software - 1 CD또는네트워크설치 이미지에서설치**

Solaris 설치 프로그램을 사용하여 Solaris Software - 1 CD 또는 부트 서버에 있는 네트워크 설치 이미지에서 설치하려면 다음과 같이 합니다.

- **디스크의내용을삭제합니다. 1**
- **설치하기전에시스템용진단CD를사용하여서비스분할영역을만듭니다. 2** 서비스 분할 영역을 만드는 방법은 하드웨어 설명서를 참조하십시오.
- **설치프로그램이Solaris분할영역을만드는방법을선택하라는메시지를표시합니다. 3**
- **시스템을부트합니다. 4**
- Use rest of disk for Solaris partition **옵션을 선택합니다. 5** 설치 프로그램이 서비스 분할 영역을 보존하고 Solaris 분할 영역을 만듭니다.
- **설치를완료합니다. 6**

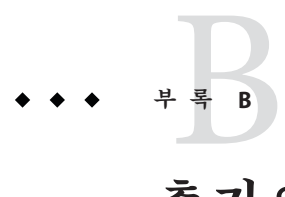

# **추가**SVR4**패키지요구사항**(**참조**)

이 부록은 특히 타사 패키지를 포함하여 패키지를 설치 또는 제거하는 시스템 관리자를 위한 것입니다. 이 패키지 요구 사항을 준수하여 다음 작업을 수행할 수 있습니다.

- Solaris Live Upgrade를 사용하여 업그레이드하고 비전역 영역과 디스크 없는 클라이언트 생성 및 유지를 할 수 있도록 현재 실행 중인 시스템이 수정되지 않도록 방지
- 사용자 정의 JumpStart 등의 설치 프로그램을 사용하여 설치를 자동화할 때 패키지가 대화식이 되지 않도록 방지

이 장은 다음 내용으로 구성되어 있습니다.

- 191 페이지 "현재 OS 수정 방지".
- 195 페이지 "[설치 또는 업그레이드 중 사용자 상호 작용 방지](#page-194-0)".
- 196 페이지 "[영역의 패키지 매개 변수 설정](#page-195-0)"

## **현재OS수정방지**

여기의 요구 사항을 준수하면 현재 OS가 변경되지 않도록 유지할 수 있습니다.

## **절대경로사용**

운영 체제 설치가 성공하려면 패키지가 Solaris Live Upgrade 비활성 부트 환경 등의 대체 루트(/) 파일 시스템을 인지하고 올바로 처리해야 합니다.

패키지는 pkgmap 파일(패키지 맵)에 절대 경로를 포함할 수 있습니다. 이 파일이 존재할 경우 해당 파일은 pkgadd 명령의 -R 옵션에 상대적으로 작성됩니다. 절대 및 상대(위치 변경이 가능한) 경로를 모두 포함하는 패키지를 대체 루트(/) 파일 시스템에 설치할 수도 있습니다. \$PKG\_INSTALL\_ROOT는 절대 및 재할당 가능한 파일에 모두 추가할 수 있으므로 pkgadd를 사용하여 설치할 때 모든 경로가 적절히 변환됩니다.

## pkgadd -R**명령사용**

pkgadd -R 옵션을 사용하여 설치하거나 pkgrm -R 옵션을 사용하여 제거하는 패키지가 절대로 현재 실행 중인 시스템을 변경하면 안 됩니다. 이 기능은 사용자 정의 JumpStart, Solaris Live Upgrade, 비전역 영역 및 디스크 없는 클라이언트에서 사용합니다.

pkgadd -R 옵션을 사용하여 설치하거나 pkgrm -R 옵션을 사용하여 제거하는 패키지에 포함된 모든 프로시저 스크립트가 절대로 현재 실행 중인 시스템을 변경하면 안 됩니다. 사용자가 입력하는 모든 설치 스크립트는 반드시 접두어가 \$PKG\_INSTALL\_ROOT 변수인 모든 디렉토리 또는 파일을 참조해야 합니다. 패키지는 \$PKG\_INSTALL\_ROOT 접두어가 있는 모든 디렉토리 및 파일을 작성해야 합니다. 패키지는 \$PKG\_INSTALL\_ROOT 접두어가 없는 디렉토리를 제거하면 안 됩니다.

스크립트 구문의 예는 표 B–1에 있습니다.

**표 B–1**설치스크립트구문의예

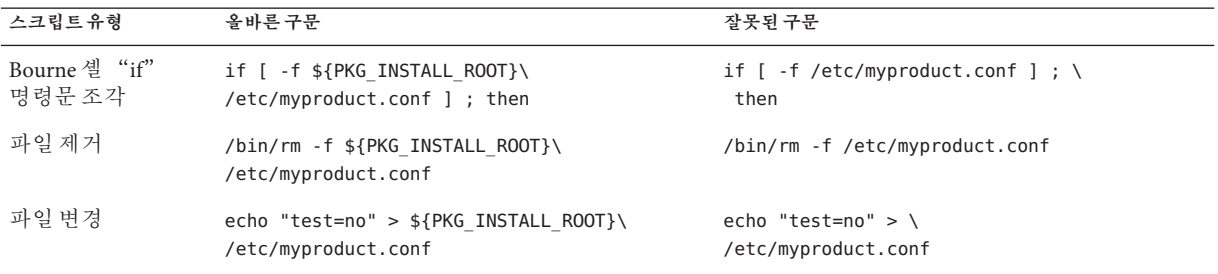

## \$PKG\_INSTALL\_ROOT**및**\$BASEDIR**사이의차이점개요**

\$PKG\_INSTALL\_ROOT는 패키지를 추가할 컴퓨터의 루트(/) 파일 시스템의 위치입니다. 위치는 pkgadd 명령의 -R 인자로 설정됩니다. 예를 들어, 다음 명령이 호출되면 \$PKG\_INSTALL\_ROOT가 패키지를 설치하는 동안 /a가 됩니다.

#### # **pkgadd -R /a SUNWvxvm**

\$BASEDIR은 위치 변경이 가능한 패키지 객체가 설치된 **위치 변경이 가능한** 기본 디렉토리를 가리킵니다. 위치 변경이 가능한 객체만 여기에 설치됩니다. 위치 변경이 불가능한 객체(pkgmap 파일의 **절대** 경로가 있는 객체)는 항상 비활성 부트 환경에 상대적으로 설치되지만 실제로 \$BASEDIR에 상대적으로 설치되지는 않습니다. 패키지에 위치를 변경할 수 있는 객체가 없는 경우 이 패키지는 절대 패키지(위치 변경 불가능)라고 하며, \$BASEDIR가 정의되지 않고 패키지 프로시저 스크립트에서 사용할 수 없습니다.

예를 들어, 패키지의 pkgmap 파일은 다음 두 항목을 가지는 것으로 가정합니다.

1 f none sbin/ls 0555 root sys 3541 12322 1002918510 1 f none /sbin/ls2 0555 root sys 3541 12322 2342423332

pkginfo 파일에는 \$BASEDIR 의 다음 사양이 있습니다.

#### BASEDIR=/opt

이 패키지가 다음 명령으로 설치되면 ls는 /a/opt/sbin/ls에 설치되지만 ls2는 /a/sbin/ls2에 설치됩니다.

# **pkgadd -R /a SUNWtest**

## **스크립트작성지침**

패키지 프로시저 스크립트는 반드시 현재 실행 중인 OS와 독립적이어서 OS가 수정되지 않도록 해야 합니다. 프로시저 스크립트는 패키지를 설치 및 제거하는 동안 특정 지점에서 발생하는 작업을 정의합니다. 이러한 미리 지정된 이름으로 만들 수 있는 프로시저 스크립트는preinstall, postinstall, preremove, postremove 등 4개입니다.

**표 B–2**스크립트작성지침

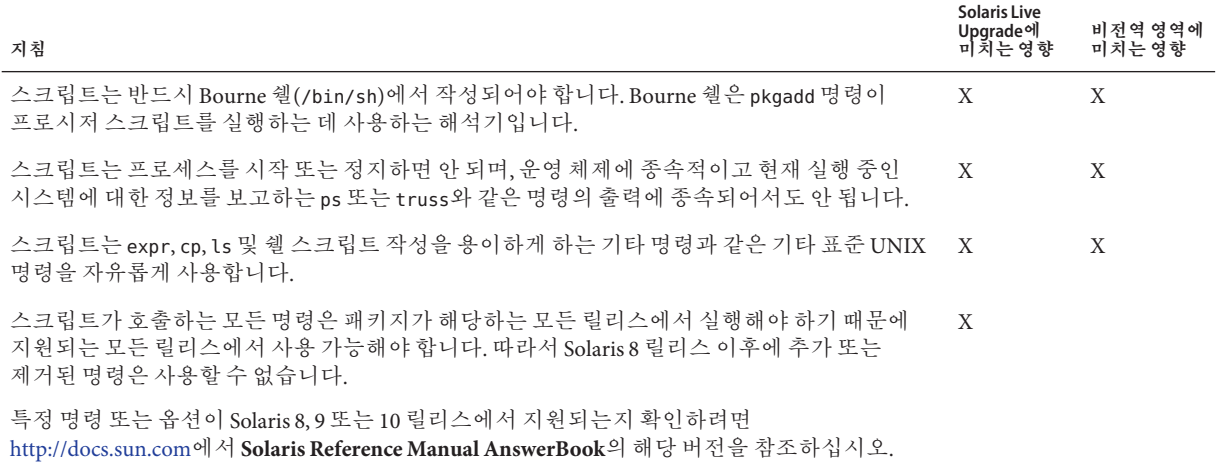

## **디스크없는클라이언트호환성관리**

패키지가 패키지 자체가 제공하는 명령을 실행하면 안 됩니다. 이는 디스크 없는 클라이언트 호환성을 유지하고 아직 설치되지 않은 공유 라이브러리가 필요할 수 있는 명령 실행을 방지하기 위한 것입니다.

## **패키지검증**

모든 패키지는 pkgchk 검증을 통과해야 합니다. 패키지가 작성되면 설치되기 전에 다음 명령으로 검사해야 합니다.

# **pkgchk -d** *dir\_name pkg\_name*

*dir\_name* 패키지가 상주하는 디렉토리의 이름을 지정합니다.

*pkg\_name* 패키지의 이름을 지정합니다.

**예 B–1**패키지테스트

패키지가 작성된 후 pkgadd에 대한 -R *dir\_name* 옵션으로 대체 루트(/) 파일 시스템 위치에 설치하여 테스트해야 합니다. 패키지가 설치된 후 반드시 이 예와 같이 pkgchk 명령을 사용하여 올바른지 확인해야 합니다.

#### # **pkgadd -d . -R /a SUNWvxvm** # **pkgchk -R /a SUNWvxvm**

오류가 표시되어서는 안 됩니다.

**예 B–2** /export/SUNWvxvm에서패키지테스트

패키지가 /export/SUNWvxvm에 있는 경우 다음 명령을 실행합니다.

#### # **pkgchk -d /export SUNWvxvm**

오류가 표시되어서는 안 됩니다.

파일을 생성, 수정 및 삭제할 때 다른 명령으로 패키지를 확인할 수 있습니다. 다음 명령을 예로 들 수 있습니다.

- 예를 들어, dircmp 또는 fssnap 명령은 패키지가 제대로 작동하는지 검증하는 데 사용할 수 있습니다.
- 또한 ps 명령은 데몬이 패키지에 의해 정지 또는 시작되지 않았음을 확인하여 데몬 적합성을 테스트하기 위해 사용될 수 있습니다.
- truss, pkgadd -v 및 pkgrm 명령은 런타임 패키지 설치 적합성을 테스트할 수 있지만 모든 상황에서 작동하지는 않을 수 있습니다. 다음 예에서, truss 명령은 모든 읽기 전용, 비\$TEMPDIR 액세스를 제거하고 지정된 비활성 부트 환경 내에 있지 않는 경로에 대한 비읽기 전용 액세스만 보여 줍니다.

```
# TEMPDIR=/a; export TEMPDIR
```

```
# truss -t open /usr/sbin/pkgadd -R ${TEMPDIR} SUNWvxvm \
```

```
2>61 > /dev/null | grep -v 0 RDONLY | grep -v \
'open("'${TEMPDIR}
```
## <span id="page-194-0"></span>**설치또는업그레이드중사용자상호작용방지**

다음 표준 Solaris 유틸리티를 사용하는 경우 반드시 사용자에게 정보를 요구하는 프롬프트 없이 패키지가 추가 또는 제거되어야 합니다.

- 사용자 정의 IumpStart 프로그램
- Solaris Live Upgrade
- Solaris 설치 프로그램
- Solaris 영역

패키지가 사용자 상호 작용 없이 설치되는지 테스트하려면 새 관리 파일을 pkgadd command -a 옵션과 함께 설정합니다. -a 옵션은 기본 관리 파일 대신 사용될 설치 관리 파일을 정의합니다. 기본 파일을 사용하면 사용자에게 추가 정보를 묻는 메시지가 표시될 수 있습니다. 이들 검사를 무시하고 사용자 확인이 없이 패키지를 설치해야 함을 pkgadd에게 알려주는 관리 파일을 만들 수 있습니다. 자세한 내용은 admin(4) 또는 pkgadd(1M) 매뉴얼 페이지를 참조하십시오.

pkgadd 명령이 관리 파일을 사용하는 방식은 다음 예와 같습니다.

■ 관리 파일이 제공되지 않으면 pkgadd는 /var/sadm/install/admin/default를 사용합니다. 이 파일을 사용하면 사용자 상호 작용이 생길 수 있습니다.

#### # **pkgadd**

■ 상대 관리 파일이 명령줄에 제공되면 pkgadd는 /var/sadm/install/admin에서 파일 이름을 찾아 사용합니다. 이 예에서 상대 관리 파일의 이름은 nocheck이고 pkgadd는 /var/sadm/install/admin/nocheck를 찾습니다.

#### # **pkgadd -a nocheck**

■ 절대 파일이 제공되면 pkgadd가 해당 파일을 사용합니다. 이 예에서 pkgadd는 /tmp에서 nocheck 관리 파일을 찾습니다.

#### # **pkgadd -a /tmp/nocheck**

#### **예 B–3**설치관리파일

다음은 pkgadd 유틸리티와의 사용자 상호 작용이 거의 필요 없는 설치 관리 파일의 예입니다. 패키지가 시스템에서 사용 가능한 공간보다 더 많은 공간을 필요로 하는 경우를 제외하고 pkgadd 유틸리티는 이 파일을 사용하고 사용자에게 추가 정보를 묻는 메시지를 표시하지 않고 패키지를 설치합니다.

```
예 B–3설치관리파일 (계속)
```
mail= instance=overwrite partial=nocheck runlevel=nocheck idepend=nocheck space=ask setuid=nocheck confiict=nocheck action=nocheck basedir=default

## **영역의패키지매개변수설정**

패키지에는 비전역 영역이 설치된 시스템에서 내용을 배포하여 표시하는 방법을 제어하는 매개 변수가 있습니다. SUNW\_PKG\_ALLZONES, SUNW\_PKG\_HOLLOW 및 SUNW\_PKG\_THISZONE 패키지 매개 변수는 영역이 설치된 시스템에서 패키지의 특성을 정의합니다. 비전역 영역이 있는 시스템에서 패키지를 관리하려면 이러한 매개 변수를 설정해야 합니다.

다음 표에는 패키지 매개 변수 설정을 위한 네 가지 유효한 조합이 나열되어 있습니다. 다음 표에 나열되지 않은 조합을 설정할 경우 해당 조합은 유효하지 않으므로 패키지가 설치되지 않습니다.

**주 –** 세 개의 패키지 매개 변수를 모두 설정했는지 확인합니다. 세 개의 패키지 매개 변수를 모두 공백으로 둘 수 있습니다. 패키지 도구는 누락된 영역 패키지 매개 변수를 설정값이 "false"인 것처럼 해석하지만, 이 매개 변수는 설정하는 것이 좋습니다. 세 개의 패키지 매개 변수를 모두 설정하여 패키지를 설치하거나 제거할 때 패키지 도구가 나타내는 동작을 정확하게 지정합니다.

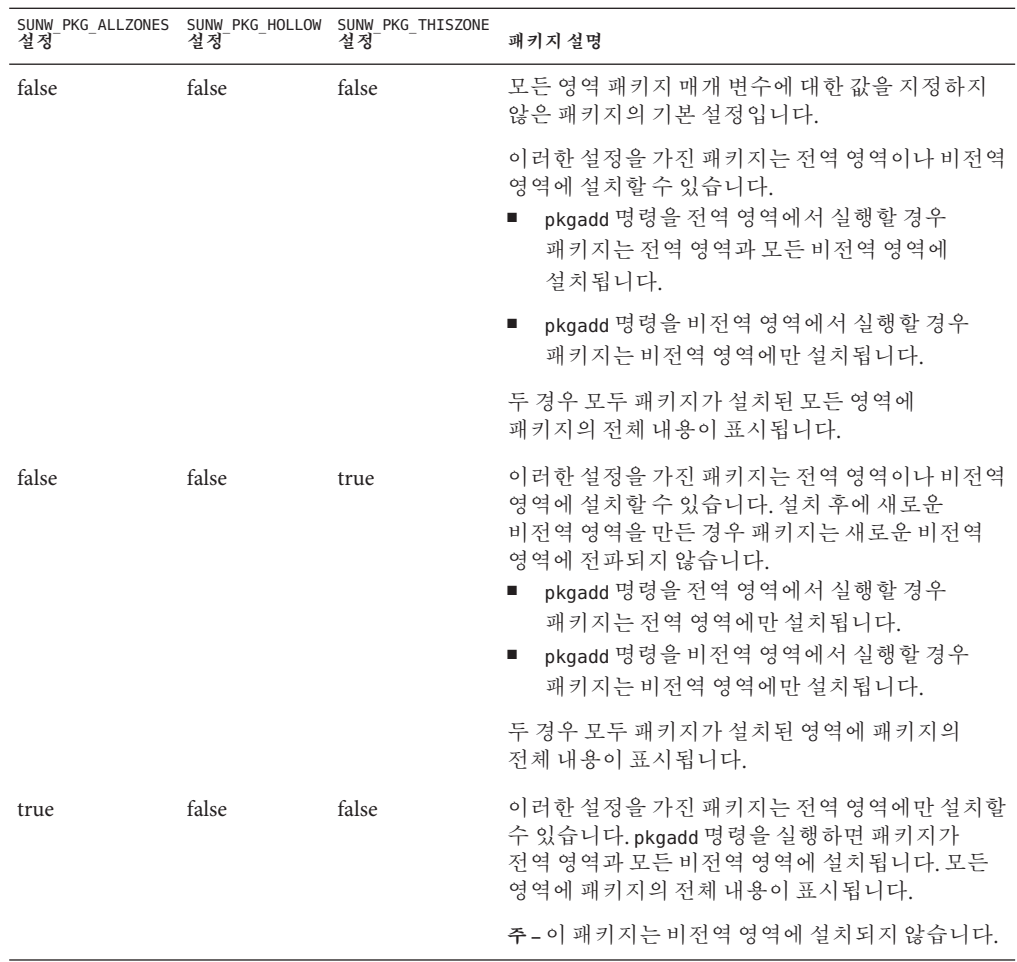

**표 B–3** 영역에대해유효한패키지매개변수설정

|      |      | SUNW PKG_ALLZONES SUNW_PKG_HOLLOW SUNW_PKG_THISZONE<br>설정 설정 설정 설정 설정 | 패키지 설명                                                                                                    |
|------|------|-----------------------------------------------------------------------|----------------------------------------------------------------------------------------------------|
| true | true | false                                                                 | 이러한 설정을 가진 패키지는 전역 관리자가 전역<br>영역에만 설치할 수 있습니다. pkgadd 명령을<br>실행하면 패키지의 내용이 전역 영역에 전체<br>설치됩니다. 패키지 매개 변수가 이러한 값으로<br>설정된 경우 패키지 내용이 비전역 영역에 제공되지<br>않습니다. 설치할 패키지를 나타내는 데 필요한<br>패키지 설치 정보만 모든 비전역 영역에<br>설치됩니다. 그러면 이 패키지에 종속되는 다른<br>패키지를 설치할 수 있습니다. "빈" 패키지에<br>대한 자세한 내용은 System Administration Guide:<br>Solaris Containers-Resource Management and<br>Solaris Zones의 24 장, "About Packages and Patches<br>on a Solaris System With Zones Installed<br>(Overview)"를 참조하십시오. |
|      |      |                                                                       | 패키지 종속성 검사를 위해 패키지가 모든 영역에서<br>설치된 것으로 나타납니다.<br>전역 영역에는 패키지의 전체 내용이<br>п.<br>표시됩니다.                                                                                                    |
|      |      |                                                                       | 전체 루트 비전역 영역에는 패키지의 전체<br>ш<br>내용이 표시되지 않습니다.                                                                                                    |
|      |      |                                                                       | 비전역 영역이 전역 영역에서 파일 시스템을<br>п.<br>상속하는 경우 이 파일 시스템에 설치된<br>패키지가 비전역 영역에 표시됩니다. 패키지가<br>제공하는 모든 다른 파일은 비전역 영역에<br>표시되지 않습니다.<br>예를 들어, 희소 루트 비전역 영역은 특정<br>디렉토리를 전역 영역과 공유합니다. 이러한<br>디렉토리는 읽기 전용입니다. 희소 루트 비전역<br>영역은 /platform 파일 시스템을 서로                                                                                                    |
|      |      |                                                                       | 공유합니다. 다른 예로는 부트 하드웨어에만<br>관련된 파일을 제공하는 패키지가 있습니다.                                                                                                    |
|      |      |                                                                       | 주-이 패키지는 비전역 영역에 설치되지 않습니다.                                                                                                    |
| 설명   |      |                                                                       | 추가정보                                                                                                    |
|      |      |                                                                       |                                                                                                    |

패키지 및 영역에 대한 자세한 설명 **System Administration Guide: Solaris**

**Containers-Resource Management and Solaris Zones**의 24 장, "About Packages and Patches on a Solaris System With Zones Installed (Overview)"

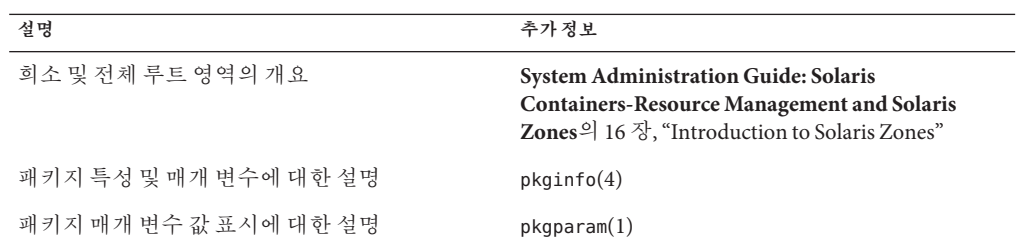

## **배경정보**

다음 참조에는 패키지 요구 사항과 특정 명령 구문에 대한 배경 정보가 있습니다.

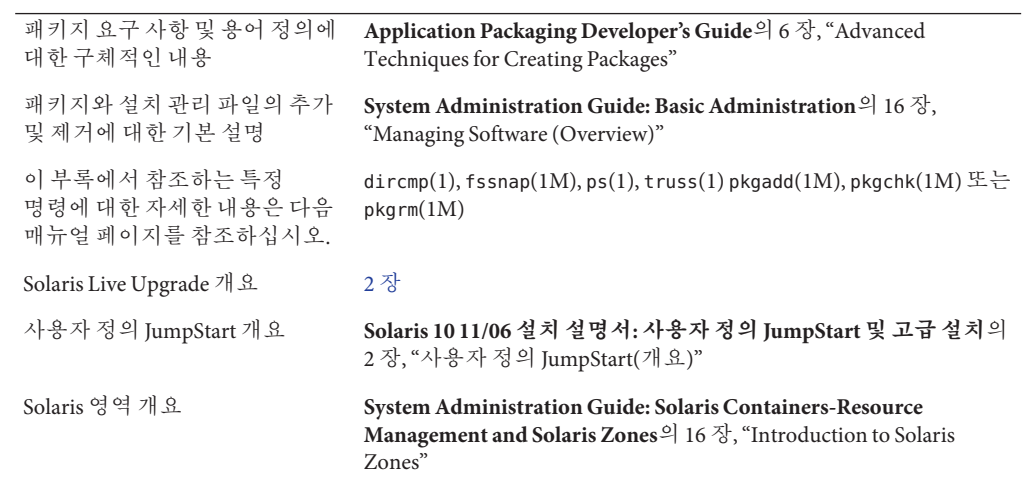

# **업그레이드할때패치분석기사용**(**작업**) **부 록**C**C**

이 장에서는 Solaris OS를 업그레이드하기 전에 패치 분석기를 사용하여 패치를 검사하는 지침을 제공합니다. 초기 Solaris 10 3/05 릴리스 이후 출시된 다음 릴리스 중 하나로 업그레이드할 경우 패치 분석기가 사용자 시스템에 대한 분석을 수행합니다.

- Solaris 10 1/06 릴리스
- Solaris 10 6/06 릴리스

## **Solaris갱신릴리스로업그레이드**

10 3/05 릴리스 OS를 이미 실행하는 중이고 개별 패치를 설치한 후 후속 Solaris 10 릴리스로 업그레이드하면 다음과 같은 문제가 발생할 수 있습니다.

- 위에 명시한 릴리스 중 하나의 일부로 제공된 모든 패치가 시스템에 다시 적용됩니다. 이 패치들은 제거할 수 없습니다.
- 이전에 시스템에 설치된 패치 중에 위에 명시된 릴리스 중 하나에 포함되어 있지 않은 패치는 모두 제거됩니다.

패치 분석기는 사용자의 시스템을 분석하여 패치가 있을 경우, 위 릴리스로의 업그레이드에 의해 옮겨질 패치를 파악합니다. 패치 분석기는 다음 형식으로 사용할 수 있습니다.

- Solaris 설치 프로그램을 사용하여 업그레이드하면 패치 분석기 대화 상자가 나타납니다. 분석을 수행하려면 예를 선택합니다.
- 텍스트 설치 프로그램을 사용하여 업그레이드하려면 Analyze Patches(패치 분석) 대화 상자에서 Analyze(분석)를 선택하여 분석을 수행합니다.
- 사용자 정의 JumpStart 설치나 Solaris Live Upgrade를 사용하려면 analyze\_patches 스크립트를 실행해 분석을 수행합니다. 자세한 내용은 202 페이지 "[analyze\\_patches](#page-201-0) [스크립트 실행](#page-201-0) "을 참조하십시오.

분석을 수행한 후 패치 분석 결과에 대한 자세한 내용은 203 페이지 "[패치 분석기 출력](#page-202-0) [검토](#page-202-0)"를 참조하십시오.

## <span id="page-201-0"></span>▼ analyze\_patches**스크립트실행**

**주 –** analyze\_patches 스크립트를 실행하려면 설치되어 있는 시스템과 Solaris Operating System DVD, Solaris Software CD나 네트워크 설치 이미지를 NFS 또는 로컬로 마운트된 매체를 통해 스크립트에서 액세스할 수 있어야 합니다.

#### Misc**디렉토리로바꿉니다. 1**

■ SPARC·이미지가 로컬로 마우트된 매체에 읽는 경우 다음과 같이 입력합니다.

# **cd /cdrom/cdrom0/s0/Solaris\_10/Misc**

이 명령에서 *Update*는 실제 갱신 식별자입니다.

■ x86·이미지가 로컬로 마우트되 매체에 읽는 경우 다음과 같이 입력합니다.

#### # **cd /cdrom/cdrom0/Solaris\_10/Misc**

이 명령에서 *date*는 06처럼 실제 릴리스 날짜입니다.

■ - 이미지를 NFS 파일 시스템에서 사용할 수 있다면 다음과 같이 입력합니다.

# **cd /***NFS\_mount\_directory***/Solaris\_10/Misc**

#### analyze\_patches**스크립트를실행합니다. 2**

#### # **./analyze\_patches -R** *rootdir* **-N** *netdir* **-D** *databasedir*

-R *rootdir rootdir*은 설치된 시스템의 루트입니다. 기본값은 /입니다.

- -N *netdir netdir*는 설치할 OS 이미지의 루트 경로입니다. 기본값은 /cdrom/cdrom0입니다. *netdir*은 Solaris\_10 디렉토리를 포함하는 디렉토리에 대한 경로입니다. NFS 마운트 지점에서 patch\_analyzer를 실행하려면 이 옵션을 사용해야 합니다.
- -D *databasedir* 스크립트를 OS 이미지의 Misc/ 디렉토리 이외의 다른 디렉토리에서 호출하면 프로그램이 패치 분석을 위해 사용하는 데이터베이스를 찾을 수 없습니다. 데이터베이스 경로를 제공하려면 -D 옵션을 사용합니다. OS 이미지의 Solaris 10 /Misc/database 에 위치해 있는 이 데이터베이스가 없으면 스크립트가 제대로 작동하지 않습니다.

## <span id="page-202-0"></span>▼ **패치분석기출력검토**

출력을 검토하려면 분석을 수행한 뒤 다음 절차를 사용합니다.

#### **패치분석기의출력을검토합니다. 1**

패치 분석기는 다른 패치에 의해 제거, 우선 순위 감소, 축적 또는 폐기될 패치 목록을 제공합니다. 패치 축적은 패치 업그레이드와 유사합니다. 축적된 패치는 제거되고 새 패치에 의해 수정 사항이 적용됩니다. 다음과 같은 메시지가 표시됩니다.

Patch 105644-03 will be removed. Patch 105925 will be downgraded from -02 to -01. Patch 105776-01 will be accumulated/obsoleted by patch 105181-05.

패치 분석기 프로그램이 목록을 제공하지 않으면 시스템에 전에 설치된 패치들에 대해 아무런 조치도 취해지지 않습니다.

#### **패치교체및삭제여부를결정합니다. 2**

- 교체 및 삭제하려면 시스템을 업그레이드합니다.
- 교체 및 삭제하지 않으려면 시스템을 업그레이드하지 않습니다.

# <span id="page-204-0"></span>**용어집**

- ([Triple DES] 3중 데이터 암호화 표준). 168비트의 키 길이를 제공하는 대칭 키 암호화 방법입니다. (고급 암호화 표준) 대칭 128비트 블록 데이터 암호화 기술. 미국 정부는 2000년 10월 **3DES AES**
- 알고리즘의 Rijndael 변형을 암호화 표준으로 채택했습니다. AES가 정부 표준으로 DES 암호화를 대체합니다.
- WAN 부트 설치 중 웹 서버가 원격 클라이언트 부팅 및 설치 콘솔 메시지를 수집하고 저장하도록 하는 GCI 프로그램입니다. bootlog-cgi **프로그램**
- 특정 클라이언트 시스템의 디지털 인증서를 포함하는 파일입니다. SSL 협상 중에 클라이언트는 인증서 파일을 서버에 제공하라는 요청을 받을 수 있습니다. 서버에서는 이 파일을 사용하여 클라이언트 ID를 확인합니다. certstore**파일**
- Common Gateway Interface의 약자입니다. 외부 프로그램이 HTTP 서버와 통신하기 위한 인터페이스입니다. CGI를 사용하기 위해 작성한 프로그램을 CGI 프로그램 또는 CGI 스크립트라고 합니다. CGI 프로그램은 서버에서 정상적으로 처리 또는 구문 분석하지 않는 출력을 구문 분석하거나 양식을 처리합니다. **CGI**
- (데이터 암호화 표준) 1975년에 개발되고 1981년 ANSI에 의하여 ANSI X.3.92로 표준화된 대칭 키 암호화 방법입니다. DES에서는 56비트 키를 사용합니다. **DES**
- (동적 호스트 구성 프로토콜) 응용 프로그램 계층의 프로토콜입니다. TCP/IP 네트워크에 있는 개별 컴퓨터 또는 클라이언트가 전용의 중앙에서 관리되는 DHCP 서버에서 IP 주소와 다른 네트워크 구성 정보를 추출할 수 있습니다. DHCP는 대형 IP 네트워크를 유지 및 관리하는 총 비용을 절감시켜 줍니다. **DHCP**
- 정보를 알아볼 수 없도록 하여 권한이 없는 사용자가 정보를 사용하지 못하게 하는 과정입니다. 암호화는 정보를 해독하는 데 사용되는 키라고 하는 코드를 기반으로 합니다. 또한 [암호 해독을](#page-214-0) 참조하십시오. **암호화**
- WAN 부트 설치에 필요한 클라이언트 구성 정보와 보안 데이터가 포함된 WAN 부트 서버의 디렉토리입니다. /etc/netboot **디렉토리**
- 핵심 시스템 구성 파일과 유지 보수 명령을 포함하는 디렉토리입니다. /etc**디렉토리**
- 네트워크상의 다른 시스템과 공유되는 OS 서버의 파일 시스템입니다. 예를 들어, /export 파일 시스템은 디스크가 없는 클라이언트를 위한 루트(/) 파일 시스템 및 스왑 공간과 네트워크 사용자를 위한 홈 디렉토리를 포함할 수 있습니다. 디스크 없는 클라이언트는 부트 및 실행을 위해 OS 서버에 있는 /export 파일 시스템에 의존합니다. /export**파일 시스템**
- x86 기반 시스템의 특정 운영 체제 전용인 디스크 드라이브의 논리적 분할 영역입니다. Solaris 소프트웨어를 설치하려면 x86 기반 시스템에 하나 이상의 Solaris fdisk 분할 영역을 설정해야 합니다. x86 기반 시스템은 디스크에서 최고 4개의 fdisk 분할 영역을 허용합니다. 개별 운영 체제를 보유하기 위해 이러한 분할 영역을 사용할 수 있습니다. 각 운영 체제는 고유한 fdisk 분할 영역에 위치해야 합니다. 시스템은 디스크당 하나의 Solaris fdisk 분할 영역만 가질 수 있습니다. fdisk**분할영역**
- SunOSTM 운영 체제에서 사용자가 액세스할 수 있는 파일 및 디렉토리의 트리 구조 네트워크입니다. **파일시스템**
- **x86에만 해당**: GNU GRUB(GRand Unified BootLoader)는 간단한 메뉴 인터페이스가 있는 오픈 소스 부트 로더입니다. 시스템에 설치된 운영 체제 목록이 메뉴에 표시됩니다. GRUB를 사용하면 Solaris OS, Linux 또는 Microsoft Windows와 같은 다양한 운영 체제를 쉽게 부트할 수 있습니다. **GRUB**
- **x86에만 해당**: 시스템에 설치된 운영 체제 목록을 표시하는 부트 메뉴입니다. 이 메뉴에서는 BIOS 또는 fdisk 분할 영역 설정을 수정하지 않고도 운영 체제를 쉽게 부트할 수 있습니다. **GRUB기본메뉴**
- **x86에만 해당**: GRUB 기본 메뉴의 하위 메뉴인 부트 메뉴입니다. 이 메뉴에는 GRUB 명령이 표시됩니다. 이러한 명령을 편집하여 부트 동작을 변경할 수 있습니다. **GRUB편집메뉴**
- 메시지 인증을 위해 입력한 해싱 방법입니다. HMAC는 비밀 공유 키와 조합하여 MD5 또는 SHA-1과 같은 반복 암호화 해시 기능과 함께 사용합니다. 기본 해시 기능의 등록 정보에 따라 HMAC의 암호화 강도가 달라집니다. **HMAC**
- (하이퍼텍스트 전송 프로토콜) (n.)원격 호스트에서 하이퍼텍스트 객체를 불러오는 인터넷 프로토콜입니다. 이 프로토콜은 TCP/IP를 기반으로 합니다. **HTTP**
- HTTP의 보안 버전으로 SSL(Secure Sockets Layer)을 사용하여 구현합니다. **HTTPS**
- (인터넷 프로토콜 주소) TCP/IP에서 네트워크상의 각 호스트를 식별하는 고유한 32비트 번호입니다. IP 주소는 마침표로 분리된 네 개의 번호(예: 192.168.0.0)로 구성됩니다. 흔히 IP 주소의 각 부분은 0에서 225 사이의 숫자를 사용합니다. 그러나 첫 번째 숫자는 224 이하여야 하고 마지막 숫자는 0일 수 없습니다. **IP주소**

IP 주소는 논리적으로네트워크(지역 번호와 유사)와 네트워크상의 로컬 시스템(전화 번호와 유사)이라는 다음 두 부분으로 나뉩니다. 예를 들어, 클래스 A IP 주소는 "**네트워크**.**로컬**.**로컬**.**로컬**"을 나타내고 클래스 C IP 주소는 "**네트워크**.**네트워크**.**네트워크**.**로컬**"을나타냅니다.

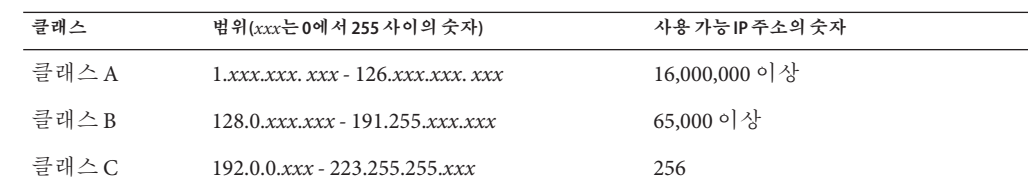

**IPv6**

IPv6은 현재 버전인 IPv4(버전 4)에서 혁신적으로 향상이 이루어지도록 설계된 새로운 버전(버전 6)의 인터넷 프로토콜(IP)입니다. 정의된 전환 메커니즘을 사용하여 IPv6을 배치하면 현재 작동이 중단되지 않습니다. 또한 IPv6은 새 인터넷 기능을 위한 플랫폼을 제공합니다.

IPv6은 **System Administration Guide: IP Services**의 제I부, "Introducing System Administration: IP Services"에서 자세히 설명합니다.

#### 사용자 정의 JumpStart 설치용 프로필 디스켓을 사용할 때 JumpStart 디렉토리는 모든 핵심 사용자 정의 JumpStart 파일을 포함하는 디스켓상의 루트 디렉토리입니다. 사용자 정의 JumpStart 설치용 프로필 서버를 사용할 때 JumpStart 디렉토리는 모든 핵심 사용자 정의 JumpStart 파일을 포함하는 서버상의 디렉토리입니다. **JumpStart 디렉토리**

출하시 설치된 JumpStart 소프트웨어를 사용하여 Solaris 소프트웨어가 자동으로 설치되는 형태의 설치입니다. **JumpStart설치**

클라이언트와 서버에서 공유하는 키가 포함된 파일입니다. WAN 부트 설치 중에 클라이언트 시스템은 키를 사용하여 서버에서 전송된 데이터와 파일을 해독하거나 무결성을 검증합니다. keystore**파일**

- Local Area Network의 약자입니다. 하드웨어 및 소프트웨어를 연결하여 통신할 수 있는 근거리 컴퓨터 시스템 그룹입니다. **LAN**
- (Lightweight 디렉토리 액세스 프로토콜) LDAP 이름 지정 서비스 클라이언트와 서버가 서로 통신하는 데 사용하는 표준의 확장 가능 디렉토리 액세스 프로토콜입니다. **LDAP**
- (메시지 다이제스트 5) 전자 서명을 포함하여 메시지 인증용으로 사용되는 반복적인 암호화 해시 기능입니다. 이 기능은 1991년 Rivest가 개발했습니다. **MD5**

**x86에만 해당**: 시스템에 설치된 모든 운영 체제를 나열하는 파일입니다. 이 파일의 내용에 따라 GRUB 메뉴에 표시되는 운영 체제 목록이 결정됩니다. BIOS 또는 fdisk 분할 영역 설정을 수정하지 않고 GRUB 메뉴에서 운영 체제를 쉽게 부트할 수 있습니다. menu.lst**파일**

SunOS 4.0(최소) 네트워크 정보 서비스입니다. NIS는 네트워크상의 시스템과 사용자에 대한 핵심 정보를 포함하는 분산 네트워크 데이터베이스입니다. NIS 데이터베이스는 마스터 서버와 모든 슬레이브 서버에 저장됩니다. **NIS**

- SunOS 5.0(최소) 네트워크 정보 서비스입니다. NIS+는 NIS, SunOS 4.0(최소) 네트워크 정보 서비스를 대체합니다. **NIS+**
- 타사 소프트웨어 및 번들화되지 않은 소프트웨어에 대한 마운트 지점을 포함하는 파일 시스템입니다. /opt**파일시스템**
- 네트워크상의 시스템에 서비스를 제공하는 시스템입니다. OS 서버가 디스크가 없는 클라이언트에 서비스를 제공하려면 디스크가 없는 각 클라이언트의 루트(/) 파일 시스템과 스왑 공간(/export/root, /export/swap)을 위한 디스크 공간을 별도로 확보해야 합니다. **OS서버**
- 시스템의 유휴 상태가 30분 이상 지속되면 시스템 상태를 자동 저장한 뒤 시스템을 끄는 소프트웨어입니다. 미국 환경 보호 기관의 Energy Star 지침의 버전 2를 준수하는 시스템에 Solaris 소프트웨어를 설치하는 경우 Power Management 소프트웨어는 기본적으로 설치됩니다. sun4u SPARC 기반 시스템은 Power Management가 기본적으로 설치되어 있는 시스템의 예입니다. 이후 재부트하면 Power Management 소프트웨어를 활성화 또는 비활성화할 것인지를 묻는 메시지가 나타납니다. **Power Management**

Energy Star 지침에 따르면 시스템 또는 모니터는 비활성화된 후 자동으로 "휴면 상태"(30와트 미만의 전력 소모)에 들어가야 합니다.

- 스트라이프 또는 연결일 수 있는 볼륨 클래스입니다. 이 구성 요소는 하위미러라고도 합니다. 스트라이프 또는 연결은 미러의 기본 빌딩 블록입니다. **RAID-0볼륨**
- 여러 복사본을 유지하여 데이터를 복제하는 볼륨 클래스입니다. RAID-1 볼륨은 **하위 미러**라고 하는 하나 이상의 RAID-0 볼륨으로 구성됩니다. RAID-1 볼륨을 **미러**라고도 합니다. **RAID-1볼륨**
- rules 파일의 생성된 버전입니다. 사용자 정의 JumpStart 설치 소프트웨어가 시스템을 프로필에 일치시키기 위해서는 rules.ok 파일이 필요합니다. rules.ok 파일을 만들기 위해서는 **반드시** check 스크립트를 사용해야 합니다. rules.ok**파일**
- 자동으로 설치하려는 각 시스템 그룹(또는 단일 시스템)에 대한 규칙을 포함하는 텍스트 파일입니다. 각 규칙은 하나 이상의 시스템 속성에 기반한 시스템 그룹을 구별합니다. rules 파일은 각 그룹을 프로필에 연결하며, 이 프로필은 Solaris 소프트웨어가 그룹의 각 시스템에 설치되는 방식을 정의하는 텍스트 파일입니다. rules 파일은 사용자 정의 JumpStart 설치에 사용됩니다. **프로필**도 참조하십시오. rules**파일**
- (보안 해시 알고리즘) 메시지 다이제스트를 생성하기 위해 264보다 작은 입력 길이에서 작동하는 알고리즘입니다. **SHA1**

시스템에 설치된 Solaris 소프트웨어로 Solaris DVD 또는 CD에서 액세스하거나 Solaris DVD 또는 CD 이미지에서 복사한 설치 서버의 하드 디스크에서 액세스할 수 있습니다. **Solaris DVD또는 CD이미지**

사용자가 **마스터 시스템**이라고 하는 시스템에서 파일의 아카이브를 만들 수 있도록 하는 Solaris 설치 프로그램입니다. 그 다음 아카이브를 다른 시스템 설치에 사용하여 다른 시스템이 구성 면에서 마스터 시스템과 동일하도록 합니다. **아카이브**도 참조하십시오. **Solaris Flash**

활성화된 부트 환경이 실행 중인 상태에서 복제 부트 환경을 업그레이드할 수 있어 생산 환경의 중단 시간을 없앨 수 있는 업그레이드 방법입니다. **Solaris Live Upgrade**

그래픽 사용자 인터페이스(GUI) 또는 명령줄 인터페이스(CLI) 설치 프로그램으로 마법사 패널을 사용하여 Solaris 소프트웨어 및 타사 소프트웨어 설치를 단계별로 안내합니다. **Solaris설치 프로그램**

- 운영 체제 서비스를 가상화하고 실행 중인 응용 프로그램을 위한 격리되고 안전한 환경을 제공하는 데 사용되는 소프트웨어 영역 분할 기술입니다. 비전역 영역을 만드는 경우 다른 모든 영역으로부터 프로세스를 격리하는 응용 프로그램 실행 환경을 만들게 됩니다. 이렇게 격리하면 한 영역에서 실행되는 프로세스가 다른 영역에서 실행되는 프로세스를 모니터하거나 영향을 미치지 않도록 방지합니다. **전역 영역** 및 **비전역 영역**도 참조하십시오. **Solaris영역**
- 보안 버전의 HTTP인 HTTPS를 구현하기 위해 사용한 두 당사자(클라이언트와 서버)간의 보안 연결을 설정하는 소프트웨어 라이브러리입니다. **SSL (Secure Sockets Layer)**
- 시스템을 미리 구성하는 특수 시스템 구성 키워드 집합을 지정하는 파일입니다. sysidcfg**파일**
- 하나 이상의 디지털 인증서가 포함된 파일입니다. WAN 부트 설치 중에 클라이언트 시스템은 truststore 파일의 데이터를 확인하여 설치를 시도하는 서버의 아이디를 확인합니다. truststore**파일**
- Uniform Resource Locator의 약자입니다. 문서를 요청하기 위해 서버와 클라이언트에서 사용한 주소 지정 시스템입니다. URL을 위치라고도 합니다. URL의 형식은 *protocol://machine:port/document*입니다. **URL**

예제 URL은 http://www.example.com/index.html입니다.

- 많은 표준 UNIX 프로그램을 포함하는 독립 실행형 시스템 또는 서버의 파일 시스템입니다. 로컬 복사본을 유지하지 않고 큰 /usr 파일 시스템을 공유하면 시스템에서 Solaris 소프트웨어를 설치하고 실행하는 데 요구되는 전체 디스크 공간을 최소화할 수 있습니다. /usr**파일시스템**
- 시스템에서 계속 변경 또는 증가될 가능성이 있는 시스템 파일을 포함하는 파일 시스템 또는 디렉토리(독립 실행형 시스템의 경우)입니다. 이러한 파일로는 시스템 로그, vi 파일, 메일 파일, UUCP 파일 등이 있습니다. /var**파일시스템**
- (Wide Area Network) 전화, 광섬유 또는 위성 연결을 통하여 서로 다른 지리적 위치에 있는 LAN(Local Area Network) 또는 시스템을 연결하는 네트워크입니다. **WAN**
- WAN 부트 설치를 수행할 수 있도록 수정된 미니루트입니다. WAN 부트 미니루트에는 Solaris 미니루트에 있는 소프트웨어의 일부가 들어 있습니다. 또한 [미니루트를](#page-211-0) 참조하십시오. **WAN부트 미니루트**
- WAN 부트 설치 중에 사용한 구성 및 보안 파일을 제공하는 웹 서버입니다. **WAN부트서버**
- HTTP 또는 HTTPS를 사용하여 WAN(wide area network)에서 소프트웨어를 부트 및 설치할 수 있게 해 주는 설치 유형입니다. WAN 부트 설치 방법을 사용하면 공용 네트워크에서 암호화된 Solaris Flash 아카이브를 전송하고 원격 클라이언트에서 사용자 정의 JumpStart 설치를 수행할 수 있습니다. **WAN부트설치**
- WAN 부트 설치에서 사용한 데이터와 파일을 검색 및 전송하는 CGI 프로그램입니다. wanboot-cgi **프로그램**
- WAN 부트 설치를 수행하는 데 필요한 구성 정보와 보안 설정을 지정하는 텍스트 파일입니다. wanboot.conf **파일**
- WAN 부트 설치를 수행하기 위하여 WAN 부트 미니루트, 클라이언트 구성 파일 및 설치 파일을 로드하는 제2수준 부트 프로그램입니다. WAN 부트 설치의 경우 wanboot 바이너리가 ufsboot 또는 inetboot 제2수준 부트 프로그램과 비슷한 작업을 수행합니다. wanboot **프로그램**
- 최종 사용자 Solaris 소프트웨어 그룹과 라이브러리를 포함하고 파일, 매뉴얼 페이지 및 소프트웨어 개발용 프로그래밍 도구를 포함하는 소프트웨어 그룹입니다. **개발자Solaris 소프트웨어그룹**
- 공용 키 암호화에 사용한 암호 해독 키입니다. **개인키**
- 사용자 정의 JumpStart 방법을 사용하여 설치할 때 시스템에 대한 속성 정보를 추출하는 구문 요소입니다. 검사 키워드를 사용하는 경우 일치 조건을 설정하고 규칙에 필요한 프로필을 실행할 필요가 없습니다. **규칙**도 참조하십시오. **검사키워드**
- 공용 키 암호화에 사용한 암호 키입니다. **공용키**
- 모든 사용자에게 알려진 공용 키와 메시지 수신자에게만 알려진 개인 키를사용하는 암호 체계입니다. **공용키암호화 도구**
- /export/home 및 /swap과 같은 사용자 정의 파일인 파일 시스템입니다. 이러한 파일 시스템은 Solaris Live Upgrade를 사용할 때 활성 및 비활성 부트 환경 사이에서 공유됩니다. 공유 가능 파일 시스템은 활성 및 비활성 부트 환경 모두에서 vfstab 파일에 동일한 마운트 지점을 포함합니다. 활성 부트 환경에서 공유된 파일을 업데이트하면 비활성 부트 환경에서도 데이터가 업데이트됩니다. 공유 가능 파일 시스템은 기본적으로 공유되지만 대상 슬라이스를 지정할 수 있고 그런 다음 파일 시스템이 공유됩니다. **공유가능파일 시스템**
- 프로필에 하나 이상의 시스템 속성을 할당하는 일련의 값입니다. 규칙은 사용자 정의 JumpStart 설치에 사용됩니다. **규칙**
- 210 Solaris 10 11/06**설치설명서**: Solaris Live Upgrade**및업그레이드계획** 2006**년**11**월**
- 특정 작업에 매핑된, F1, F2, F3 등의 레이블이 붙은 10개 이상의 키보드 키 중 하나입니다. **기능키**
- 네트워크를 통해 CD-ROM 또는 DVD-ROM 드라이브를 가진 시스템에서 CD-ROM이나 DVD-ROM 드라이브가 없는 시스템으로 소프트웨어를 설치하는 방법입니다. 네트워크 설치를 수행하려면 **이름 서버** 및 **설치 서버**가 필요합니다. **네트워크설치**
- 네트워크에 연결되지 않았거나 다른 시스템에 의존하지 않는 시스템입니다. **네트워크에**

**연결되지않은 시스템**

- 하드웨어 및 소프트웨어를 통하여 연결되어 정보를 교환 및 공유하도록 하는 **네트워크에**
- 시스템(호스트라고 함)의 구릅입니다. LAN(local area network)이라고 합니다. 시스템이 네트워크에 연결되면 일반적으로 하나 이상의 서버가 필요합니다. **연결된시스템**
- 제한적인 네트워크 서비스 지원이 있는 Solaris 시스템을 부트하고 실행하는 데 필요한 **네트워킹지원**
- 최소 코드를 포함하는 소프트웨어 그룹입니다. 네트워크 소프트웨어 그룹 감소에는 복수 사용자 텍스트 기반 콘솔 및 시스템 관리 유틸리티를 제공됩니다. 이 소프트웨어 그룹을 사용하면 또한 시스템이 네트워크 인터페이스를 인식하지만 네트워크 서비스를 활성화하지는 않도록 할 수 있습니다. **소프트웨어그룹 감소**
- 시스템에는 하나의 장치로 보이는 한 개 이상의 디스크에 있는 물리적 슬라이스의 그룹입니다. 논리적 장치는 Solaris 볼륨 관리자에서 볼륨이라고 합니다. 볼륨은 응용 프로그램 또는 파일 시스템의 관점에서 보면 물리적 디스크와 기능적으로 동일합니다. **논리적장치**
- 인터넷 이름 지정 계층의 일부입니다. 도메인은 관리 파일을 공유하는 로컬 네트워크상의 시스템 그룹을 표현합니다. **도메인**
- 관리 파일을 공유하는 로컬 네트워크상의 시스템 그룹에 할당된 이름입니다. 네트워크 정보 서비스(NIS) 데이터베이스가 제대로 작동하려면 도메인 이름이 필요합니다. 도메인 이름은 마침표로 구분되는 구성 요소 이름의 시퀀스로 구성됩니다(예: tundra.mpk.ca.us). 도메인 이름을 왼쪽에서 오른쪽으로 읽음에 따라 구성 요소 이름은 관리 기관의 보다 일반적인(일반적으로 원격) 영역을 식별합니다. **도메인이름**
- 다른 모든 시스템의 지원을 필요로 하지 않는 컴퓨터입니다. **독립실행형**
- 자기 디스크와 구분되는 광 디스크로서 CD(컴팩트 디스크) 시장에서 사용되는 일반적인 철자를 인식합니다. 예를 들어, CD-ROM 또는 DVD-ROM은 광 디스크입니다. **디스크(disc)**
- 파일과 같이 데이터를 저장하기 위한 집중 트랙과 섹터로 구성되는 자기화된 매체의 둥근 레코드 또는 레코드 세트입니다. 디스크(disc)도 참조하십시오. **디스크(disk)**
- 디스크의 구조를 표현하는 파일(예: 바이트/섹터, 플래그, 슬라이스)입니다. 디스크 구성 파일을 통해 단일 시스템의 pfinstall 명령을 사용하여 다른 크기의 디스크에서 프로필을 테스트할 수 있습니다. **디스크구성파일**
- 모든 디스크 저장소에 대하여 서버에 의존하는 네트워크상의 클라이언트입니다. **디스크없는**

**클라이언트**

- <span id="page-211-0"></span>통신 당사자가 이미 인증하는 타사에서 발급된 양도 및 위조 불가능한 디지털 파일입니다. **디지털인증서**
- 동일한 어어, 관습 또는 문화적 관례(미국용 영어는 en\_uS, 영국용 영어는 en\_uK)를 공유하는 지리적 또는 정치적 지역 또는 커뮤니티입니다. **로켈**
- 항목 계층의 최상위 수준입니다. 루트는 다른 모든 항목이 시작되는 항목입니다. **루트 디렉토리** 또는 **루트**(/) **파일 시스템**을 참조하십시오. **루트**
- 다른 모든 파일 시스템이 시작되는 최상위 파일 시스템입니다. 루트(/) 파일 시스템은 다른 모든 파일 시스템이 마운트되는 기반이며 마운트 해제되지 않습니다. 루트(/) 파일 시스템은 시스템 시작(부트) 시 사용되는 커널, 장치 드라이버 및 프로그램과 같이 시스템 작업에 핵심적인 디렉토리 및 파일을 포함합니다. **루트(**/**)파일 시스템**
- 다른 모든 디렉토리가 시작되는 최상위 디렉토리입니다. **루트디렉토리**
- Solaris Flash 아카이브를 설치하는 데 사용되는 시스템입니다. 시스템 구성은 아카이브에 저장됩니다. **마스터시스템**
- 마운트 요청을 하는 시스템 또는 네트워크상의 원격 디스크에 첨부한 디스크에서 디렉토리에 액세스하는 프로세스입니다. 파일 시스템을 마운트하려면 로컬 시스템의 마운트 지점과 마운트될 파일 시스템의 이름(예: /usr)이 필요합니다. **마운트**
- 원격 시스템에 존재하는 파일 시스템을 마운트하는 워크스테이션 디렉토리입니다. **마운트지점**
- 네트워크상의 컴퓨터 또는 원격 디스크에 연결된 디스크의 디렉토리에 대한 액세스 권한을 제거하는 프로세스입니다. **마운트해제**
- 복제 시스템의 유효성을 확인하기 위해 사용되는 Solaris Flash 아카이브의 섹션입니다. 매니페스트 섹션은 복제 시스템에서 보존, 추가 또는 삭제된 시스템상의 파일을 나열합니다. 이 섹션은 정보에 불과합니다. 이 섹션은 내부 형식을 사용하여 파일을 나열하며 스크립트에는 사용할 수 없습니다. **매니페스트섹션**
- **설치 서버**를 참조하십시오. **매체서버**
- **볼륨**을 참조하십시오. **메타장치**
- 명령으로 시작하는 문자열로서 흔히 옵션, 파일 이름 및 기타 표현식을 포함하는 인자가 뒤에 오며 행 끝 문자로 끝납니다. **명령줄**
- 서버에 액세스하는 사용자에게 제시할 파일, 이미지 및 데이터 등이 들어있는 서버 컴퓨터에 있는 계층의 루트입니다. **문서루트 디렉토리**
- 212 Solaris 10 11/06**설치설명서**: Solaris Live Upgrade**및업그레이드계획** 2006**년**11**월**
- Solaris 설치 매체에 포함된 최소 부트 가능 루트(/) 파일 시스템입니다. 미니루트는 시스템을 설치 및 업그레이드하는 데 필요한 Solaris 소프트웨어로 구성됩니다. x86 기반 시스템에서 미니루트는 비상 안전 부트 아카이브로 사용될 시스템으로 복사됩니다. **비상 안전 부트 아카이브**를 참조하십시오. **미니루트**
- *RAID-1* **볼륨**을 참조하십시오. **미러**
- Solaris Flash 아카이브를 사용하여 설치한 시스템입니다. 복제 시스템은 마스터 시스템과 동일한 설치 구성을 갖습니다. **복제시스템**
- 시스템에 하나의 논리적 장치로 보이는 물리적 슬라이스 또는 다른 볼륨의 그룹입니다. 볼륨은 응용 프로그램 또는 파일 시스템의 관점에서 보면 물리적 디스크와 기능적으로 동일합니다. **볼륨**

일부 명령줄 유틸리티에서는 볼륨을 메타 장치라고도 합니다. 볼륨은 표준 UNIX 용어로 **의사 장치** 또는 **가상 장치**라고도 합니다.

- DVD-ROM, CD-ROM 및 디스켓의 데이터에 대한 액세스 권한을 관리하고 얻는 체계를 제공하는 프로그램입니다. **볼륨관리자**
- 시스템 소프트웨어를 메모리에 로드하고 시스템 소프트웨어를 시작하는 작동입니다. **부트**
- **x86에만 해당**: 부트 로더는 시스템을 켠 후에 실행되는 첫 번째 소프트웨어 프로그램입니다. 이 프로그램이 부팅 프로세스를 시작합니다. **부트로더**
- 동일한 네트워크 서브넷의 클라이언트 시스템에 해당 클라이언트 시스템이 시작해야 하는 프로그램 및 정보를 제공하는 서버 시스템입니다. 부트 서버는 설치 서버가 Solaris 소프트웨어가 설치될 시스템과 다른 서브넷에 있을 경우 네트워크를 통해 설치해야 합니다. **부트서버**
- **x86에만 해당**: 부트 아카이브는 Solaris OS를 부트하는 데 사용되는 핵심 파일 모음입니다. 이러한 파일은 루트(/) 파일 시스템이 마운트되기 전에 시스템 시작 중에 필요합니다. 다음 두 개의 부트 아카이브가 시스템에서 유지 관리됩니다. **부트아카이브**
	- 시스템에서 Solaris OS를 부트하는 데 사용되는 부트 아카이브. 이 부트 아카이브를 주 부트 아카이브라고도 합니다.
	- 주 부트 아카이브가 손상된 경우 복구에 사용되는 부트 아카이브. 이 부트 아카이브는 루트(/) 파일 시스템을 마운트하지 않고 시스템을 시작합니다. GRUB 메뉴에서는 이 부트 아카이브를 비상 안전이라고 합니다. 이 아카이브의 기본 목적은 일반적으로 시스템 부트 시 사용되는 주 부트 아카이브를 재생성하는 것입니다.
- Solaris OS의 운영에 중요한 필수 파일 시스템(디스크 슬라이스 및 마운트 지점)의 모음입니다. 이 디스크 슬라이스들은 동일한 디스크에 있을 수도 있고 여러 디스크에 분산되어 있을 수 있습니다. **부트환경**

활성 부트 환경은 현재 부트된 환경입니다. 정확히 하나의 활성 부트 환경만 부트될 수 있습니다. 비활성 부트 환경은 현재 부트되지 않았지만 다음 재부트 시 작동 대기 상태일 수 있습니다.

- **x86에만 해당**: 주 부트 아카이브가 손상된 경우 복구에 사용되는 부트 아카이브입니다. 이 부트 아카이브는 루트(/) 파일 시스템을 마운트하지 않고 시스템을 시작합니다. GRUB 메뉴에서는 이 부트 아카이브를 비상 안전이라고 합니다. 이 아카이브의 기본 목적은 일반적으로 시스템 부트 시 사용되는 주 부트 아카이브를 재생성하는 것입니다. **부트 아카이브**를 참조하십시오. **비상안전부트 아카이브**
- Solaris 운영 체제의 단일 인스턴스 내에서 만들어진 가상 운영 체제 환경입니다. 하나 이상의 응용 프로그램이 시스템의 나머지와 상호작용 하지 않고 비전역 영역에서 실행될수 있습니다. 비전역 영역 또한 영역이라고 합니다. *Solaris* **영역** 및 **전역 영역**도 참조하십시오. **비전역영역**
- Solaris 소프트웨어가 사용자 정의 프로필을 기반으로 하는 시스템에 설치되는 형태의 설치입니다. 사용자 유형 및 시스템 유형에 따라 사용자 정의된 프로필을 만들 수 있습니다. 사용자 정의 JumpStart 설치는 사용자가 생성한 JumpStart 설치입니다. **사용자정의 JumpStart**
- 동일한 JumpStart 디렉토리에 rules 파일로 위치해야 하는 파일로서 검사 및 비교라는 두 가지 함수 유형을 포함하는 Bourne 쉘 스크립트입니다. 검사 및 비교. 검사 함수는 원하는 정보를 모으거나 실제 작업을 수행하고 사용자가 정의한 해당 SI\_ 환경 변수를 설정합니다. 검사 함수는 검사 키워드가 됩니다. 비교 함수는 해당하는 검사 함수를 호출하고, 검사 함수의 출력을 비교하고, 키워드가 일치하면 0을 반환하고 키워드가 일치하지 않으면 1을 반환합니다. 비교 함수는 규칙 키워드가 됩니다. 또한 *rules* **파일**을 참조하십시오. **사용자정의검사 파일**
- Solaris Volume Manager 구성의 상태에 대한 정보를 저장하는 데이터베이스입니다. 상태 데이터베이스는 복제된 여러 데이터베이스 복사본의 모음입니다. 각각의 복사본을 **상태 데이터베이스 복제본**이라고 합니다. 이 상태 데이터베이스는 모든 알려진 상태 데이터베이스 복제본의 위치 및 상태를 추적합니다. **상태 데이터베이스**
- 상태 데이터베이스의 복사본입니다. 복제본은 데이터베이스에 있는 데이터가 유효한지 확인합니다. **상태 데이터베이스 복제본**
- 자원을 관리하고 클라이언트에 서비스를 제공하는 네트워크 장치입니다. **서버**
- 경로 지정을 단순화하기 위해 단일 논리적 네트워크를 더 작은 물리적 네트워크로 나누는 작동 체계입니다. **서브넷**
- 서브넷 주소 지정을 위해 인터넷 주소에서 비트를 선택하는 데 사용되는 비트 마스크입니다. 마스크는 32비트 길이이고, 인터넷 주소의 네트워크 부분과 로컬 부분의 1 또는 그 이상의 비트를 선택합니다. **서브넷마스크**
- 214 Solaris 10 11/06**설치설명서**: Solaris Live Upgrade**및업그레이드계획** 2006**년**11**월**
- <span id="page-214-0"></span>네트워크상의 다른 시스템에서 Solaris를 설치할 수 있도록 Solaris DVD 또는 CD 이미지를 제공하는 서버(**매체 서버**라고도 함)입니다. Solaris DVD 또는 CD 이미지를 서버의 하드 디스크에 복사하여 설치 서버를 만들 수 있습니다. **설치서버**
- Solaris 소프트웨어의 논리적 그룹(클러스터 및 패키지)입니다. Solaris를 설치하는 동안코어, 최종 사용자 Solaris 소프트웨어, 개발자 Solaris 소프트웨어 또는 전체 Solaris 소프트웨어 및 SPARC 시스템 전용, 전체 Solaris 소프트웨어 그룹 및 OEM 지원. **소프트웨어그룹**
- 시스템에서 모든 관리 작업을 수행할 수 있는 권한을 가진 특수 사용자입니다. 수퍼유저는 모든 파일을 읽거나 쓰고, 모든 프로그램을 실행하며, 모든 프로세스에 종료 신호를 보낼 수 있습니다. **수퍼유저**
- 메모리 영역의 내용을 메모리로 다시 로드할 수 있을 때까지 해당 내용을 임시로 보유하는 슬라이스 또는 파일입니다. /swap 또는 swap 파일 시스템이라고도 합니다. **스왑공간**
- 디스크 공간이 소프트웨어에 의해 나뉘는 단위입니다. **슬라이스**
- (system.conf) WAN 부트 설치에서 사용할 sysidcfg 파일 및 사용자 정의 JumpStart 파일 위치를 지정하는 텍스트 파일입니다. **시스템구성파일**
- rules 파일 내에 지정된 사용자 정의 Bourne 셸 스크립트로서 시스템에 Solaris 소프트웨어가 설치되기 전에 작업을 수행합니다. 사용자 정의 JumpStart 설치에 한하여 시작 스크립트를 사용할 수 있습니다. **시작스크립트**
- 마스터 시스템에서 복사한 파일의 모음을 포함하는 파일입니다. 이 파일에는 이름 및 아카이브를 만든 날짜 등과 같은 아카이브에 대한 식별 정보도 포함되어 있습니다. 시스템에 아카이브를 설치하면 해당 시스템이 마스터 시스템의 정확한 구성을 갖게 됩니다. **아카이브**

아카이브는 차등 아카이브가 될 수 있습니다. 차등 아카이브는 원래의 마스터 이미지와 업데이트된 마스터 이미지라는 두 시스템 이미지 간의 차이만을 포함하는 Solaris Flash 아카이브입니다. 차등 아카이브에는 복제 시스템에서 보존, 수정 또는 삭제된 파일이 포함되어 있습니다. 차등 업데이트는 지정된 파일만을 변경하며, 원래의 마스터 이미지와 일치하는 소프트웨어가 포함된 시스템에만 제한됩니다.

- 암호화된 데이터를 일반 텍스트로 변환하는 과정입니다. 또한 [암호화를](#page-204-0) 참조하십시오. **암호해독**
- 파일을 기존 파일과 병합하고 가능한 경우 수정 사항을 보존하는 설치 방법입니다. **업그레이드**

Solaris OS를 업그레이드하면 새 버전의 Solaris OS와 시스템의 디스크에 있는 기존 파일을 병합합니다. 업그레이드하는 경우 이전 버전의 Solaris OS에서 적용된 수정 사항을 가능한 한 많이 유지하게 됩니다.

- Solaris 설치에서 제공하는 옵션입니다. 업그레이드 절차에서는 새 버전의 Solaris와 디스크에 있는 기존 파일이 병합됩니다. 업그레이드는 또한 Solaris가 마지막 설치된 이후 가능한 많은 로컬 수정을 저장합니다. **업그레이드옵션**
- 시스템에서 동일한 유형의 소프트웨어를 변경하는 설치 또는 설치 작업입니다. 업그레이드와 달리 업데이트는 시스템을 다운그레이드할 수 있습니다. 초기 설치와 달리 업데이트하려면 설치하고 있는 소프트웨어와 동일한 유형의 소프트웨어가 설치되어 있어야 합니다. **업데이트**
- RAID-0 볼륨입니다. 슬라이스가 연결되면 첫 번째 사용 가능한 슬라이스가 가득 찰 때까지 해당 슬라이스에 데이터가 기록됩니다. 슬라이스가 가득 차면 데이터는 연속적으로 다음 슬라이스에 기록됩니다. 연결은 미러에 포함된 경우를 제외하고 데이터 중복을 제공하지 않습니다. RAID-0 볼륨도 참조하십시오. **연결**
- **비전역 영역**을 참조하십시오. **영역**
- 컴퓨터의 관리를 수행하는, 일반적으로 컴퓨터 구입과 함께 추가 비용 없이 제공되는 표준 프로그램입니다. **유틸리티**
- 네트워크상의 시스템에 이름 지정 서비스를 제공하는 서버입니다. **이름서버**
- 시스템 간 상호 통신할 수 있도록 네트워크상의 모든 시스템에 대한 핵심 시스템 정보를 포함하는 분산 네트워크 데이터베이스입니다. 이름 지정 서비스를 사용하여 네트워크상에서 시스템 정보를 유지, 관리 및 액세스할 수 있습니다. 이름 지정 서비스가 없는 경우 각 시스템은 시스템 정보의 자체 복사본을 로컬 /etc 파일에 보관해야 합니다. Sun은LDAP, NIS 및 NIS+ 이름 지정 서비스를 제공합니다. **이름지정서비스**
- (CA) 전자 서명과 공용-개인 키 쌍을 만드는데 사용하는 전자 인증서를 발급하는 신뢰된 제3자 단체 또는 회사입니다. CA는 고유한 인증서를 부여받은 개인의 자격을 증명합니다. **인증기관**
- 컴퓨터 시스템에 의해 완료될 사용자 정의 작업입니다. **작업**
- Solaris 영역에서 전역 영역은 시스템의 기본 영역이며 또한 시스템 전체의 관리 제어용으로 사용되는 영역입니다. 전역 영역은 비전역 영역을 구성, 설치, 관리 또는 제거할 수 있는 유일한 영역입니다. 실제 장치, 라우팅 또는 동적 재구성(DR) 등의 시스템 인프라에 대한 관리는 전역 영역에서만 가능합니다. 전역 영역에서 적절한 권한으로 실행되는 프로세스는 다른 영역에 연결된 객체에 액세스할 수 있습니다. *Solaris* **영역** 및 **비전역 영역**도 참조하십시오. **전역영역**

#### Solaris 10 11/06 릴리스 전체를 포함하는 소프트웨어 그룹입니다. **전체Solaris**

**소프트웨어그룹**
전체 Solaris 10 11/06 릴리스와 OEM에 대한 추가 하드웨어 지원이 포함된 소프트웨어 **전체Solaris 소프트웨어그룹**

- 그룹입니다. 이 소프트웨어 그룹은 SPARC 기반 서버에 Solaris 소프트웨어를 설치할 때 권장됩니다. **및OEM지원**
- rules 파일 내에 지정되며, Solaris 소프트웨어가 시스템에 설치된 후 그러나 시스템 재부트 전에 작업을 수행하는 사용자 정의 Bourne 셸 스크립트. 사용자 정의 JumpStart 설치와 함께 종료 스크립트를 사용할 수 있습니다. **종료스크립트**
- 시스템에서 Solaris OS를 부트하는 데 사용되는 부트 아카이브입니다. 이 부트 아카이브를 주 부트 아카이브라고도 합니다. **부트 아카이브**를 참조하십시오. **주부트아카이브**
- 원래의 마스터 이미지와 업데이트된 마스터 이미지라는 두 시스템 이미지 간의 차이만을 포함하는 Solaris Flash 아카이브입니다. 차등 아카이브에는 복제 시스템에서 보존, 수정 또는 삭제된 파일이 포함되어 있습니다. 차등 업데이트는 지정된 파일만 변경하며 원래의 마스터 이미지와 일관된 소프트웨어를 포함하는 시스템으로만 제한됩니다. **차등아카이브**
- 그룹 검사에 사용되는 데이터 항목 그룹을 추가한 결과입니다. 데이터 항목은 숫자이거나, 체크섬 계산 동안 숫자로 처리되는 다른 문자열일 수 있습니다. 체크섬 값은 두 장치 사이의 통신이 성공적임을 나타냅니다. **체크섬**
- 현재 실행되는 소프트웨어를 덮어쓰거나 빈 디스크를 초기화하는 설치입니다. **초기설치**

Solaris OS를 초기 설치하면 시스템의 디스크 또는 새 버전의 Solaris OS가 있는 디스크를 덮어 쓰게 됩니다. 시스템에서 Solaris OS가 실행되지 않는 경우 반드시 초기 설치를 수행해야 합니다. 시스템에 업그레이드 버전의 Solaris OS가 실행되는 경우 초기 설치를 수행하면 디스크를 덮어 쓰게 되며 OS 또는 로컬 수정 내용을 보존할 수 없습니다.

공통 데스크탑 환경(CDE) 및 DeskSet 소프트웨어를 포함하여 코어 소프트웨어 그룹 및 권장되는 최종 사용자용 소프트웨어를 포함하는 소프트웨어 그룹입니다. **최종사용자 Solaris 소프트웨어그룹**

- 강력한 비밀키 암호화 도구를 사용하여 클라이언트 및 서버가 비보안 네트워크 연결을 통해 서로에 대하여 자신을 식별할 수 있도록 하는 네트워크 인증 프로토콜입니다. **커버로스**
- 통신용 클라이언트 서버 모델에서 클라이언트는 연산 능력과 대형 메모리 용량과 같은 연산 서버의 자원에 원격으로 액세스하는 프로세스입니다. **클라이언트**
- 패키지의 논리적 모음(소프트웨어 모듈)입니다. Solaris 소프트웨어는 각각 클러스터로 구성된 **소프트웨어 그룹**과 **패키지**로 나누어집니다. **클러스터**
- 데이터를 암호화하거나 해독하기 위한 코드입니다. 또한 [암호화를](#page-204-0) 참조하십시오. **키**
- 사용자 정의 JumpStart 설치 중에 시작 스크립트가 동적으로 만든 프로필입니다. **파생된프로필**

네트워크상의 시스템에 소프트웨어와 파일 저장소를 제공하는 서버입니다. **파일서버**

- 창, 대화 상자 또는 애플릿의 내용으로 구성된 컨테이너입니다. 패널은 사용자 입력을 수집 및 확인할 수 있습니다. 패널은 마법사에 의해 사용될 수 있으며 지정된 작업을 완수하기 위해 순서가 정해진 시퀀스를 따릅니다. **패널**
- 직접 실행하거나 Solaris 설치 프로그램의 일부분으로 실행할 수 있는 스크립트입니다. 패치 분석기는 시스템에 대한 분석을 수행하여 Solaris 업데이트로 업그레이드하여 제거할 패치(있는 경우)를 결정합니다. **패치분석기**
- 모듈러 설치를 위한 단일 엔티티로 그룹화된 소프트웨어의 모음입니다. Solaris 소프트웨어는 각각 클러스터로 구성된 **소프트웨어 그룹**과 **패키지**로 나누어집니다. **패키지**
- 데이터를 구조화하거나 디스크를 데이터 수신용 섹터로 나누는 작업입니다. **포맷**
- 이전에 실행된 환경으로의 복귀를 의미합니다. 부트 오류(또는 일부 원하지 않는 동작)에 대해 환경과 지정된 부트 환경을 활성화할 때 폴백을 사용합니다. **폴백**
- 표준 시간이 유지되는 지구 표면의 24 경도 분할 중 하나입니다. **표준시간대**
- 사용자 정의 JumpStart 방법을 사용할 때 Solaris 소프트웨어를 설치하는 방법을 정의하는 텍스트 파일입니다. 예를 들어, 프로필은 설치할 소프트웨어 그룹을 정의합니다. 모든 규칙은 규칙이 일치할 때 시스템을 설치할 방법을 정의하는 프로필을 지정합니다. 일반적으로 모든 규칙에 대하여 다른 프로필을 만듭니다. 그러나 동일한 규칙이 하나 이상의 규칙에서 사용될 수 있습니다. 또한 *rules* **파일**을 참조하십시오. **프로필**
- 루트 디렉토리(JumpStart 디렉토리)에 모든 핵심 사용자 정의 JumpStart 파일을 포함하는 디스켓입니다. **프로필디스켓**
- JumpStart 디렉토리에 모든 핵심 사용자 정의 JumpStart 파일을 포함하는 서버입니다. **프로필서버**
- 특정 소프트웨어를 배포할 목적으로 공급업체가 정의한 하드웨어 플랫폼 그룹입니다. 유효한 플랫폼 그룹의 예로는 i86pc 및 sun4u가 있습니다. **플랫폼그룹**
- uname -i 명령의 출력입니다. 예를 들어, Ultra 60의 플랫폼 이름은 SUNW,Ultra-60입니다. **플랫폼이름**
- 디스크상의 파일을 참조하는 디렉토리 항목입니다. 그러한 하나 이상의 디렉토리 항목이 동일한 물리적 파일을 참조할 수 있습니다. **하드링크**
- *RAID-0* **볼륨**을 참조하십시오. **하위미러**
- 일부 입력을 가져와서 입력보다 훨씬 더 짧은 숫자를 생성하여 만든 숫자입니다. 동일한 입력에 대해 항상 동일한 출력 값이 생성됩니다. 테이블 검색 알고리즘, 오류 감지 및 무단 변경 감지에 해시 기능을 사용할 수 있습니다. 무단 변경 감지에 사용할 경우 동일한 **해시**
- 218 Solaris 10 11/06**설치설명서**: Solaris Live Upgrade**및업그레이드계획** 2006**년**11**월**

해시 결과를 만들어내는 두 개의 입력을 찾기 어려우므로 해시 기능을 선택합니다. MD5 및 SHA-1은 단방향 해시 기능의 예입니다. 예를 들어 메시지 다이제스트는 디스크 파일 등의 가변 길이 입력을 가져와 이를 작은 값으로 줄입니다.

- 문자열을 원래 문자열을 나타내는 값이나 키로 변경하는 과정입니다. **해싱**
- 시스템에서 Solaris OS를 부트하고 실행하는 데 필요한 최소 소프트웨어가 포함된 소프트웨어 그룹입니다. 핵심 소프트웨어는 공통 데스크탑 환경(CDE) 데스크탑을 실행하는 데 필요한 일부 네트워크 소프트웨어 및 드라이버를 포함합니다. CDE 소프트웨어는 포함하지 않습니다. **핵심소프트웨어 그룹**
- Solaris OS에서 필요한 파일 시스템입니다. Solaris Live Upgrade를 사용할 때 이 파일 시스템은 활성 및 비활성 부트 환경의 vfstab 파일에서 별도의 마운트 지점입니다. 파일 시스템의 예로 root(/), /usr, /var, /opt 등이 있습니다. 이 파일 시스템은 항상 소스에서 비활성 부트 환경으로 복사됩니다. **핵심파일시스템**
- 시스템이 네트워크상의 다른 시스템에 알려진 이름입니다. 이 이름은 특정 도메인 내(일반적으로 이것은 모든 단일 구성 내부를 뜻함)에서 모든 시스템 사이에 고유해야 합니다. 호스트 이름은 문자, 숫자 및 마이너스 기호(-)의 모든 조합이 될 수 있지만 마이너스 기호로 시작하거나 끝낼 수 없습니다. **호스트이름**
- 숫자 키패드에 있는 4개의 방향 키 중 하나입니다. **화살표키**

## **B**

boot: cannot open /kernel/unix 메시지, [174](#page-173-0) bootparams 파일, 업데이트, [179](#page-178-0)

### **C**

Can't boot from file/device 메시지, [174](#page-173-0) CHANGE DEFAULT BOOT DEVICE 메시지, [180](#page-179-0) CLIENT MAC ADDR 오류 메시지, [179](#page-178-0) clock gained xxx days 메시지, [174](#page-173-0)

## **E**

/etc/bootparams 파일, JumpStart 디렉토리 액세스 사용 가능, [179](#page-178-0)

#### **G**

GRUB 기반 부트, menu.lst 파일 찾기, [147](#page-146-0)

#### **L**

le0: No carrier - transceiver cable problem 메시지, [174](#page-173-0) Live Upgrade, **참조** Solaris Live Upgrade Live Upgrade 부트 환경 비교, [136](#page-135-0)

#### **M**

menu.lst 파일, 찾기, [147](#page-146-0)

#### **N**

No carrier - transceiver cable problem 메시지, [174](#page-173-0) Not a UFS filesystem 메시지, [174](#page-173-0)

#### **R**

RAID-0 볼륨, 설명, [28](#page-27-0) RAID-1 볼륨, Solaris Live Upgrade, 설명, [28](#page-27-0) RAID-1 볼륨(미러), Solaris Live Upgrade Solaris 볼륨 관리자 볼륨으로 마이그레이션하는 예, [162](#page-161-0) 만들기 및 업그레이드 예, [158](#page-157-0) 만들기 예, [84,](#page-83-0) [85,](#page-84-0) [86](#page-85-0) 설명, [26,](#page-25-0) [28](#page-27-0) 요구 사항, [47](#page-46-0) RPC Timed out 메시지, [178](#page-177-0) RPC 시간 초과 오류, [178](#page-177-0)

#### **S**

Solaris Live Upgrade RAID-1 볼륨(미러)에 대한 슬라이스 선택, [47](#page-46-0) 내용 사용자 정의, [51](#page-50-0) 디스크 공간 요구 사항, [44](#page-43-0) 만들기 RAID-1 볼륨(미러), 설명, [26](#page-25-0)

Solaris Live Upgrade, 만들기 *(***계속***)* 부트 환경, 설명, [22](#page-21-0) 부트 환경, 작업, [61](#page-60-0) 작업 맵, [57](#page-56-0) 명령, [169](#page-168-0) 보기 부트 환경의 구성, [145](#page-144-0) 원격 시스템의 화면, [54](#page-53-0) 볼륨용 키워드, [83](#page-82-0) 부트 환경 비교, [136](#page-135-0) 부트 환경 삭제, [138](#page-137-0) 부트 환경 활성화, [113](#page-112-0) 부트 환경의 이름 변경, [140](#page-139-0) 부트 환경의 이름 표시, [139](#page-138-0) 설명, [20](#page-19-0) 설치 Solaris Flash 아카이브, [107](#page-106-0) 패키지, [57](#page-56-0) 프로필을 사용하여 Solaris Flash 아카이브, [112](#page-111-0) 시작, [60](#page-59-0) 업그레이드 부트 환경, [92](#page-91-0) 작업 맵, [91-92](#page-90-0) 업그레이드 오류 복구, [121](#page-120-0) 예, [151](#page-150-0) RAID-1 볼륨 만들기, [84,](#page-83-0) [85](#page-84-0) RAID-1 볼륨 업그레이드, [158,](#page-157-0) [162](#page-161-0) 내용 사용자 정의, [88,](#page-87-0) [89](#page-88-0) 미러 만들기, [85,](#page-84-0) [86](#page-85-0) 전체 프로세스, [151](#page-150-0) 작업 취소, [136](#page-135-0) 정지, [60](#page-59-0) 키워드 프로필, [101,](#page-100-0) [102](#page-101-0) 파일 시스템 구성, [62](#page-61-0) 파일 시스템 슬라이스, [63](#page-62-0) 파일로 인쇄, [63](#page-62-0) 프로필, 예, [103](#page-102-0) 프로필, 차등 아카이브의 예, [104](#page-103-0) 필수 패키지, [43](#page-42-0) Solaris Live Upgrade 부트 환경의 이름 변경, [140](#page-139-0) Solaris Live Upgrade 작업 취소, [136](#page-135-0) Solaris Live Upgrade을 명령, [169](#page-168-0)

Solaris 볼륨 관리자 Solaris Live Upgrade 예 RAID-1 볼륨 분리 및 업그레이드, [158](#page-157-0) RAID-1 볼륨으로 마이그레이션, [162](#page-161-0) Solaris Live Upgrade와 함께 사용되는 명령, [49](#page-48-0)

#### **T**

transceiver cable problem 메시지, [174](#page-173-0)

#### **W**

WARNING: CHANGE DEFAULT BOOT DEVICE, [180](#page-179-0) WARNING: clock gained xxx days 메시지, [174](#page-173-0)

# **계**

계획, Solaris Live Upgrade, [41](#page-40-0)

#### **공**

공유 가능한 파일 시스템, 정의, [22](#page-21-0)

### **구**

구성, Solaris Live Upgrade 파일 시스템, [62](#page-61-0)

#### **디**

디스크 공간 요구 사항 Solaris Live Upgrade, [44](#page-43-0)

#### **루**

루트(/) 파일 시스템, 비활성 부트 환경용 패키지 요구 사항, [191](#page-190-0)

# **만**

만들기 Solaris Live Upgrade 부트 환경, 설명, [22](#page-21-0) 부트 환경, 작업, [61,](#page-60-0) [69,](#page-68-0) [71](#page-70-0)

#### **문**

문제 해결 DHCP 사용 네트워크에서 부트, [179](#page-178-0) 일반 설치 문제 DHCP 사용 네트워크에서 부트, [179](#page-178-0) 시스템 부팅, [179](#page-178-0) 잘못된 서버에서 부팅, [179](#page-178-0)

#### **미**

미러, **참조** RAID-1 볼륨

#### **복**

복사, Solaris Live Upgrade 파일 시스템, [134](#page-133-0)

#### **볼**

볼륨 RAID-0, 설명, [28](#page-27-0) RAID-1, 설명, [28](#page-27-0) 볼륨 관리자, **참조** Solaris 볼륨 관리자

## **부**

부트 환경, Solaris Live Upgrade 상태 보기, [145](#page-144-0) 오류, 설명, [37](#page-36-0) 부트 환경 활성화 설명, [36](#page-35-0) 오류, 설명, [37](#page-36-0) 작업, [113](#page-112-0) 파일 설명 동기화, [52](#page-51-0)

#### **삭**

삭제, Live Upgrade 부트 환경, [138](#page-137-0)

# **상**

상태, 부트 환경 표시, [132](#page-131-0) 상태 데이터베이스, 설명, [28](#page-27-0)

# **스**

스왑 파일 시스템 Solaris Live Upgrade 사용자 정의, [65](#page-64-0) 슬라이스 선택 지침, [50](#page-49-0)

# **슬**

슬라이스 Solaris Live Upgrade 선택 지침, [47](#page-46-0) 파일 시스템 사용자 정의, [63](#page-62-0)

#### **아**

아카이브 Solaris Live Upgrade 부트 환경에 설치, [107](#page-106-0) 빈 부트 환경 만들기, [79](#page-78-0) 설치 예, [35](#page-34-0)

#### **알**

알 수 없는 클라이언트 오류 메시지, [173](#page-172-0)

# **업**

업그레이드 Solaris Live Upgrade examples, [151](#page-150-0) 설명, [33](#page-32-0)

업그레이드, Solaris Live Upgrade *(***계속***)* 업그레이드 오류 복구, [121](#page-120-0) 예, [158,](#page-157-0) [162](#page-161-0) 작업, [92,](#page-91-0) [107](#page-106-0) 지침, [92](#page-91-0) Solaris 갱신 릴리스로, [201-203](#page-200-0) 업그레이드 실패, [184](#page-183-0) 업그레이드 실패, 재부트 문제, [184](#page-183-0) 업그레이드 오류, Solaris Live Upgrade로 복구, [121](#page-120-0)

### **연**

연결, 설명, [28](#page-27-0)

#### **요**

요구 사항, Live Upgrade 사용, [41](#page-40-0)

# **중**

중요 파일 시스템, 정의, [22](#page-21-0)

## **키**

키워드 Solaris Live Upgrade 볼륨, [83](#page-82-0) 프로필, [101,](#page-100-0) [102](#page-101-0)

**테** 테스트, Solaris Live Upgrade, 프로필, [105](#page-104-0)

#### **토**

토큰 링 카드, 부팅 오류, [178](#page-177-0)

#### **파**

파일 및 파일 시스템 Solaris Live Upgrade RAID-1 볼륨 만들기(미러), 설명, [26](#page-25-0) 만드는 지침, [46](#page-45-0) 부트 환경 간의 파일 시스템 공유, [50](#page-49-0) 사용자 정의, [62](#page-61-0) 설명, [22](#page-21-0) 슬라이스 선택 지침, [47](#page-46-0) 크기 계산, [44](#page-43-0)

## **패**

패치 Solaris Live Upgrade로 추가, [45,](#page-44-0) [92](#page-91-0) 패치 수준 확인, [42,](#page-41-0) [58](#page-57-0) 패치 분석기, [201-203](#page-200-0) 패키지 Solaris Live Upgrade 요구 사항, [191](#page-190-0) 추가, [45,](#page-44-0) [92](#page-91-0) 사용자 정의 JumpStart를 사용하는 경우 요구 사항, [191](#page-190-0)

#### **표**

표시, Solaris Live Upgrade 부트 환경의 이름, [139](#page-138-0)

#### **프**

프로필 Solaris Live Upgrade 예, [103](#page-102-0) 차등 아카이브의 예, [104](#page-103-0) 프로필 키워드 forced\_deployment 설명 및 값, [102](#page-101-0) local customization 설명 및 값, [103](#page-102-0)

**하** 하위미러, 설명, [28](#page-27-0)